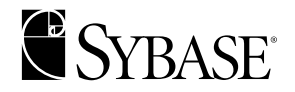

# **Transaction Router Service User's Guide**

**DirectConnectTM for OS/390**

**12.5**

MICROSOFT WINDOWS NT and UNIX

#### DOCUMENT ID: 38581-01-1250-01

#### LAST REVISED: November 2001

Copyright © 1989-2001 by Sybase, Inc. All rights reserved.

This publication pertains to Sybase database management software and to any subsequent release until otherwise indicated in new editions or technical notes. Information in this document is subject to change without notice. The software described herein is furnished under a license agreement, and it may be used or copied only in accordance with the terms of that agreement.

To order additional documents, U.S. and Canadian customers should call Customer Fulfillment at (800) 685-8225, fax (617) 229-9845.

Customers in other countries with a U.S. license agreement may contact Customer Fulfillment via the above fax number. All other international customers should contact their Sybase subsidiary or local distributor. Upgrades are provided only at regularly scheduled software release dates. No part of this publication may be reproduced, transmitted, or translated in any form or by any means, electronic, mechanical, manual, optical, or otherwise, without the prior written permission of Sybase, Inc.

Sybase, the Sybase logo, ADA Workbench, Adaptable Windowing Environment, Adaptive Component Architecture, Adaptive Server, Adaptive Server Anywhere, Adaptive Server Enterprise, Adaptive Server Enterprise Monitor, Adaptive Server Enterprise Replication, Adaptive Server Everywhere, Adaptive Server IQ, Adaptive Warehouse, AnswerBase, Anywhere Studio, Application Manager, AppModeler, APT Workbench, APT-Build, APT-Edit, APT-Execute, APT-FORMS, APT-Translator, APT-Library, Backup Server, ClearConnect, Client-Library, Client Services, Convoy/DM, Copernicus, Data Pipeline, Data Workbench, DataArchitect, Database Analyzer, DataExpress, DataServer, DataWindow, DB-Library, dbQueue, Developers Workbench, Direct Connect Anywhere, DirectConnect, Distribution Director, e-ADK, E-Anywhere, e-Biz Integrator, E-Whatever, EC-GATEWAY, ECMAP, ECRTP, eFulfillment Accelerator, Embedded SQL, EMS, Enterprise Application Studio, Enterprise Client/Server, Enterprise Connect, Enterprise Data Studio, Enterprise Manager, Enterprise SQL Server Manager, Enterprise Work Architecture, Enterprise Work Designer, Enterprise Work Modeler, eProcurement Accelerator, EWA, Financial Fusion, Financial Fusion Server, Gateway Manager, ImpactNow, InfoMaker, Information Anywhere, Information Everywhere, InformationConnect, InternetBuilder, iScript, Jaguar CTS, jConnect for JDBC, KnowledgeBase, MainframeConnect, Maintenance Express, MAP, MDI Access Server, MDI Database Gateway, media.splash, MetaWorks, MySupport, Net-Gateway, Net-Library, New Era of Networks, ObjectConnect, ObjectCycle, OmniConnect, OmniSQL Access Module, OmniSQL Toolkit, Open Biz, Open Client, Open ClientConnect, Open Client/Server, Open Client/Server Interfaces, Open Gateway, Open Server, Open ServerConnect, Open Solutions, Optima++, PB-Gen, PC APT Execute, PC DB-Net, PC Net Library, Power++, power.stop, PowerAMC, PowerBuilder, PowerBuilder Foundation Class Library, PowerDesigner, PowerDimensions, PowerDynamo, PowerJ, PowerScript, PowerSite, PowerSocket, Powersoft, PowerStage, PowerStudio, PowerTips, Powersoft Portfolio, Powersoft Professional, PowerWare Desktop, PowerWare Enterprise, ProcessAnalyst, Rapport, Report Workbench, Report-Execute, Replication Agent, Replication Driver, Replication Server, Replication Server Manager, Replication Toolkit, Resource Manager, RW-DisplayLib, RW-Library, S-Designor, SDF, Secure SQL Server, Secure SQL Toolset, Security Guardian, SKILS, smart.partners, smart.parts, smart.script, SQL Advantage, SQL Anywhere, SQL Anywhere Studio, SQL Code Checker, SQL Debug, SQL Edit, SQL Edit/TPU, SQL Everywhere, SQL Modeler, SQL Remote, SQL Server, SQL Server Manager, SQL SMART, SQL Toolset, SQL Server/CFT, SQL Server/DBM, SQL Server SNMP SubAgent, SQL Station, SQLJ, STEP, SupportNow, S.W.I.F.T. Message Format Libraries, Sybase Central, Sybase Client/Server Interfaces, Sybase Financial Server, Sybase Gateways, Sybase MPP, Sybase SQL Desktop, Sybase SQL Lifecycle, Sybase SQL Workgroup, Sybase User Workbench, SybaseWare, Syber Financial, SyberAssist, SyBooks, System 10, System 11, System XI (logo), SystemTools, Tabular Data Stream, Transact-SQL, Translation Toolkit, UNIBOM, Unilib, Uninull, Unisep, Unistring, URK Runtime Kit for UniCode, Viewer, Visual Components, VisualSpeller, VisualWriter, VQL, WarehouseArchitect, Warehouse Control Center, Warehouse Studio, Warehouse WORKS, Watcom, Watcom SQL, Watcom SQL Server, Web Deployment Kit, Web.PB, Web.SQL, WebSights, WebViewer, WorkGroup SQL Server, XA-Library, XA-Server and XP Server are trademarks of Sybase, Inc. 8/01

Unicode and the Unicode Logo are registered trademarks of Unicode, Inc.

All other company and product names used herein may be trademarks or registered trademarks of their respective companies.

Use, duplication, or disclosure by the government is subject to the restrictions set forth in subparagraph (c)(1)(ii) of DFARS 52.227- 7013 for the DOD and as set forth in FAR 52.227-19(a)-(d) for civilian agencies.

Sybase, Inc., 6475 Christie Avenue, Emeryville, CA 94608.

# **Contents**

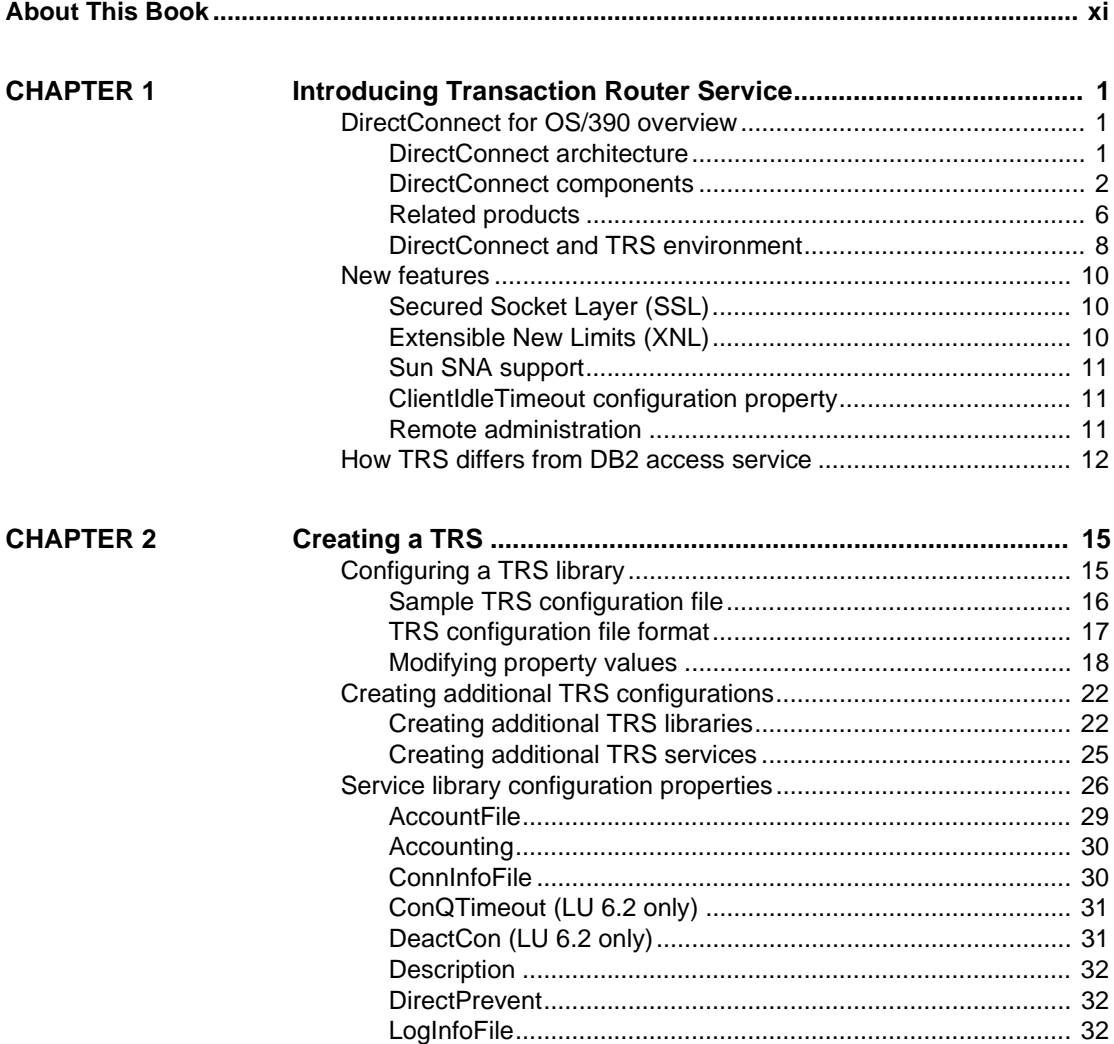

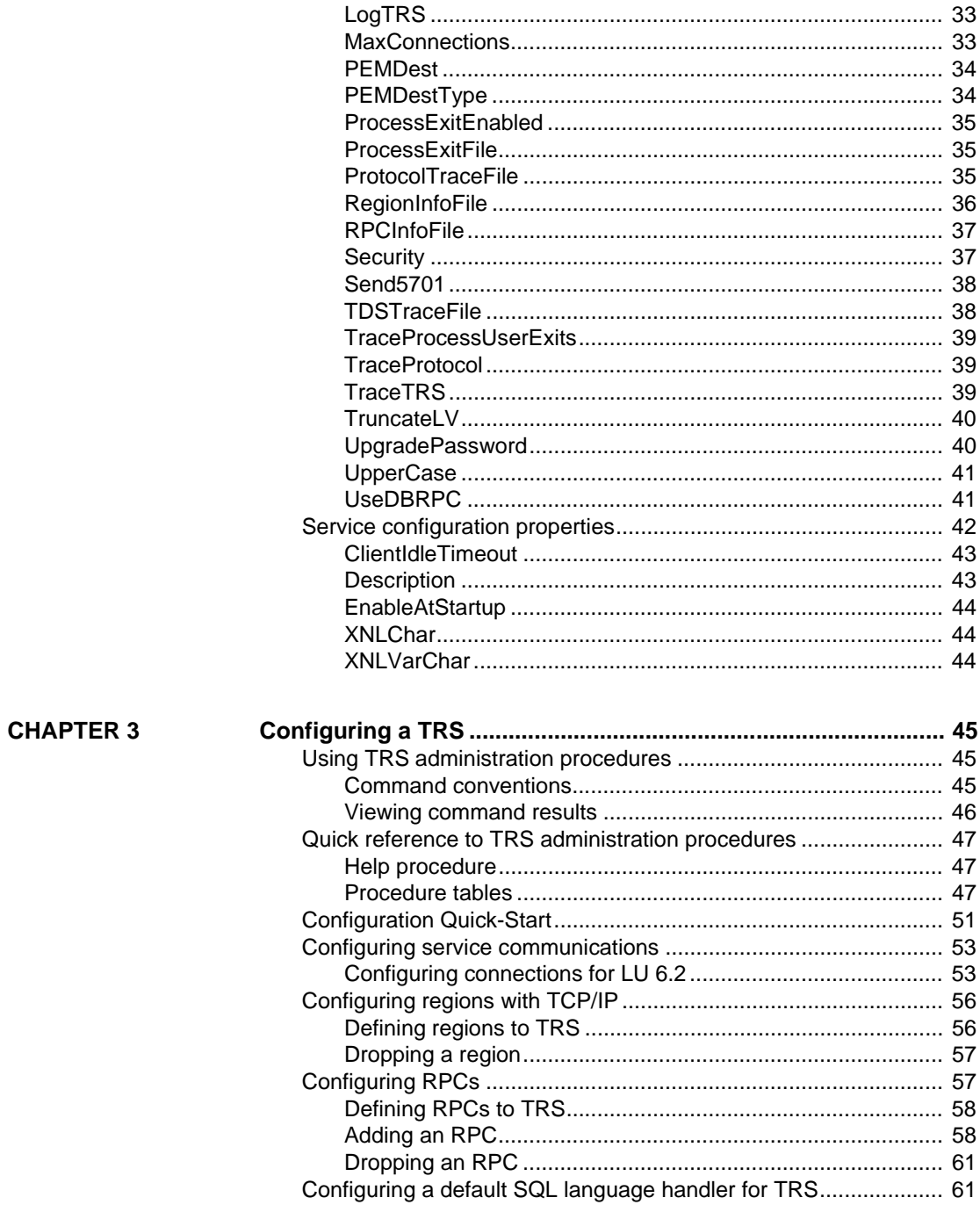

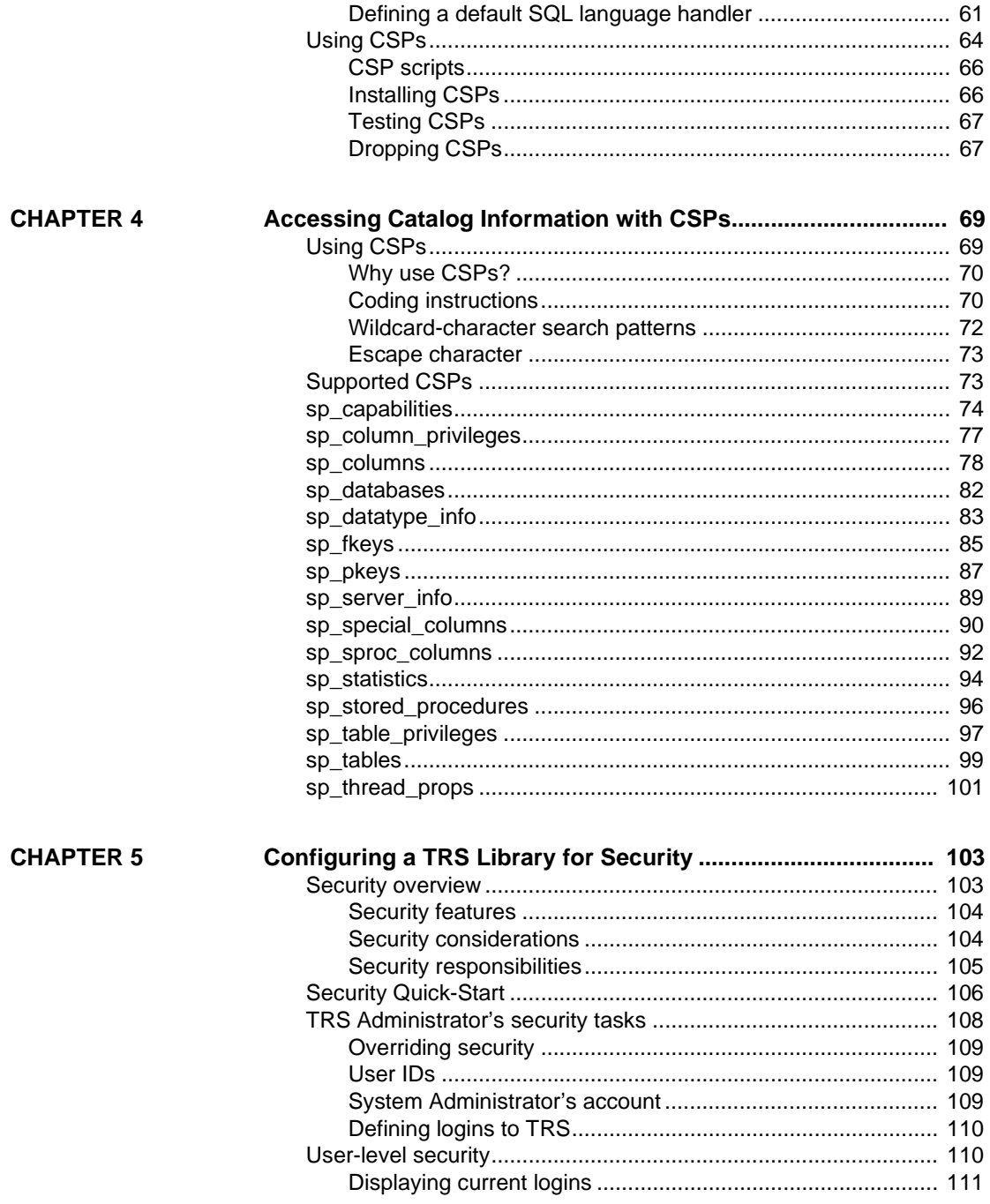

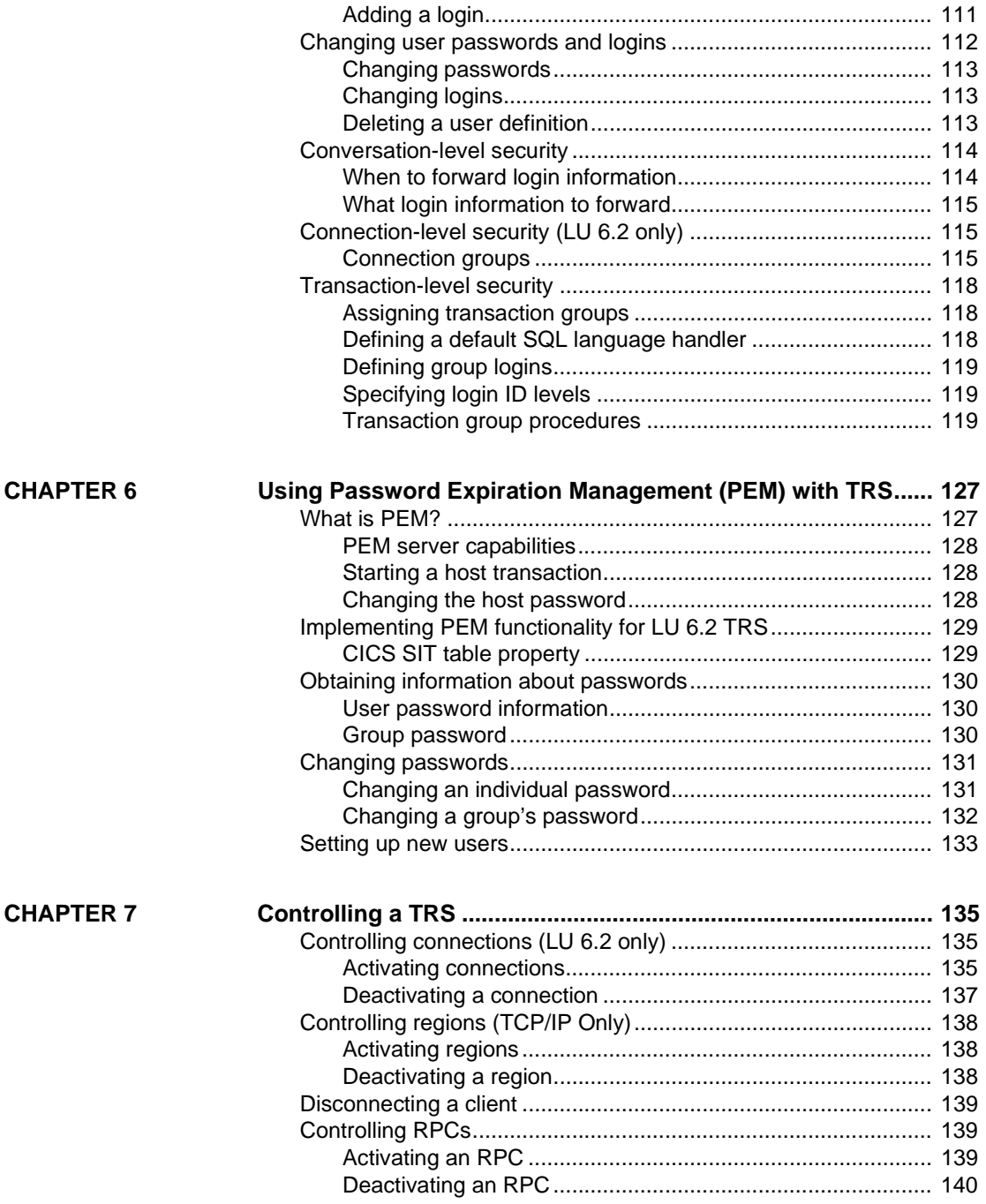

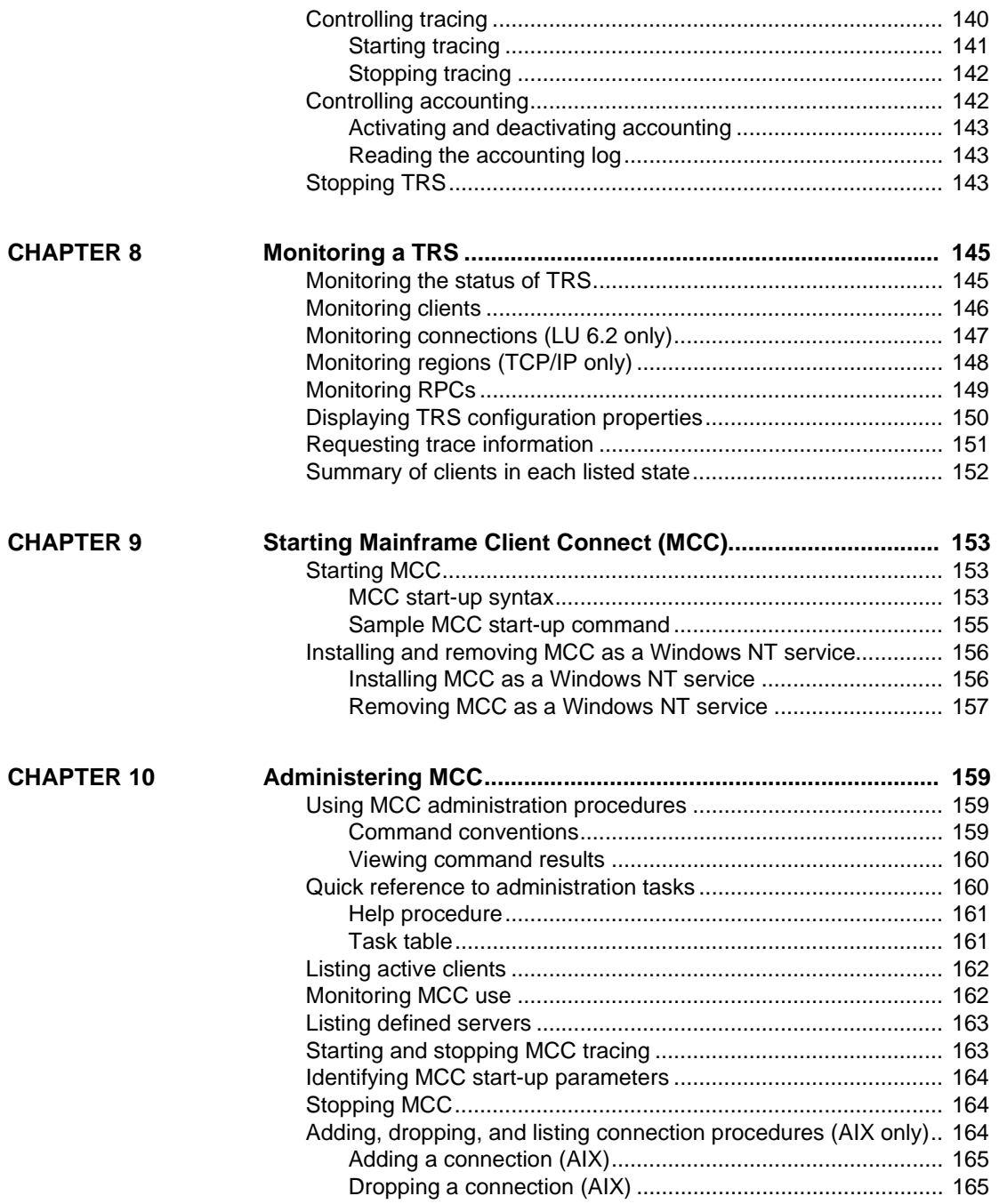

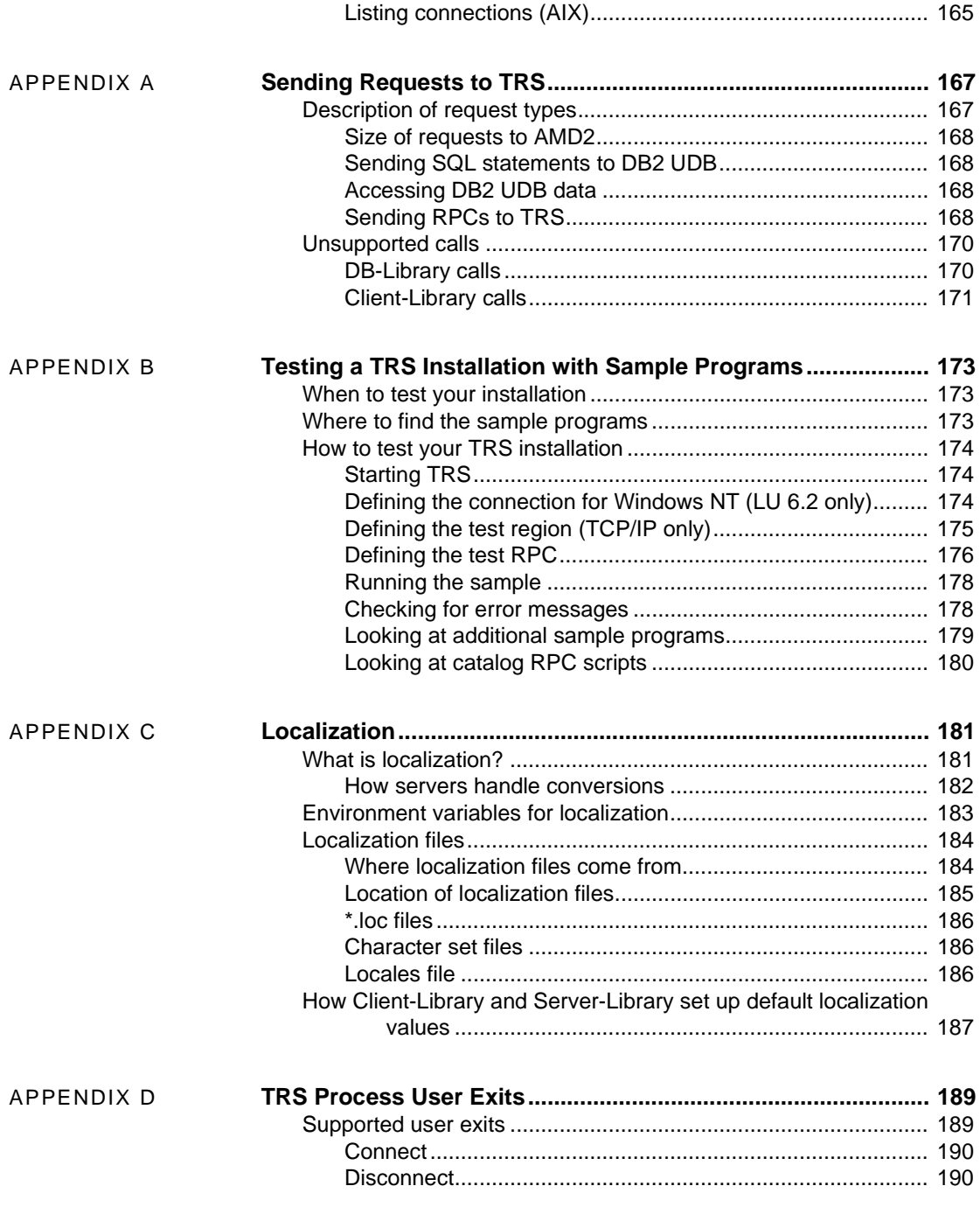

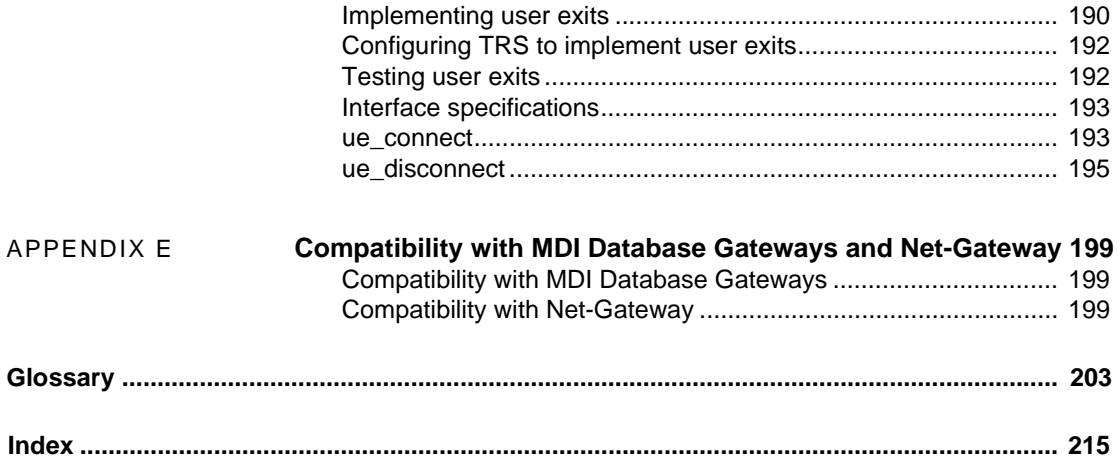

# **About This Book**

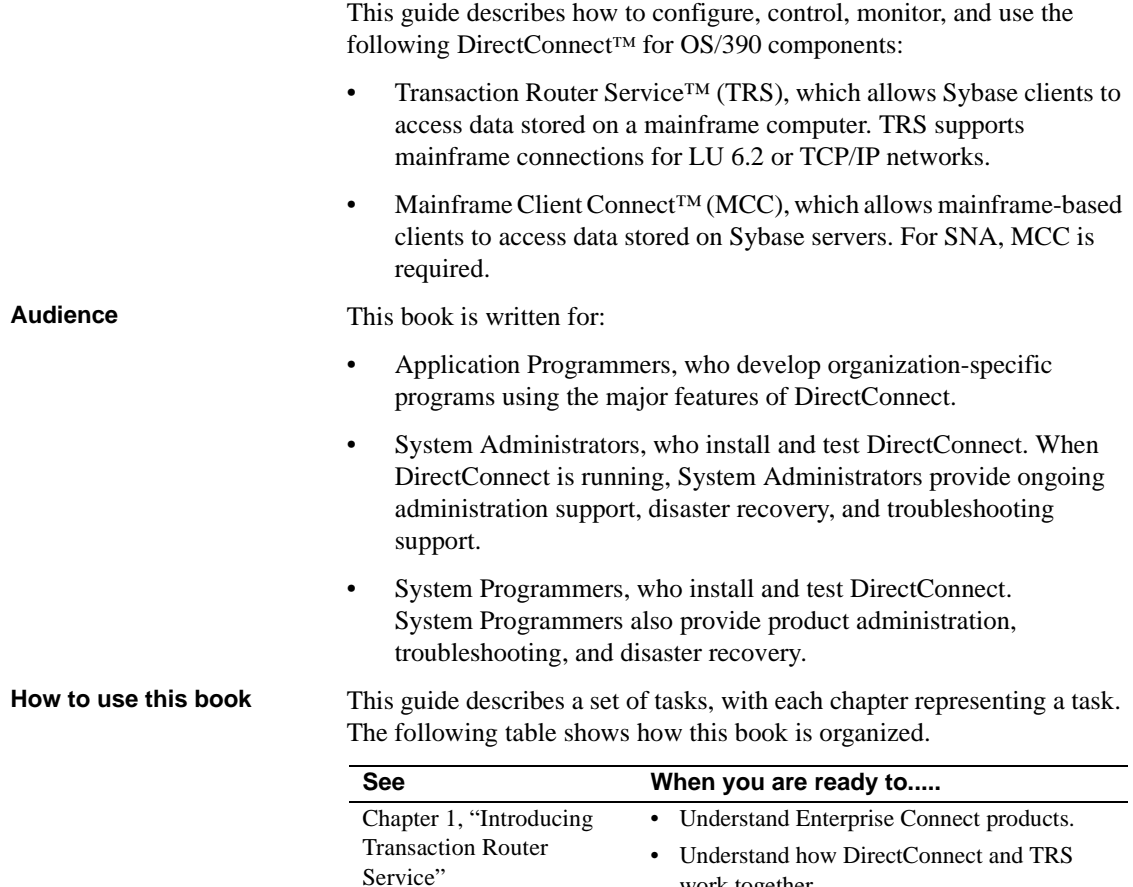

[Chapter 2, "Creating a](#page-30-0) 

[TRS"](#page-30-0)

work together.

• Set up a TRS configuration file. • Define the properties in that file. • Use the file to establish a TRS.

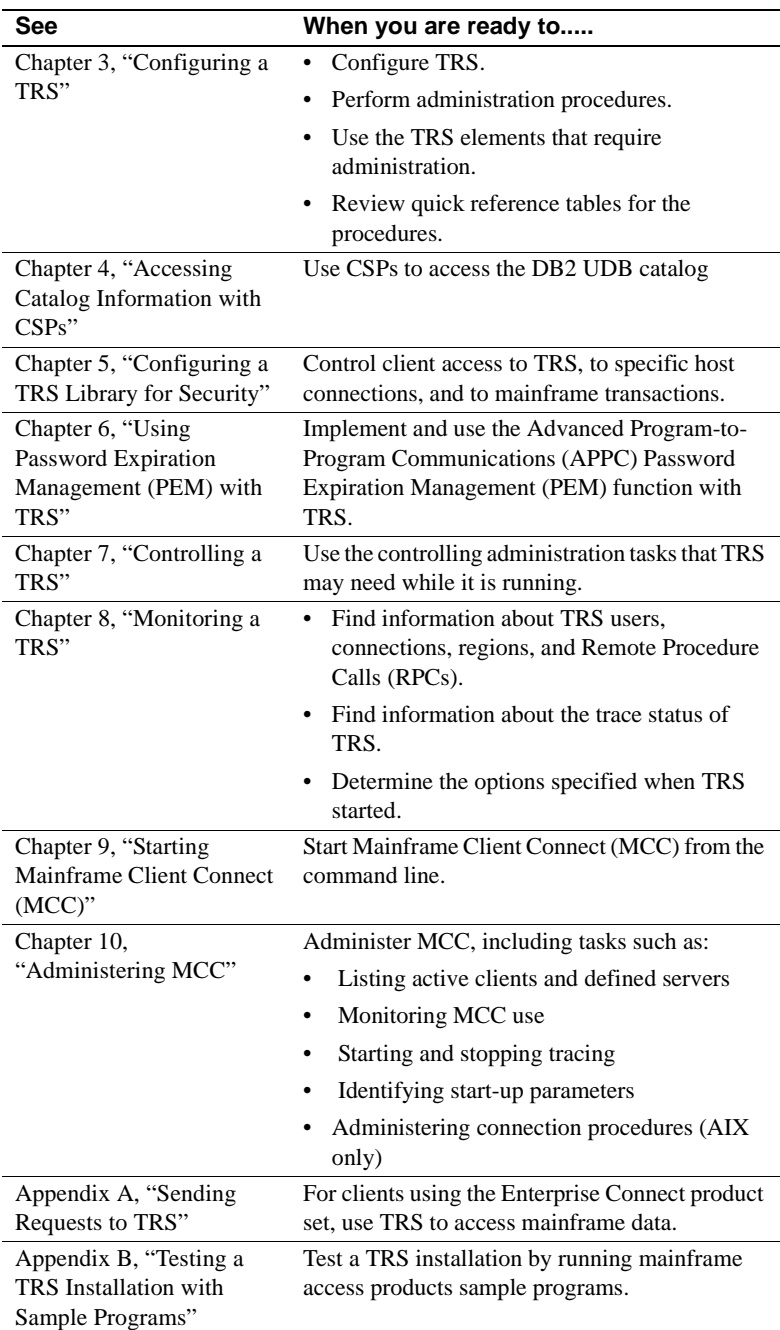

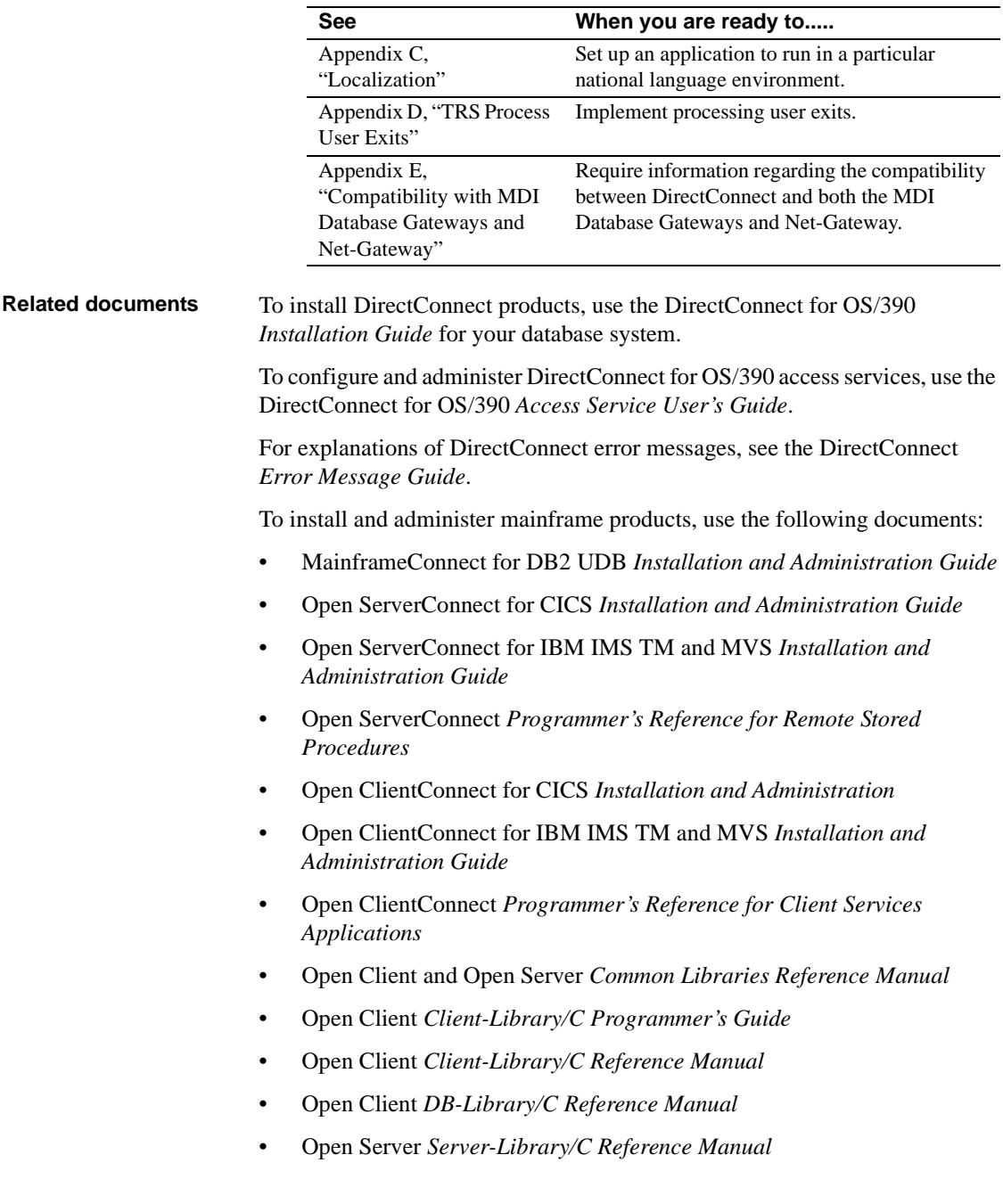

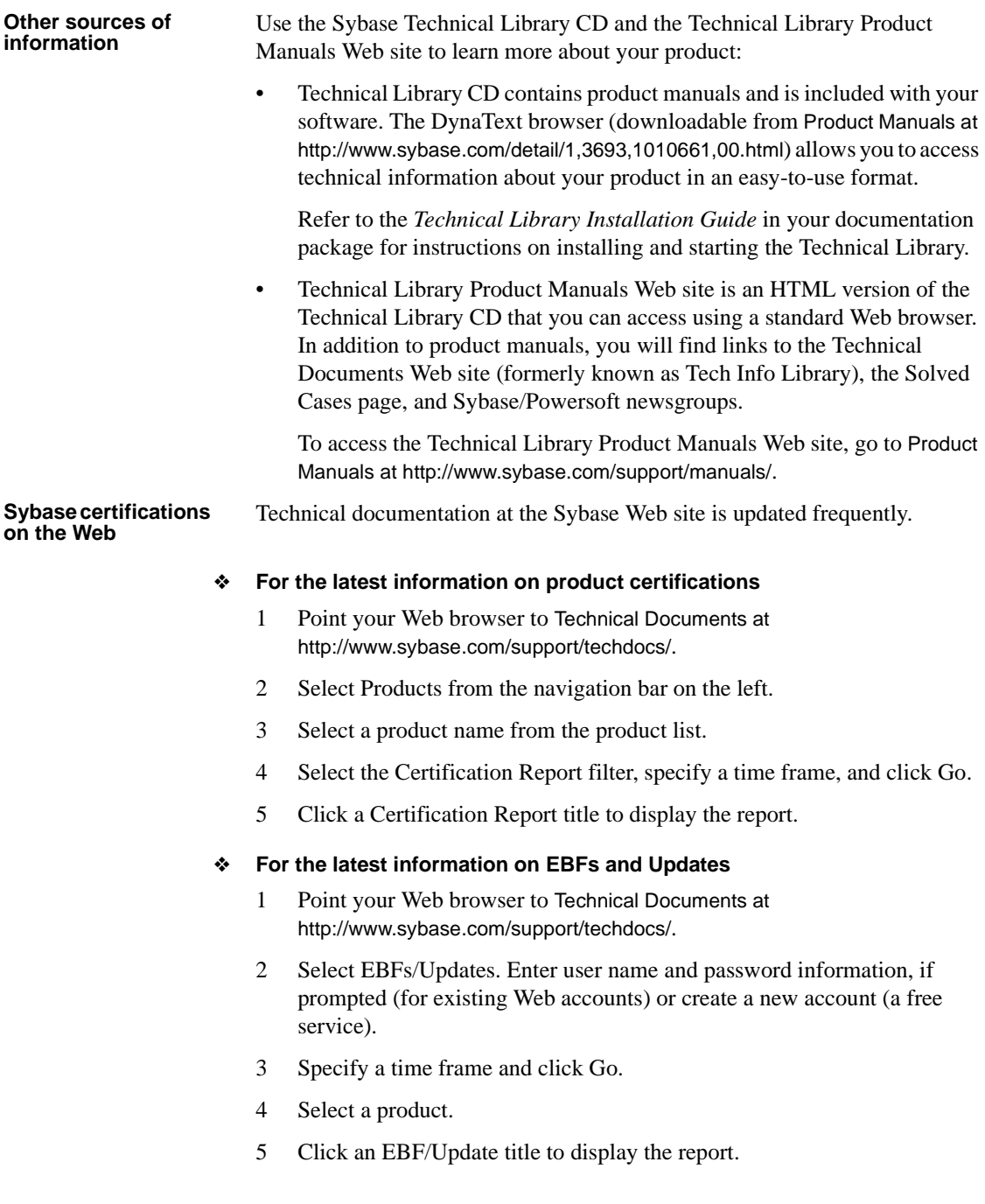

#### ❖ **To create a personalized view of the Sybase Web site (including support pages)**

Set up a MySybase profile. MySybase is a free service that allows you to create a personalized view of Sybase Web pages.

- 1 Point your Web browser to Technical Documents at http://www.sybase.com/support/techdocs/
- 2 Click MySybase and create a MySybase profile.

#### **Style conventions** This book uses the following style conventions:

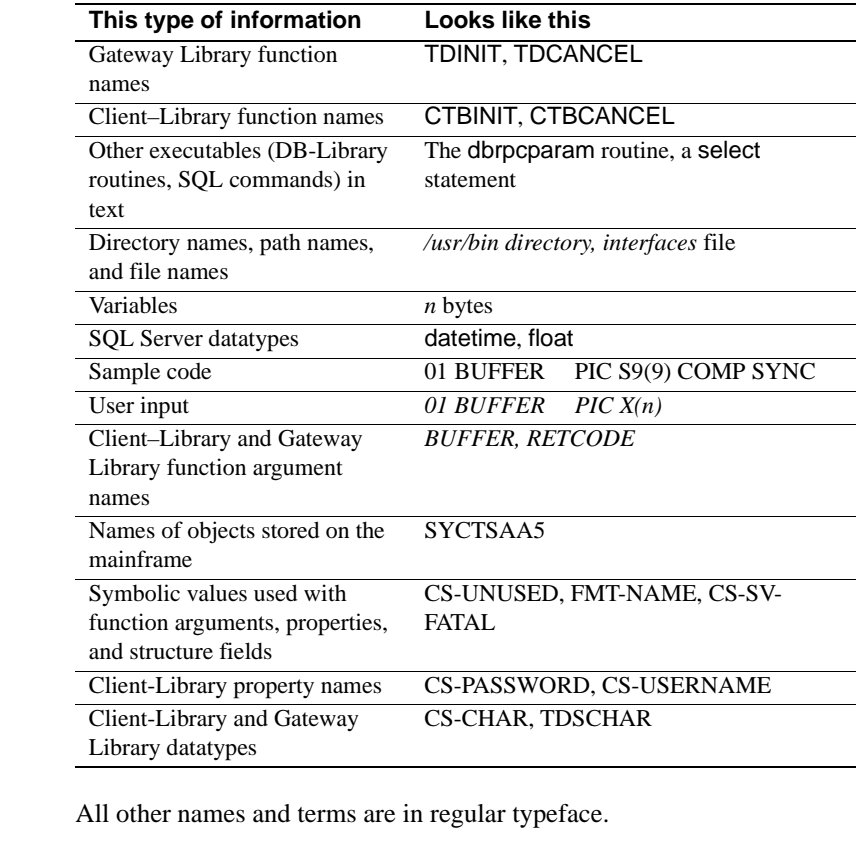

**Syntax conventions** Syntax statements that display options for a command look like this:

sp\_columns table\_name [, table\_owner] [, table\_qualifier] [, column\_name]

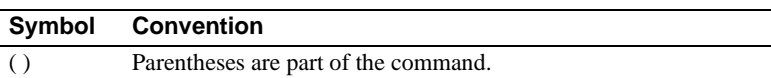

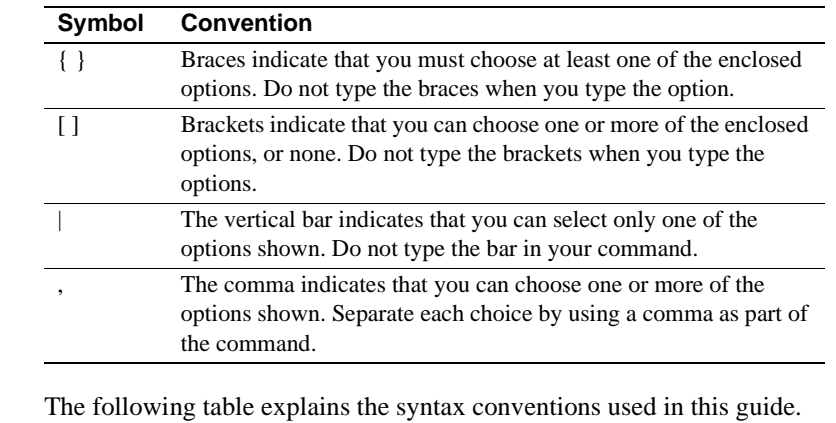

**If you need help** Each Sybase installation that has purchased a support contract has one or more designated people who are authorized to contact Sybase Technical Support. If you cannot resolve a problem using the manuals or online help, please have the designated person contact Sybase Technical Support or the Sybase subsidiary in your area.

# CHAPTER 1 **Introducing Transaction Router Service**

This chapter provides an overview of DirectConnect for OS/390, of which Transaction Router Service (TRS) is a component. DirectConnect for OS/390 combined with other Sybase products provides access and integration of mainframe data. For more information, see the *Overview Guide* for Mainframe Connect.

This chapter contains the following topics:

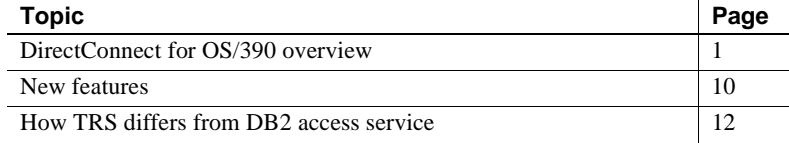

## <span id="page-16-0"></span>**DirectConnect for OS/390 overview**

This section describes DirectConnect for OS/390 and other Sybase products that DirectConnect and TRS interact with. This section covers the following topics:

- • [DirectConnect architecture](#page-16-1)
- • [DirectConnect components](#page-17-0)
- • [Related products](#page-21-0)
- • [DirectConnect and TRS environment](#page-23-0)

## <span id="page-16-1"></span>**DirectConnect architecture**

DirectConnect for OS/390 is Open Server-based software that supports DB-Library, CT-Library, and Open Database Connectivity (ODBC) application programming interfaces (APIs).

DirectConnect serves as a fundamental building block for highly-scalable database middleware applications. DirectConnect products are local area network (LAN)-based middleware gateways and servers that provide access to non-Sybase data and applications.

In addition, DirectConnect can be used with other Sybase products, such as Adaptive Server, ASE/CIS, and Replication Server.

DirectConnect for OS/390 consists of:

- A server, which provides the framework in which service libraries can operate
- One or more service libraries (DB2 UDB and TRS), which provide the framework in which access services can operate
- One or more access services for each service library (DB2 UDB and TRS), which are the logical points of connection for DirectConnect clients.

The following subsections describe each of these components.

## <span id="page-17-0"></span>**DirectConnect components**

This section describes the following DirectConnect components:

- • [DirectConnect server](#page-18-0)
- • [DirectConnect service libraries](#page-19-0)
- • [DirectConnect services](#page-19-1)
- • [Mainframe Client Connect](#page-21-1)

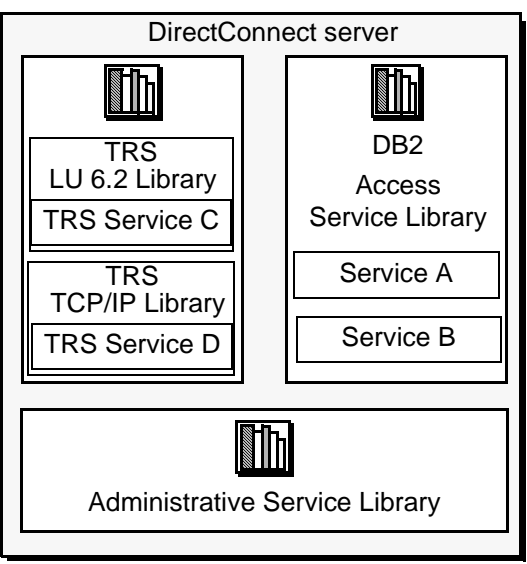

**Figure 1-1: DirectConnect server, libraries, and services**

#### <span id="page-18-0"></span>**DirectConnect server**

The DirectConnect server provides management and support functions for DirectConnect service libraries, such as:

- Routing client connections to the appropriate access service based on user ID, requesting application, and access service name.
- Providing a single log file and a trace file for access services. TRS has its own Tabular Data Stream (TDS) trace file, LU 6.2 protocol trace file and TCP/IP protocol trace file.
- Logging server, access service, and client messages.
- Tracing server, access service, and client events.
- Providing configuration management of all installed services.

For detailed information about configuring and starting the server, see the DirectConnect *Server Administration Guide*.

### <span id="page-19-0"></span>**DirectConnect service libraries**

Residing on the DirectConnect server, a service library is a set of configuration properties that describes how its access services will function. The following service libraries reside on the DirectConnect server:

- Transaction Router Service Library
- Access Service Library
- Administrative Service Library

#### <span id="page-19-1"></span>**DirectConnect services**

An access service is the client connection point for a DirectConnect server. It is the pairing of a service library with a set of specific values for the configuration properties.

#### **DB2 UDB access services**

A DB2 access service works with MainframeConnect for DB2 UDB to allow clients to access DB2 data.

Each access service is a specific set of configuration properties that:

- Transforms SQL
- Convert datatypes
- Supports Remote Stored Procedures (RPCs)
- Transfers data between DB2 UDB and other servers accessible through Open Client
- Supports Catalog Stored Procedures (CSPs) and system stored procedures
- Supports RSPs and host-resident requests

For more information about the DirectConnect for OS/390 DB2 UDB Access Service Library, see the DirectConnect *Access Service User's Guide* for OS/390.

#### **Transaction Router Service (TRS)**

Each TRS library contains a TRS that provides access to DB2 data and supports Open ServerConnect mainframe applications, defined to TRS as (RPCs).

The TRS access service routes requests from remote LAN-based clients to Open ServerConnect transactions. Optionally, it can also route requests to MainframeConnect for DB2 UDB and return results to the client.

Security can also be configured on a transaction or user basis.

There are two TRS service libraries:

- *TRSLU62* service library, which uses the LU 6.2 communications protocol to talk to Mainframe Connect or any Open ServerConnect application running in CICS
- *TRSTCP* service library, which uses the Transmission Control Protocol/Internet Protocol (TCP/IP) communications protocol to talk to MainframeConnect for DB2 UDB or any Open ServerConnect application running in CICS

Having multiple instances of a TRS library on a server results in different physical copies of the shared library files that constitute the TRS component.

An explanation of the TRS components of DirectConnect can be found in the DirectConnect *Transaction Router Service User's Guide*.

#### **Administrative Service Library**

The Administrative Service Library provides specific administrative services for all DirectConnect libraries, including writing to logs and allowing remote configuration of DirectConnect services (for example, through DirectConnect Manager).

#### **DirectConnect Manager**

DirectConnect Manager is a graphical user interface (GUI) systems management tool for administering DirectConnect. DirectConnect Manager runs only on Windows NT or Windows 2000, and allows you to:

- Manage DirectConnect servers on multiple platforms
- Change configuration properties of DirectConnect servers, service libraries, and services
- Create and copy services
- Create new servers using DCDirector
- Start and stop existing servers using DCDirector
- Start, stop, and delete services
- Test the availability of a data source by creating a connection to it
- Retrieve a DirectConnect server log file or a subset of the log, and view log file messages with a text editor
- Update DirectConnect server connection information
- View the status of a service and data source on the desktop

### <span id="page-21-1"></span>**Mainframe Client Connect**

Mainframe Client Connect (MCC) is a LAN-based program that lets mainframe Open ClientConnect applications act as clients to LAN servers using the SNA / LU 6.2 network protocol.

Because TCP/IP access to LAN servers is built into Open ClientConnect, MCC is neither available nor needed, because you go directly to your target database.

**Figure 1-2: Mainframe Client Connect** 

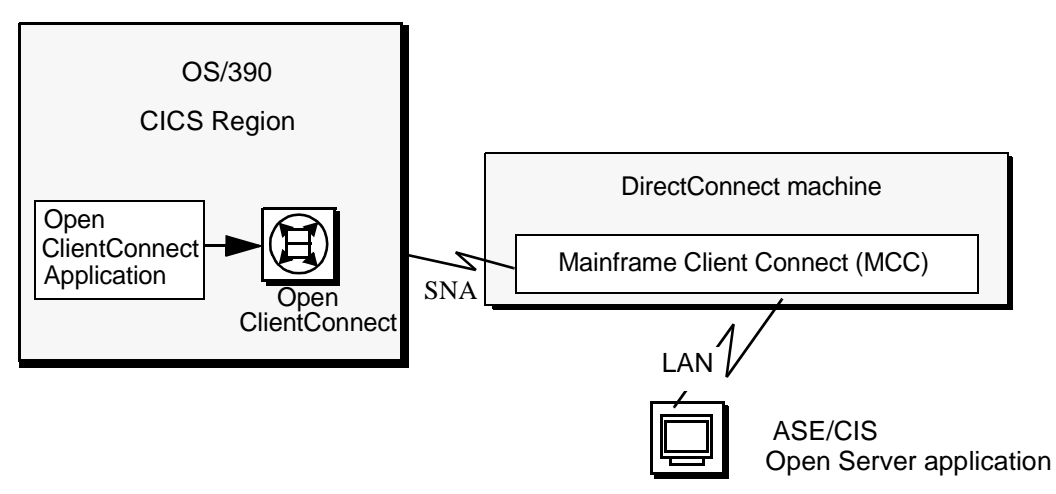

A description of the MCC components of DirectConnect can be found in the *Transaction Router Service User's Guide*.

## <span id="page-21-0"></span>**Related products**

This section describes products that DirectConnect interacts with to provide mainframe access for LAN client requests.

#### **MainframeConnect for DB2 UDB**

MainframeConnect for DB2 UDB is a CICS transaction that works with DirectConnect for OS/390 to provide access to mainframe data. It performs the following functions:

- Supports full read-write, dynamic SQL access to data
- Allows applications to use cursors for flexible and efficient result set processing
- Permits the use of long-running transactions against mainframe databases
- Allows applications to use dynamic events to map SQL to a static plan

DirectConnect invokes MainframeConnect to access mainframe data on behalf of its Open Client-based clients, such as:

- ASE/CIS
- ASE through RPCs
- Enterprise Application Server
- JDBC or ODBC applications
- Replication Server.

**Note** MainframeConnect for DB2 UDB is available only for UO/390 CICS environments.

#### **Open ServerConnect**

Open ServerConnect is a programming environment that lets you create mainframe transactions that are accessible to Sybase client applications. To provide this access, Open ServerConnect uses the following basic interfaces:

- Traditional Open Server programming environment (for new customers and Sybase-heritage customers using new applications)
- RSP programming environment (only for MDI-heritage customers using their legacy applications)

These transactions provide access to virtually any MVS data source and are used for a variety of functions, including:

- Accessing existing mainframe applications
- Initiating mainframe batch jobs
- Providing source data for data transfer operations
- Providing data mapped to a table within ASE/CIS thus allowing results to be accessed or joined with data from other targets

LAN-side client applications access Open ServerConnect transactions directly through DirectConnect or indirectly through ASE/CIS or a Sybase Adaptive Server RPC.

### **Open ClientConnect**

Open ClientConnect is a programming environment that lets you create mainframe applications that access:

- LAN data residing on a Sybase Adaptive Server or other supported data sources
- Mainframe Client Connect
- Other CICS regions

It allows you to treat the mainframe as if it were just another node on a LAN.

Open ClientConnect uses the following APIs:

- Traditional Open Client programming environment (for new customers and Sybase-heritage customers using new applications)
- Client Services Application (CSA) programming environment (only for MDI-heritage customers using their legacy applications)

## <span id="page-23-0"></span>**DirectConnect and TRS environment**

The following figure shows the relationship of the DB2 UDB access service library and TRS library with various components of the client workstation, LAN, and mainframe environments*.*

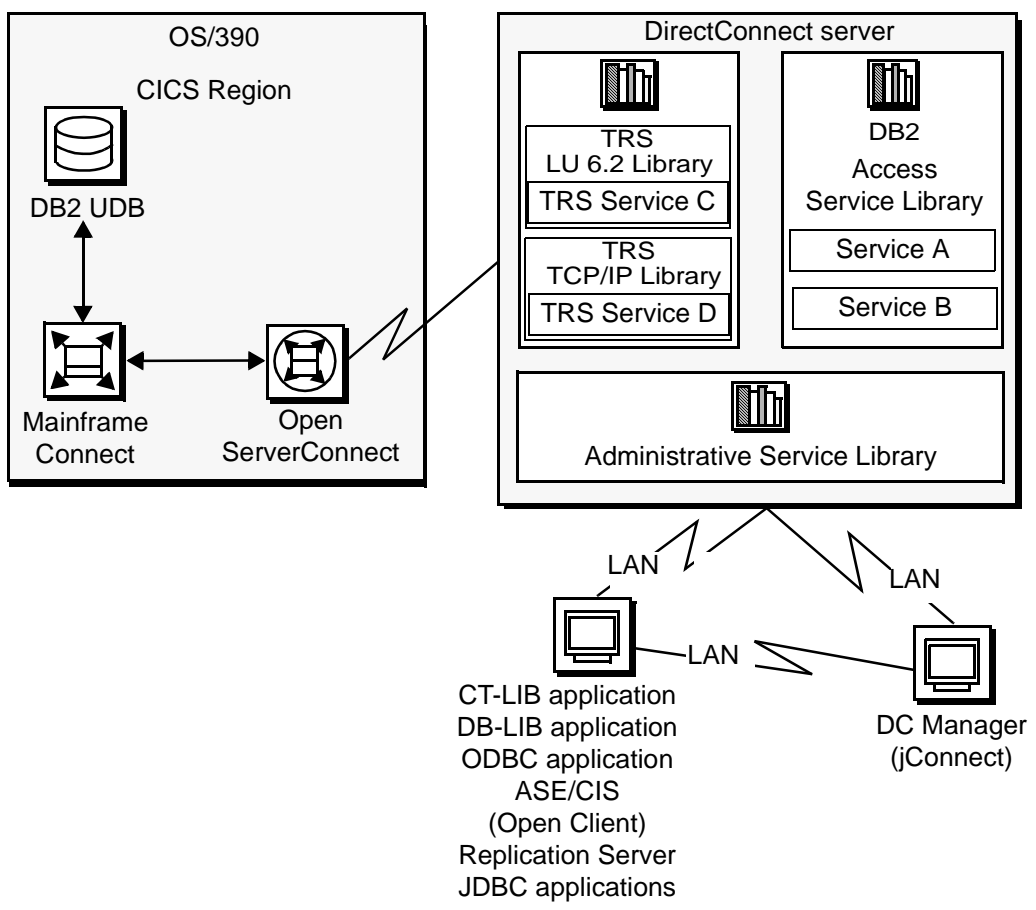

**Figure 1-3: DirectConnect for OS/390 environment**

As shown, the request from a client application goes over the LAN to the DirectConnect server. From there, either TRS or a DB2 access service routes the request to the appropriate CICS region. Then, the request accesses data on the UDB database.

For more information on how to create multiple TRS libraries, see ["Creating](#page-37-0)  [additional TRS configurations" on page 22](#page-37-0).

# <span id="page-25-0"></span>**New features**

A complete list of all the enhancements for version 12.5 is available in the DirectConnect *Release Bulletin for OS/390* and in the DirectConnect *Installation Guide for OS/390*. Following are the changes and enhancements that are covered in this guide.

## **Secured Socket Layer (SSL)**

DirectConnect supports Secure Socket Layer (SSL) to provide customers with a secure mode of data transport form the client to DirectConnect. SSL provides:

- Encryption of data before it is sent over the network.
- Authentication of clients or servers through the use of digital certificates.

To support SSL for a TRS service, new configuration properties have been added to the DirectConnect server configuration properties. For a complete description of the new properties refer to the DirectConnect *Server Administration Guide*.

For additional information and issues relating to SSL, refer to the DirectConnect *Installation Guide* for OS/390.

## **Extensible New Limits (XNL)**

DirectConnect supports extending several size limitations:

- Char, varchar, binary and varbinary types are now limited by the back-end database maximum.
- RPCs and parameters to stored procedures will no longer have a limit of 255 bytes, but are limited to the back-end database maximum size for columns of the same datatype.
- The previous table limit of 250 columns is now limited by the back-end database.
- The total width of an index is increased to the limits of the back-end database.
- An increase in the number of parameters that DirectConnect sends to an RPC.

To provide the extended limits and to designate the maximum size for the results, you have two new TRS configuration properties:

- XNLChar
- XNLVarChar

For the description, syntax, values and defaults for the properties, refer to the TRS configuration properties in [Chapter 2, "Creating a TRS."](#page-30-0)

## **Sun SNA support**

On Solaris, DirectConnect now supports SNA-IX for LU 6.2 connectivity. DirectConnect no longer supports SunLink or Brixton. You must install SNAP-IX and reconfigure.

## **ClientIdleTimeout configuration property**

The ClientIdleTimeout configuration property is now supported for TRS. This property allows a period of time to be designated before an idle client connection will be disconnected.

For a detailed description of the ClientIdleTimeout property refer to the TRS configuration properties section in [Chapter 2, "Creating a TRS."](#page-30-0)

## **Remote administration**

DirectConnect now provides the ability to administer multiple DirectConnect servers and access services running remotely, on multiple machines, from a single centralized location. The client application that performs this function is DirectConnect Manager. To allow you to remotely administer DirectConnect, servers a new hierarchical layer using a DCDirector server has been created. For a description of the new hierarchy, refer to the DirectConnect *Server Administration Guide*.

#### **DirectConnect Manager added functionality**

DirectConnect Manager now provides the ability to:

• Start, stop, and delete access services. (From a remote site, DirectConnect Manager is the only way you can start an access service.)

- Create new servers using DCDirector.
- Start and stop existing servers using DCDirector.

# <span id="page-27-0"></span>**How TRS differs from DB2 access service**

Like the DB2 UDB service library component of DirectConnect for OS/390, TRS allows users access to DB2 UDB data. They both perform protocol translation, route client requests and server results, and allow remote mainframe password management.

A DB2 UDB access service allows the client application to access data stored in a DB2 UDB database running on OS/390 through MainframeConnect for DB2 UDB, a CICS transaction; however, the DB2 UDB access service cannot invoke other CICS transactions. In direct contrast, TRS allows the client through MFC, to invoke CICS, IMS, and MVS transactions that are based on Open ServerConnect APIs.

In addition, TRS provides:

- Additional security control on a user or transaction basis
- Access to IMS and MVS data
- Access to multiple Open ServerConnect-based CICS transactions in multiple CICS regions, including any MainframeConnect running in the defined regions.

A DB2 UDB access service provides:

- Access to Remote Stored Procedure (RSP) programs (TRS does not)
- DB2 and SQL datatype transformation
- Access to bidirectional transfer functionality
- Advanced datatype conversion

The following figure shows how a single client connection through TRS can access many CICS transactions.

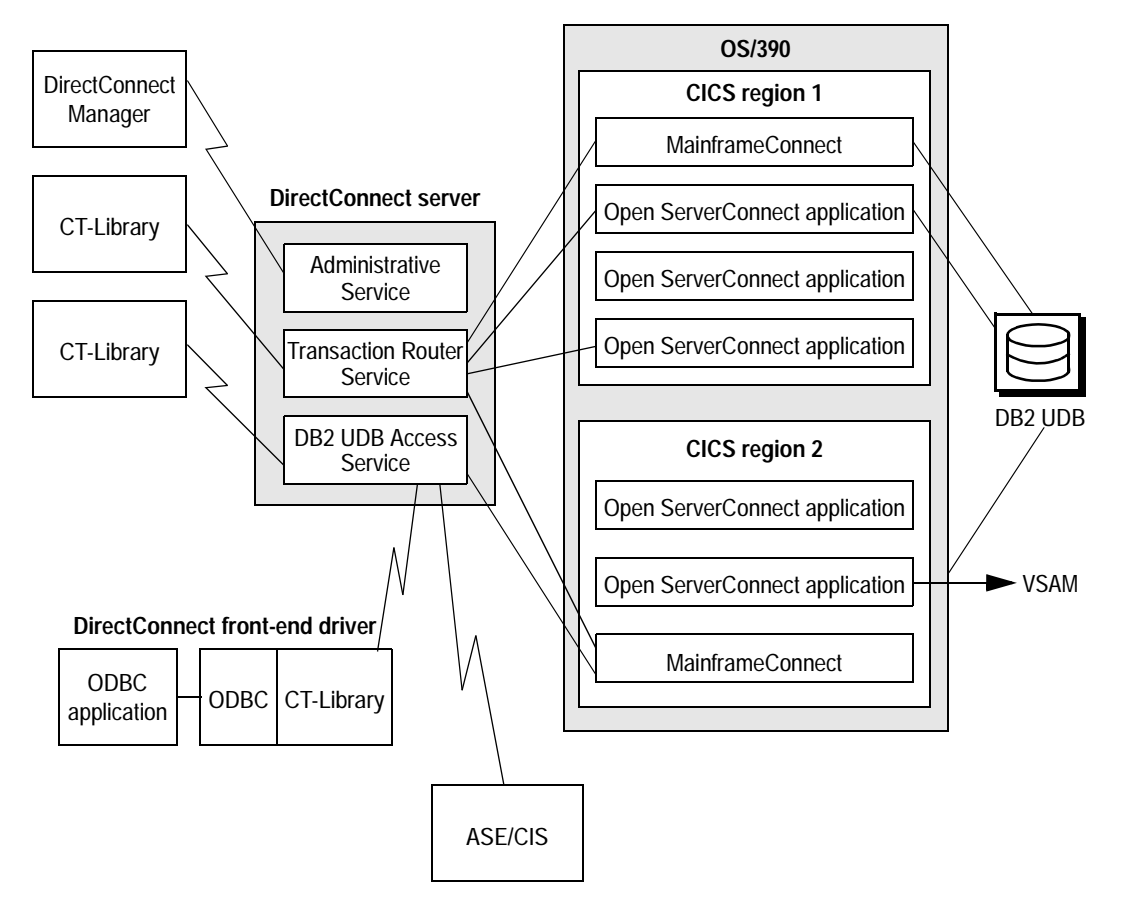

**Figure 1-4: TRS accessing many CICS transactions**

Basically, you use TRS when:

- Your applications invoke Open ServerConnect-based mainframe transactions.
- You use client applications written for the TRS predecessor, Net-Gateway.

# CHAPTER 2 **Creating a TRS**

<span id="page-30-0"></span>This chapter describes how to create and customize a DirectConnect Transaction Router Service (TRS) library and name a service associated with that service library.

This chapter contains the following topics:

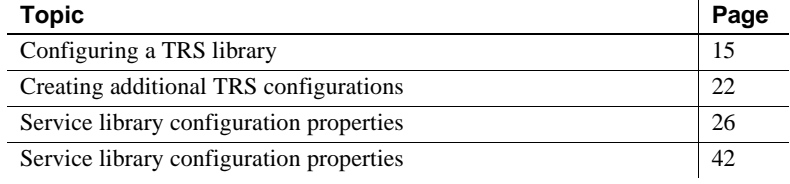

**Note** You can use the DirectConnect Manager to create and edit a TRS configuration file.

# <span id="page-30-1"></span>**Configuring a TRS library**

To create and modify a TRS, you must edit the TRS configuration file. It is a simple text file named *srvlibname.cfg,* where *srvlibname* is the base name of the TRS executable file. For example, if you have the sample LU 6.2-based TRS, your default configuration file is called *TRSLU62.CFG*. You can use a text editor to change any service library property by editing and saving this file. This file is located in one of the following directories:

For Microsoft Windows:

%SYBASE%\%SYBASE\_ECON%\srvrname\cfg

For UNIX:

\$SYBASE/\$SYBASE\_ECON/srvrname/cfg

Running DirectConnect with the -N option as part of the initial configuration will create a sample TRS configuration file that you can modify for your site. For information about installing the sample service library, see the DirectConnect *Installation Guide* for OS/390.

When you edit the TRS configuration file:

- Enter values for configuration properties that apply to that TRS only. The system ignores properties that are not applicable to your installation. For example, the ConnInfoFile property applies *only* to LU 6.2 installations and not to TCP/IP installations.
- Ignore properties for which the default value is sufficient. See ["Service library configuration properties" on page 26](#page-41-0) for the default values of each configuration property.

The TRS library uses some configuration information from the DirectConnect server. For instructions about configuring DirectConnect server properties, see the DirectConnect *Server Administration Guide*.

## <span id="page-31-0"></span>**Sample TRS configuration file**

Following is an example of a TRS configuration file:

```
 [Service Library]
 {Transaction Router Service Property} 
 PEMDest=CICSQA
 RPCInfoFile=d:\newpath\SYBASE\DC-12_0\srvrname\cfg\trslu62.rpc
LogInfoFile=d:\newpath\SYBASE\DC-12_0\srvrname\log\trslu62.grp
 TDSTraceFile=d:\newpath\SYBASE\DC-12_0\srvrname\log\trslu62.tds
 AccountFile=d:\newpath\SYBASE\DC-12_0\srvrname\log\trslu62.act
 MaxConnections=100
 TraceTRS=short
 Security=no
 DirectPrevent=yes
 Accounting=yes
 UseDBRPC=no
 TruncateLV=no
 UpperCase=no
 ConnInfoFile=c:\newpath\SYBASE\DC-12_0\srvrname\cfg\trslu62.cid
 ConQTimeout=120
 DeactCon=no
[ServiceA]
```
EnableAtStartup=yes

## **TRS configuration file format**

The following principles apply to TRS configuration properties:

- Service library properties apply to the service library as a whole. TRS configuration properties are service library properties, except the servicelevel properties Description, EnableAtStartup and ClientIdleTimeout. How a TRS service operates is affected by the values of its parent service library.
- Configuration properties are not case sensitive. In this guide, property names appear in mixed case for easier reading.

A TRS configuration file consists of the following lines. (For a sample file, see ["Sample TRS configuration file" on page 16.](#page-31-0))

- The name of the TRS service library is shown in brackets on the first line of the file. This character string must appear at the top of the file.
- The subsection name, Transaction Router Service Property, is shown in braces on the next line. This character string must appear under the service library line. There are no other subsections.
- Each configuration property and its value are shown on individual lines. Configuration properties can be listed in any order within their subsection. If a configuration property line is deleted or omitted from the file for any reason, the default value for that property is applied automatically. See ["Service library configuration properties" on page 26](#page-41-0) for the default values of each configuration property.
- The TRS service name is shown in brackets and must conform to the following rules:
	- Service names must be unique within the first 11 characters in length.
	- The initial character must be an alphabetic character  $(a-z, A-Z).$
	- Subsequent characters can be alphabetic or numeric characters or the underscore (\_) character.
	- To add a service named "ServiceA," the following line must exist in the TRS configuration file:

[ServiceA]

For a client to successfully connect to a service, the service name must correspond to a query type entry in the client *interfaces* file. For an explanation of query type entries and how to add them to the interfaces file, see the DirectConnect *Installation Guide for OS/390*. When a client connects to DirectConnect, it specifies a service name, as shown in the following isql example:

```
isql -Usa -P -SServiceA
go
```
where *ServiceA* is the service name (or server name to the client).

You can include comments in the TRS configuration file. Each comment must be on a separate line and begin with a semicolon or "#" symbol.

## **Modifying property values**

Most configuration properties have default values. Some properties require that you supply values for your site. You can change the properties by using a text editor or by using DirectConnect Manager.

#### **Using DirectConnect Manager**

You can configure the TRS library properties and the TRS service properties by using the DirectConnect Manager.

#### **Configuring TRS service library properties**

The following describes how to update the service library configuration properties:

| Sybase Central Java Edition                                                                                                    |                                                           |               |               |                                                                                                    |                    |
|----------------------------------------------------------------------------------------------------|-----------------------------------------------------------|---------------|---------------|----------------------------------------------------------------------------------------------------|--------------------|
| File View Tools Help                                                                                                    |                                                           |               |               |                                                                                                    |                    |
| $398 \times 10^{-11}$<br>n.<br>TRS - LU 6.2 (TRSLU62)                                                                                                    |                                                           |               |               |                                                                                                    |                    |
| Sybase Central Java Edition                                                                                                    | Νź<br><b>Transaction Router Service Prop</b>              |               |               |                                                                                                    |                    |
| DirectConnect                                                                                                    | Description of Transaction Router Service Prop properties |               |               |                                                                                                    |                    |
|                                                                                                    | Configuration properties for TRS.                         |               |               |                                                                                                    |                    |
| DCDirector (testdc,5501)                                                                                                    |                                                           |               |               |                                                                                                    |                    |
| newadmin (jwiest-sun,790;<br>ophrsrv (ophir, 3302)<br>о.<br>$\sim$ solsny (redcloud, 3420)<br>Stervit sryname (iwiest-sun.4109)<br>о.<br>Non-Directed Servers<br>۰<br>ophrsiv (ophir.3302)<br>Configuration<br>о-<br>Connected Users<br>Service Libs<br>$\mathbb{E}$ AS400<br>о-<br>$\odot$ $\mathbb{B}$ DB2<br>$\bullet$ $\mathbb{R}^{\bullet}$ dcany<br><b>TRS - LU 6.2 (TF</b><br><sup>o</sup> is trs-tepip (The<br>$\bullet$ <b>Services</b> | Property Name                                             | Current Value | Running Value | Description                                                                                          |                    |
|                                                                                                    | ConninfoFile                                              |               |               | d:\sybase\DC-12_ d:\sybase\DC-12_ The connection information file (applies to LU 6.2 only).          |                    |
|                                                                                                    | ConQTimeout                                               | 60.           | 60.           | The number of seconds clients are allowed to wait in a queue for                                     |                    |
|                                                                                                    | DeactCon                                                  | <b>ves</b>    | ves           | Deactivate a client a connection when an LU 6.2 error occurs (apr                                    |                    |
|                                                                                                    | Description                                               |               |               | Sybase Transacti Sybase Transacti An optional customer-supplied description of this service library. |                    |
|                                                                                                    | DirectPrevent                                             | no            | no            | Enable/disable direct client connection.                                                             |                    |
|                                                                                                    | LogInfoFile                                               |               |               | d:\sybase\DC-12  d:\sybase\DC-12  The security configuration file.                                   |                    |
|                                                                                                    | LogTRS                                                    | ves           | yes           | Enable/disable logging to the server log file.                                                       |                    |
|                                                                                                    | MaxConnections                                            | 25.           | 25.           | The maximum number of clients that can connect to the service.                                       |                    |
|                                                                                                    | PEMDest                                                   | CICSAMD2      | CICSAMD2      | The destination region managing the PEM server transaction (appli                                    |                    |
|                                                                                                    | PEMDestType                                               | <b>CICS</b>   | <b>CICS</b>   | The type of the destination region managing the PEM server transal                                   |                    |
|                                                                                                    | ProtocolTraceFile                                         |               |               | d:\sybase\DC-12  d:\sybase\DC-12  The protocol (TCP/IP or LU 6.2) trace file.                        |                    |
|                                                                                                    | RegionInfoFile                                            |               |               | d:\sybase\DC-12_ d:\sybase\DC-12_ The region information file (applies to TCP/IP only).              |                    |
| onnections:                                                                                                    | RPCInfoFile                                               |               |               | d:\sybase\DC-12_ d:\sybase\DC-12_ The RPC configuration file.                                        |                    |
|                                                                                                    |                                                           |               |               |                                                                                                    |                    |
|                                                                                                    | Configuration Property Details (MaxConnections)           |               |               |                                                                                                    |                    |
|                                                                                                    | Current Value                                             | 25            |               |                                                                                                    |                    |
|                                                                                                    |                                                           |               |               |                                                                                                    | Commit Change      |
|                                                                                                    | Run Value                                                 | 25            |               |                                                                                                    |                    |
|                                                                                                    |                                                           |               |               |                                                                                                    | Reset to Run Value |
|                                                                                                    | Range of Valid Integer Values: From 1 To 10000            |               |               |                                                                                                    |                    |
| $\blacktriangleright$<br>$\bullet$ 888888888888888888888888888888                                                                                                    | Change(s) Take Effect On:<br>server restart               |               |               |                                                                                                    |                    |
|                                                                                                    |                                                           |               |               |                                                                                                    |                    |

**Figure 2-1: Service library configuration properties**

- 1 Start DirectConnect Manager.
- 2 Double-click the server name.
- 3 Double-click the Service Libs folder.
- 4 Click TRS service type, either TRS-LU 6.2 or TRS TCP/IP The TRS properties are displayed.
- 5 To edit the existing property values:
	- Click the property that you want to update.
	- At the bottom of the window, edit the property, either by selecting from a pull-down list or by entering the new property value in place of the current property value. All the properties, by category, are defined in the [Service library configuration properties](#page-41-0) section in this chapter.
- Save the changes for each property by clicking Commit Change. Click Reset to Run Value if you want to reset to the original value, after committing a change.
- Repeat this step for each property that you are updating.
- .When finished double-click the Service Libs folder.

**Note** When you use DirectConnect Manager to change Accounting, LogTRS, and TraceTRS properties, changes take effect immediately. Changes to all other TRS library configuration properties take effect when you restart the server.

### **Using DirectConnect Manager**

The following describes how to update the TRS services configuration properties using DirectConnect Manager:

#### **Configuring TRS service properties**

The following describes how to create and update the TRS service properties:
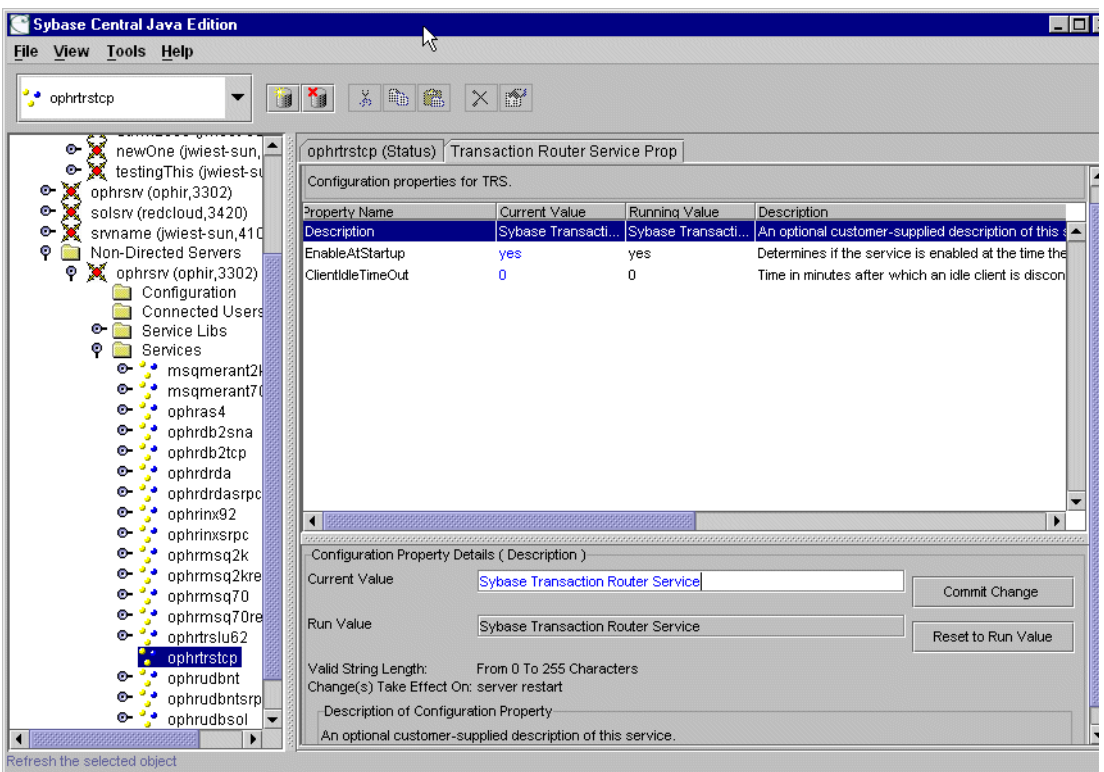

<span id="page-36-0"></span>**Figure 2-2: TRS service properties**

- 1 Start DirectConnect Manager.
- 2 Double-click the server name.("ophrsrv" in [Figure 2-2.](#page-36-0))
- 3 Double-click the Services folder.
- 4 Click the service you are updating.
- 5 Select the Transaction Router Service Prop tab. The TRS configuration properties and their values are displayed.
- 6 To edit the existing property values:
	- Click the property that you want to update.
	- At the bottom of the window, edit the property, either by selecting from a pull-down list or by entering the new property value in place of the current property value. All the properties, by category, are defined in the [Service library configuration properties](#page-41-0) section in this chapter.
- Save the changes for each property by clicking Commit Change. Click Reset to Run Value if you want to reset to the original value after you have committed the change.
- When finished updating, double-click the Services folder. You can continue to update other services at this time.

**Note** When you use DirectConnect Manager to change ClientIdleTimeout, XNLChar, and XNLVarChar properties, the changed properties will apply to future connections.

### **Using a text editor**

To change the TRS service library and services configuration property values:

- 1 Open the TRS configuration file and change the service library properties as applicable.
- 2 Open the TRS service file and change the TRS service property values as applicable.
- 3 Save the file.
- 4 Stop the server, and then restart it to implement the changes.

# **Creating additional TRS configurations**

This section describes how to create additional TRS libraries and services.

## **Creating additional TRS libraries**

Because many of the server library specific properties affect the major functions of TRS, you may want to create multiple instances of a TRS Library to obtain functionally different configurations. For example, if you want one TRS LU62 Library service that enforces security and one that does not, create two instances of the TRS LU62 Library. This is necessary because the security configuration property operates at the server library level and affects all services in that library. To copy a TRS library, use the trscopy utility, described in the following subsection.

#### **Description of the trscopy utility**

The trscopy utility creates a copy of a DirectConnect TRS Library by using an existing TRS as a template to find all of the related source files.

**Note** This utility makes a copy of a TRS service library executable available for all DirectConnect servers defined under the installation area, but sets up a sample service only under the same DirectConnect server as provided on the command line.

The utility copies files with a base file name of the source TRS in the directory tree of the source DirectConnect server to files with a base file name of the target TRS in the directory tree of the target DirectConnect server.

For example, if you are using Windows NT, to create a new instance of the TRS LU62 Library (named *new\_trslu62*), run the trscopy program with the appropriate arguments. Doing this produces two complete sets of the TRS LU62 files:

- The original *trslu62* executable and all its files
- An executable named *new\_trslu62* and a copy of all of its files, with a base file name of *new trslu62*, placed in the destination DirectConnect server subdirectory tree

The following table shows the TRS executable file names based upon the platform:

| <b>Platform</b> | file name and extension    |
|-----------------|----------------------------|
| Windows NT      | trslu62.dll and trstcp.dll |
| HP              | trslu62.sl and trstcp.sl   |
| AIX             | trslu62.so and trstcp.so   |
| Solaris         | trslu62.so and trstcp.so   |

**Table 2-1: file names for TRS libraries based on platform**

After you run trscopy, you must edit the new TRS Library's configuration file and change the service name. Then, add this new service name to the SYBASE interfaces file on the client. For instructions regarding the interfaces file refer to the DirectConnect *Installation Guide* for OS/390.

**Note** The UNIX version of *trscopy* has an option that automatically generates a new TRS Service name in the target TRS Library configuration file and adds that service to the SYBASE interfaces file on the server.

#### **Using the trscopy command**

Following is the trscopy command for Microsoft Windows NT:

```
trscopy source_DirectConnect source_Service_Library 
destination_DirectConnect destination_Service_Library
```
Following is the trscopy command for UNIX platforms:

trscopy.sh source\_DirectConnect source\_Service\_Library destination\_DirectConnect destination\_Service\_Library [-a] [-l] [-v]

[Table 2-2](#page-39-0) describes the parameters and options in the trscopy command.

| <b>Parameter</b>          | <b>Description</b>                                                                                                    |  |
|---------------------------|----------------------------------------------------------------------------------------------------|--|
| source DirectConnect      | (Required) Name of the server that contains the source TRS files. It is                                                                                                    |  |
|                           | located in the directory under the following name:                                                                                                    |  |
|                           | %SYBASE%\%SYBASE_ECON% for Windows NT<br>٠                                                                                                    |  |
|                           | <i><b>\$SYBASE/\$SYBASE ECON for UNIX</b></i><br>٠                                                                                                    |  |
|                           | %SYBASE% or \$SYBASE is the Sybase environment variable. It points to<br>the Sybase product directory structure that contains DirectConnect for<br>both the source and target TRS service libraries.           |  |
| source TRS Library        | (Required) The name of the source TRS library associated with this server.<br>It must exist under the source DirectConnect server name.                                                                        |  |
| destination DirectConnect | (Required) Name of the target DirectConnect server, located in the<br>directory under %SYBASE%\%SYBASE_ECON%.                                                                                                  |  |
| destination_TRS_Library   | (Required) Name of the target TRS library. Follow these guidelines:                                                                                                    |  |
|                           | The executable associated with the server library name must not exist<br>٠<br>under the target DirectConnect server.                                                                                           |  |
|                           | The file name must not exist anywhere under the following <i>locales</i><br>$\bullet$<br>directory structure, based on platform:<br>- %SYBASE%\locales, for Windows NT<br>- <i>\$SYBASE/locales</i> , for UNIX |  |
| $-a$                      | (Optional and for UNIX only) Option that generates new service names for<br>the new service library and adds these new services to the <i>interfaces</i> file.                                                 |  |
| $-l$                      | (Optional and for UNIX only) A "softlink" option. When possible, use<br>softlinks instead of copying a file.                                                                                                   |  |
| $-\nu$                    | (Optional and for UNIX only) Verbose option, which displays a<br>description of each operation while it runs.                                                                                                  |  |

<span id="page-39-0"></span>**Table 2-2: Description of trscopy parameters and options**

### **Creating additional TRS services**

You can create additional services through DirectConnect Manager or through use of your text editor.

#### **Using DirectConnect Manager**

The following describes how to create additional TRS services using DirectConnect Manager:

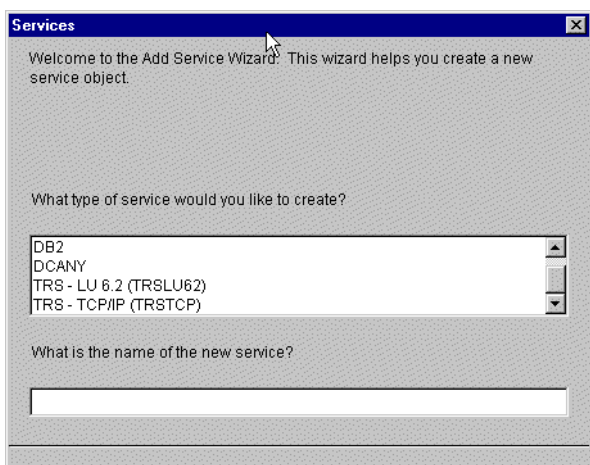

**Figure 2-3: Creating TRS services**

- 1 Start DirectConnect Manager.
- 2 Double-click server name.
- 3 Right-click the Services folder. Select create service.
- 4 Select TRS-LU62 or TRS-TCP/IP from the type of services window and enter the name of your new TRS service.
- 5 Click Finish. The new service name will be displayed.

#### **Using a text editor**

Create and change existing services by following these steps:

- 1 Open the TRS configuration file from one of the following directories:
	- For Windows NT platforms: %SYBASE%\%SYBASE\_ECON%\**srvrname**\**trs\_service\_lib**.cfg
- For UNIX platforms: \$SYBASE/\$SYBASE\_ECON/**srvrname**/**trs\_service\_lib**.cfg
- 2 Add the service name in brackets below the initial service names section.
- 3 By default, services are not enabled for client connection at start-up. If you want this service to be enabled at start-up, add the EnableAtStartup configuration property, set to yes, below the new service name.
- 4 Save the file.
- 5 Stop the server, and then restart it to implement the changes.
- 6 To be sure that client applications can connect to a new TRS service from a client machine, you must enter the service name in the SYBASE *interfaces* file on the client machine. If you choose to use the Service Name Redirection utility, make an assigned service name entry in the *Service Name Redirection* file.
- Start DirectConnect Manager.
- Double-click server name.
- Right-click the Services folder. Select create service.
- Select TRS-LU62 or TRS-TCP/IP from the type of services window and enter the name of your new TRS service.
- Click Finish. The new service name will be displayed.

For instructions about editing the *interfaces* file, see the DirectConnect *Installation Guide for OS/390*.

For information about service name redirection, see the DirectConnect *Server Administration Guide*.

# <span id="page-41-0"></span>**Service library configuration properties**

The following table lists all TRS service library configuration properties and identifies the location, in this chapter, for a more detailed description.

TRS is compatible with all mainframe access products that were accessed through Net-Gateway. The following table shows the name of the Net-Gateway start-up parameter that is equivalent to each TRS configuration property.

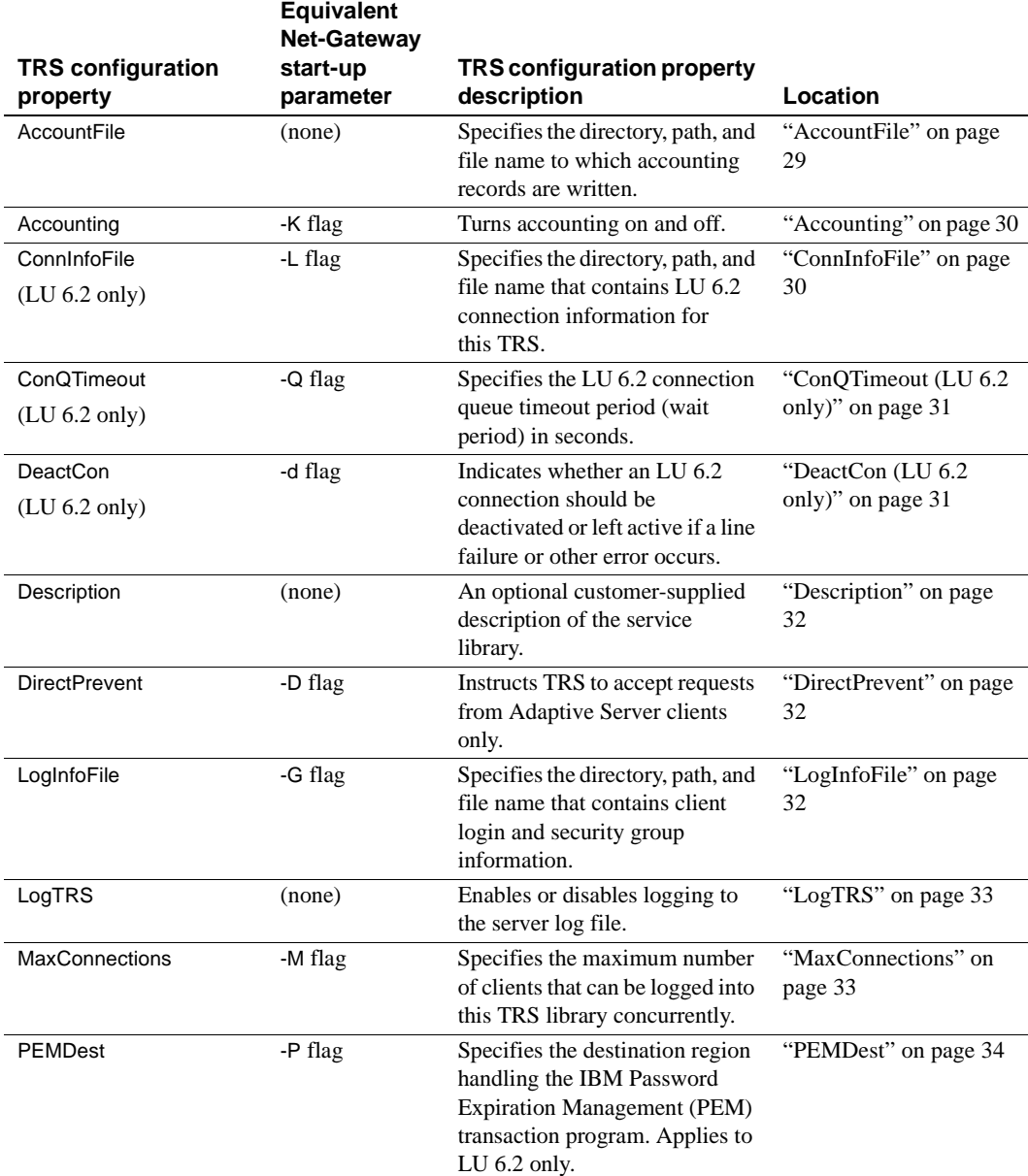

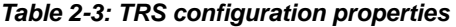

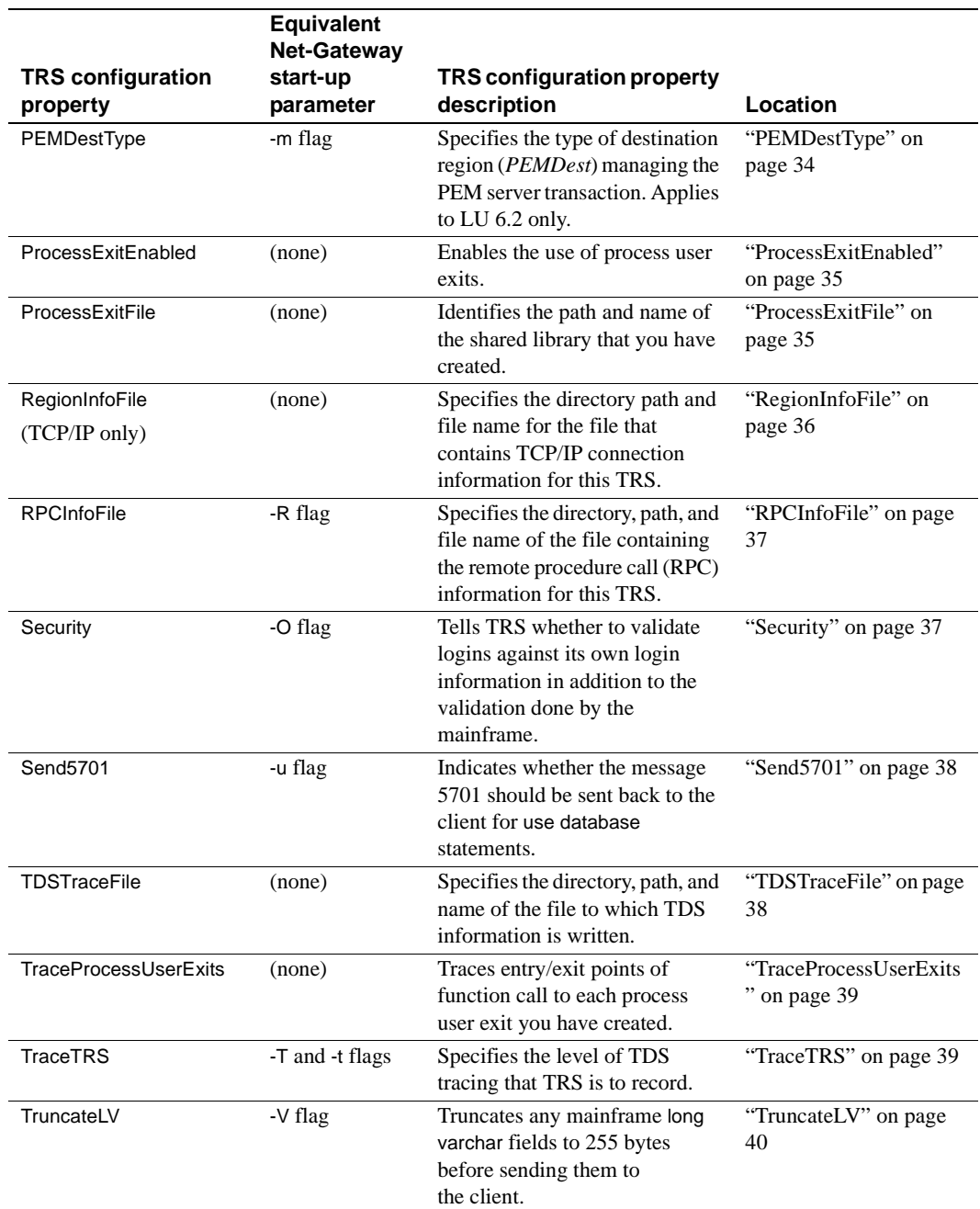

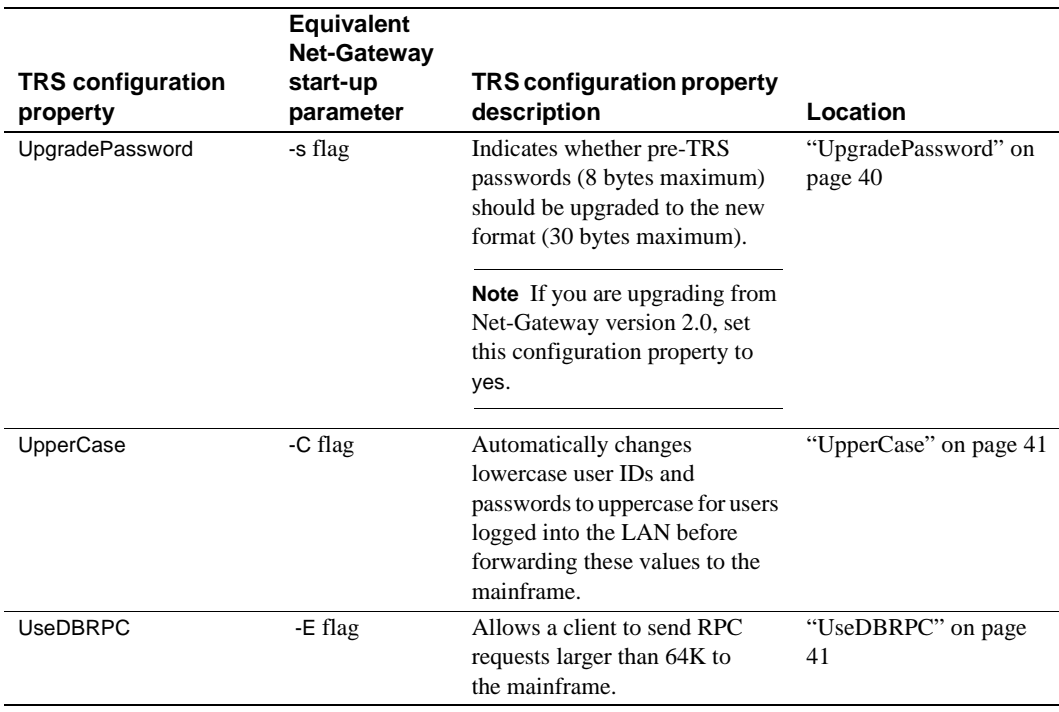

The remainder of this chapter describes each TRS configuration property. Configuration properties are presented in alphabetical order.

## <span id="page-44-0"></span>**AccountFile**

Specifies the directory, path, and name of the file to where TRS writes accounting records. See ["Controlling accounting"](#page-157-0) for more information about the type of accounting information that TRS captures. Syntax **AccountFile=newpath** where *newpath* is the directory, path, and name of the file to which TRS writes accounting records. Default • For an LU 6.2-based TRS on Windows NT, *newpath* is: %SYBASE%\%SYBASE\_ECON%\srvrname\log\srvlibname.act • For a TCP/IP-based TRS on Windows NT, *newpath* is:

%SYBASE%\%SYBASE\_ECON%\srvrname\log\srvlibname.act

<span id="page-45-1"></span><span id="page-45-0"></span>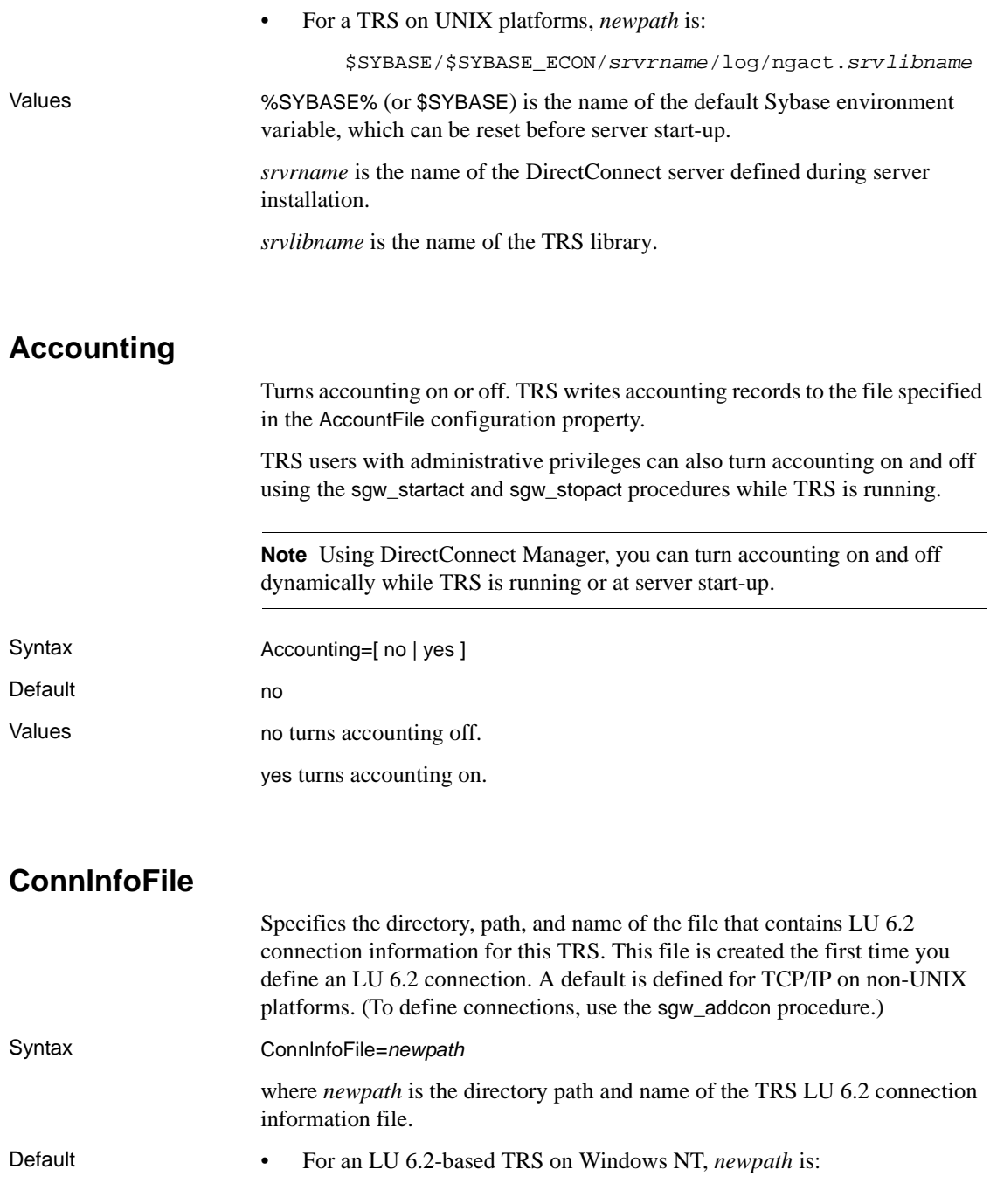

%SYBASE%\%SYBASE\_ECON%\srvrname\cfq\srvlibname.cid

• For a TCP/IP-based TRS on Windows NT, *newpath* is:

%SYBASE%\%SYBASE\_ECON%\srvrname\log\srvlibname.ngcid

• For a TRS on UNIX platforms, *newpath* is:

\$SYBASE/\$SYBASE\_ECON/srvrname/cfg/ngcid.srvlibname

Values %SYBASE% (or \$SYBASE) is the name of the default Sybase environment variable, which can be reset before server start-up.

> *srvrname* is the name of the DirectConnect server defined during server installation.

*srvlibname* is the name of the TRS library.

### <span id="page-46-0"></span>**ConQTimeout (LU 6.2 only)**

Specifies the number of seconds client requests are allowed to wait in a queue for an available LU 6.2 connection to the destination system. A client request times-out (expires) if a connection does not become available in the specified length of time.

Syntax ConQTimeout=*timeout* where *timeout* is the maximum number of seconds that each client request remains in a queue to wait for an available LU 6.2 connection to the destination system before the client request expires. Range 0 to 50000 Default 60 Comments Specify 0 (zero) if you do not want client requests to queue up. When a timeout occurs, TRS returns a message to the client.

### <span id="page-46-1"></span>**DeactCon (LU 6.2 only)**

Indicates whether TRS deactivates or leaves active an LU 6.2 connection if a line failure or other error occurs on that connection.

If you specify deactivation, TRS marks the failing connections as inactive when an LU 6.2 error occurs. You can restart connections while TRS is running by using the sgw\_actcon procedure.

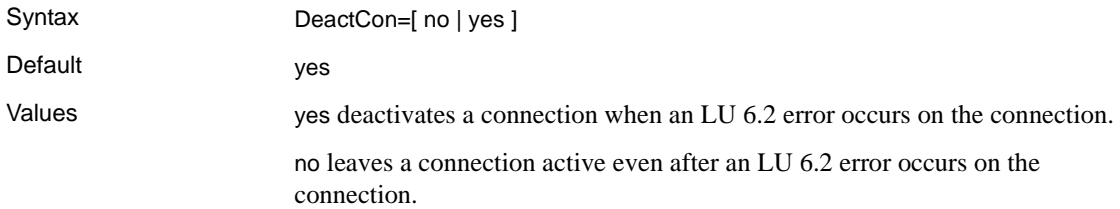

## <span id="page-47-0"></span>**Description**

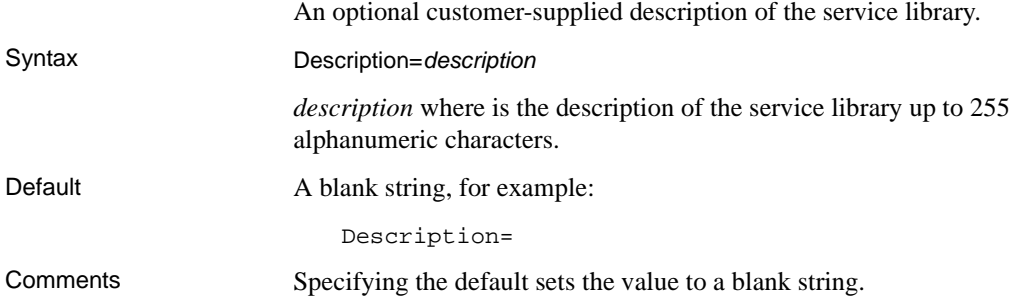

## <span id="page-47-1"></span>**DirectPrevent**

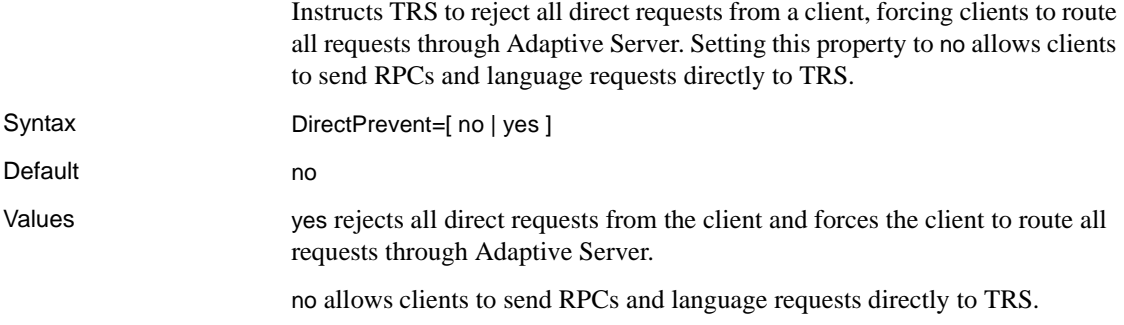

## <span id="page-47-2"></span>**LogInfoFile**

Specifies the directory, path, and name of the file that contains client login and security group information. TRS creates this file the first time you define a client login, connectivity group, or transaction group. (To define client logins, use the sgw\_addlog procedure.)

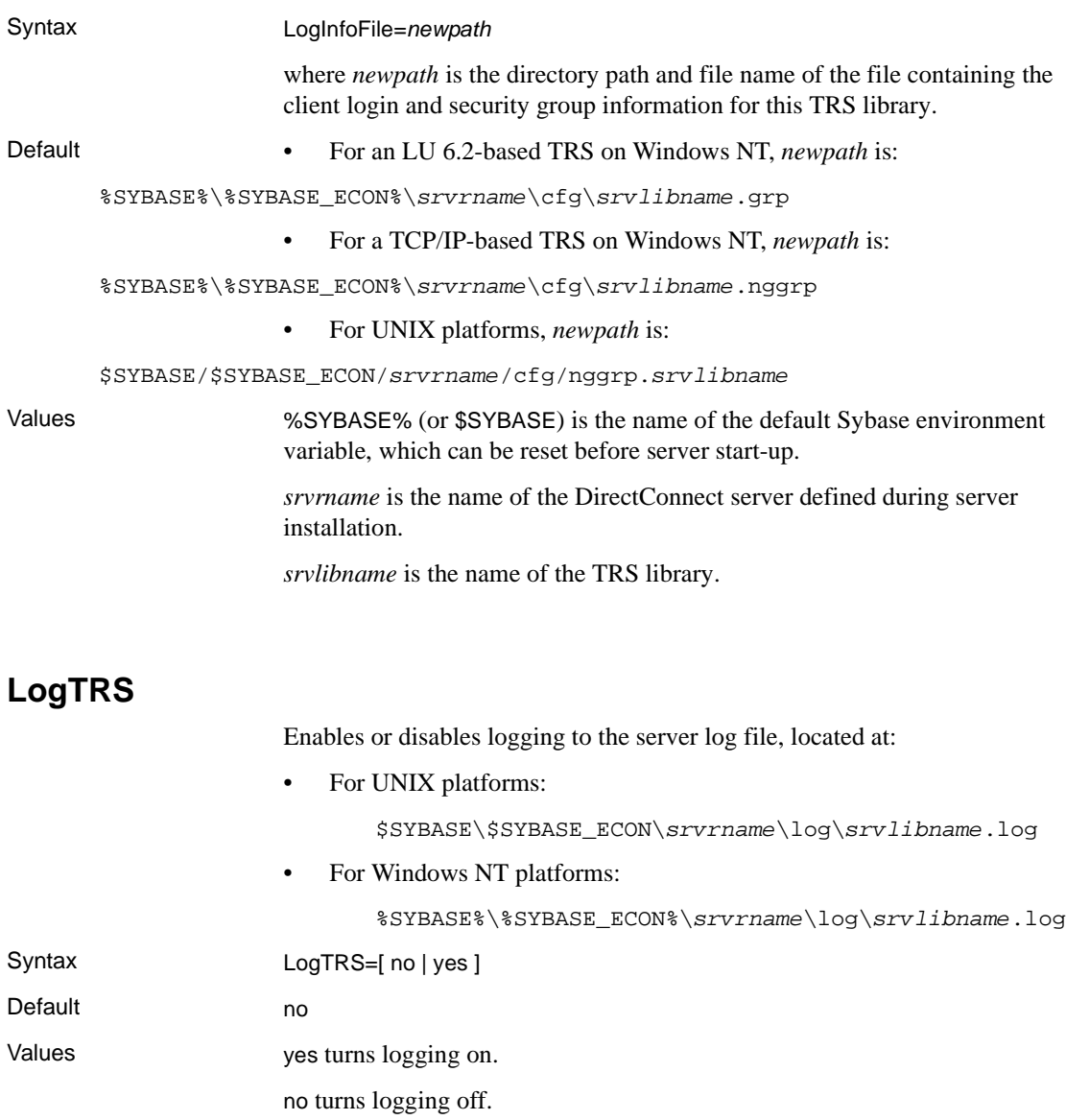

## <span id="page-48-1"></span><span id="page-48-0"></span>**MaxConnections**

Specifies the maximum number of clients that can be logged into this TRS library concurrently.

<span id="page-49-0"></span>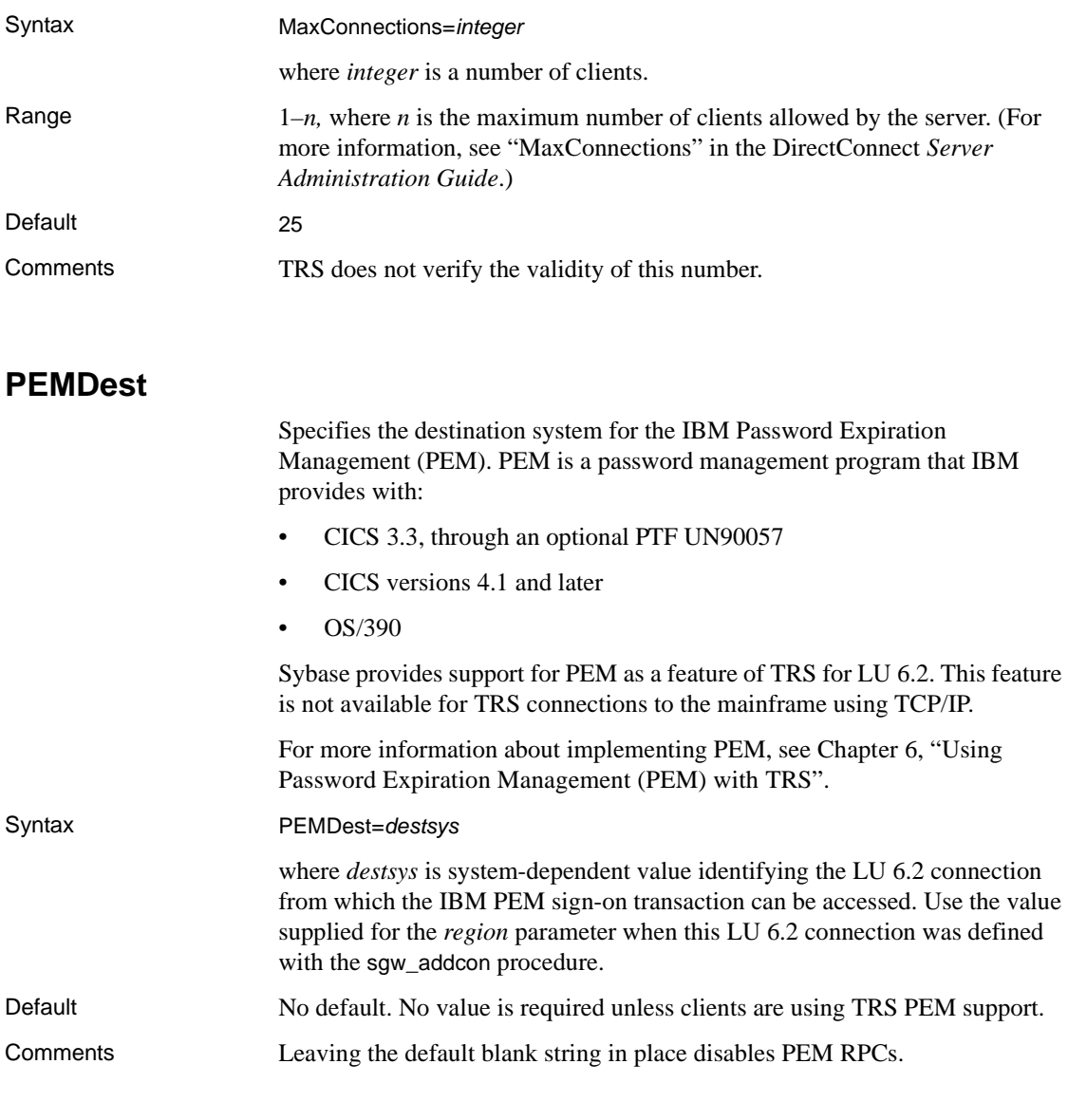

# <span id="page-49-1"></span>**PEMDestType**

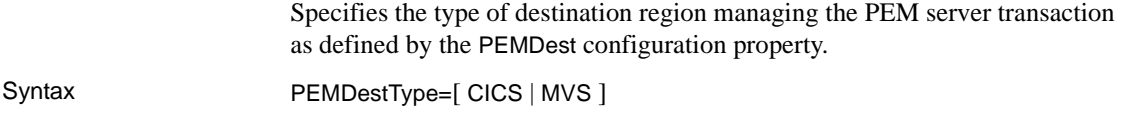

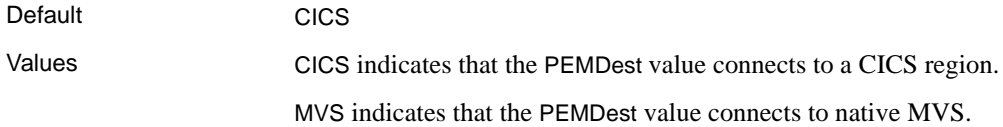

## <span id="page-50-0"></span>**ProcessExitEnabled**

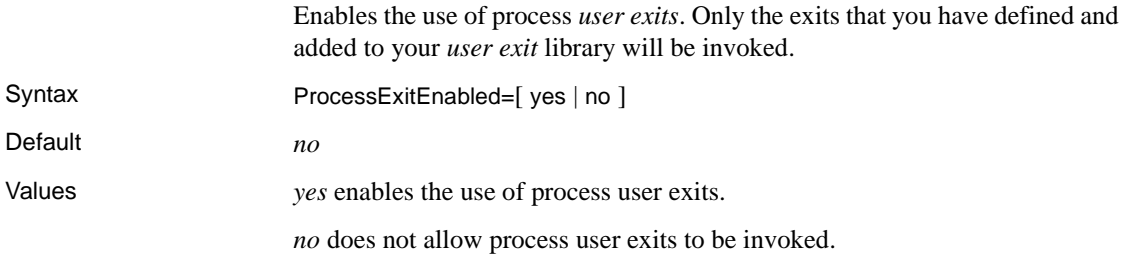

## <span id="page-50-1"></span>**ProcessExitFile**

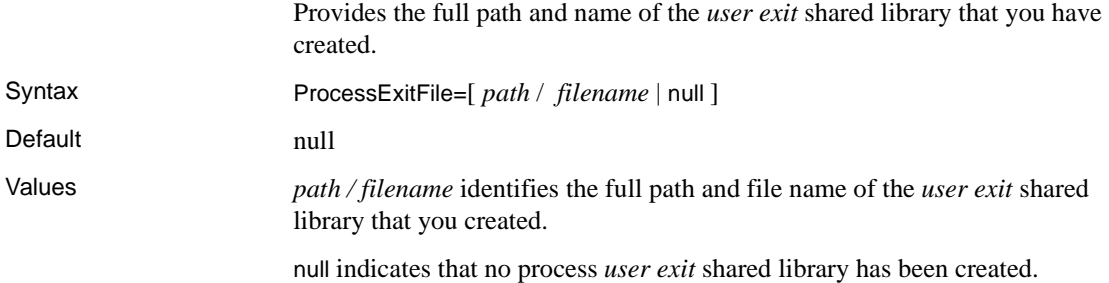

# **ProtocolTraceFile**

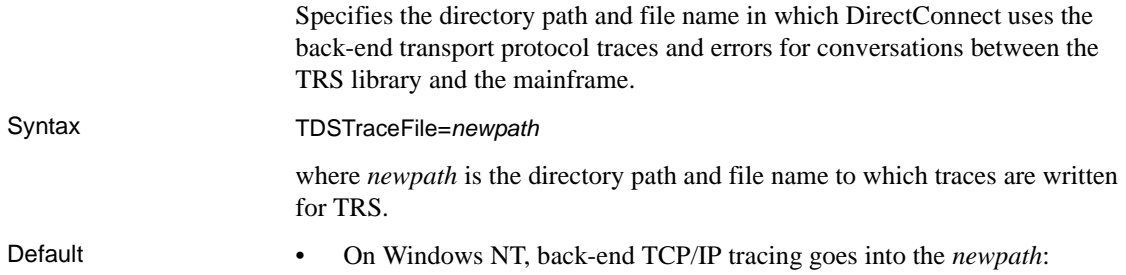

<span id="page-51-0"></span>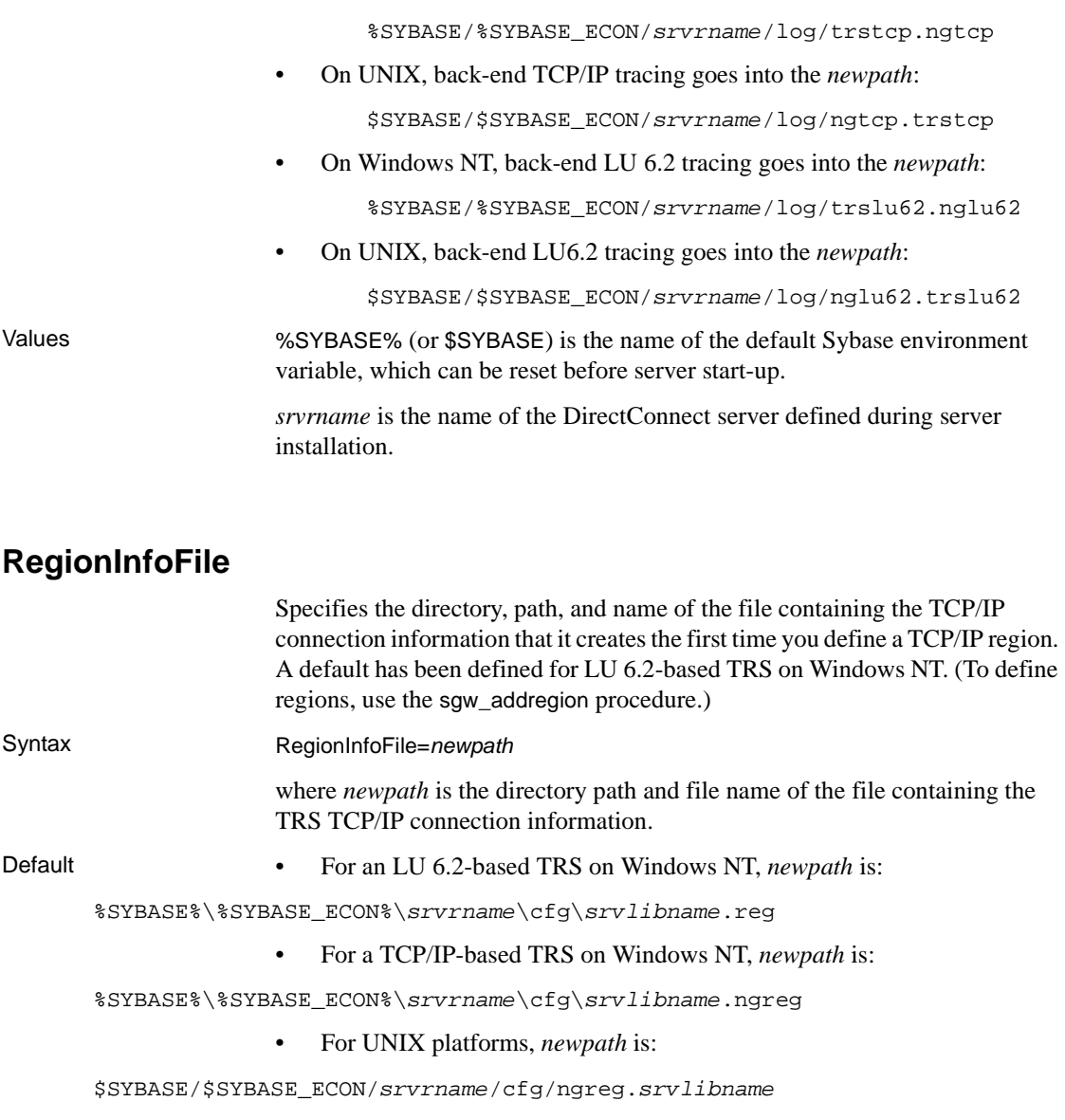

Values %SYBASE% (or \$SYBASE) is the name of the default Sybase environment variable, which can be reset before server start-up.

> *srvrname* is the name of the DirectConnect server defined during server installation.

*srvlibname* is the name of the TRS library.

# <span id="page-52-0"></span>**RPCInfoFile**

<span id="page-52-2"></span><span id="page-52-1"></span>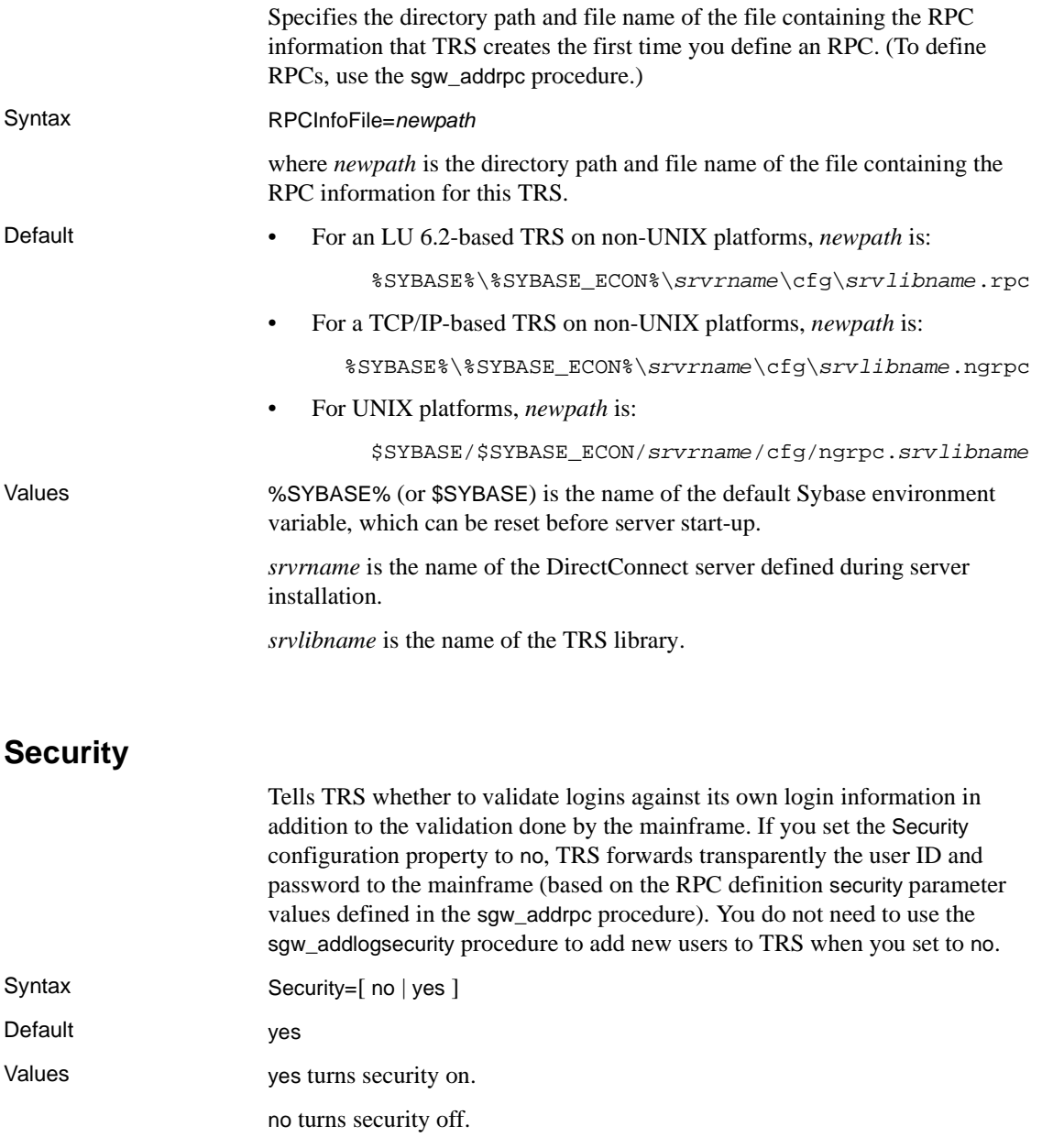

## <span id="page-53-0"></span>**Send5701**

Indicates whether message 5701 should be sent to the client for use database statements.

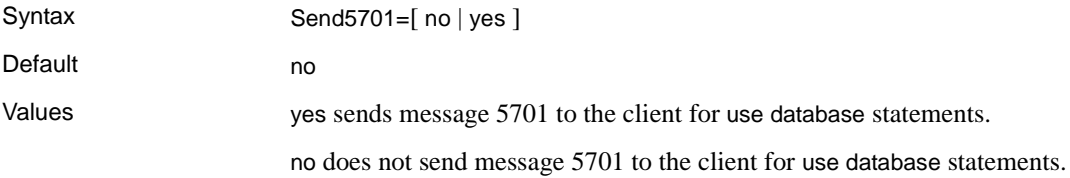

## <span id="page-53-1"></span>**TDSTraceFile**

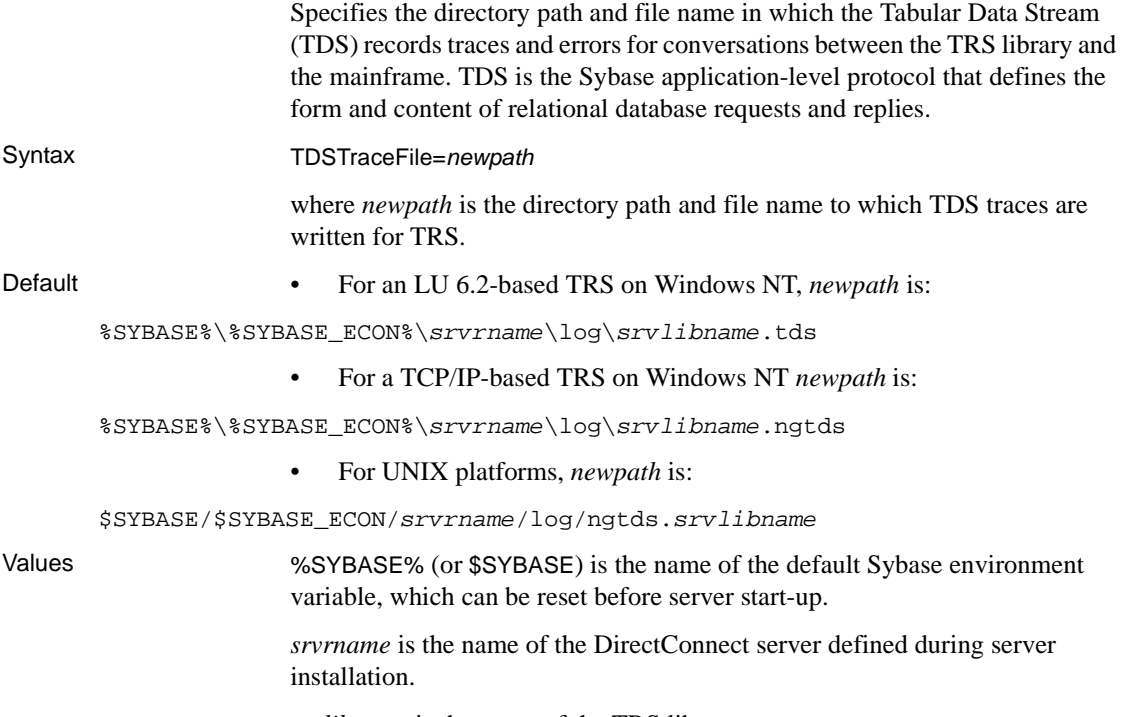

*srvlibname* is the name of the TRS library.

## <span id="page-54-0"></span>**TraceProcessUserExits**

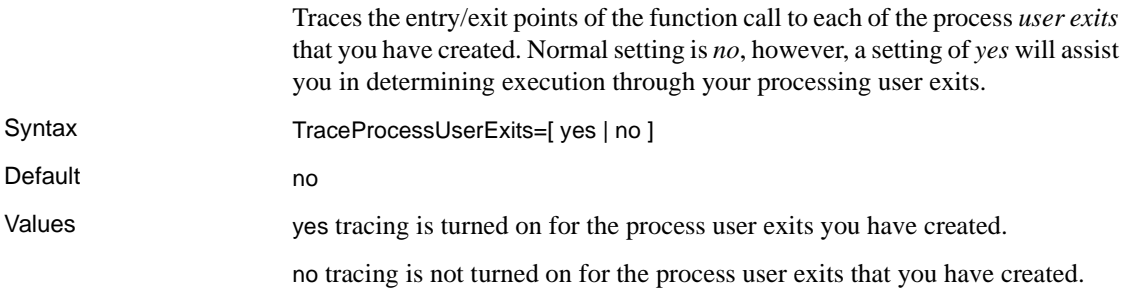

## **TraceProtocol**

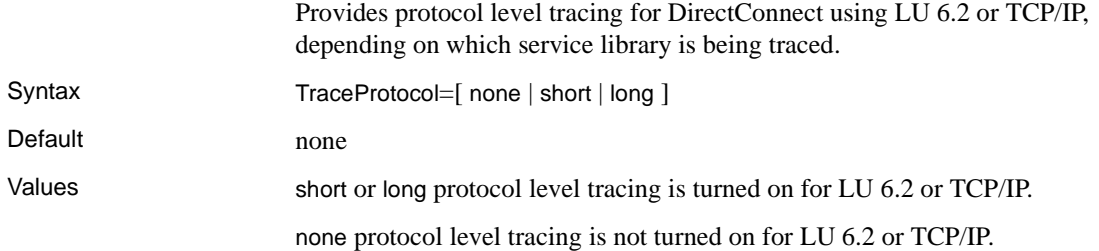

## <span id="page-54-1"></span>**TraceTRS**

Turns TDS tracing on or off. Using the long or short option turns on tracing. You can also turn tracing on and off when TRS is running using the sgw\_starttrace and sgw\_stoptrace procedures, with the TDS parameters, or by using DirectConnect Manager. Formatted TDS traces are written to a file defined by the TDSTraceFile configuration property. See ["Starting tracing" on](#page-156-0)  [page 141](#page-156-0).

**Note** Using DirectConnect Manager, you can turn tracing on and off dynamically while TRS is running or at server start-up.

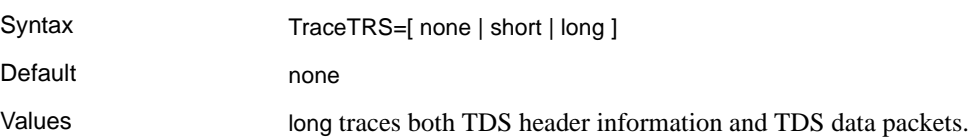

short traces TDS header information only.

none turns tracing off.

## <span id="page-55-0"></span>**TruncateLV**

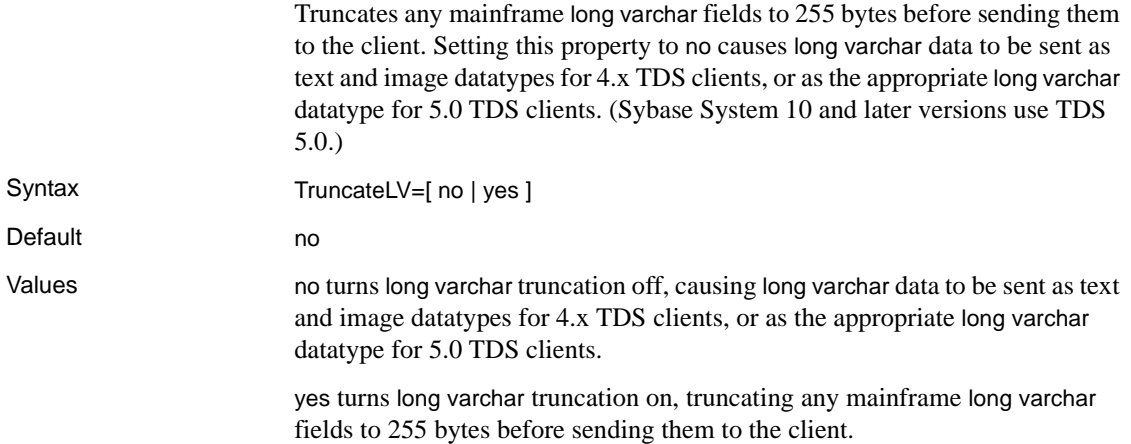

# <span id="page-55-1"></span>**UpgradePassword**

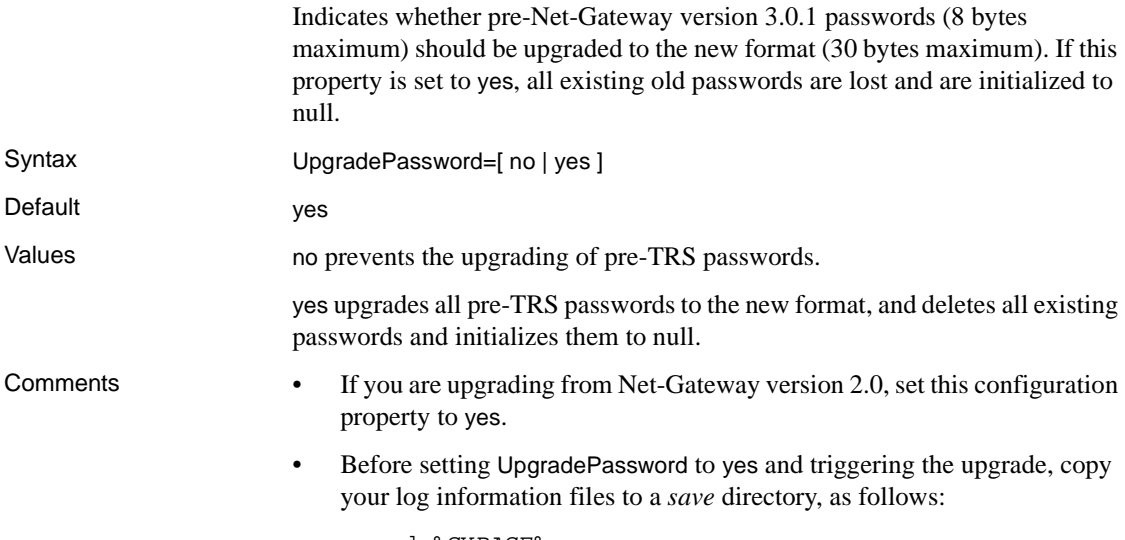

cd %SYBASE%

mkdir save\_nggrp copy log\_info\_files save\_nggrp

For the name of the log information file for your system configuration, see the LogInfoFile configuration property.

# <span id="page-56-0"></span>**UpperCase**

<span id="page-56-1"></span>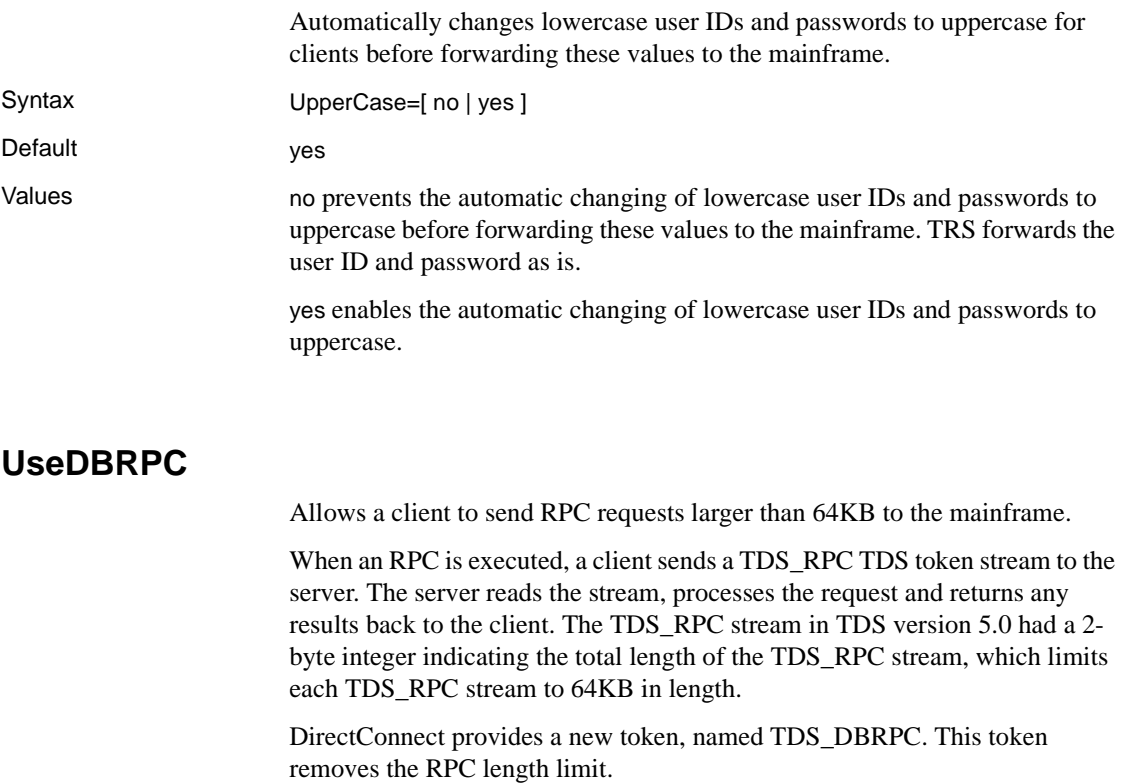

**Note** If you want to send RPC requests larger than 64K to the mainframe, and you are running Open ServerConnect software that predates Open ServerConnect 3.1, check your latest release bulletins to verify that the UseDBRPC property is compatible with your version. If your Open ServerConnect version is incompatible with the UseDBRPC property, your RPC requests will fail when this feature is on.

Syntax UseDBRPC=[ no | yes ]

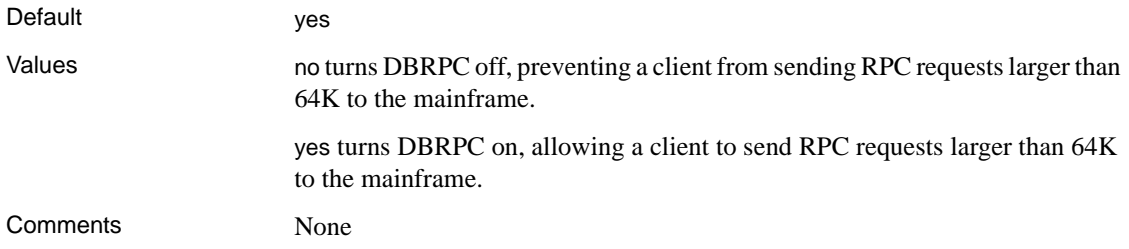

# **Service configuration properties**

This section describes the TRS service configuration properties. The following table identifies and describes the TRS service configuration properties:

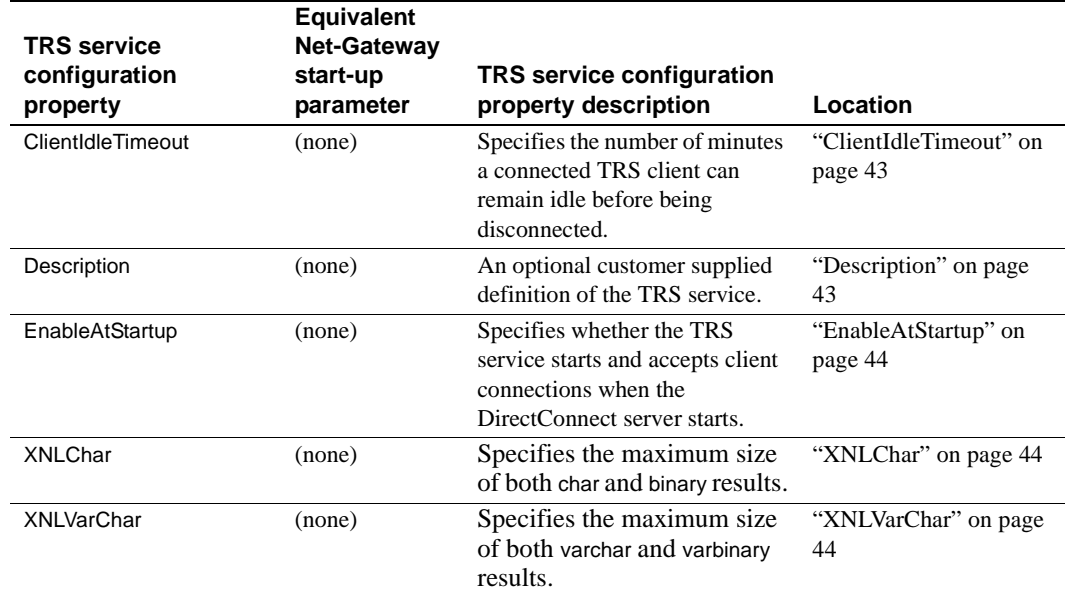

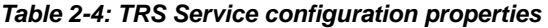

## <span id="page-58-0"></span>**ClientIdleTimeout**

<span id="page-58-1"></span>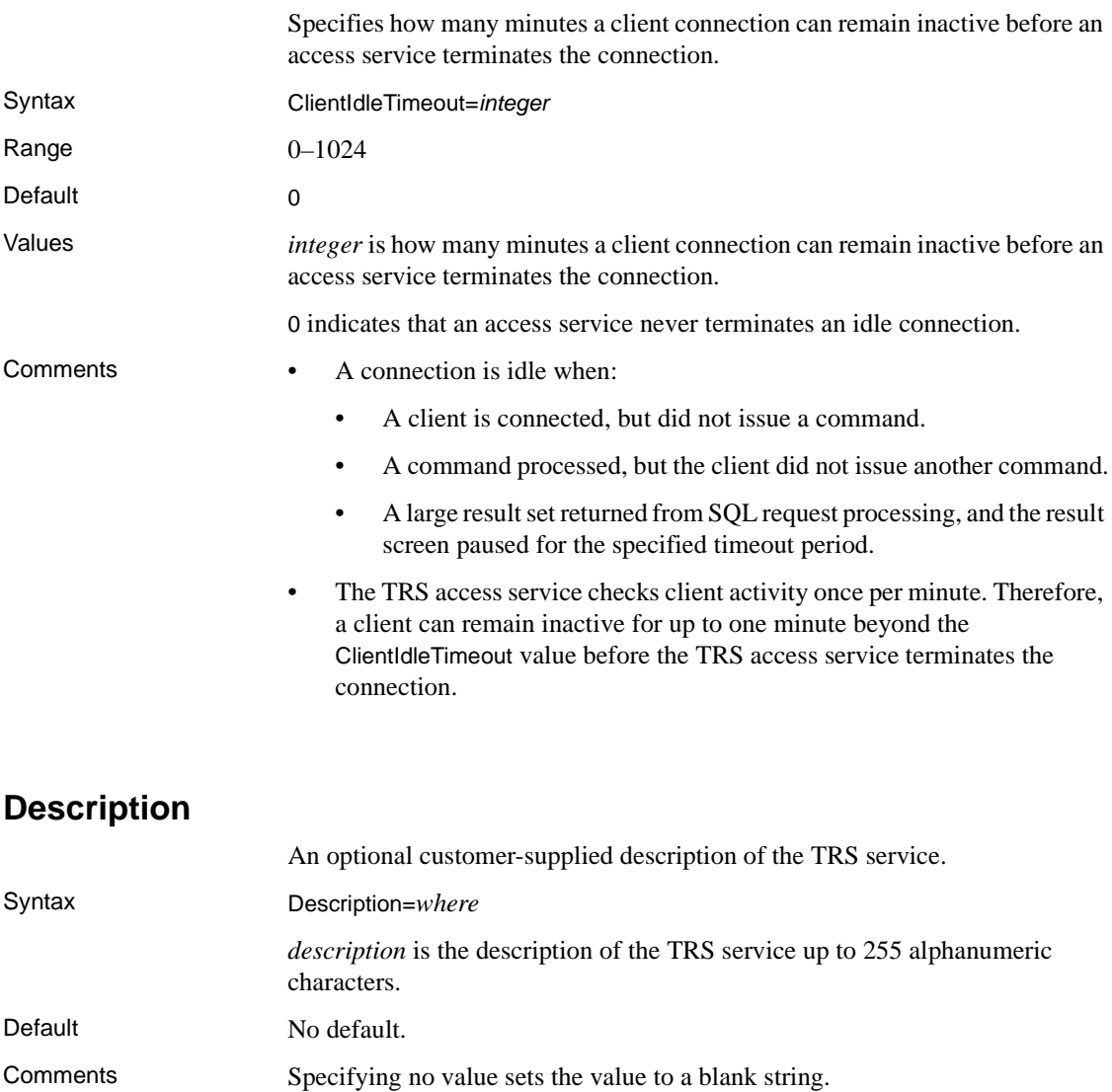

## <span id="page-59-0"></span>**EnableAtStartup**

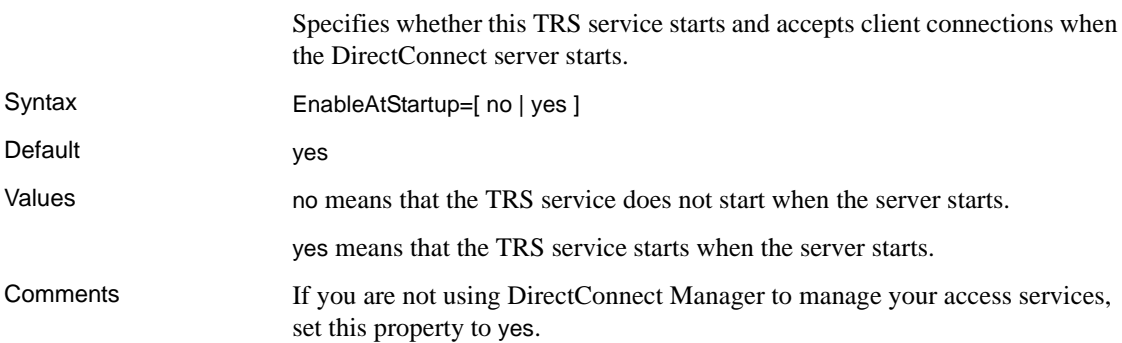

## <span id="page-59-1"></span>**XNLChar**

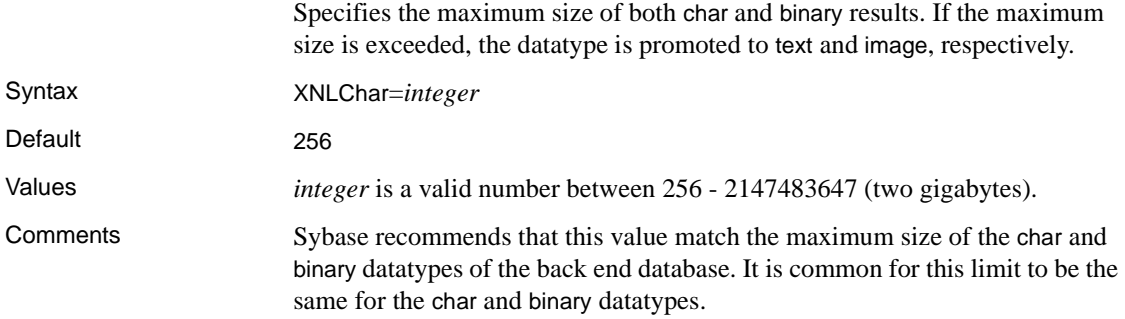

## <span id="page-59-2"></span>**XNLVarChar**

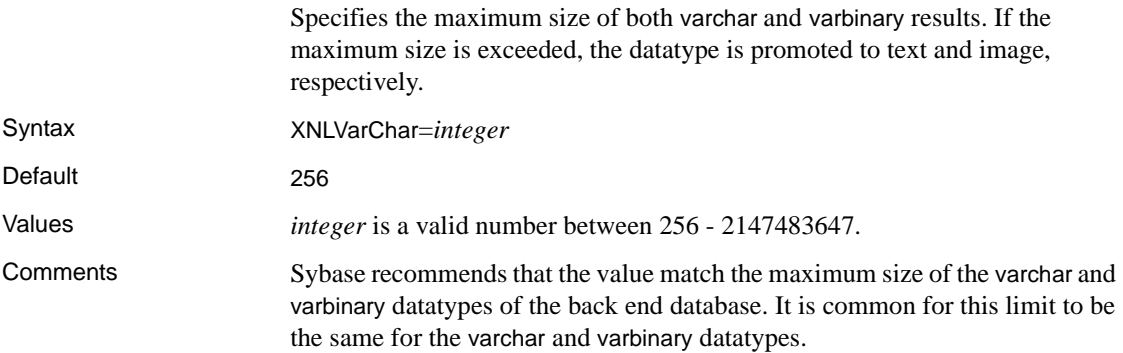

# CHAPTER 3 **Configuring a TRS**

This chapter describes DirectConnect Transaction Router Service (TRS) configuration tasks and the command line administration procedures you use to perform those tasks.

This chapter contains the following topics:

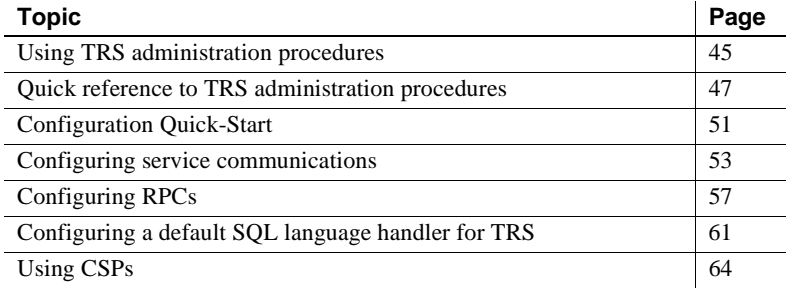

# <span id="page-60-0"></span>**Using TRS administration procedures**

TRS administration procedures begin with sgw\_, which stands for server gateway.

The TRS administration procedures are isql execute commands. Start isql or your preferred dynamic SQL utility as usual, and then enter the commands at the prompt.

## **Command conventions**

Observe the following conventions when you use TRS administration procedures:

• Run each exec command individually; do not batch them.

- Enter go after each command, or execute the command according to the conventions of your SQL utility. (Generally, go is not shown in the syntax illustrations in this guide; it is shown in the examples.)
- Enclose command parameters that contain numerical values in quotation marks.
- Enter all command parameters in the order shown. Separate the parameters with commas. (Spaces are optional.)

If you omit any parameters, include the commas as placeholders or use the keyword NULL (not case sensitive). For example, if you want the TRS user WAYNE to have a password of BLEUCHEZ, you enter the following:

```
 exec sgw_chpwd WAYNE, , BLEUCHEZ
 go
```
or

 exec sgw\_chpwd WAYNE, NULL, BLEUCHEZ go

The first parameter after sqw chpwd is the login, in this case, WAYNE. The second comma (or null) holds the place of the TRS password, which you are not changing. The parameter BLEUCHEZ represents the new password that is passed to the mainframe.

• When entering TRS administration procedures, you need to enter only as many characters as required to make each parameter distinct from any other (you must enter at least three characters). For example, to query the status of the clients on TRS, the command is as follows:

```
 execute sgw_status clients
Or, you can enter the following: 
         exec sgw_status cli
```
## **Viewing command results**

The results of the administration procedures display on the screen where you entered the command. If the results take up more lines than one screen can display, the information may scroll by quickly (depending on your SQL utility). In this case, you can use your operating system utilities to direct the results of the procedure to a file.

# <span id="page-62-0"></span>**Quick reference to TRS administration procedures**

This section provides a quick reference to the administration procedures available for TRS. Sorted by type of procedure, the tables list the object to be operated on, the procedure to use, and a location you can access for detailed information.

In these procedure tables, the parameter values you should replace with the appropriate values for your site are shown in *italics*. Parameters shown in uppercase should be entered in UPPERCASE.

### **Help procedure**

To display an online listing of the command syntax for TRS administration procedures, use the exec command, as shown in the following isql example:

```
exec sgw_help
go
```
The results show a list of the commands, with a short description and syntax for each, identifying all optional entries.

### **Procedure tables**

You may find it useful to photocopy the following tables and post them near your workstation for easy reference. The tables provided on the following pages are listed here:

- For add/drop procedures for client, connection, login, region, RPC, and transaction group, refer to [Table 3-1 on page 48](#page-63-0).
- For change procedures for login (password) and transaction group, refer to [Table 3-2 on page 49.](#page-64-0)
- For display and status procedures for accounting, client, connection, login, region, RPC, parameter, trace and transaction group, refer to [Table 3-3 on](#page-64-1)  [page 49](#page-64-1).
- For start and stop procedures for accounting, connection, TRS, region, RPC, and trace, refer to [Table 3-4 on page 50.](#page-65-0)
- For Password Expiration Management (PEM) procedures for login (host password) and group login (host password) refer to [Table 3-5.](#page-66-1)

### **Add/drop procedures**

For add/drop procedures for client, connection, login, region, RPC, see the following table.

| <b>Element</b>              | <b>Procedure</b>                                                                          | Location                                                                       |
|-----------------------------|-------------------------------------------------------------------------------------------|--------------------------------------------------------------------------------|
| Client                      | sgw_disclient "client_number"                                                             | "Disconnecting a client" on page<br>139                                        |
| Connection<br>(LU 6.2 only) | sgw_addcon con_name, region, mode,<br>"max_sessions"                                      | "Adding a connection<br>configuration" on page 54                              |
|                             | sgw_dropcon con_name                                                                      | "Dropping a connection<br>configuration" on page 55                            |
|                             | sgw_dropcon con_name, region                                                              | "Dropping individual regions<br>from a connection configuration"<br>on page 56 |
|                             | sgw_addcongrp group_name                                                                  | "Adding a connection group" on<br>page 116                                     |
|                             | sgw_dropcongrp group_name                                                                 | "Dropping a connection group"<br>on page 118                                   |
|                             | sgw_addcontogrp group_name, con_name                                                      | "Adding connections to a<br>connection group" on page 117                      |
|                             | sgw_dropconfromgrp group_name, con_name                                                   | "Dropping connections from a<br>connection group" on page 117                  |
| Login                       | sgw_addlog login, pwd, HOST_LOGIN,<br>HOST_PWD, tran_group, con_group, gwctrl             | "Adding a login" on page 111                                                   |
|                             | Note con_group is for LU 6.2 only. For TCP/IP,<br>include comma or null as a placeholder. |                                                                                |
|                             | sgw_droplog <i>login</i>                                                                  | "Deleting a user definition" on<br>page 113                                    |
| Region<br>(TCP/IP only)     | sgw_addregion region, HOSTNAME,<br>"port_number"                                          | "Defining regions to TRS" on<br>page 56                                        |
|                             | sgw_addregion region, HOSTNAME,<br>"port_number", regiontype (CICS, IMS, MVS)             | "Defining regions to TRS" on<br>page 56                                        |
|                             | sgw_dropregion region                                                                     | "Dropping a region" on page 57                                                 |

<span id="page-63-0"></span>**Table 3-1: Add/drop procedures**

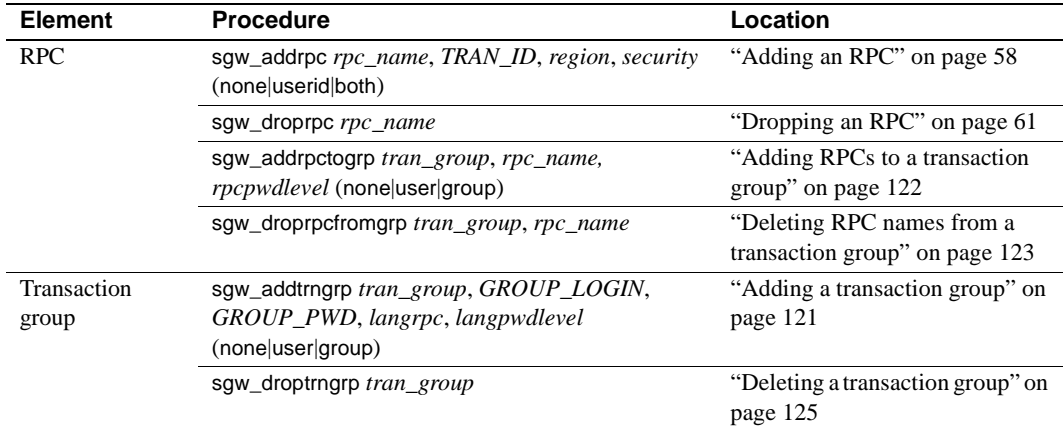

### **Change procedures**

For change procedures for login (password) and transaction group, see the following table.

<span id="page-64-0"></span>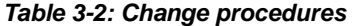

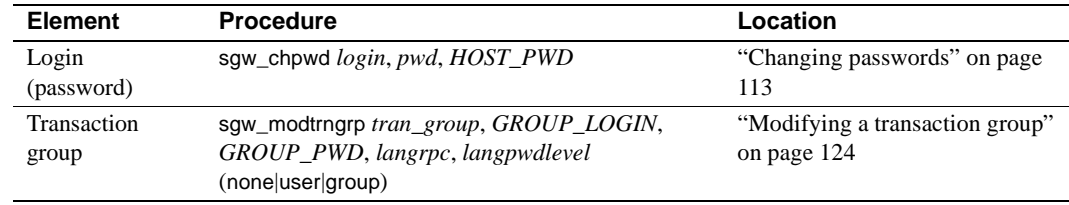

### **Display and status procedures**

For display and status procedures for accounting, client, connection, login, region, RPC, parameter, trace and transaction group, see the following table.

<span id="page-64-1"></span>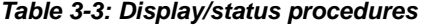

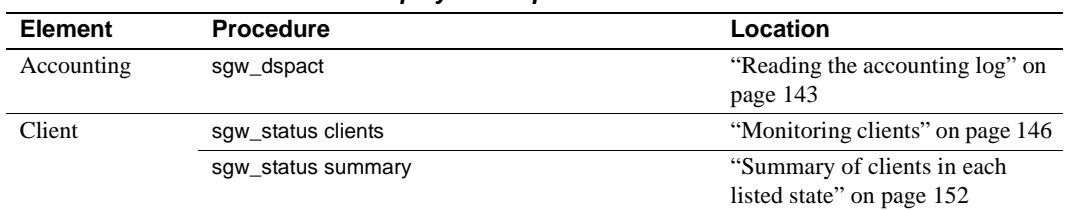

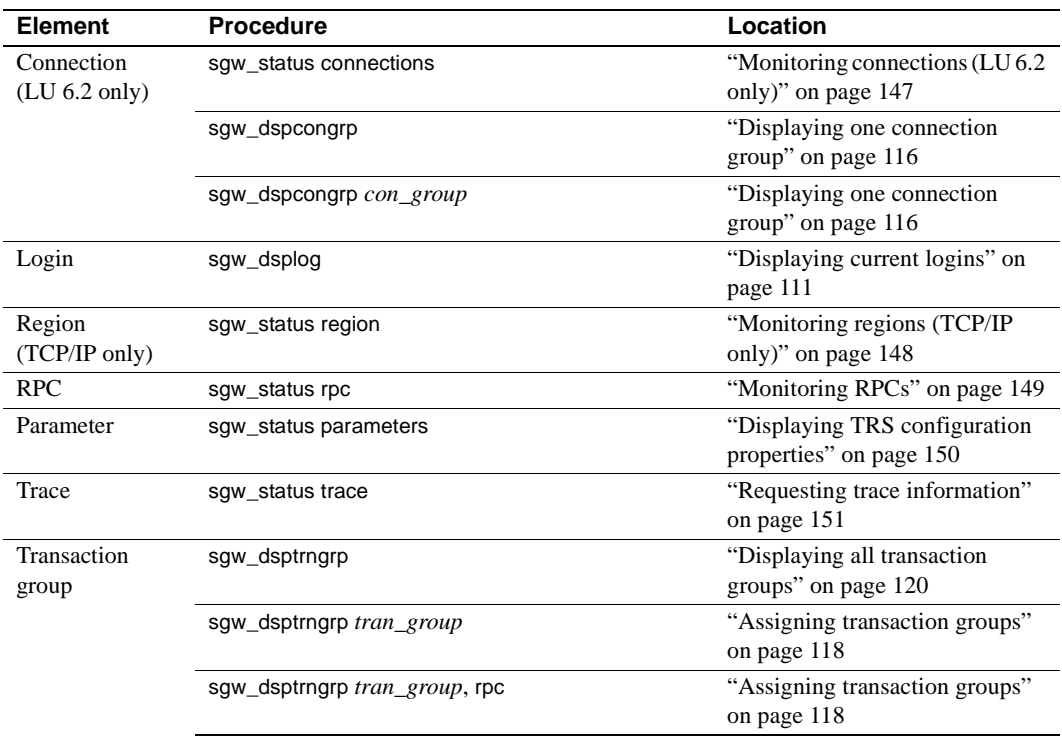

### **Start and stop procedures**

For start and stop procedures for accounting, connection, TRS, region, RPC, and trace, see the following table.

|                                       | $1.48100$ $0.11$ and $0.496$ $0.0000$ $0.0000$ |                                                          |
|---------------------------------------|------------------------------------------------|----------------------------------------------------------|
| <b>Element</b>                        | <b>Procedure</b>                               | Location                                                 |
| Accounting                            | sgw_startact                                   | "Activating and deactivating<br>accounting" on page 143  |
|                                       | sgw_stopact                                    | "Activating and deactivating"<br>accounting" on page 143 |
| Connection<br>$(LU 6.2 \text{ only})$ | sgw_actcon all                                 | "Restarting all connections" on<br>page 136              |
|                                       | sgw_actcon "con_number"                        | "Activating a single connection"<br>on page 136          |
|                                       | sqw deactcon "con number"                      | "Deactivating a connection" on<br>page 137               |
|                                       | sgw_deactcon "con_number", force               | "Deactivating a connection" on<br>page 137               |

<span id="page-65-0"></span>**Table 3-4: Start/stop procedures** 

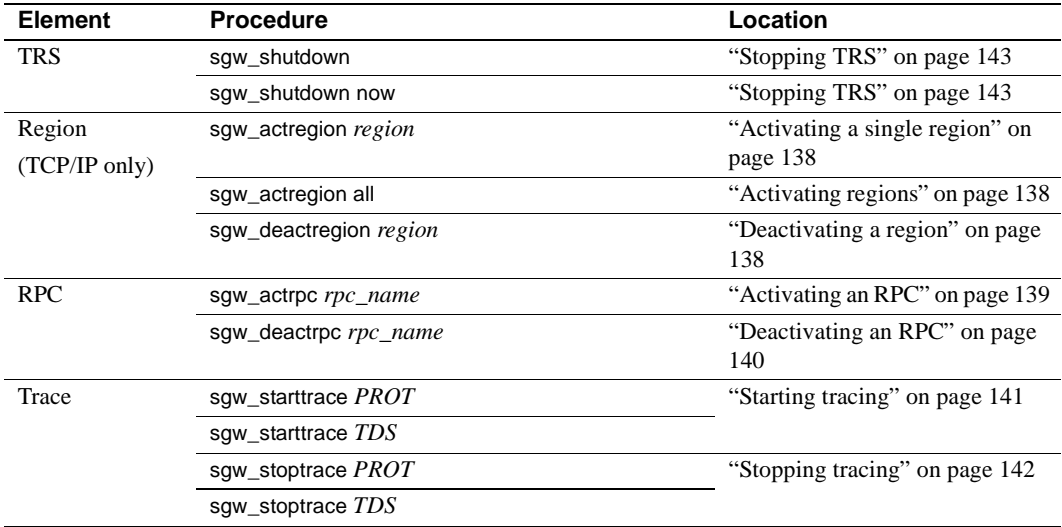

### **Password Expiration Manager (PEM) procedures**

For Password Expiration Management (PEM) procedures for login (host password) and group login (host password), see the following table.

<span id="page-66-1"></span>**Table 3-5: PEM procedures**

| <b>Element</b>                 | <b>Procedure</b>                           | Location                                               |
|--------------------------------|--------------------------------------------|--------------------------------------------------------|
| Login (Host<br>password)       | sqw_peminfopwd host_login, host_password   | "Obtaining information about<br>passwords" on page 130 |
| Login (Host<br>password)       | sgw_pemchpwd new_password, new_password    | "Changing an individual"<br>password" on page 131      |
| Group login<br>(Host password) | sgw_peminfogrppwd tran_grp                 | "Group password" on page 130                           |
| Group login<br>(Host password) | sgw_pemchgrppwd tran_grp, new_pwd, new_pwd | "Changing a group's password"<br>on page 132           |

# <span id="page-66-0"></span>**Configuration Quick-Start**

**Note** This section assumes that you are not enforcing security at TRS.

The following are brief, step-by-step instructions for configuring TRS. These steps help you run the sample programs described in [Appendix B, "Testing a](#page-188-0)  [TRS Installation with Sample Programs"](#page-188-0) after you first install TRS.

Refer to the complete description of each procedure for details.

1 Set the TRS Security property to no.

See ["Security" on page 37.](#page-52-2)

2 Start TRS.

 DirectConnect brings up TRS at start-up as long as the TRS exists in one of the following directories:

- For Windows NT: *%SYBASE%\%SYBASE\_ECON%\<srvrname>\svclib\*
- For UNIX: *\$SYBASE/\$SYBASE\_ECON/<srvrname>/svclib/*
- 3 Start an isql session, connecting to TRS.
- 4 Do one of the following:
	- *LU 6.2 only:* Use sgw\_addcon to define the connections your TRS uses.

See ["Adding a connection configuration" on page 54](#page-69-0).

exec sgw\_addcon con\_name, region, mode, "max\_sessions"

• *TCP/IP only:* Use sgw\_addregion to specify the regions your TRS uses.

See ["Defining regions to TRS" on page 56.](#page-71-1)

exec sqw addregion region, hostname, "port\_number", regiontype

5 Use the sgw\_addrpc procedure to add remote procedure calls (RPCs).

See ["Defining RPCs to TRS" on page 58.](#page-73-1)

exec sgw\_addrpc rpc\_name, tran\_id, region, security

The TRS client is now able to log in to TRS with a valid host user ID and password and execute the added RPCs.

**Note** Be sure to set up the default SQL language transaction as AMD2, SYRT, or SYIH. For more information, see ["Defining a default SQL language](#page-76-2)  [handler" on page 61](#page-76-2).

## <span id="page-68-0"></span>**Configuring service communications**

Use the instructions in this section if you are installing TRS, a new Open ServerConnect transaction, or if you need to configure TRS to use MainframeConnect for DB2 UDB.

There are some differences in the steps required depending on whether you are using LU 6.2 connections or TCP/IP:

- For LU 6.2, configure TRS by defining mainframe *connections* and client RPCs to TRS.
- For TCP/IP, configure TRS by defining mainframe *regions* and client RPCs to TRS.

### **Configuring connections for LU 6.2**

This section explains how to define new LU 6.2 connection configurations to TRS and how to remove existing connection configurations.

Every connection between TRS and a transaction processing region must be defined to TRS. When you execute an RPC, TRS chooses a connection with a *region* value that matches the definition in the RPC to execute the transaction.

Consider the following:

If you are not using parallel sessions, do not use the same LU 6.2 pair or more than one session on it for more than one TRS or Mainframe Client Connect (MCC), or for any other LU 6.2 application. Dedicate a separate set of connections for each TRS or MCC.

• If you use parallel sessions, you can use an LU 6.2 pair for both TRS and MCC. However, be sure that you configure a sufficient number of sessions for the total number of Open ServerConnect users and Open ClientConnect users. Also, be sure that the workstation is configured as the "contention winner." (Check with your mainframe system programmer.)

**Note** When possible, Sybase recommends limiting use of an LU 6.2 pair to only one TRS, MCC, or other LU 6.2 application. This configuration simplifies the analysis if there are any LU 6.2 problems.

#### <span id="page-69-0"></span>**Adding a connection configuration**

Add a connection configuration to TRS for each LU 6.2 pair defined to your SNA support. To define a new connection configuration to TRS, use this procedure:

```
exec sgw_addcon con_name, region, mode,
 "max_sessions"
```
where

*con name* is the name assigned to this local connection. It is also the name by which the *Local LU* is known to your local SNA support. Because there is a secondary name that qualifies this connection, this parameter corresponds to different values for different platforms. See the DirectConnect *Installation Guide for OS/390* for specific information about connection name parameter values.

Length: maximum of eight characters.

• *region* specifies the *remote LU* name of the target mainframe region in this parameter. This is the Virtual Telecommunications Access Method (VTAM) APPLID name to which your *Local LU* is bound. An entry in this field is required.

All RPCs that use this connection configuration to access the mainframe must have this same value specified as the *region* in their RPC definitions. (See also ["Adding an RPC" on page 58.](#page-73-0))

Length: maximum of eight characters.

For different platforms, this parameter corresponds to different values. See the DirectConnect *Installation Guide for OS/390* for specific information about the mode name parameter value.

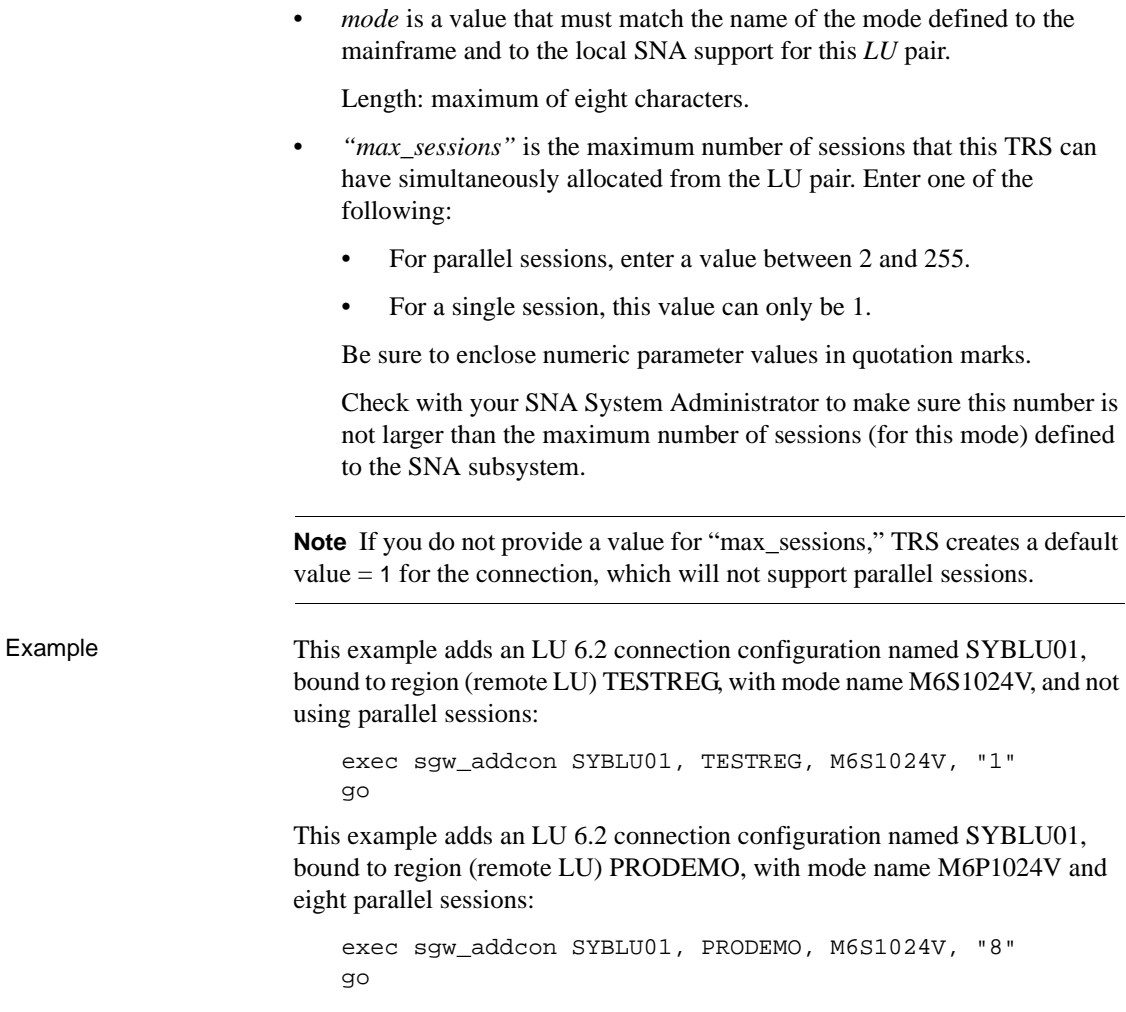

### <span id="page-70-0"></span>**Dropping a connection configuration**

To delete all LU 6.2 connection configurations of a particular *con\_name* from TRS, use this procedure:

exec sgw\_dropcon con\_name

where *con\_name* with the name of the connection configuration you want to drop. The connection configuration name appears in the connections status display.

Example To drop the connection configuration named SYBLU01, use the following procedure:

```
exec sgw_dropcon SYBLU01
go
```
#### <span id="page-71-0"></span>**Dropping individual regions from a connection configuration**

To delete a connection configuration for a particular *LU* pair from a connection configuration, use this procedure:

exec sgw\_dropcon con\_name, region

Provide a value for the *con\_name* parameter and the *region* (optional) parameter to drop a specific connection.

 **Warning!** Providing only the *con\_name* parameter value deletes all connection configurations for that *con\_name*.

Example The following isql example deletes both sets of connection configurations added in the example:

```
exec sqw dropcon SYBLU01
go
```
The next example deletes only the eight connections defined to PRODEMO:

```
exec sgw_dropcon SYBLU01, PRODEMO
go
```
# **Configuring regions with TCP/IP**

This section describes how to define and drop regions to TRS using TCP/IP.

### <span id="page-71-1"></span>**Defining regions to TRS**

For TRS to recognize the specified *region* parameter of the sgw\_addrpc procedure, you must define the region using the following sgw\_addregion procedure:

exec sgw\_addregion region, hostname, portnumber,
regiontype

where:

• *region* is a TRS administrator-defined alias for the *hostname* and *portnumber* pair, described next. For RPCs to use this region, this value must match the value in their region parameter of the sgw addrpc procedure. (See ["Adding an RPC" on page 58](#page-73-0).)

Length: maximum of eight characters.

*hostname* is the value you specify for this parameter that identifies the TCP/IP network host name. This name corresponds to the mainframe in your */etc/hosts* file or in your NIS map.

Length: maximum of 31 characters.

• *portnumber* is the number you specify for this parameter that must match the port number on which the transaction listens. (This is not the same as the port number used to configure the *interfaces* file.) TRS does not verify the validity of this number with the CICS TCP/IP Listener.

This value can be any number between 1024 and 9996.

• *regiontype* (optional) is the type of the mainframe processing environment specified by the region parameter. Valid values are CICS, MVS, and IMS. If you do not specify a value, the region type defaults to CICS.

### **Dropping a region**

When you want to remove a *region* from those configured to TRS, use the following procedure:

exec sgw\_dropregion region

where *region* is the name of the region you intend to drop.

## **Configuring RPCs**

A remote procedure call (RPC) is an Open ServerConnect mainframe application. TRS can be configured to invoke any Open ServerConnect mainframe application.

This section explains how to define new RPCs to TRS, and how to remove existing RPC definitions.

## **Defining RPCs to TRS**

When TRS receives a request from a client, it needs the following information before it can forward the request to the mainframe:

- The name of the associated mainframe transaction
- The name of the *region* that identifies connectivity to the mainframe location where the transaction runs (defined in the sgw\_addcon or sgw\_addregion procedure)

You define this information to TRS when you add an RPC.

## <span id="page-73-0"></span>**Adding an RPC**

To define a new RPC to TRS for each new Open ServerConnect transaction and map it to a region, use this procedure:

```
exec sgw_addrpc rpc_name, tran_id, region,
security
```
where:

• *rpc\_name* is the TRS alias for the remote procedure. This is the name the client uses to call this RPC.

Length: maximum of 30 characters.

- *tran id* is the name by which the associated transaction is known on the mainframe. This is the mainframe transaction that TRS calls when a client requests the named procedure. The value of this field must be in uppercase. If the first character is numeric, the *tran\_id* must be in quotes. Length:
	- For CICS: maximum of four characters
	- For IMS: maximum of eight characters
	- For MVS: maximum of eight characters
- *region*

For LU 6.2, specifies the *region* name used to identify the LU 6.2 connection configuration in the sgw\_addcon procedure.

At least one defined connection configuration must have this value specified as its region. See ["Adding a connection configuration" on page](#page-69-0)  [54.](#page-69-0) An entry in this field is required.

For TCP/IP, specifies the *region* name used to identify this TCP/IP connection in the sgw\_region procedure. See ["Defining regions to TRS"](#page-71-0)  [on page 56.](#page-71-0) This field is required.

Length: maximum of eight characters.

• *region* 

(TCP/IP only) Specify the *region* name used to identify this TCP/IP connection in the sgw\_region procedure. See ["Defining regions to TRS"](#page-71-0)  [on page 56.](#page-71-0) This field is required. Length: maximum of eight characters.

- *security* specifies the type of user login information that TRS passes to the mainframe. The *security* parameter is not case sensitive.
	- The *security* parameter can have any of the following values to specify the information to send:

none. Do not send login information to the mainframe.

userid. Send only the user ID to the mainframe. To determine which userid is used, see the [Security level source](#page-75-0) section.

**Note** This setting is not applicable when using the TRS TCP/IP Library.

both. Send both the user ID and the password to the mainframe. To determine which userid is used, see the [Security level source](#page-75-0) section.

- If you are using LU 6.2, TRS passes the information in the conversation-level security fields of the SNA LU 6.2 Function Management Header 5 (FMH-5).
- With TCP/IP, TRS passes these fields to the Listener Transaction when the called transaction starts.

For example, if you use native CICS security, the none value corresponds to the CICS security option NONE, userid corresponds to IDENTIFY, and both corresponds to the security option VERIFY.

**Note** SNA network products vary in that some do not allow only the user ID to be forwarded; in other words, the *ALREADY VERIFIED* bit may not be set. Check your platform-specific DirectConnect and vendor SNA documentation for restrictions.

Example To add an RPC named SYD2, use this command: exec sqw addrpc SYD2, SYD2, TESTREG, none go

> This maps SYD2 to the mainframe transaction named SYD2, which executes in the mainframe region named TESTREG. A user ID or password is not passed through to the mainframe when the RPC is invoked.

### <span id="page-75-0"></span>**Security level source**

When you invoke an RPC defined with a security parameter value of userid or both, the values passed to the mainframe for the user ID and password can come from one of three different pairs of values:

- If TRS security is *off*, (see the security configuration parameter), TRS passes to the mainframe the user ID and password that is used to login to TRS.
- If TRS security is *on*, (see the security configuration parameter), and the *rpcpwd* level for the invoked RPC is defined as user (see sgw-addrpctogrp), TRS passes to the mainframe the user ID and password defined to TRS using the sgw\_addlog procedure.
- If the security is *on*, (see the security configuration parameter), and the *rpcpwd* level for the invoked RPC is defined as group (see sgw\_addrpctogrp), TRS passes to the mainframe the user ID and password defined to TRS using the sgw\_addtrngrp procedure for the *trn* group of that particular rpc.

For more information about these value sets, see sgw\_addrpc.

### **Dropping an RPC**

To drop an RPC, use the following procedure. The RPC must be idle to be dropped.

exec sgw\_droprpc rpc\_name

where *rpc\_name* is the name of the RPC you intend to drop.

Example The following example shows how to drop the sample RPC named SYD2:

exec sgw\_droprpc SYD2 go

## **Configuring a default SQL language handler for TRS**

To pass client SQL language requests through TRS to the DB2 on the mainframe, the TRS System Administrator must configure a default SQL language handler. This language handler is a TRS RPC that is mapped to an Open ServerConnect program on the mainframe which handles the interaction with DB2 UDB.

Sybase provides the following programs:

- For SQL language requests (including cursors, dynamic, and long-running transactions) on CICS, MainframeConnect for DB2 UDB using the CICS transaction name AMD2.
- For SQL language requests on IMS or MVS, OmniSQL Access Module for DB2 using the transaction name SYRT.

Use the instructions in this section to define the default SQL language handler RPC to TRS by specifying the mainframe transaction ID that handles language requests.

### **Defining a default SQL language handler**

The values you provide for defining the default SQL language handler to TRS depend on the following:

- The environment on the mainframe (CICS, IMS, or MVS)
- The status of TRS security (enforced or not enforced)

To define a default SQL language handler for your site configuration, use the sgw\_addrpc procedure:

sgw\_addrpc rpc\_name, tran\_id, region, security

Refer to [Table 3-6](#page-77-0) for the appropriate *rpc\_name* and *tran\_id* parameters, then set *region* and *security* to the appropriate values for your site.

| <b>TRS</b>                             | <b>CICS host</b><br>(MainframeConnect) | <b>MVS host and</b><br><b>IMS host (OmniSQL</b><br><b>Access Module)</b> |
|----------------------------------------|----------------------------------------|--------------------------------------------------------------------------|
| <b>TRS</b><br><b>Security Enforced</b> | Set $rpc\_name =$<br>name you create   | Set $rpc\_name =$<br>name you create                                     |
|                                        | • Set tran $id =$ AMD2                 | • Set tran_id = SYRT                                                     |
| <b>TRS</b> Security                    | • Set $rpc\_name = SYRT$               | • Set $rpc\_name = SYRT$                                                 |
| Not Enforced                           | Set tran $id =$ AMD2<br>$\bullet$      | • Set tran_id = SYRT                                                     |

<span id="page-77-0"></span>**Table 3-6: Default SQL language handler settings by host and security settings**

**Note** If security is enforced, define the *rpc\_name* that you create as the default SQL language handler when defining the *tran\_group*. When security is *not* enforced, the default SQL language rpc\_name must be SYRT.

<span id="page-77-1"></span>Example Following is an isql example of the sgw\_addrpc procedure, which defines a default SQL language handler:

```
exec sgw_addrpc SYRT, AMD2, TESTREG, both
go
```
where:

- Language requests are routed to MainframeConnect for DB2 UDB, which has a predefined CICS *tran\_id* of AMD2.
- TESTREG is the *region* parameter value that corresponds to the LU 6.2 or TCP/IP connection that provides access to the CICS region running MainframeConnect for DB2 UDB.

If TRS security were enforced for this example, the TRS system administrator would need to define a transaction group (using sgw\_addtrngrp) with SYRT as the default language RPC. SYRT then would become the default SQL language handler for all TRS users assigned to that transaction group.

### **Defining multiple SQL language handlers**

To send SQL language requests to more than one language RPC (that is, if you have copies of MainframeConnect for DB2 UDB or OmniSQL Access Module for DB2 in other regions), define multiple language handlers, each with a different RPC name and a different region name. Clients can explicitly specify the particular language RPC in the request.

Add the alternate language handlers using the sgw\_addrpc procedure, using the following parameter values:

- An *rpc* name of your choice
- The *tran* id as defined in "Default SQL language handler settings by host [and security settings" on page 62](#page-77-0)
- The *region* and *security* values appropriate for your site

The following isql example shows three procedures that define different RPCs for the AMD2 transactions at the DALLAS, DETROIT, and MIAMI regions, respectively. This example allows a user to specify the region to which TRS sends the language request: DALLASrpc uses the DALLAS region, DETROITrpc uses the DETROIT region, and MIAMIrpc uses the MIAMI region.

```
exec sgw_addrpc DALLASrpc, AMD2, DALLAS, both
  go
exec sgw_addrpc DETROITrpc, AMD2, DETROIT, both
  go
exec sqw addrpc MIAMIrpc, AMD2, MIAMI, both
  go
```
If security is enforced, add the preceding RPCs to the appropriate *tran\_group* that the *tran\_group* users can access.

For example:

```
exec sgw_addrpctogrp TRANGRP2, DALLASrpc, user
go
exec sgw_addrpctogrp TRANGRP2, DETROITrpc, user
go
exec sqw addrpctogrp TRANGRP2, MIAMIrpc, user
go
```
To obtain results from TESTREG with SYRT as the default (using the ["Example" on page 62\)](#page-77-1), a user invokes a SQL query program, such as isql, and enters a query similar to the following:

```
select * from payroll
go
```
To obtain results from MIAMI, a user enters the following execute command, specifying the RPC named MIAMIrpc:

```
exec MIAMIrpc "select * from payroll"
go
```
### **Adaptive Server stored procedure example**

Following is an example of creating an Adaptive Server stored procedure that connects to TRS and uses a parameter to choose the DB2 UDB system to use:

```
create proc dbp1
                @salary int
              as
                if @salary < 60000
                     exec BLUETRS...MIAMIrpc "select * 
from payroll"
              else
                     exec BLUETRS...DALLASrpc "select * 
from payroll"
```
In this example, the Adaptive Server is configured to connect to the TRS named BLUETRS and to execute an RPC. The value of the @salary parameter determines the language RPC that the TRS named BLUETRS uses to route the select statement. Based on the value of @salary, one of the following occurs:

- If the value of @salary is less than 60,000, the procedure sends the select \* from payroll statement to the TRS named BLUETRS. In BLUETRS, the AMD2 transaction in MIAMI executes it. The AMD2 transaction in MIAMI is mapped to the RPC named MIAMIrpc on BLUETRS.
- If the value of @salary is greater than or equal to 60,000, the procedure executes against the AMD2 transaction in DALLAS, which is mapped to the RPC named DALLASrpc on BLUETRS.

## **Using CSPs**

CSPs serve as a uniform catalog interface for accessing the system tables of different database management systems, including Adaptive Server.

Sybase provides CSPs that can be defined to TRS with MainframeConnect for DB2 UDB. These CSPs correspond to transactions on the mainframe that access the DB2 UDB catalog and return information to a client application in a standard format.

CSPs are implemented as CICS transactions and must be configured as RPCs to TRS. See [Chapter 4, "Accessing Catalog Information with CSPs,"](#page-84-0) for configuration instructions.

The following table outlines the functions provided by CSPs and the fourcharacter CICS transaction name that each procedure name maps to on the host.

|                      | <b>Related</b><br><b>CICS</b> |                                                                                                    |
|----------------------|-------------------------------|----------------------------------------------------------------------------------------------------|
|                      | transaction                   |                                                                                                    |
| Procedure name       | name                          | <b>Function</b>                                                                                           |
| sp_capabilities      | <b>SYBP</b>                   | Returns information about the<br>capabilities of the TRS                                                  |
| sp columns           | SYB <sub>3</sub>              | Describes the columns of a table                                                                          |
| sp_column_privileges | <b>SYBA</b>                   | Describes the column permissions of an<br>object                                                          |
| sp_databases         | SYB1                          | Lists the databases available                                                                             |
| sp_datatype_info     | <b>SYBC</b>                   | Describes the datatypes available                                                                         |
| sp_fkeys             | SYB <sub>8</sub>              | Describes the primary key/foreign key<br>relationships                                                    |
| sp_pkeys             | SYB7                          | Describes the primary key for a table                                                                     |
| sp_server_info       | <b>SYBB</b>                   | Lists the configuration and capabilities                                                                  |
| sp special columns   | <b>SYRD</b>                   | Lists the optimal columns to uniquely<br>identify rows and list columns that are<br>automatically updated |
| sp_sproc_columns     | SY <sub>R5</sub>              | Describes the input/output of<br>executable objects                                                       |
| sp_statistics        | SYB <sub>6</sub>              | Lists the index and statistics<br>information about a table                                               |
| sp_stored_procedures | SYR4                          | Lists the executable procedures                                                                           |
| sp_table_privileges  | SYB9                          | Describes the <i>table permissions</i>                                                                    |
| sp_tables            | SY <sub>B</sub> 2             | Lists the tables                                                                                          |
| sp_thread_props      | <b>SYBT</b>                   | Returns minimal information at this<br>time                                                               |

**Table 3-7: CSP functions** 

For complete information about the mainframe installation, see the Mainframe Connect *Installation and Administration Guide* for DB2 UDB. For complete information about the syntax and operation of CSPs, see [Chapter 4, "Accessing](#page-84-0)  [Catalog Information with CSPs,"](#page-84-0) in this guide.

## **CSP scripts**

Sybase provides three scripts for you to use with CSPs:

- addcat adds the CSPs to TRS.
- dropcat drops the CSPs from TRS.
- testcat tests the CSPs (requires that the AMD2 transaction be installed at the mainframe).

### **Installing CSPs**

The addcat script executes the sgw\_addrpc procedure automatically for each CSP (see ["Adding an RPC" on page 58\)](#page-73-0). Before you run addcat, modify the script to suit your installation.

Use your text editor to specify the value of these parameters:

- *region* parameter name of the region you want the CSPs to execute against.
- *security* parameter value you can change to meet the security requirements at your installation. If you do not change it, the value is none.
- *rpc\_name* parameter name or value must be coordinated with any change to the RPC names with the mainframe system programmer. If you are using ODBC applications, do not change the RPC names.
- *tran\_id* parameter value or name of this parameter must be coordinated with any change to the transaction ID with the mainframe system programmer.

After you edit the script to suit your installation, run the addcat script as input to your TRS. The following isql example shows how to run the addcat script with a TRS named new\_TRS:

```
isql -Snew_TRS -Usa -P < addcat
go
```
This script automatically executes the sgw\_addrpc procedure for each CSP.

## **Testing CSPs**

The testcat script uses the AMD2 transaction to create temporary tables and execute each CSP. At least one row is returned for each CSP and the testcat script then drops the temporary tables.

Example Run the testcat script as input to your TRS. The following isql example shows

isql -Snew\_TRS -Usa -P < testcat go

how to run the testcat script with a TRS named new\_TRS:

This script automatically tests each of the CSPs.

### **Dropping CSPs**

The dropcat script drops the CSPs from TRS. Run the dropcat script as input to your TRS.

Example The following isql example shows how to run the dropcat script with a TRS named new\_TRS:

> isql -Snew\_TRS -Usa -P < dropcat go

This script automatically drops the CSPs.

# CHAPTER 4 **Accessing Catalog Information with CSPs**

<span id="page-84-0"></span>To obtain information about database objects, you need to access the database catalog. Catalog Stored Procedures (CSPs) provide this catalog access. This chapter describes how to use CSPs to access the DB2 UDB catalog.

This chapter contains the following topics:

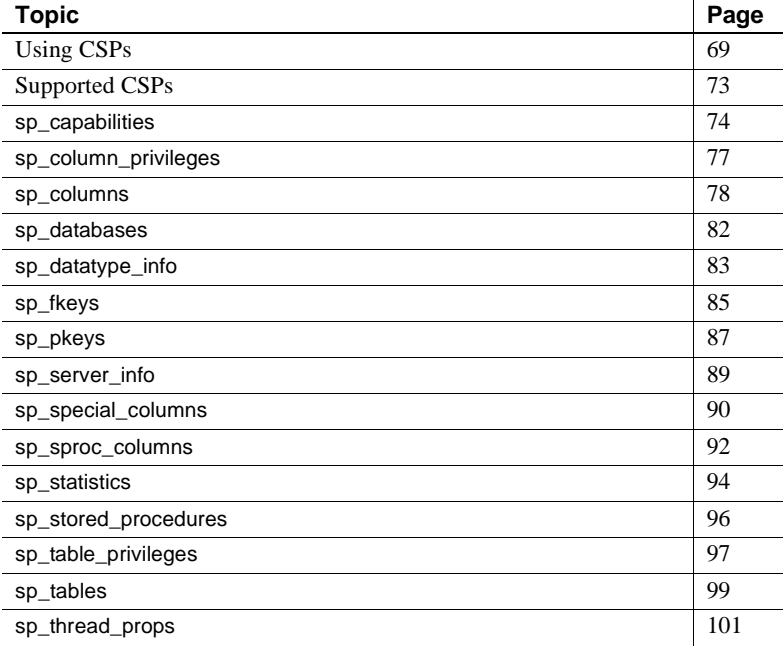

## <span id="page-84-1"></span>**Using CSPs**

This section describes the use of CSPs, coding instructions that apply to CSPs, and the use of wildcard-character search patterns.

### **Why use CSPs?**

The catalog structures for DB2 UDB and Adaptive Server are different. If you have client applications written to access the SQL Server catalog, you may need to re-code the client application queries to send those queries directly to the DB2 UDB system tables. To avoid modifying your database-specific applications, you can use CSPs to access catalog information. CSPs are compatible with the catalog interface for the Open Database Connectivity (ODBC) Application Program Interface (API).

You need to install and configure CSPs in TRS for the proper functioning of the following clients:

- ODBC
- ASE/CIS

### **Coding instructions**

This section includes general coding information that applies to all CSPs.

### **Parameters**

CSPs have optional and required parameters. Required parameters must have values supplied; optional parameters default to predefined values.

The following rules apply to CSP parameters:

- Both positional and named parameters are supported, but not in the same statement.
- Parameter values can be enclosed in double quotes. Parameter values enclosed in quotes must be in the correct case for the target.
- Object names (table names, column names, and index names) can be created using lowercase letters. The target database automatically converts object names to uppercase unless the object names are enclosed in double quotes. However, when using CSPs, these object names must be referred to using upper-case names.

### **Syntax**

A client application can initiate a CSP by issuing any of the following statements:

```
exec rpc_name parm1, parm2, . . .
execute rpc_name parm1, parm2, . . .
```
where:

- *rpc\_name* is the name of the stored procedure (for example, sp\_columns).
- *parm1* and *parm2* are parameter values required or desired for that stored procedure.

### **Coding examples**

You can execute CSPs with a language command or through an RPC event.

You can specify the parameters for a CSP in one of the following forms:

Supply all of the parameters:

sp\_columns publishers, "dbo", "pubs2", "pub\_id"

Use "null" or a comma as a placeholder:

sp\_columns publishers, null, null,"pub\_id" sp\_columns publishers, , , "pub\_id"

Supply one or more parameters in the following form:

@parameter\_name = value

For example, to find information about a particular column, issue the following statement:

```
sp_columns @table_name = publishers, @column_name = 
"pub_id"
```
The parameter names in the syntax statement must match the parameter names defined by the CSP.

You can use the named parameter form if you process a CSP as an RPC event.

### **Table name, owner, and qualifier parameters**

This section explains how the parameters *table\_name*, *table\_owner,* and *table\_qualifier* are used in this product.:

- *table\_name* is the name of the database object about which you want to retrieve catalog information.
- *table\_owner* is the owner of the database object about which you want to retrieve catalog information.

The following shows how CSP parameters relate to the DB2 UDB subsystem.

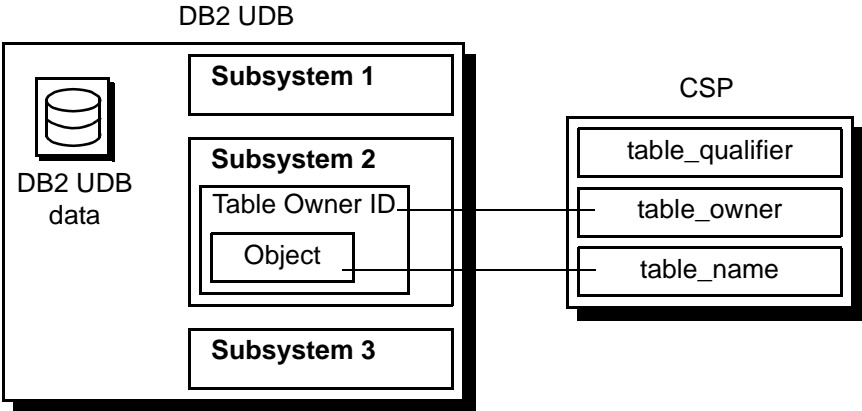

# **Figure 4-1: Relationship of CSP parameters and DB2 UDB**

## **Wildcard-character search patterns**

The percent (%) wildcard character can be used in parameters that allow wildcard-character search patterns. This wildcard represents any string of zero or more characters. When using CSPs, the wildcard expression must be enclosed in quotation marks.

If the percent (%) character is used in parameters that do not allow wildcardcharacter search patterns, you will receive a syntax error.

The following table shows some examples of the percent (%) wildcard character and its use:

| <b>Sample string</b> | <b>Matches</b>                         |
|----------------------|----------------------------------------|
| "%A%"                | All names that contain the letter "A": |
|                      | for example, A, AT, CAT                |
| "%"                  | All names                              |

**Table 4-1: Wild card character examples**

### **Escape character**

To use a wildcard character as a literal, precede it with an "@" (at) sign. If the parameter normally accepts the wildcard character, you can mix the percent (%) wildcard character with escaped wildcard characters (@ and %) interpreted as literals. If the parameter does not accept the wildcard character, an @ (at) sign must precede the wildcard character to use the character as a literal.

## <span id="page-88-0"></span>**Supported CSPs**

The following table shows the supported CSPs and the information that each CSP retrieves.

| CSP                  | Information retrieved by the CSP                               |
|----------------------|----------------------------------------------------------------|
| sp_capabilities      | Returns the SQL capabilities of a DB2                          |
|                      | access service                                                 |
| sp_column_privileges | Column privilege information for one table                     |
| sp_columns           | Column descriptions for a table                                |
| sp_databases         | List of available databases                                    |
| sp_datatype_info     | Datatype descriptions                                          |
| sp_fkeys             | Foreign and primary key relationships                          |
| sp_pkeys             | Primary key information for a single table                     |
| sp_server_info       | Server terms, limits, and capabilities                         |
| sp_special_columns   | Additional column information                                  |
| sp_sproc_columns     | Attributes of procedures input and return                      |
|                      | parameters                                                     |
| sp_statistics        | Statistics and indexes for one table                           |
| sp_stored_procedures | List of available procedures                                   |
| sp_table_privileges  | Table privilege information for one table                      |
| sp_tables            | List of aliases, synonyms, tables, views,<br>and system tables |

**Table 4-2: Supported CSPs**

The following sections provide descriptions, syntax, parameters, and usage for the supported CSPs.

# <span id="page-89-0"></span>**sp\_capabilities**

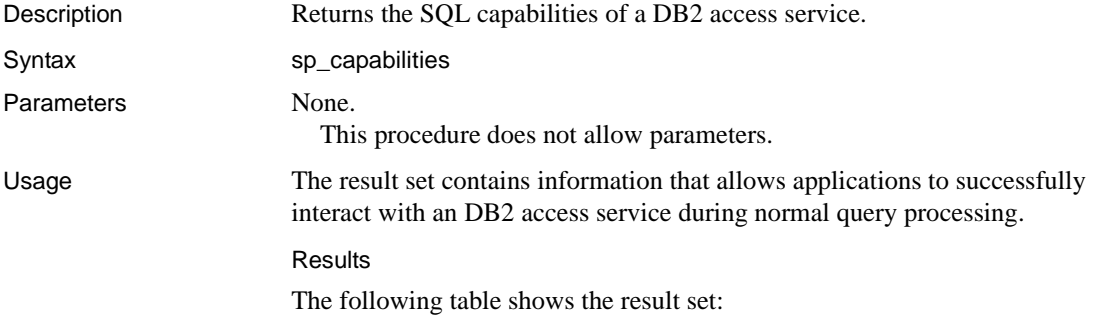

| Column                 | Datatype     | <b>Description</b>     |
|------------------------|--------------|------------------------|
| ID                     | int          | Capability ID          |
| <b>CAPABILITY NAME</b> | char(30)     | Capability name        |
| VALUE                  | int          | Capability value       |
| <b>DESCRIPTION</b>     | char $(128)$ | Capability description |

**Table 4-3: Result set for sp\_capabilities**

The following table shows the ID and values for several DB2 access service functional capabilities:

| ID  | <b>Capability</b>           | <b>Value description</b>                                                                |
|-----|-----------------------------|-----------------------------------------------------------------------------------------|
| 101 | SQL syntax                  | 1=Sybase T-SQL supported<br>2=DB2 SQL supported                                         |
| 102 | Join handling               | $0 =$ Unsupported<br>1=No outer join supported<br>2=T-SQL support<br>3=Oracle supported |
| 103 | Aggregate handling          | 0=Unsupported<br>1=ANSI supported<br>$2=$ All functions                                 |
| 104 | AND predicates              | $0 =$ Unsupported<br>$1 =$ Supported                                                    |
| 105 | OR predicates               | 0=Unsupported<br>$1 =$ Supported                                                        |
| 106 | <b>LIKE</b> predicates      | 0=Unsupported<br>1=ANSI-style supported<br>2=T-SQL supported                            |
| 107 | Bulk insert handling        | $0=$ Unsupported<br>$1 =$ Supported                                                     |
| 108 | Text and image handling     | $0 =$ Unsupported<br>$1 = Text$ , no textptr<br>2=Text and textptr                      |
| 109 | <b>Transaction handling</b> | 0=Unsupported<br>1=Local supported<br>2=Two-phase commit supported                      |
| 110 | Text pattern handling       | $0 =$ Unsupported<br>1=Pattern (text) supported                                         |
| 111 | order by                    | $0 =$ Unsupported<br>$1 =$ Supported                                                    |

**Table 4-4: sp\_capabilities information**

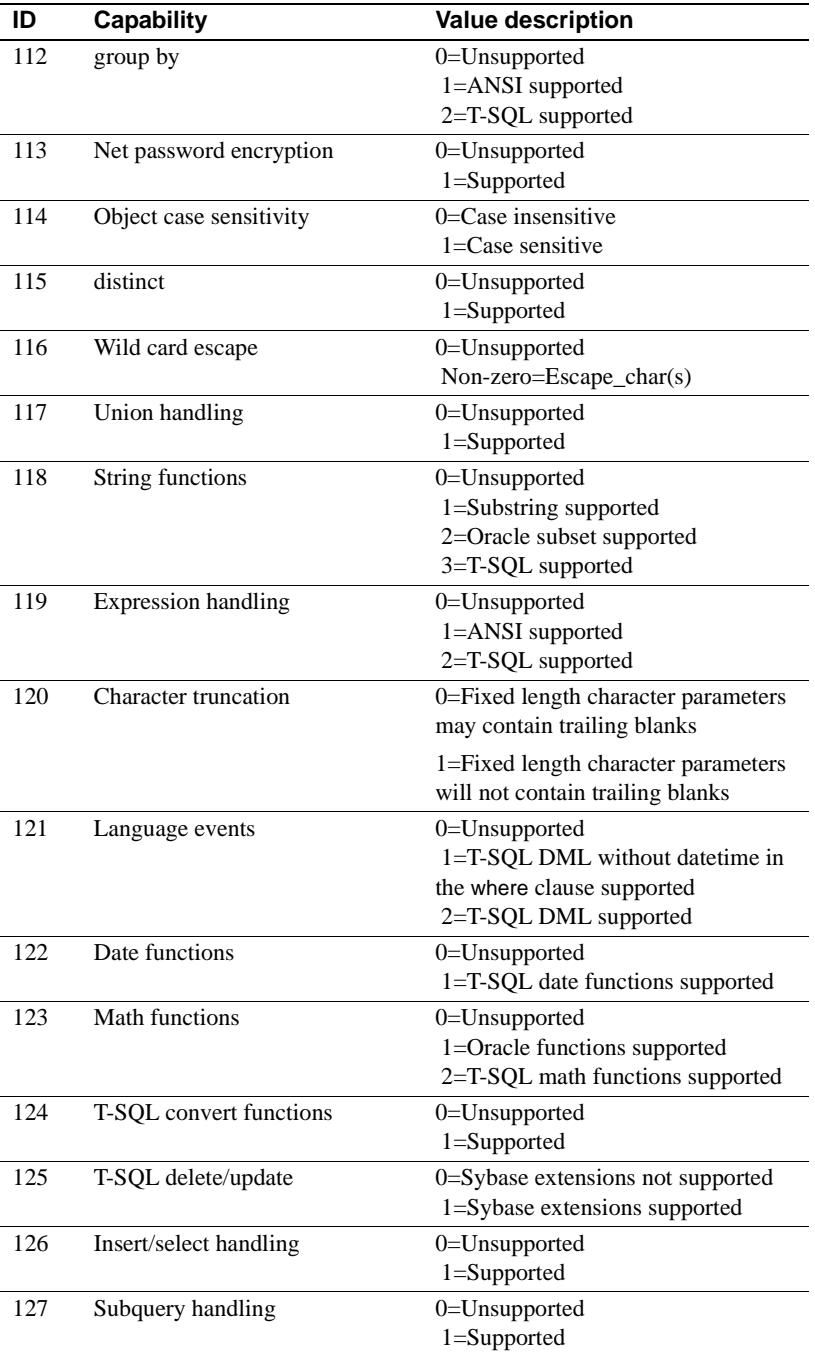

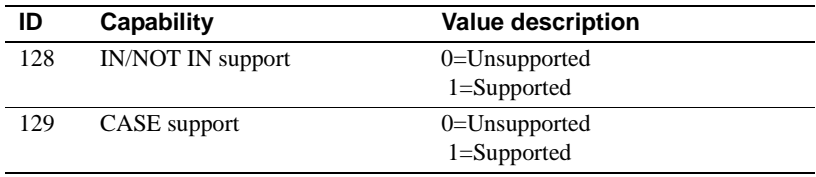

# <span id="page-92-0"></span>**sp\_column\_privileges**

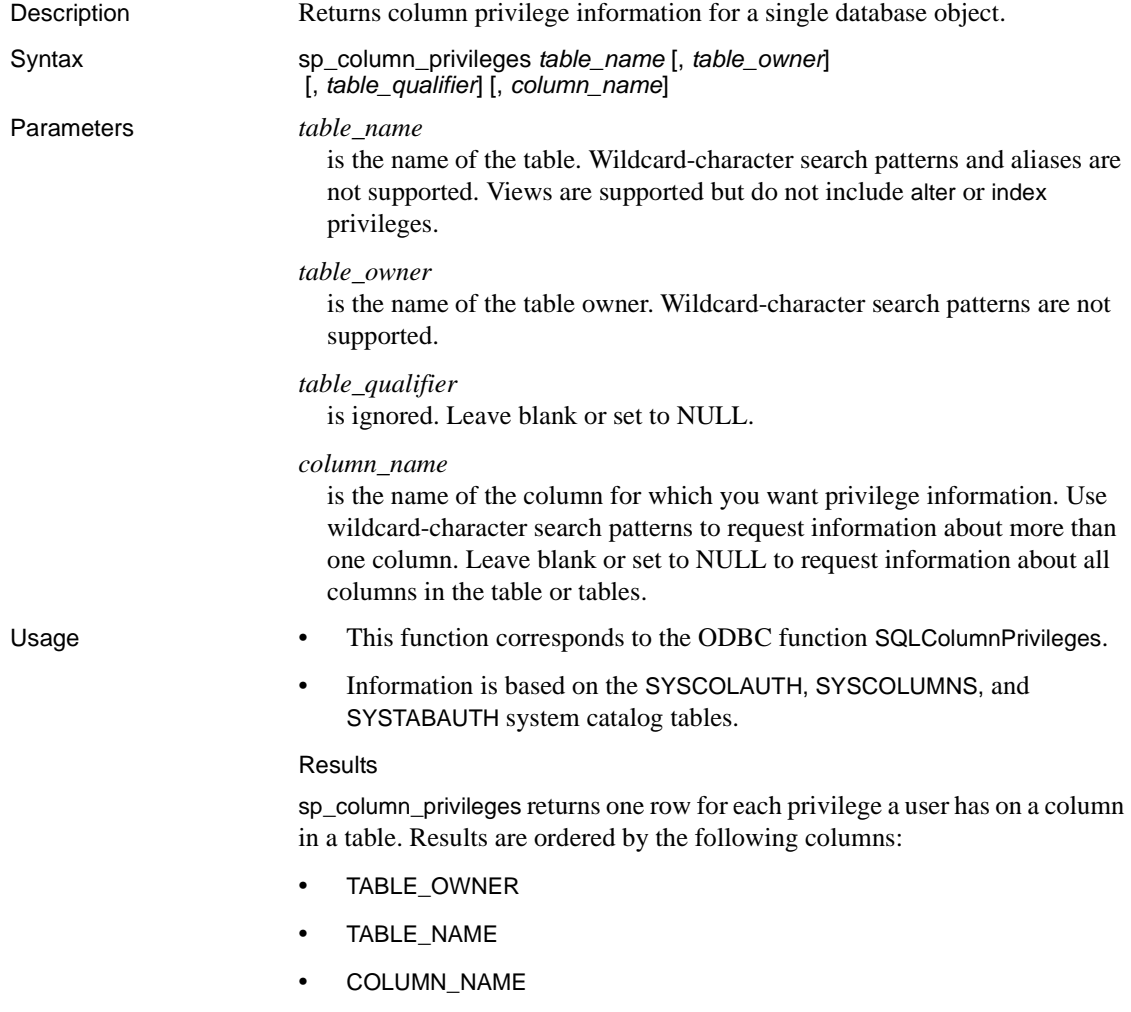

### • PRIVILEGE

The lengths for varchar columns shown in the result set tables are maximums; the actual lengths depend on the target database.

The following table shows the result set for sp\_column\_privileges.

| $\sim$ - $\sim$ . Accure out for example, privileged |                 |                                                                                 |
|------------------------------------------------------|-----------------|---------------------------------------------------------------------------------|
| Column name                                          | Datatype        | <b>Description</b>                                                              |
| TABLE_QUALIFIER                                      | varchar $(128)$ | Always NULL.                                                                    |
| TABLE OWNER                                          | varchar $(128)$ | Authorization ID.                                                               |
| TABLE NAME                                           | varchar $(128)$ | Name of the object about which privilege                                        |
|                                                      | <b>NOT NULL</b> | information is returned.                                                        |
| <b>COLUMN NAME</b>                                   | varchar $(128)$ | Column name.                                                                    |
|                                                      | <b>NOT NULL</b> |                                                                                 |
| <b>GRANTOR</b>                                       | varchar $(128)$ | Identifies the user who granted this                                            |
|                                                      |                 | privilege.                                                                      |
| <b>GRANTEE</b>                                       | varchar $(128)$ | Identifies the user to whom this privilege.                                     |
|                                                      | <b>NOT NULL</b> | was granted.                                                                    |
| <b>PRIVILEGE</b>                                     | varchar $(128)$ | Identifies the privilege granted to the                                         |
|                                                      | <b>NOT NULL</b> | grantee on this column as one of the                                            |
|                                                      |                 | following values:                                                               |
|                                                      |                 | SELECT if the grantee is authorized to<br>select rows in the associated object. |
|                                                      |                 | UPDATE if the grantee is authorized to                                          |
|                                                      |                 | insert and update rows in the associated<br>object.                             |
| IS_GRANTABLE                                         | varchar $(3)$   | Indicates whether the grantee is authorized                                     |
|                                                      |                 | to grant privilege on this column to other                                      |
|                                                      |                 | users; always NULL.                                                             |

**Table 4-5: Result set for sp\_column\_privileges**

## <span id="page-93-0"></span>**sp\_columns**

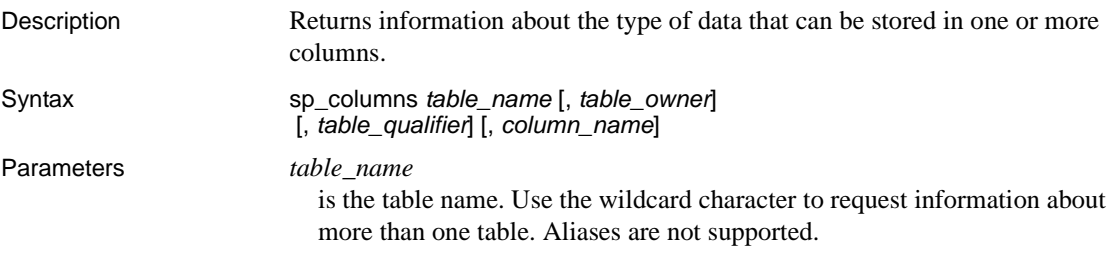

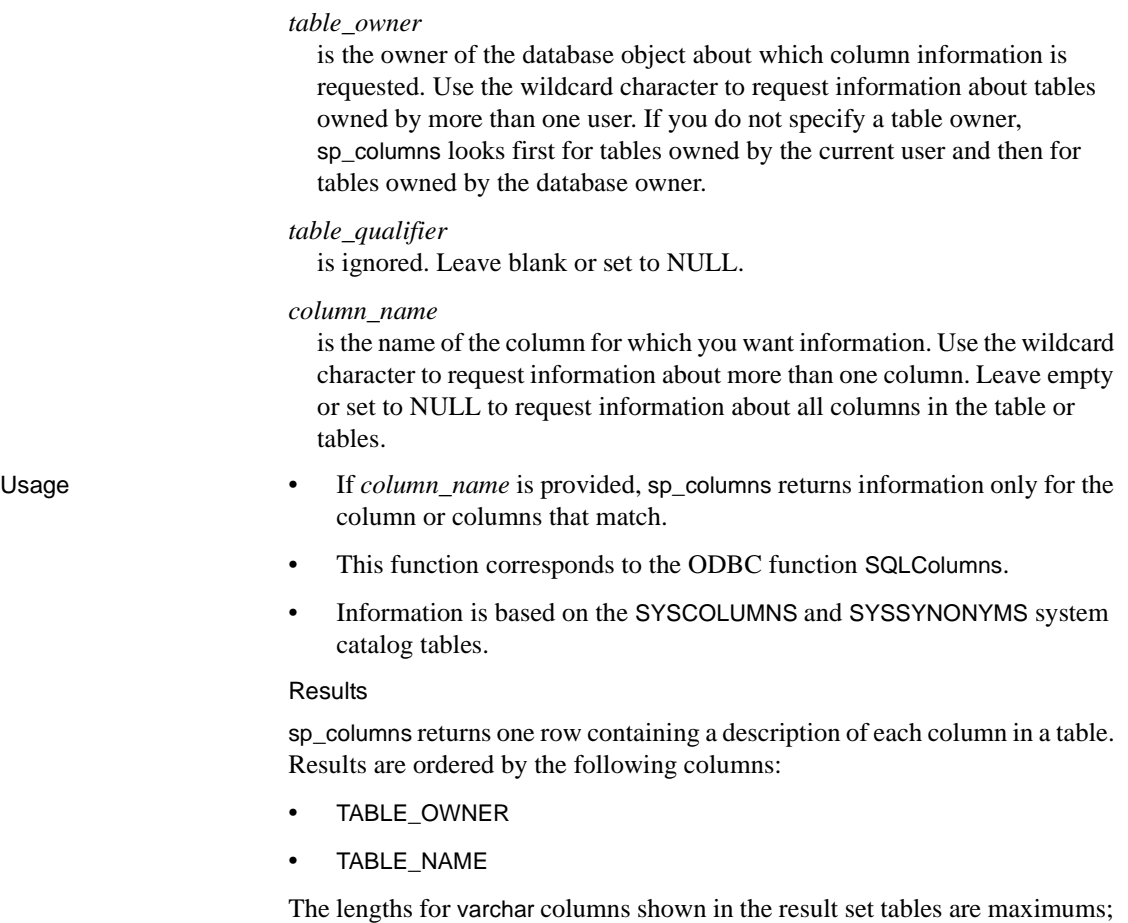

The following table shows the result set for sp\_columns.

the actual lengths depend on the target database.

| $1400 - 70.1$      |                 |                        |
|--------------------|-----------------|------------------------|
| Column             | <b>Datatype</b> | <b>Description</b>     |
| TABLE QUALIFIER    | varchar $(128)$ | <b>Always NULL</b>     |
| TABLE OWNER        | varchar $(128)$ | Table owner identifier |
| TABLE NAME         | varchar $(128)$ | Table name             |
|                    | <b>NOT NULL</b> |                        |
| <b>COLUMN NAME</b> | varchar $(128)$ | Column name            |
|                    | <b>NOT NULL</b> |                        |

**Table 4-6: Result set for sp\_columns**

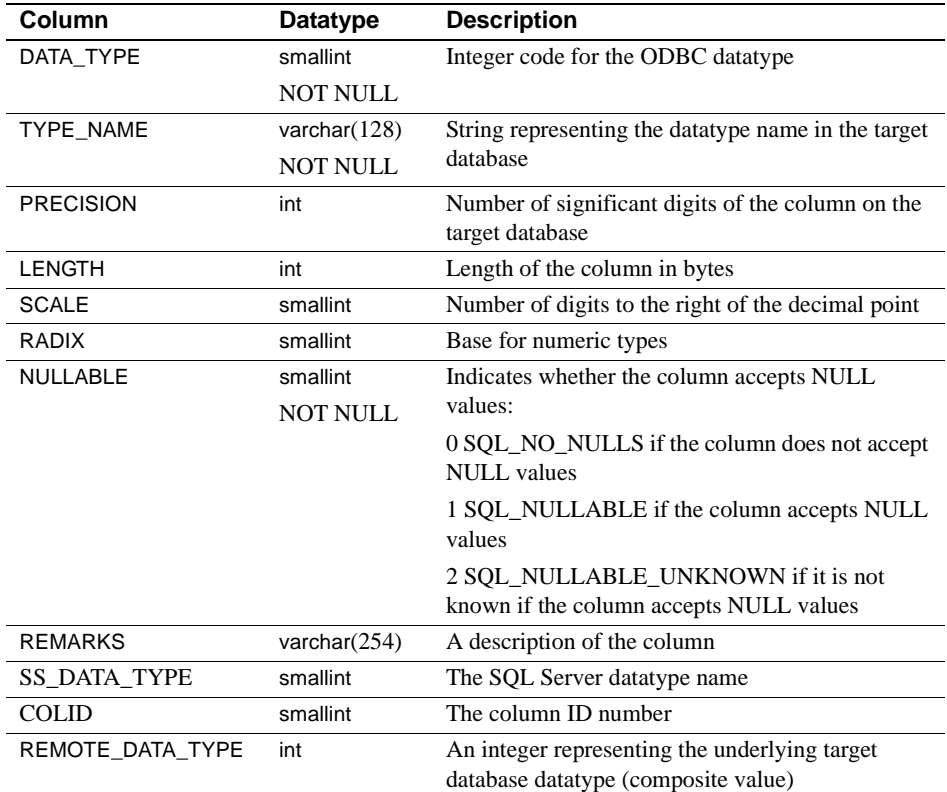

### ODBC Datatypes

The following table describes the DB2 UDB datatypes and matching ODBC integer identifiers that are returned in the TYPE\_NAME and DATA\_TYPE columns of the sp\_columns, sp\_datatype\_info, sp\_special\_columns, and sp\_sproc\_columns result sets.

<span id="page-95-0"></span>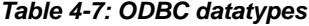

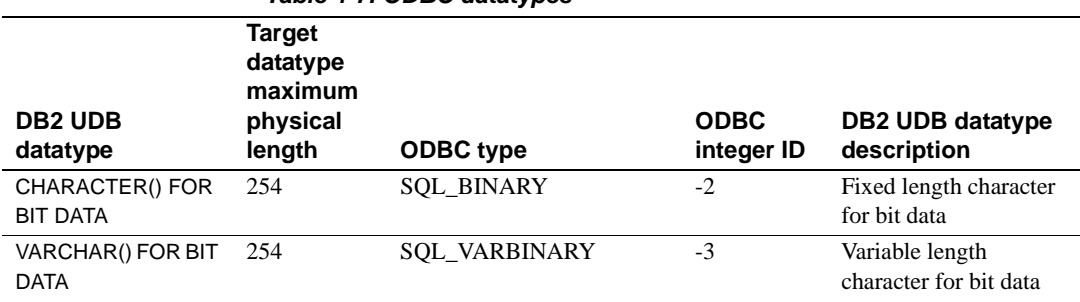

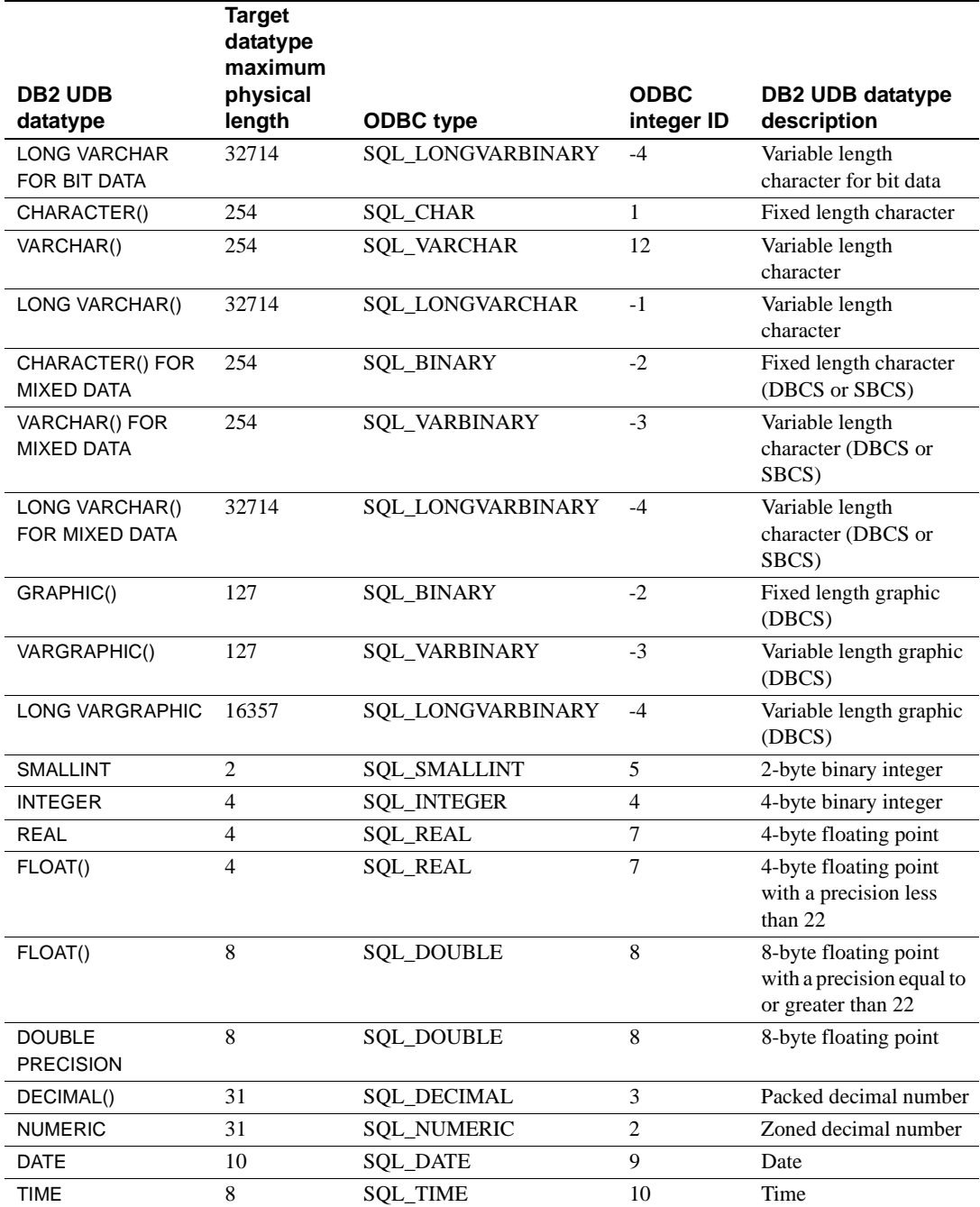

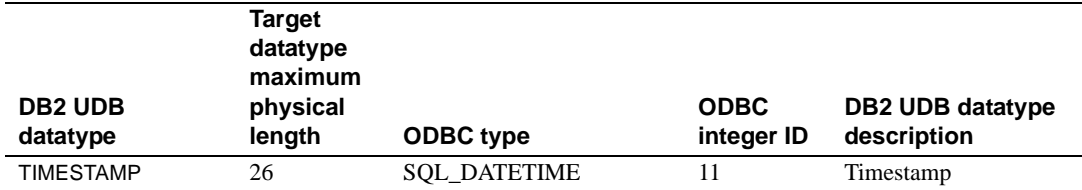

### REMOTE\_DATATYPE

The REMOTE\_DATATYPE column contains a 32-bit composite datatype value that represents the target database datatype. The following table describes the datatype value.

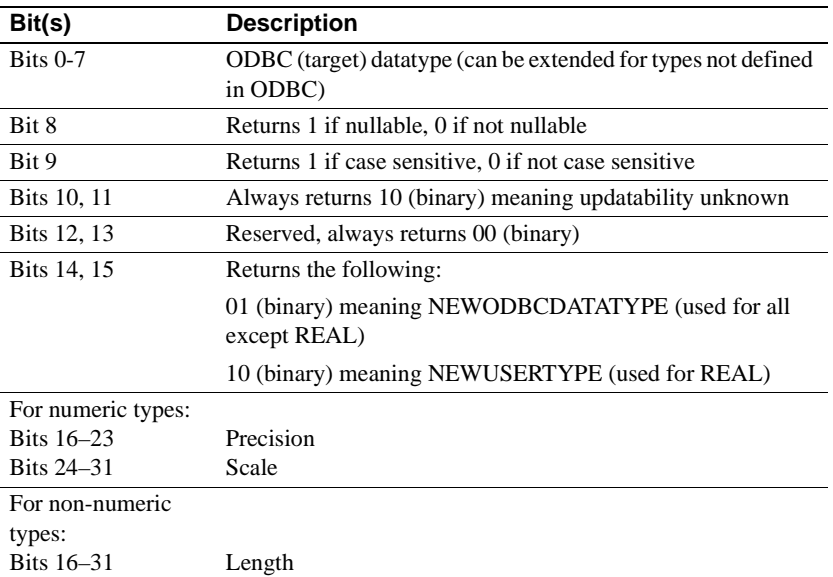

#### **Table 4-8: REMOTE\_DATATYPE value**

## <span id="page-97-0"></span>**sp\_databases**

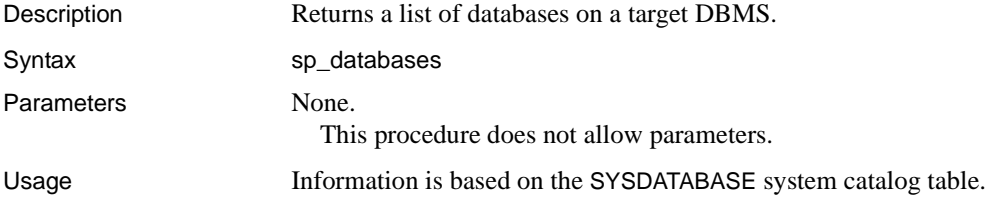

### **Results**

sp\_databases returns a list of databases available to the client. Results are ordered by DATABASE\_NAME.

The lengths for varchar columns shown in the result set tables are maximums; the actual lengths depend on the target database.

The following table shows the result set for sp\_databases.

| Table 4-9: Result set for sp databases |                 |                                                            |
|----------------------------------------|-----------------|------------------------------------------------------------|
| Column                                 | <b>Datatype</b> | <b>Description</b>                                         |
| DATABASE NAME                          | varchar $(32)$  | Name of an available database                              |
|                                        | <b>NOT NULL</b> |                                                            |
| DATABASE SIZE                          | int             | Size of the named database in kilobytes,<br>otherwise NULL |
| <b>REMARKS</b>                         | varchar $(254)$ | Always NULL                                                |

**Table 4-9: Result set for sp\_databases**

## <span id="page-98-0"></span>**sp\_datatype\_info**

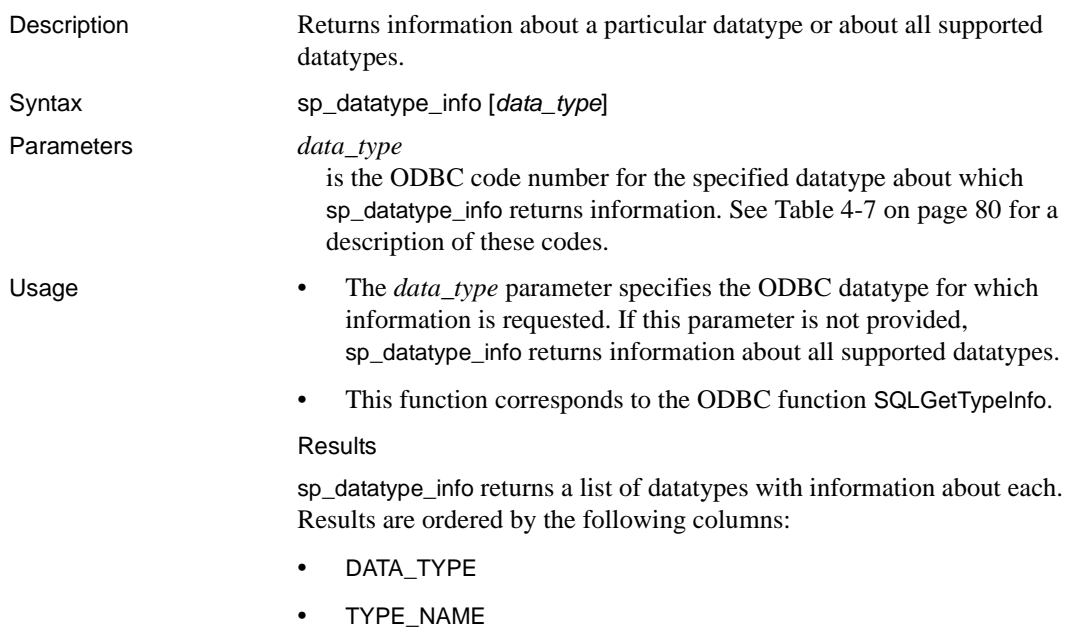

The lengths for varchar columns shown in the result set tables are maximums; the actual lengths depend on the target database. The following table shows the result set for sp\_datatype\_info.

| Column            | Datatype        | <b>Description</b>                                                                                |
|-------------------|-----------------|---------------------------------------------------------------------------------------------------|
| TYPE NAME         | varchar $(128)$ | Name of the T-SQL datatype or the target                                                          |
|                   | <b>NOT NULL</b> | database datatype that corresponds to the ODBC                                                    |
|                   |                 | datatype in the DATA_TYPE column.                                                                 |
| DATA_TYPE         | smallint        | ODBC datatype to which all columns of this type                                                   |
|                   | <b>NOT NULL</b> | are mapped.                                                                                       |
| <b>PRECISION</b>  | int             | Maximum precision allowed for this datatype.                                                      |
|                   |                 | (NULL is returned for datatypes where precision                                                   |
|                   |                 | is not applicable.)                                                                               |
| LITERAL_PREFIX    | varchar $(128)$ | Character(s) used to prefix a literal; NULL is                                                    |
|                   |                 | returned for datatypes where a literal prefix is not                                              |
|                   |                 | applicable.                                                                                       |
| LITERAL SUFFIX    | varchar $(128)$ | Character(s) used to mark the end of a literal;                                                   |
|                   |                 | NULL is returned for datatypes where a literal                                                    |
|                   |                 | suffix is not applicable.                                                                         |
| CREATE_PARAMS     | varchar $(128)$ | Description of the creation parameters required                                                   |
|                   |                 | for this datatype, for example; precision and<br>scale; NULL is returned if the datatype does not |
|                   |                 | have creation parameters.                                                                         |
| <b>NULLABLE</b>   | smallint        | Indicates whether the datatype accepts NULL                                                       |
|                   | <b>NOT NULL</b> | values:                                                                                           |
|                   |                 | $0$ – the column does not accept NULL values.                                                     |
|                   |                 | 1 - the column accepts NULL values.                                                               |
| CASE_SENSITIVE    | smallint        | Indicates whether the datatype distinguishes                                                      |
|                   |                 | between uppercase and lowercase characters:                                                       |
|                   | <b>NOT NULL</b> |                                                                                                   |
|                   |                 | $\bullet$ 0 – the data type is not a character type or is<br>not case sensitive.                  |
|                   |                 |                                                                                                   |
|                   |                 | $1$ – the data type is a character type and is case<br>٠<br>sensitive.                            |
| <b>SEARCHABLE</b> | smallint        | Indicates how this datatype is used in where                                                      |
|                   | <b>NOT NULL</b> | clauses:                                                                                          |
|                   |                 | $\bullet$ 0 – the datatype cannot be used in a where                                              |
|                   |                 | clause.                                                                                           |
|                   |                 | $1$ – the data type can be used in a where clause.                                                |

**Table 4-10: Result set for sp\_datatype\_info**

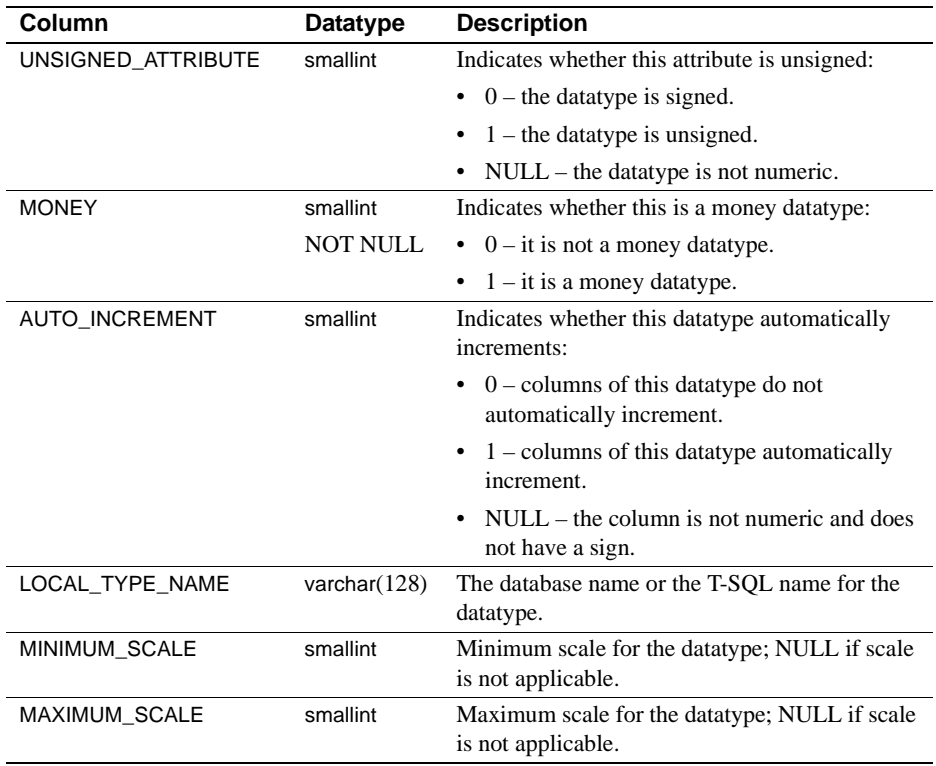

<span id="page-100-0"></span>**sp\_fkeys**

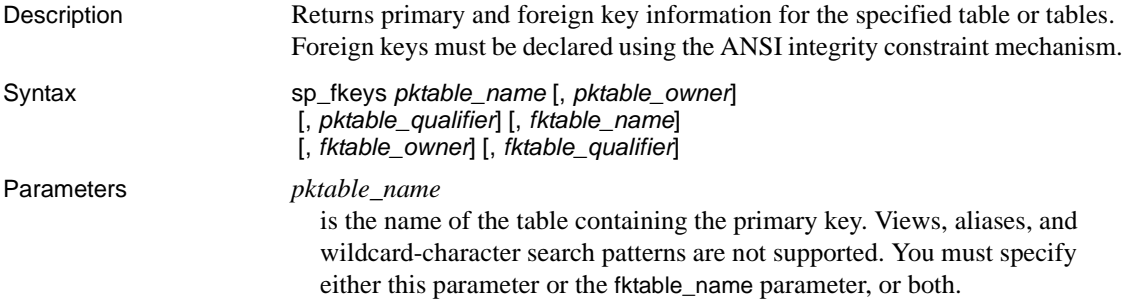

#### *pktable\_owner*

is the owner of the table containing the primary key. Wildcard-character search patterns are not supported. If you do not specify this parameter, sp\_fkeys looks first for a table owned by the current user and then for a table owned by the database owner.

#### *pktable\_qualifier*

is ignored. Leave blank or set to NULL.

#### *fktable\_name*

is the name of the table containing the foreign key. Views, aliases, and wildcard-character search patterns are not supported.

#### *fktable\_owner*

is the owner of the table containing the foreign key. Views, aliases, and wildcard-character search patterns are not supported. If you do not specify this parameter, sp\_fkeys looks first for a table owned by the current user and then for a table owned by the database owner.

#### *fktable\_qualifier*

is ignored. Leave blank or set to NULL.

- Usage  **This function corresponds to the ODBC function SQLForeignKeys.** 
	- Information is based on the SYSCOLUMNS, SYSFOREIGNKEYS, SYSINDEXES, SYSRELS, and SYSSYNONYMS system catalog tables.
	- For information about creating a foreign key, see the appropriate *IBM DATABASE 2 SQL Reference* manual.

#### **Results**

sp\_fkeys returns a row for each column that is part of the foreign key or primary key in a primary key/foreign key relationship.

Results are ordered by the following columns:

- PKTABLE\_OWNER
- PKTABLE\_NAME
- KEY\_SEQ

The lengths for varchar columns shown in the result set tables are maximums; the actual lengths depend on the target database.

The following table shows the result set for sp\_fkeys.

| Column              | <b>Datatype</b>       | <b>Description</b>                                                           |
|---------------------|-----------------------|------------------------------------------------------------------------------|
| PKTABLE_QUALIFIER   | varchar $(128)$       | <b>NULL</b>                                                                  |
| PKTABLE OWNER       | varchar $(128)$       | Primary key table owner                                                      |
| PKTABLE NAME        | varchar(128) NOT NULL | Primary key table name                                                       |
| PKCOLUMN NAME       | varchar(128) NOT NULL | Primary key column name                                                      |
| FKTABLE_QUALIFIER   | varchar $(128)$       | <b>NULL</b>                                                                  |
| FKTABLE OWNER       | varchar $(128)$       | Foreign key table owner                                                      |
| <b>FKTABLE NAME</b> | varchar(128) NOT NULL | Foreign key table name                                                       |
| FKCOLUMN NAME       | varchar(128) NOT NULL | Foreign key column name                                                      |
| <b>KEY SEQ</b>      | smallint NOT NULL     | Column sequence number in key<br>(starting with 1)                           |
| <b>UPDATE RULE</b>  | smallint              | Action to be applied to the foreign key<br>when the SQL operation is update: |
|                     |                       | 0 means cascade                                                              |
|                     |                       | 1 means restrict<br>٠                                                        |
|                     |                       | 2 means set null                                                             |
|                     |                       | NULL means not applicable to the<br>target database                          |
| DELETE RULE         | smallint              | Action to be applied to the foreign key<br>when the SQL operation is delete: |
|                     |                       | $0$ means cascade                                                            |
|                     |                       | 1 means restrict                                                             |
|                     |                       | 2 means set null                                                             |
|                     |                       | NULL means not applicable to the<br>٠<br>target database                     |
| FK_NAME             | varchar $(128)$       | Foreign key identifier; NULL if not<br>applicable to the target database     |
| PK_NAME             | varchar $(128)$       | Primary key identifier; NULL if not<br>applicable to the target database     |

**Table 4-11: Result set for sp\_fkeys**

# <span id="page-102-0"></span>**sp\_pkeys**

Description Returns primary key information for the specified table or tables.

Syntax sp\_pkeys table\_name [, table\_owner] [, table\_qualifier]

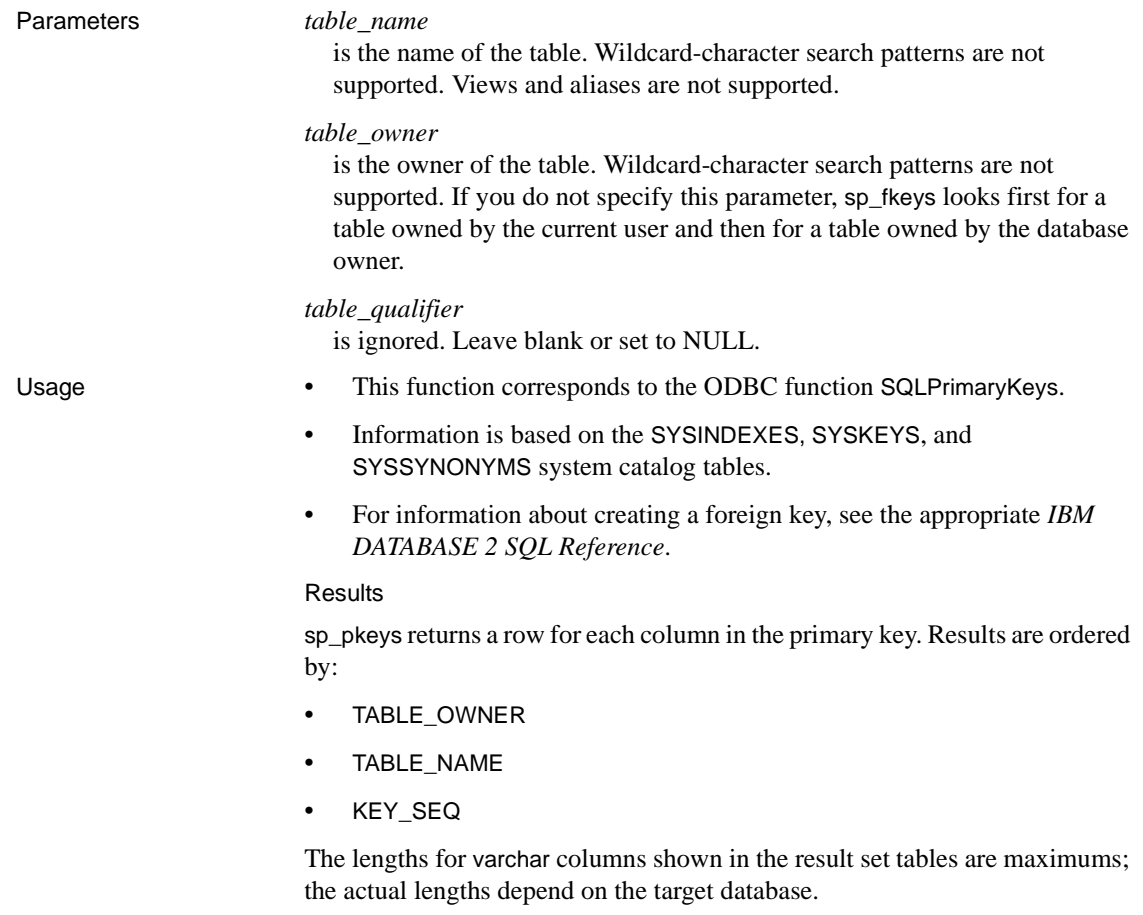

The following table shows the result set for sp\_pkeys.

| Column             | <b>Datatype</b> | <b>Description</b>                         |
|--------------------|-----------------|--------------------------------------------|
| TABLE QUALIFIER    | varchar $(128)$ | NULL                                       |
| TABLE OWNER        | varchar $(128)$ | Primary key table owner (authorization ID) |
| TABLE NAME         | varchar $(128)$ | Primary key table name                     |
|                    | <b>NOT NULL</b> |                                            |
| <b>COLUMN NAME</b> | varchar $(128)$ | Primary key column name                    |
|                    | <b>NOT NULL</b> |                                            |
| <b>KEY SEQ</b>     | smallint        | Sequence number of the column in a multi-  |
|                    | <b>NOT NULL</b> | column primary key                         |
| PK NAME            | varchar $(128)$ | Primary key identifier; NULL if not        |
|                    |                 | applicable to the target database          |

**Table 4-12: Result set for sp\_pkeys**

# <span id="page-104-0"></span>**sp\_server\_info**

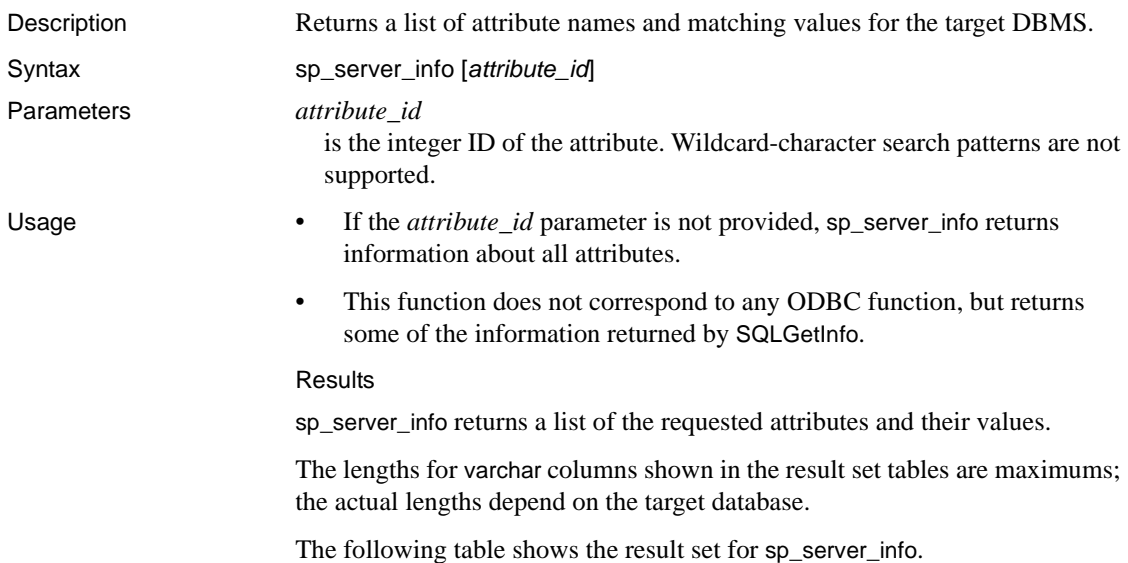

| Column          | Datatype        | <b>Description</b>                  |  |
|-----------------|-----------------|-------------------------------------|--|
| ATTRIBUTE ID    | int<br>NOT NULL | Numeric identifier of the attribute |  |
| ATTRIBUTE NAME  | varchar $(60)$  | Attribute name                      |  |
| ATTRIBUTE VALUE | varchar $(254)$ | Attribute value                     |  |

**Table 4-13: Result set for sp\_server\_info**

# <span id="page-105-0"></span>**sp\_special\_columns**

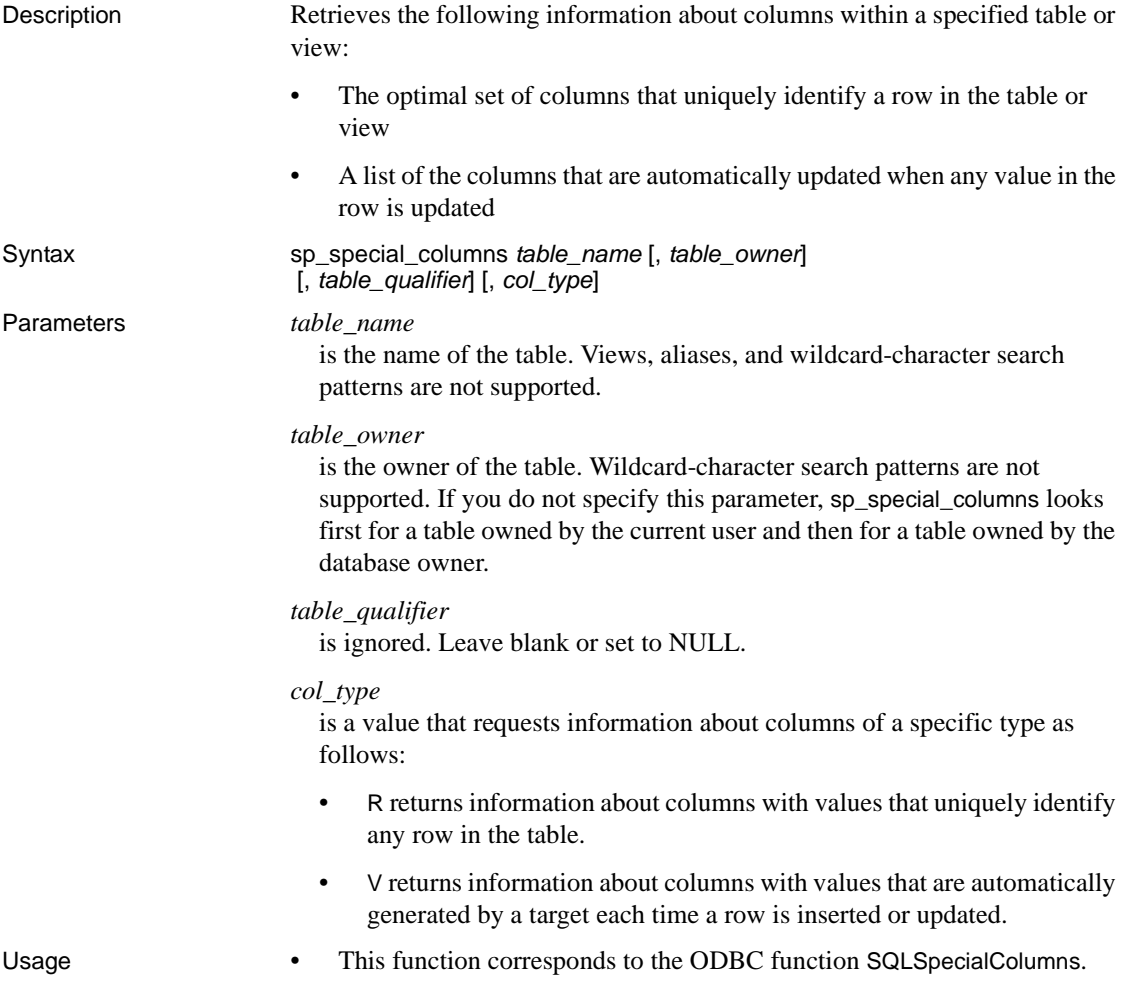

• Information is based on the SYSINDEXES, SYSKEYS, and SYSCOLUMNS system catalog tables.

#### **Results**

sp\_special\_columns returns information about the columns that uniquely identify a row in a table.

The result set consists of a row for each column of an index that uniquely identifies each row of the table. If there are multiple unique indexes on a table, the one that is described by the result set is the first that exists in the following list:

- A primary key with clustered index
- A primary key without clustered index
- A unique, clustered index
- A unique, non-clustered index

The result set is ordered by the column name in the index.

The lengths for varchar columns shown in the result set tables are maximums; the actual lengths depend on the target database.

The following table shows the result set for sp\_special\_columns.

| Column           | Datatype        | <b>Description</b>                                           |
|------------------|-----------------|--------------------------------------------------------------|
| <b>SCOPE</b>     | smallint        | Actual scope of the row ID:                                  |
|                  | <b>NOT NULL</b> | 0 SQL_SCOPE_CURROW<br>$\bullet$                              |
|                  |                 | 1 SOL SCOPE TRANSACTION                                      |
| COLUMN_NAME      | varchar $(128)$ | Column name                                                  |
|                  | <b>NOT NULL</b> |                                                              |
| DATA TYPE        | smallint        | ODBC datatype to which all columns of this type are mapped   |
|                  | <b>NOT NULL</b> |                                                              |
| TYPE NAME        | varchar $(128)$ | Name of the target database datatype that corresponds to the |
|                  | <b>NOT NULL</b> | ODBC datatype in the DATA_TYPE column                        |
| <b>PRECISION</b> | int             | Maximum precision for the datatype in the target database;   |
|                  |                 | NULL if precision is not applicable.                         |
| <b>LENGTH</b>    | int             | Length of the column in bytes                                |
| <b>SCALE</b>     | smallint        | Number of digits to the right of the decimal point; NULL if  |
|                  |                 | scale is not applicable.                                     |
| PSEUDO COLUMN    | smallint        | Indicates whether the column is a pseudo-column; the access  |
|                  |                 | service always returns 0 SQL_PC_UNKNOWN                      |

**Table 4-14: Result set for sp\_special\_columns**

# <span id="page-107-0"></span>**sp\_sproc\_columns**

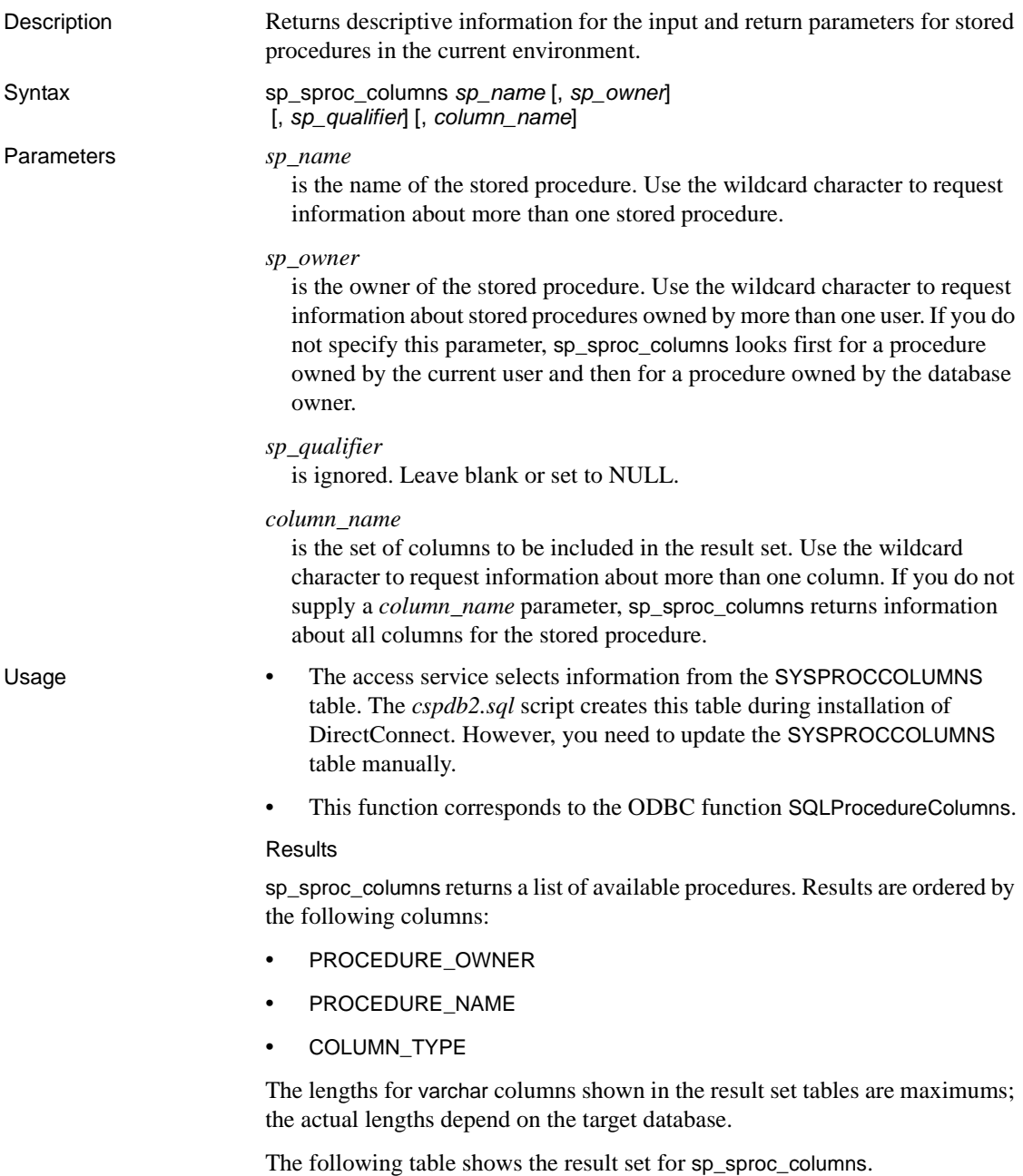
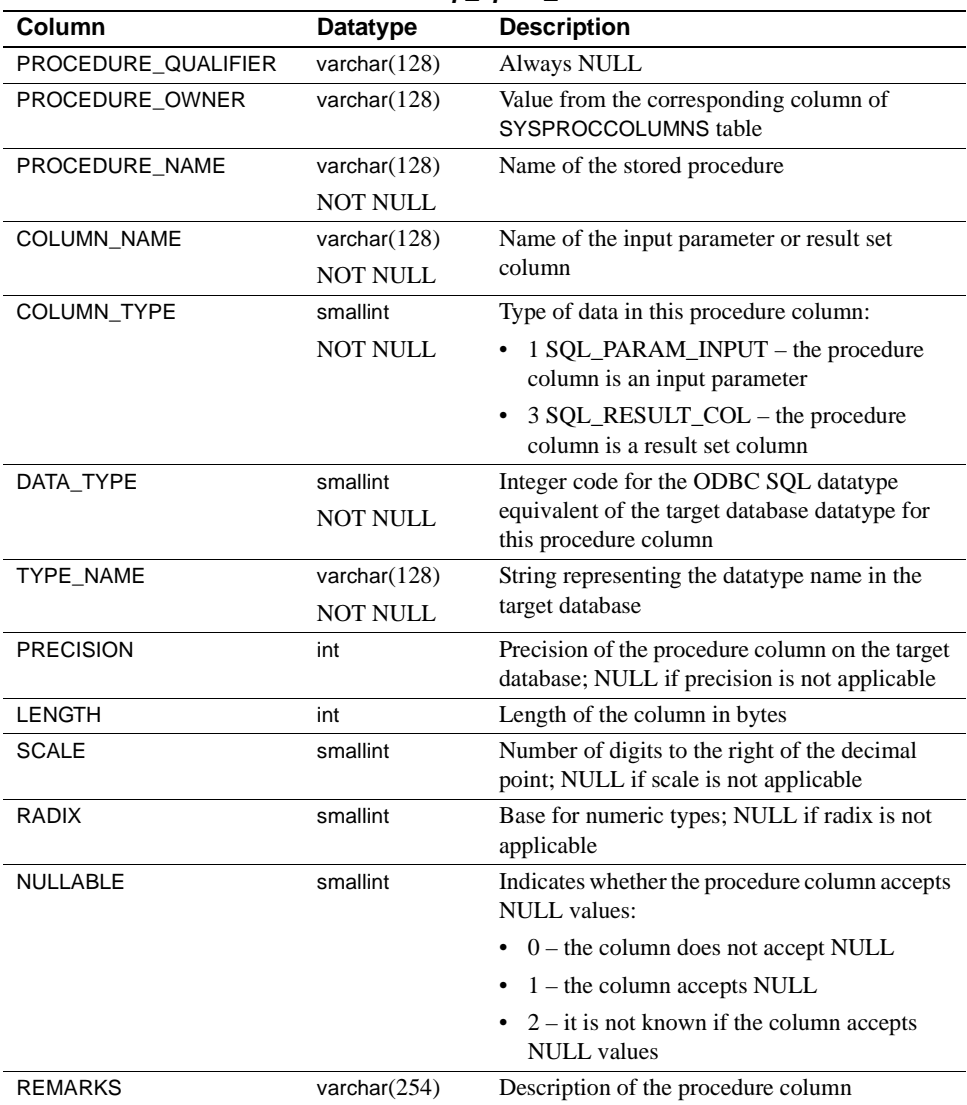

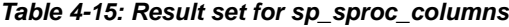

# **sp\_statistics**

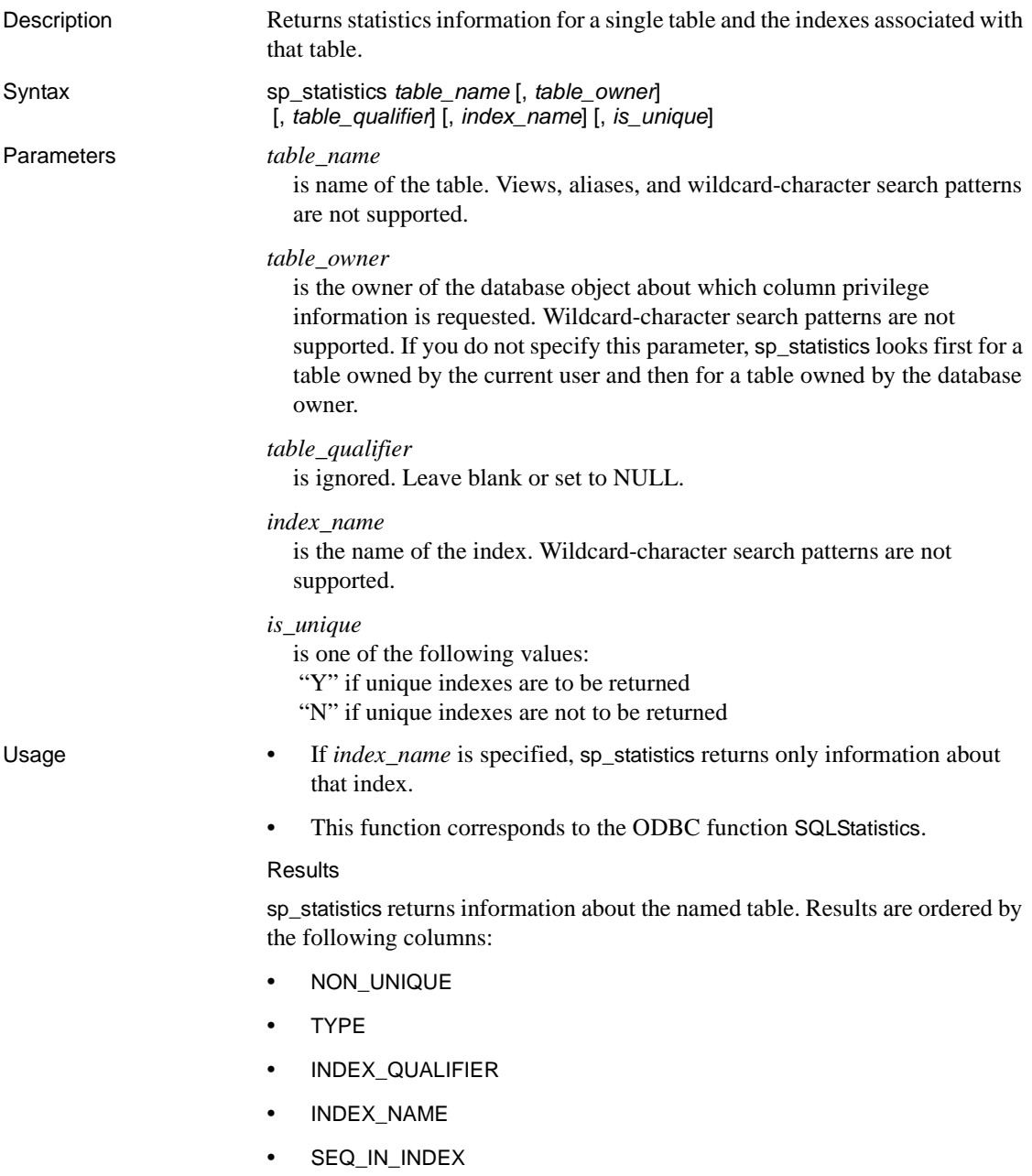

The lengths for varchar columns shown in the result set tables are maximums; the actual lengths depend on the target database.

The following table shows the result set for sp\_statistics.

| Column             | <b>Datatype</b> | <b>Description</b>                                                                                         |  |
|--------------------|-----------------|----------------------------------------------------------------------------------------------------|--|
| TABLE_QUALIFIER    | varchar $(128)$ | Always NULL                                                                                                |  |
| TABLE OWNER        | varchar $(128)$ | Table owner authorization ID                                                                               |  |
| TABLE_NAME         | varchar $(128)$ | Name of the table or view                                                                                  |  |
|                    | <b>NOT NULL</b> |                                                                                                    |  |
| <b>NON UNIQUE</b>  | smallint        | Indicates whether the index permits duplicate values:                                                      |  |
|                    |                 | 0 (FALSE) means the index prohibits duplicate values                                                       |  |
|                    |                 | 1 (TRUE) means the index allows duplicate values<br>$\bullet$                                              |  |
|                    |                 | NULL is returned if TYPE is SQL_TABLE_STAT<br>$\bullet$                                                    |  |
| INDEX_QUALIFIER    | varchar $(128)$ | <b>Always NULL</b>                                                                                         |  |
| INDEX NAME         | varchar $(128)$ | Index name; NULL is returned if TYPE is SQL_TABLE_STAT                                                     |  |
| <b>TYPE</b>        | smallint        | Type of information returned:                                                                              |  |
|                    | <b>NOT NULL</b> | 0 SQL_TABLE_STAT – statistics for a table                                                                  |  |
|                    |                 | 1 SOL INDEX CLUSTERED – a clustered index                                                                  |  |
|                    |                 | 2 SQL_INDEX_HASHED - a hashed index<br>$\bullet$                                                           |  |
|                    |                 | 3 SQL_INDEX_OTHER – another type of index                                                                  |  |
| SEQ_IN_INDEX       | smallint        | Sequence of the column in the index (the first column is 1); NULL<br>is returned if TYPE is SQL_TABLE_STAT |  |
| COLUMN_NAME        | varchar $(128)$ | Column name; NULL is returned if TYPE is SQL_TABLE_STAT.                                                   |  |
| <b>COLLATION</b>   | char(1)         | Sort sequence for the column:                                                                              |  |
|                    |                 | $A - ascending$                                                                                            |  |
|                    |                 | $D$ – descending                                                                                           |  |
|                    |                 | • NULL – returned if TYPE is SQL_TABLE_STAT                                                                |  |
| <b>CARDINALITY</b> | int             | Cardinality of the table or index:                                                                         |  |
|                    |                 | Number of rows in the table if TYPE is SQL_TABLE_STAT                                                      |  |
|                    |                 | Number of unique values in the index if TYPE is not<br>SQL_TABLE_STAT                                      |  |
|                    |                 | NULL if the value is not available from the target database                                                |  |

**Table 4-16: Result set for sp\_statistics**

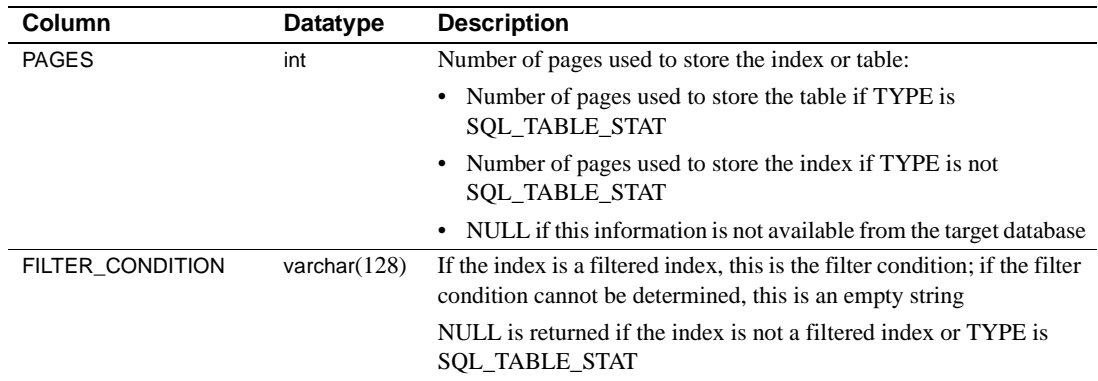

# **sp\_stored\_procedures**

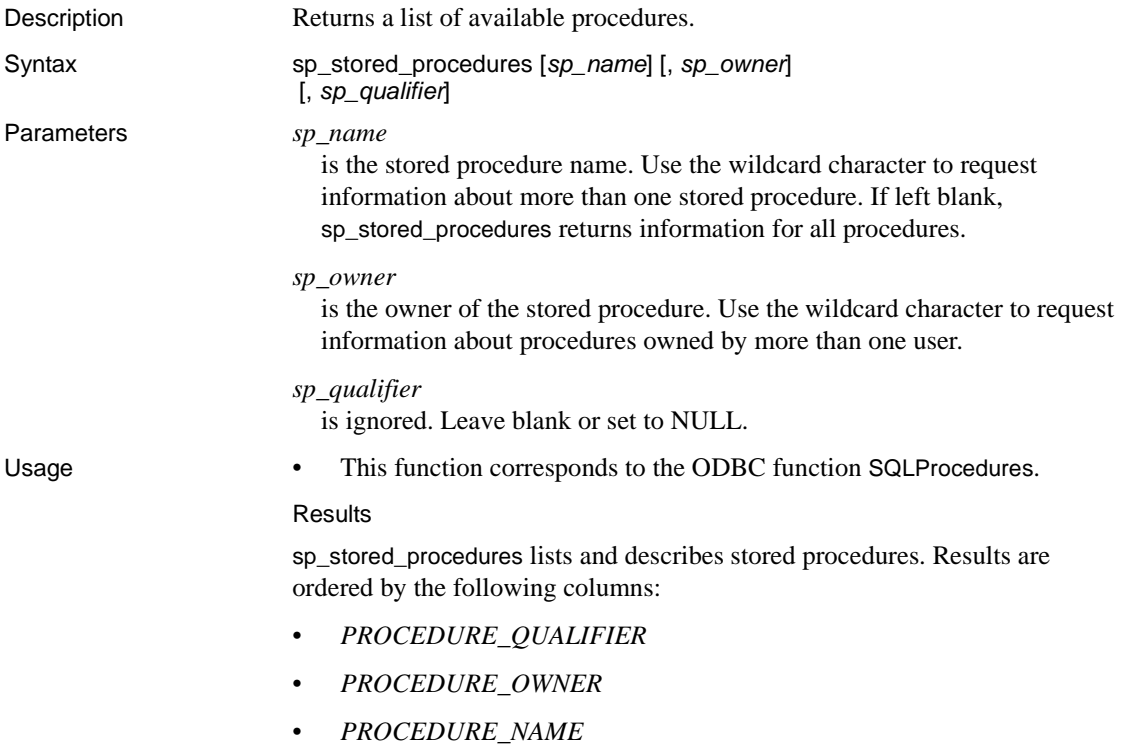

The lengths for varchar columns shown in the result set tables are maximums; the actual lengths depend on the target database.

The following table describes the result set for sp\_stored\_procedures.

| Column              | Datatype        | <b>Description</b>                                                                          |
|---------------------|-----------------|---------------------------------------------------------------------------------------------|
| PROCEDURE_QUALIFIER | varchar $(128)$ | <b>Always NULL</b>                                                                          |
| PROCEDURE OWNER     | varchar $(128)$ | Procedure owner                                                                             |
| PROCEDURE NAME      | varchar $(128)$ | Procedure name                                                                              |
|                     | <b>NOT NULL</b> |                                                                                             |
| NUM_INPUT_PARAMS    | int             | Number of input parameters in the stored procedure                                          |
|                     | <b>NOT NULL</b> | $-1$ – the number of input parameters is unknown                                            |
| NUM_OUTPUT_PARAMS   | int             | Number of return parameters in the stored procedure                                         |
|                     | <b>NOT NULL</b> | $-1$ – the number of return parameters is unknown                                           |
| NUM_RESULT_SETS     | int             | Number of result sets returned by the stored procedure                                      |
|                     | <b>NOT NULL</b> | $-1$ – the number of result sets is unknown                                                 |
| <b>REMARKS</b>      | varchar $(254)$ | Describes the procedure                                                                     |
| PROCEDURE_TYPE      | smallint        | Defines the procedure type:                                                                 |
|                     |                 | 0 SQL_PT_UNKNOWN – it cannot be determined<br>whether the procedure returns a value         |
|                     |                 | 1 SQL_PT_PROCEDURE – the returned object is a<br>procedure; it does not have a return value |
|                     |                 | 2 SQL PT FUNCTION – the returned object is a<br>function; it has a return value             |

**Table 4-17: Result set for sp\_stored\_procedures**

# **sp\_table\_privileges**

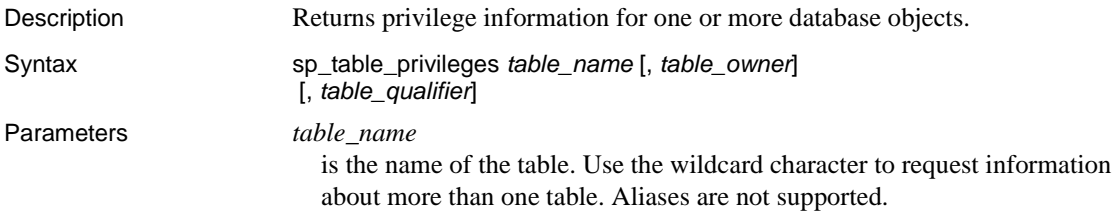

#### *table\_owner*

is the owner of the database object about which column privilege information is requested. Use the wildcard character to request information about tables owned by more than one user. If you do not specify this parameter, sp\_table\_privileges looks first for a table owned by the current user and then for a table owned by the database owner.

#### *table\_qualifier*

is ignored. Leave blank or set to NULL.

- Usage The access service selects information from the SYSTABAUTH system catalog table.
	- This function corresponds to the ODBC function SQLTablePrivileges.

#### **Results**

sp\_table privileges returns a list of one or more database objects with privilege information about each. Results are ordered by the following columns:

- TABLE\_OWNER
- TABLE\_NAME
- **PRIVILEGE**

The lengths for varchar columns shown in the result set tables are maximums; the actual lengths depend on the target database.

The following table shows the result set for sp\_table\_privileges.

| <b>Column Name</b> | <b>Datatype</b>                    | <b>Notes</b>                                                                                     |
|--------------------|------------------------------------|--------------------------------------------------------------------------------------------------|
| TABLE QUALIFIER    | varchar $(128)$                    | <b>Always NULL</b>                                                                               |
| TABLE OWNER        | varchar $(128)$                    | Table owner identifier (authorization ID)                                                        |
| TABLE NAME         | varchar $(128)$<br><b>NOT NULL</b> | Name of the database object about which privilege information is<br>returned                     |
| <b>GRANTOR</b>     | varchar $(128)$                    | Identifies the user who granted this privilege; NULL if not<br>applicable to the target database |
| <b>GRANTEE</b>     | varchar $(128)$<br><b>NOT NULL</b> | Identifies the user to whom this privilege was granted                                           |

**Table 4-18: Result set for sp\_table\_privileges**

**98**

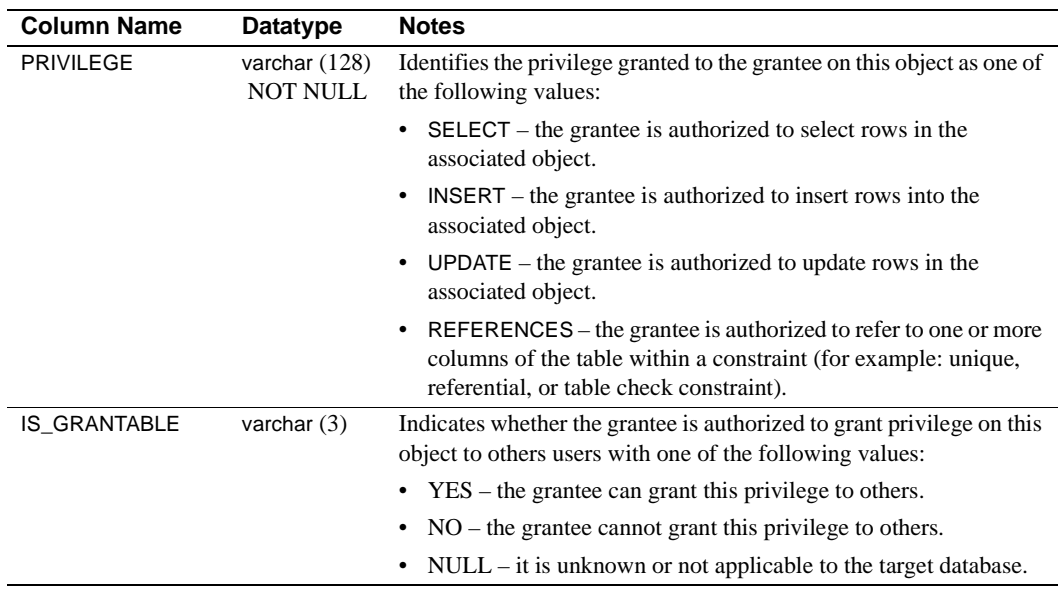

# **sp\_tables**

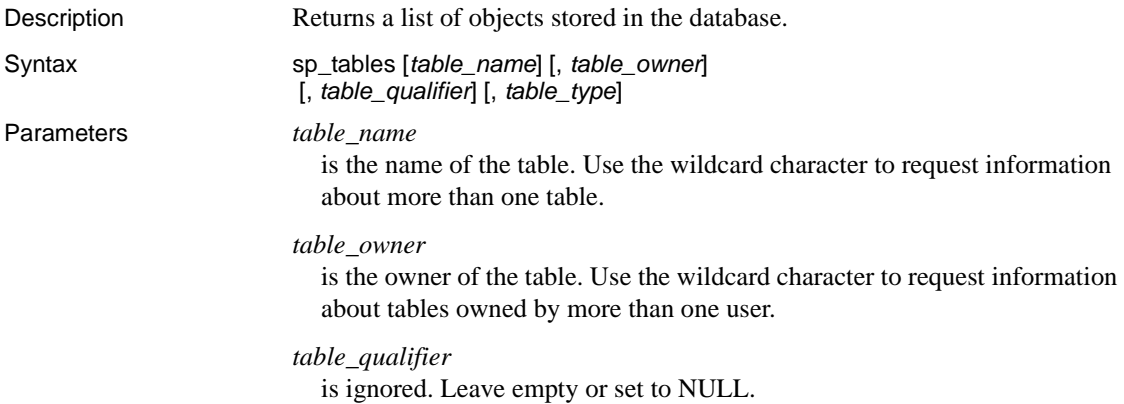

*table\_type*

is a list of values, separated by commas, requesting information about all objects of a specific type(s) as follows:

"'TABLE', 'SYSTEM TABLE', 'VIEW', 'ALIAS', 'SYNONYM'"

**Note** You must enclose each table type with single quotation marks, and enclose the entire parameter with double quotation marks. Enter table types in uppercase.

Usage • This function corresponds to the ODBC function SQLTables.

#### **Results**

sp\_tables returns a list of database objects. Results are ordered by the following columns:

- *TABLE\_TYPE*
- *TABLE\_OWNER*
- *TABLE\_NAME*

The lengths for varchar columns shown in the result set tables are maximums; the actual lengths depend on the target database.

The following table shows the result set for sp\_tables.

| Column          | <b>Datatype</b> | <b>Description</b>                                        |
|-----------------|-----------------|-----------------------------------------------------------|
| TABLE QUALIFIER | varchar $(128)$ | <b>Always NULL</b>                                        |
| TABLE_OWNER     | varchar $(128)$ | Table owner                                               |
| TABLE NAME      | varchar $(128)$ | Name of the object about which<br>information is returned |
| TABLE TYPE      | varchar $(128)$ | One of the following:                                     |
|                 | <b>NOT NULL</b> | <i>'ALIAS'</i>                                            |
|                 |                 | 'SYNONYM'                                                 |
|                 |                 | 'SYSTEM TABLE'                                            |
|                 |                 | 'TABLE'                                                   |
|                 |                 | 'VIEW'                                                    |
| <b>REMARKS</b>  | varchar $(254)$ | A description of the table or NULL                        |

**Table 4-19: Result set for sp\_tables**

# **sp\_thread\_props**

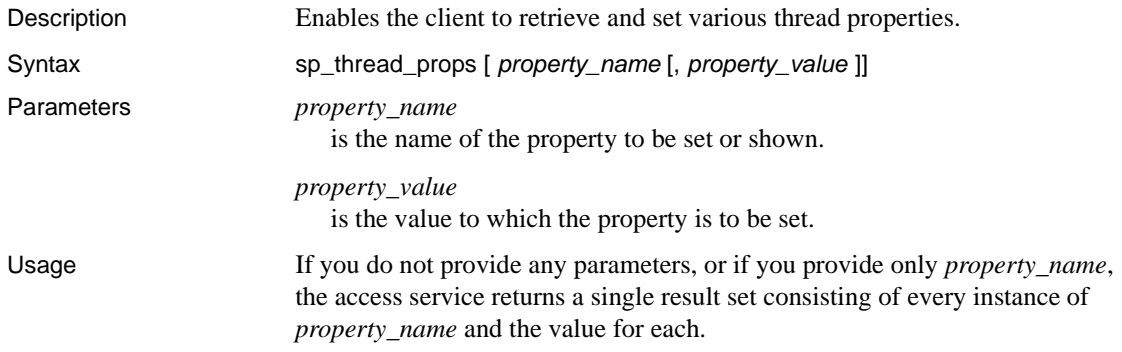

# CHAPTER 5 **Configuring a TRS Library for Security**

This chapter explains how to configure TRS to control client access to the following:

- TRS
- Specific host connections
- Mainframe transactions

**Note** If you do not enforce security at TRS (that is, if you set the TRS Security configuration property to no), there are still topics in this chapter that may be helpful. For example, if you defined RPCs to send a user ID and password to your mainframe security, the mainframe must recognize the user ID and password, even if you set the Security property to no.

This chapter contains the following topics:

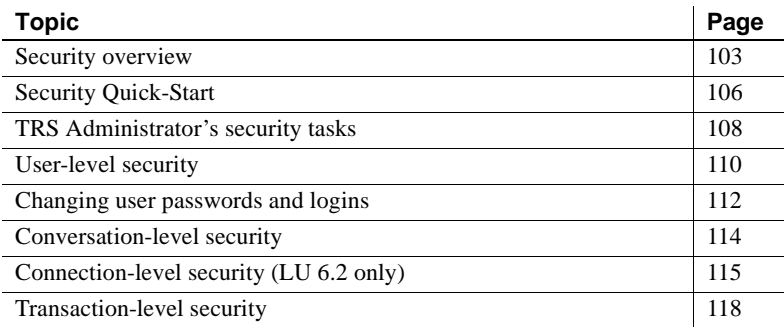

# <span id="page-118-0"></span>**Security overview**

TRS provides client access security, identifies security considerations and responsibilities, and uses existing security procedures to enforce security.

## **Security features**

You can restrict client access to a mainframe processing environment in the following ways:

- Require client identification for access to TRS. Only clients specifically defined to a TRS are allowed to send requests through TRS.
- (*For LU 6.2 only*) Restrict access to mainframe connections. Each client login is assigned a group of connections it can use.
- Restrict access to mainframe transactions. Each client login is assigned a group of permitted mainframe transactions.

By default, TRS security is automatically enabled when you start TRS. You can specifically override it by setting the TRS Security configuration property to no.

# **Security considerations**

When you plan security, you must consider security requirements at each of the following network nodes: client, TRS, and mainframe. Your security plan for TRS must address the following issues:

- *Client permissions.* Does the client have permission to log into the network? Can the client's login information be stored and passed along to TRS for permission checking at that level? Can it be passed to the mainframe to support security systems in use there?
- *Adaptive Server permissions*. If client requests are routed to TRS through Adaptive Server, which commands, data objects, stored procedures, and views does the client have permission to use? Will the client use long running transactions? (Long running transactions can be sent through ASE/CIS.)
- *(LU 6.2 only) Mainframe connection permission.* Does the client have permission to use a given LU 6.2 connection to the mainframe?
- *Mainframe transaction permission.* Does the client have permission to execute a given mainframe transaction?
- *Mainframe data resource permission.* Does the client have permission to access or modify the data in a particular file or database?

For information on client login and Adaptive Server security, see the Adaptive Server and Open Client/Server documentation. Sybase security at the mainframe is described in the Open ServerConnect *Installation and Administration Guide for IBM CICS/MVS* and MainframeConnect *Installation and Administration Guide for DB2 UDB*. You can find additional information about mainframe security in your vendor documentation.

#### **Security responsibilities**

Each instance of a TRS LU62 or TRS TCP/IP Library has its own responsibilities for security. The following section discusses security responsibilities peripheral to TRS.

#### **At the client workstation**

Most sites on the network have a secure login procedure that verifies the user's identity and authorization by requiring a unique user ID and password. The user ID, password, and profile information can be passed to Adaptive Server and to TRS.

#### **At Adaptive Server**

Adaptive Server can grant or deny a user permission to call a particular remote procedure. Requests routed to TRS through Adaptive Server undergo security checks. The TRS administrator can apply this security mechanism to all TRS requests by setting the TRS DirectPrevent configuration property to yes, which requires all client requests to pass through Adaptive Server before they are routed to TRS.

There are two ways to get to TRS from ASE:

- ASE/CIS
- ASE site handler

#### **At the network level**

The vendor's SNA support software allows login information to be sent to the mainframe in FMH-5 fields along with client requests. This facility allows you to use external security products that require client login information.

TCP/IP sends login information to the CICS Listener Transaction when the CICS transaction starts.

# <span id="page-121-0"></span>**Security Quick-Start**

Here are brief, step-by-step instructions for setting up security for TRS. This section assumes that mainframe security is already configured to match the values you will specify as you go through these steps. See the complete description of each procedure that follows in this chapter for details.

- 1 Set the TRS Security configuration property to yes.
- 2 Start TRS.
- 3 Assign a password to the "sa" account. (See ["Changing user passwords and logins" on page 112.](#page-127-0))

exec sgw\_chpwd sa, password

**Note** Remember this password. If you forget passwords for all TRS logins with administration privileges, you will have to reconfigure all of TRS security.

4 *(LU 6.2 only)* Use the following sgw\_addcon procedure to define the connections your TRS uses. Specify LUs that use a mode entry that supports conversation level security. Talk to your VTAM system programmer and verify the PSERVIC property has a value of "x'12'" or "x'10" in the tenth byte.

```
exec sqw_addcon con_name, region, mode,
 "max_sessions"
```
See ["Adding a connection configuration" on page 54](#page-69-0).

5 (*LU 6.2 only*) Use the following sgw\_addcongrp procedure to add a connection group.

exec sgw\_addcongrp group\_name

See ["Adding a connection group" on page 116.](#page-131-0)

- 6 For LU 6.2 or TCP/IP do the following:
	- (*LU 6.2 only*) Use the sgw\_addcontogrp procedure to add connections to the connection group.

exec sqw\_addcontogrp group\_name, con\_name

See ["Adding connections to a connection group" on page 117.](#page-132-0)

• *(TCP/IP only)* Use the sgw\_addregion procedure to specify the regions.

> exec sgw\_addregion region, hostname, "port\_number"

See ["Defining regions to TRS" on page 56.](#page-71-0)

7 Use the sgw\_addrpc procedure to add RPCs. Use one of the following security parameters to specify the login information to send to the mainframe for each RPC:

exec sgw\_addrpc rpc\_name, tran\_id, region, security

In the sgw\_addrpc procedure, the *security* parameter can have any of the following values to specify the information to send:

- none do not send login information to the mainframe.
- userid  $-$  send only the user ID to the mainframe.
- both send both the user ID and the password to the mainframe. (Use values that your mainframe security recognizes.)

See ["Adding an RPC" on page 58](#page-73-0).

8 Use the sgw\_addtrngrp procedure to add a transaction group:

exec sgw\_addtrngrp tran\_group, GROUP\_LOGIN, GROUP\_PWD, langrpc, langpwdlevel

See ["Adding a transaction group" on page 121.](#page-136-0)

**Note** Be sure that the values of GROUP\_LOGIN and GROUP\_PWD are in uppercase.

- 9 Use the sgw\_addrpctogrp procedure to add RPCs to the transaction group. For each RPC you add to the group, specify the source of the mainframe login using one of the following rpcpwdlevel parameters:
	- $none do not send login information to the main frame.$
	- user send the host login and password specified in the sqw addlog procedure (see the next step) to the mainframe.

 $group – send the login and password specified in the  $sgw\_addtrngr$$ procedure (see ["Adding a transaction group" on page 121](#page-136-0)) to the mainframe.

```
exec sqw_addrpctogrp tran_group, rpc_name,
 rpcpwdlevel
```
See ["Adding RPCs to a transaction group" on page 122](#page-137-0).

10 Use the sgw\_addlog procedure to add a login. Specifying the transaction group and connection group that you added in the previous steps.

> exec sgw\_addlog login, pwd, HOST\_LOGIN, HOST\_PWD, tran\_group, con\_group, gwctrl

See ["Adding a login" on page 111.](#page-126-0)

**Note** Be sure the values of HOST\_LOGIN and HOST\_PWD are in uppercase. For LU 6.2, use the con\_group parameter. For TCP/IP, include a comma as a placeholder.

# <span id="page-123-0"></span>**TRS Administrator's security tasks**

Under TRS security, every client login must be defined to TRS. This login definition specifies the client login ID and password, as well as an optional mainframe login ID and password for each. A login definition also includes an assignment to a connection group (LU 6.2 only) and mainframe transaction group. Clients using that login can only access connections and transactions in their assigned groups.

A transaction group lists RPCs that are defined to TRS. Each RPC in the group corresponds to a specific mainframe transaction. When a client calls a remote procedure, the corresponding mainframe transaction executes.

The TRS Administrator's basic responsibilities are outlined in ["Security](#page-121-0)  [Quick-Start" on page 106,](#page-121-0) which is an overview of steps to set up TRS security.

## **Overriding security**

If you do not want to enforce security at TRS, you can disable TRS security by setting the TRS Security configuration property to no. This option tells TRS not to verify logins (except for "sa") or access to verify to transactions and connections.

When you set the Security property to no, user IDs and passwords used to  $log$ in to TRS are forwarded transparently to the mainframe on each RPC. This method uses mainframe security only. See ["Adding an RPC" on page 58](#page-73-0) for information about RPC security definitions.

## **User IDs**

When you enforce security at TRS, you can choose to assign a single mainframe ID to all clients that use a certain transaction or group of transactions rather than have all individual user IDs and passwords defined. This group ID is specified as part of the transaction group definition with the sgw\_addtrngrp procedure. See ["Adding a transaction group" on page 121](#page-136-0) for more information.

## **System Administrator's account**

When first installed, TRS has a single client login defined as "sa" (system administrator). This login has permission to use all control and security features of TRS. Initially, a password is not required to log in as "sa." You should define your own password for the "sa" login as soon as you begin setting up TRS.

Use this procedure to change the password:

exec sgw\_chpwd login, gateway\_pwd, HOST\_PWD

- Replace login with "sa," and gateway\_pwd with the password for TRS.
- You can omit the HOST PWD parameter unless you defined the "sa" account at the mainframe as well.
- You do not need to include the comma as a placeholder, because it is the last parameter in the procedure.
- If you include a password for the transaction processing region at the mainframe (host), enter it in uppercase.

For more information, see ["Changing user passwords and logins" on page 112](#page-127-0).

**Note** Remember the password of the TRS "sa." If you forget the passwords for all TRS logins with administrator privileges, you will have to reconfigure security.

## **Defining logins to TRS**

When TRS security is enabled, a login definition must be defined for every client that wants to access TRS. This definition includes the login ID and password and groups of transactions and connections (LU 6.2 only) that are available to clients using this login.

When you define a login to TRS, you can specify a mainframe ID and password for that login. This feature enables a TRS client attempting access to mainframe resources to use IDs and passwords that the mainframe recognizes.

If security is enforced at TRS, when TRS receives a client request, it checks the client's login ID and password against its list of login definitions. If the client's login information matches a login definition entry, TRS accepts the login request. If it does not recognize the login information, it rejects the request. Only clients with IDs defined to TRS are allowed to login to TRS.

See ["Adding a login" on page 111](#page-126-0) for more information about defining a login.

# <span id="page-125-0"></span>**User-level security**

When security is enforced at TRS (the Security configuration property is set to yes), every user who sends requests to a transaction processing region through TRS must be defined to that TRS.

A user definition includes the following information:

- The user's login ID and password
- The transaction processing region (host) login ID and password in uppercase
- (*LU 6.2 only*) The assigned connection group that the user is permitted to use to access a mainframe
- The assigned transaction group defining the collection of RPCs the user is permitted to use
- The permission to perform TRS control operations

## **Displaying current logins**

To display a summary of all existing logins, use this procedure:

exec sgw\_dsplog

The sgw\_dsplog procedure displays the login and host login name, the transaction group name, the connection group name (LU 6.2 only), and indicates whether the login can access the control procedures. All users can execute the status procedures.

## <span id="page-126-0"></span>**Adding a login**

To add a login definition to TRS, use this procedure:

exec sqw addlog login, pwd, HOST LOGIN, HOST\_PWD, tran\_group, con\_group, gwctrl

where

*login* is the login ID of the user, sent from the client application. For example, this would be the value provided in the -U flag specified in isql.

Length: maximum of 30 characters.

- *pwd* is the login password.
- *HOST\_LOGIN* is the login ID by which this user is known to the mainframe. Leave this field blank only if you are also not specifying a HOST PWD. The value for this field must be in uppercase. Length: maximum of eight characters.
- *HOST\_PWD* is the password for the HOST\_LOGIN. The value for this field must be in uppercase. Leave this field blank only if you are also not specifying a HOST LOGIN. Length: maximum of eight characters.
- *tran\_group* is the name of the collection of RPCs this user can access. This collection must be defined to TRS, and a user can be assigned to only one transaction group (see ["Adding a connection group" on page 116](#page-131-0)). Length: maximum of eight characters.

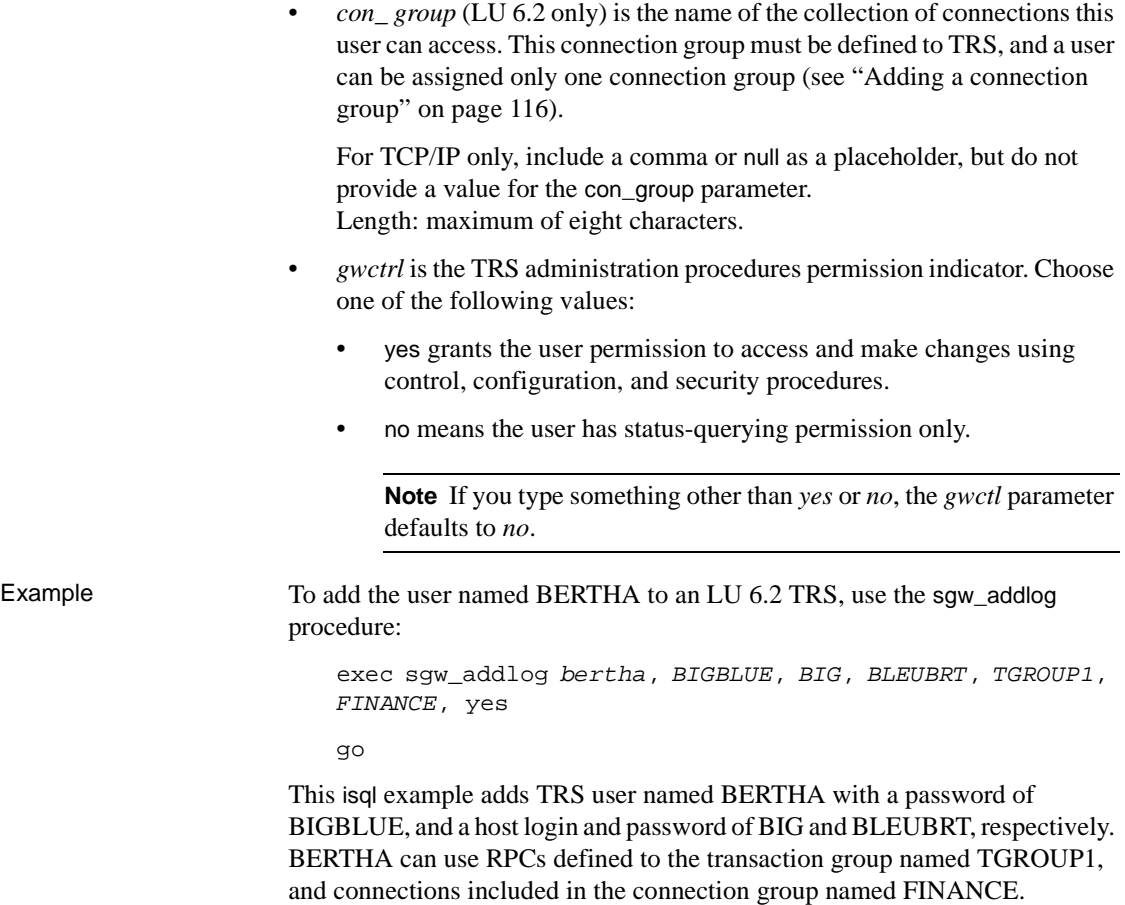

BERTHA has permission to administer TRS.

# <span id="page-127-0"></span>**Changing user passwords and logins**

Users can change their own passwords. Users with control authority can change other users' passwords. (Control authority is defined by a yes value for the gwctrl parameter of the sgw\_addlog procedure.)

#### **Changing passwords**

To change the TRS password or the TRS record of this user's password for a login, use this procedure:

exec sgw\_chpwd login, pwd, HOST\_PWD

where

- *login* is the name of the TRS login for which you intend to change the password.
- *pwd* is the password for TRS.
- *HOST PWD* is the password for the mainframe. The value for this parameter must be in uppercase.

**Note** If you do not have a value for a parameter, (that is, if you only want to change one password) include the comma or null as a placeholder.

Example To change the mainframe password for a user named BERTHA and keep the same TRS password, use this procedure:

```
exec sgw_chpwd BERTHA, null, BLUEBRT
go
```
The TRS password BERTHA is unchanged, and her new mainframe password is BLUEBRT.

## **Changing logins**

To change a user's login ID for TRS or for the mainframe (the HOST\_LOGIN parameter of the sgw\_addlog procedure), drop the login and add it again with the new ID.

For information about dropping a login, see ["Deleting a user definition" on](#page-128-0)  [page 113.](#page-128-0)

## <span id="page-128-0"></span>**Deleting a user definition**

You can remove user definitions from the TRS list of logins. To delete a user from the list, use this procedure:

exec sgw\_droplog login

where login is the TRS login name of the user you intend to drop.

Example Use this procedure to remove the user named BERTHA from the TRS list of logins:

```
exec sgw_droplog BERTHA
go
```
# <span id="page-129-0"></span>**Conversation-level security**

For LU 6.2, conversation-level security occurs when TRS passes client login information to the mainframe in the conversation-level security fields of the Function Management Header (FMH)-5 along with the client's request. The mainframe uses this login information to determine whether the client has permission to use the requested resources. For TCP/IP, TRS sends the user ID and password to the Sybase Listener Transaction when the transaction starts.

When configuring RPCs and TRS security, you need to make decisions about:

- When to pass login information to the mainframe.
- What login information to pass to the mainframe

## **When to forward login information**

The mainframe may or may not require a full user ID and password complement for every requested transaction. When defining an RPC to TRS even when security is not enabled, you can specify the level of security information that best matches its mainframe component. Your choices are:

- none TRS passes the request to the mainframe without any user ID or password.
- userid TRS passes the user ID to the mainframe along with the request.
- both (user ID and password) TRS passes the user ID and the password to the mainframe along with the request.

# **What login information to forward**

Because user ID and password requirements at the mainframe can be different from those at the client workstation, you can specify a separate mainframe ID and password in the login definition (these values must be in uppercase). When mainframe values are specified, TRS forwards these mainframe values with the client request. If mainframe values are not specified, TRS does not forward the login information.

You can specify an alternate mainframe ID and password for a transaction group. When you add a transaction to the group, specify whether the login definition ID and password or the transaction group ID and password are passed to the mainframe with requests for that transaction.

# <span id="page-130-0"></span>**Connection-level security (LU 6.2 only)**

When connection-level security is enforced at TRS (the Security configuration property is set to yes), a user must have explicit permission to use a particular host connection. You assign a connection group to each user defined to TRS. A connection group is a list of connections that are defined to your SNA support and TRS.

## **Connection groups**

Assigning a connection group to a user gives that user permission to use any connection belonging to that group. A user can belong to only one connection group and can use only the connections in that group. If a user login definition does not have a connection group assigned to it, and that user sends a request when security is enforced at TRS, then TRS rejects that request.

Use the connection group procedures to:

- Define the connections that make up a connection group
- Modify that list by adding or deleting connections
- Query connection groups to determine the connections that belong to them
- Add or delete entire connection groups

All connections listed in a connection group must be defined to TRS and to your SNA support. When a connection is defined, you can assign it to any number of connection groups. Likewise, you can assign a connection group to any number of users.

Connection-level security enables you to:

- Dedicate a single specific connection to a particular user. To do this, define a connection group to include a single connection, then assign that connection group to a single user.
- Dedicate a group of connections to a particular user. To do this, define a connection group to include the desired connections, then assign that connection group to a single user.
- Dedicate a group of connections to a specific group of users. To do this, define a connection group to include the desired connections, then assign that connection group to all users in the group.

To add new connection groups to TRS and to modify and delete existing connection groups, use the procedures described in the following sections.

#### **Displaying current connection groups**

To display all connection groups currently defined to TRS, use this procedure:

exec sgw\_dspcongrp

#### **Displaying one connection group**

To display detail about a particular connection group, use this procedure:

exec sgw\_dspcongrp group\_name

where *group* name is the name of a connection group you want to display.

Example exec sqw dspcongrp FINANCE go

> This procedure returns a list of the connections in the connection group named FINANCE.

#### <span id="page-131-0"></span>**Adding a connection group**

To define a new connection group, use this procedure:

exec sgw\_addcongrp group\_name

where *group\_name* is the name of the connection group you intend to add. The connection group name can be a maximum of eight characters.

Example To add the FINANCE connection group, use this procedure:

```
exec sgw_addcongrp FINANCE 
go
```
Add connections to the new group as shown in the next section.

#### <span id="page-132-0"></span>**Adding connections to a connection group**

After you add the new connection group, specify the connections that belong to it. For each connection you add, use this procedure:

exec sqw\_addcontogrp group\_name, con\_name

where

- *group name* is the name of the connection group to which you intend to add a connection.
- *con\_name* is the name of the connection you intend to add.

Re-execute the sgw\_addcontogrp procedure for each connection you want to add to the group.

Example To add the connection named SYBLU01 to the FINANCE connection group, use this procedure:

> exec sgw\_addcontogrp FINANCE, SYBLU01 go

#### **Dropping connections from a connection group**

To remove connections from a connection group, use this procedure: exec sgw\_dropconfromgrp group\_name, con\_name

where

- *group name* is the name of the connection group from which you intend to drop a connection.
- *con\_name* is the name of the connection you intend to drop.

Example To delete the connection named SYBLU01 from the connection group named FINANCE, use this procedure:

> exec sgw\_dropconfromgrp FINANCE, SYBLU01 go

#### **Dropping a connection group**

To delete an existing connection group, use this procedure: exec sgw\_dropcongrp group\_name

where *group* name is the name of the connection group you intend to drop.

# <span id="page-133-0"></span>**Transaction-level security**

When security is enforced at TRS (the Security configuration property is set to yes), a user must have explicit permission to use a particular RPC. To grant a user access to an RPC, assign a transaction group to the user's login in the sgw\_addlog procedure.

## **Assigning transaction groups**

A transaction group is a collection of RPCs defined to TRS. Assigning a transaction group to a user gives that user permission to invoke a remote procedure, causing the corresponding mainframe transaction to execute. A user can belong to only one transaction group and can execute only the transactions in that group.

If a user request specifies an RPC that is not included in the user's transaction group, TRS rejects the request and returns an error message to the user.

A transaction group can include any number of RPC names. It can also include one RPC name for which the associated mainframe transaction processes SQL language requests dynamically, called the language RPC. An RPC can exist in many transaction groups.

## **Defining a default SQL language handler**

If you do not enforce security at TRS, the default RPC name for a SQL language handler is SYRT. To define the SYRT RPC to TRS, use the sgw\_addrpc procedure. If security is enforced at TRS, a default language RPC name does not exist.

See ["Adding an RPC" on page 58](#page-73-0) and ["Configuring a default SQL language](#page-76-0)  [handler for TRS" on page 61](#page-76-0) for more information.

# **Defining group logins**

Each user login has an associated mainframe login user ID and password, which are passed to the transaction processing region along with the client request. You can override this login for certain client requests with a group login that applies to all users who are assigned to the same transaction group. A group login and its password is defined when the transaction group is defined. (See ["Adding a transaction group" on page 121](#page-136-0).)

# **Specifying login ID levels**

When you add a transaction to a transaction group, you must specify the login ID level passed to the transaction processing region whenever that transaction is requested:

- user the user's transaction processing region login information.
- $group the transaction group login information.$
- none no login information.

The transaction group login allows you to use a single transaction processing region login for multiple users (for example, everyone in the Accounts Receivable Department).

## **Transaction group procedures**

The transaction group administration procedures allow you to add, modify, and delete transaction groups. Use these procedures to:

- Define the list of RPCs that belong to a group
- Modify that list by adding and deleting RPCs
- Add or delete entire transaction groups
- Specify a group login for the transaction group
- Specify the login, if any, to pass to the transaction processing region with a request
- List the following information about a transaction group:
	- The RPCs that belong to the group
	- The language transaction used by its users

• The transaction processing region login information this group uses

All RPC names listed in a transaction group must be defined to TRS. They must map to transactions the names of which are defined to the mainframe transaction processing region.

After you define an RPC, you can assign it to any number of transaction groups. Also, you can define a transaction group to any number of users. Each user, however, can be associated with only one transaction group.

#### **Displaying all transaction groups**

You can add new transaction groups to TRS and modify and delete them. To display information about existing groups, use one this procedure

exec sgw\_dsptrngrp

The sgw\_dsptrngrp procedure, when entered without parameters, displays *all* transaction groups.

#### **Displaying one transaction group**

To display details about a particular transaction group, use this procedure:

exec sgw\_dsptrngrp tran\_group, rpc

where

- *tran\_group* is the name of the transaction group you want to display (see the following example).
- rpc is a keyword that you enter as a fixed-string, optional parameter to only display the RPCs that are members of that transaction group and the RPC password levels. If you omit rpc, the member RPCs are not included in the results.

Example exec sqw dsptrngrp TGROUP1 go

The results of this procedure list the following information:

- Group name
- Group login
- Group password
- Language handler

Language password source

Or, you can include the optional rpc fixed-string parameter, as shown:

```
exec sgw_dsptrngrp TGROUP1, rpc 
go
```
The results of this procedure list only the RPC name and the RPC password source.

#### <span id="page-136-0"></span>**Adding a transaction group**

To define a new transaction group, use this procedure (replace the italicized parameters as shown):

exec sqw\_addtrngrp tran\_group, GROUP\_LOGIN GROUP\_PWD, langrpc, langpwdlevel

where

- *tran\_group* is the name of the transaction group. Length: maximum of eight characters.
- *GROUP\_LOGIN* is the alternate transaction processing region login that member transactions can use. When langpwdlevel is set to group, the GROUP LOGIN overrides the HOST LOGIN of the user calling this procedure. This value must be in uppercase. Null is valid. Length: maximum of eight characters.
- *GROUP PWD* is the alternate transaction processing region password that member transactions can use. When langpwdlevel is set to group, this password overrides the HOST\_LOGIN of the user calling this procedure. This value must be in uppercase. Null is valid for TRS LU62 only. Length: maximum of eight characters.
- *langrpc* is the RPC name used to process SOL language requests. This is the name assigned to all language requests by users of this transaction group. Null is valid. Length: maximum of thirty characters.
- *langpwdlevel* is the source of the transaction processing region login information for language RPCs. It indicates whether transaction processing region login ID and password should be passed to the transaction processing region with this transaction request, and if so, whether the user's HOST\_LOGIN or the transaction group's GROUP\_LOGIN information should be used. This parameter can have one of the following values:
- none do not send login information to the transaction processing region.
- user send the user's HOST\_LOGIN and HOST\_PWD.
- group send the GROUP\_LOGIN and GROUP\_PWD defined here.

Example This example creates the transaction group named TGROUP1:

```
exec sgw_addtrngrp TGROUP1,,,AMD2,user
go
```
This example gives the TGROUP1 transaction group the following characteristics:

- It does not use group logins or passwords.
- It uses the AMD2 language RPC.
- It forwards the HOST\_LOGIN and HOST\_PWD information of the users assigned to this group (in the sgw\_addlog procedure) to the transaction processing region.

#### <span id="page-137-0"></span>**Adding RPCs to a transaction group**

After you define a transaction group, you must specify the transactions that belong to it. A transaction group contains one language RPC and any number of standard RPCs.

To add an RPC to the transaction group, use this procedure:

```
exec sgw_addrpctogrp tran_group, rpc_name,
   rpcpwdlevel
```
where

• *tran\_group* is the name of the transaction group to which you want to add an RPC.

Length: maximum of eight characters.

- *rpc\_name* is the name of the RPC you want to add. This is the remote procedure called by the client. Length: maximum of 30 characters.
- *rpcpwdlevel* indicates whether user identification is passed to the transaction processing region with this transaction request and, if user identification is to be passed, indicates the origin of the identification. This parameter can have one of the following values:
	- $\alpha$  none do not send login information to the transaction processing region.
- user use the user ID and password from the HOST\_LOGIN and HOST\_PWD values of the user login definition.
- group use the user ID and password from the GROUP\_LOGIN and GROUP\_PWD values of the transaction group definition.

#### **Specifying an RPC password level**

Specify one of the following IDs to send to the mainframe with the request:

- The group ID for the transaction group, defined using the sgw\_addtrngrp procedure.
- The client's mainframe login and password from the client's login definition (userid), defined using the sgw\_addlog procedure.
- none, which indicates that login information should not be sent to the mainframe with that transaction. In combination with setting the TRS Security configuration property to yes, this means authorization checking does not occur.

Example exec sqw\_addrpctogrp TGROUP1, SYV2, user go

> This isql example adds a standard RPC named SYV2 to the transaction group named TGROUP1. The user's alternate transaction processing region ID (HOST\_LOGIN and HOST\_PWD) is sent to the transaction processing region.

#### **Deleting RPC names from a transaction group**

To remove an RPC name from a transaction group, use this procedure: exec sgw\_droprpcfromgrp tran\_group, rpc\_name

where

- *tran\_group* is the name of the transaction group from which you want to delete the RPC.
- *rpc\_name* is the name of the RPC you want to delete.

Example To make sure the RPC named SYV2 is no longer part of the TGROUP1 transaction group, use this procedure:

> exec sgw\_droprpcfromgrp TGROUP1, SYV2 go

#### **Modifying a transaction group**

To change values in an existing transaction group, use this procedure:

```
exec sgw_modtrngrp tran_group, GROUP_LOGIN,
  GROUP_PWD, langrpc, langpwdlevel
```
where

- *tran\_group* is the name of the transaction group.
- *GROUP\_LOGIN* is the alternate transaction processing region login that member transactions can use. When langpwdlevel is set to group, the GROUP\_LOGIN overrides the HOST\_LOGIN of the client calling this procedure. This value must be in uppercase.
- *GROUP PWD* is the alternate transaction processing region password that member transactions can use. When langpwdlevel is set to group, this password overrides the HOST\_PWD of the client calling this procedure. This value must be in uppercase.
- *langrpc* is the RPC name used to process SQL language requests. This is the name assigned to all language requests by users who use this transaction group.
- *langpwdlevel* is the source of the transaction processing region login information for language RPCs. It indicates whether transaction processing region login ID and password should be passed to the transaction processing region with this transaction request, and if so, whether the user's HOST\_LOGIN or the transaction group's GROUP\_LOGIN information should be used. This parameter can be one of the following values:

none, which means, do not send login information to the transaction processing region.

user, which means, send the HOST\_LOGIN and HOST\_PWD. group, which means, send the GROUP\_LOGIN and GROUP\_PWD defined here.

Example If the TGROUP1 transaction group langpwdlevel is currently set to user, this isql example sets it to group:

> exec sqw\_modtrngrp TGROUP1, JOE, MOE, AMD2, group go

The GROUP\_LOGIN and GROUP\_PWD are now set to JOE and MOE, respectively. The language RPC remains AMD2, and the langpwdlevel is now group. If langpwdlevel is the only parameter you are changing the value of, you can enter this procedure as follows:

exec sgw\_modtrnprp TGROUP1, , , , group go

The commas serve as placeholders for the unchanged parameters.

#### **Deleting a transaction group**

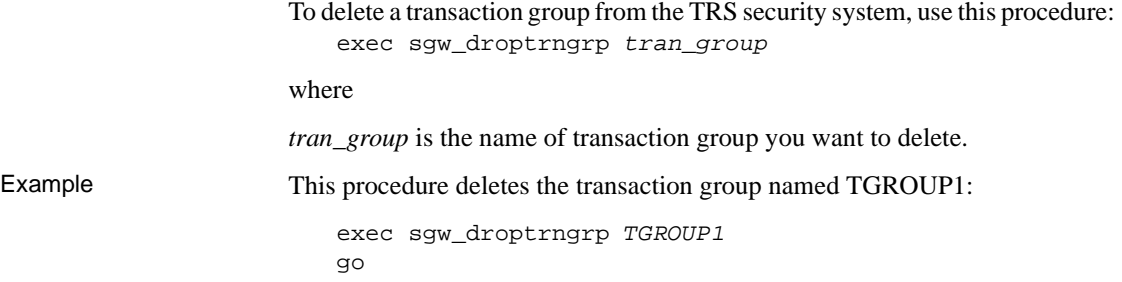

# CHAPTER 6 **Using Password Expiration Management (PEM) with TRS**

This chapter describes how to implement and use the IBM Advanced Program-to-Program Communications (APPC) Password Expiration Management (PEM) with DirectConnect (TRS).

**Note** This chapter applies only to LU 6.2.

This chapter contains the following topics:

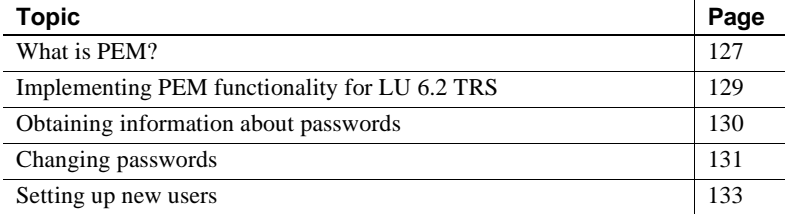

# <span id="page-142-0"></span>**What is PEM?**

PEM is a password management program that IBM provides with:

- CICS 3.3, through an optional PTF UN90057
- CICS versions 4.1 and later
- OS/390

Sybase provides support for PEM as a feature of TRS for LU 6.2. This feature is not available for TRS connections to the mainframe using TCP/IP.

#### **PEM server capabilities**

The PEM server provides capabilities for an APPC application to:

- Retrieve information regarding the success or failure of the host logon process
- Validate any supplied user ID and password
- Determine when the host password expires
- Update the host password for a specified user ID

#### **Starting a host transaction**

When you attempt to start a host transaction from TRS, the request may fail due to a host security violation. An expired password, incorrect password setup, or some other reason can cause the failure.

With PEM disabled, an LU 6.2 user cannot determine the exact cause of this security violation. SNA allows only a single error message to be returned to the error log, regardless of the cause.

With PEM enabled for TRS, if a host security violation occurs, TRS sends an error message to the client informing the user to execute a PEM RPC to obtain more information. The exact message depends on whether the request was made by an individual user ID or a transaction group's user ID. For example, TRS returns the following error message if a security violation occurs as a result of a request made by an individual user ID:

34331, "The requested host transaction could not be started because of a host security violation. Please execute sgw\_peminfopwd for more information."

#### **Changing the host password**

LU 6.2 TRS support for PEM also allows you to execute procedure calls to change the host password for either an individual user or for a transaction group at both the mainframe and TRS security levels.

PEM returns the following information in response to any of these procedure calls:

• The current successful host login date and time
- The last successful host login date and time
- The date and time the current host password expires (can be null if the password never expires)
- The revoke count (number of unsuccessful host logins since last successful logon)

**Note** PEM does not display the actual password itself.

The following sections explain how to implement and use PEM functionality as an additional feature of TRS for LU 6.2.

## **Implementing PEM functionality for LU 6.2 TRS**

This section assumes that PEM is already installed and all related host work is complete on the mainframe, as described in your IBM documentation.

### **CICS SIT table property**

You may need to ask your CICS system programmer and the external security manager to change the setting of the CICS SIT table property,  $\text{ISRDELAY}$ =n. This property defines the intersystem refresh delay, which determines how long users remain signed on to the host when running transactions with the Inter System Communication (ISC) setting. Its setting may affect the ability of users to log in more than once or to run multiple host transactions from TRS within the defined time period. By default, the delay is set to 30 minutes. We recommend setting ISRDELAY=0; for CICS version 4.1, this parameter is USRDELAY=0.

To implement TRS support for PEM after you install the TRS software, set the TRS PEMDest configuration property, which specifies the remote LU name (the name of the transaction processing region) in which the PEM server signon transaction resides on the host. See ["PEMDest" on page 34](#page-49-0) for more information.

# **Obtaining information about passwords**

Use one of the following RPCs to obtain information about recent attempts to log onto the host and to determine the expiration date of a host password:

- sqw peminfopwd retrieves information about an individual user's host password expiration date and logon attempts.
- sgw\_peminfogrppwd retrieves information about a transaction group's host password expiration date and logon attempts.

The following sections describe syntax and usage notes for each procedure call.

## **User password information**

To obtain information about an individual user's host password expiration date and recent logon attempts, execute the following RPC:

exec sgw\_peminfopwd [hostuserid, hostpwd]

If you include the *hostuserid* and *hostpwd* parameters, TRS passes the specified user ID and password to the PEM server.

If you do not specify any parameters, TRS assumes you are requesting information about the client from which you are making the request. It passes one of the following to the PEM server, depending on whether security is enabled:

- If TRS security is enabled (the Security configuration property is set to yes), the client's *HOST\_LOGIN* and *HOST\_PWD*, as defined by sgw\_addlog or by a previous sgw\_pemchpwd procedure call
- If security is not enabled (the Security configuration property is set to no), the user ID and password that the client used to log onto TRS

Maximum length for the user ID and password is eight characters each.

## **Group password**

To obtain information about a transaction group's host password expiration date and recent logon attempts, execute the following RPC:

exec sgw\_peminfogrppwd tran\_group

The *tran\_group* parameter is required. It specifies the name of the transaction group for which you want logon and password information. TRS passes to the PEM server the transaction group's *GROUP\_LOGIN* and *GROUP\_PWD*, as defined by sgw\_addtrngrp or by a previous sgw\_pemchgrppwd procedure call.

**Note** You must have Gateway Control Access permission to execute this procedure call.

# **Changing passwords**

With PEM enabled, you can change a user's or group's host password, using one of the following RPCs:

- sgw\_pemchpwd to change an individual user's host password
- sgw\_pemchgrppwd to change a transaction group's host password

**Note** You must have Gateway Control Access permission to execute the procedure call for group password changes.

If you successfully change the password, the following message appears on the client:

The password for host userid 'username' has been successfully changed.

Syntax and usage notes for each procedure call are described in the following sections.

### **Changing an individual password**

TRS clients can change their own host password by executing the following RPC, where *newpwd* is the new host password for the client:

```
exec sgw_pemchpwd newpwd, newpwd
```
You must be logged on as the user whose password you want to change. Depending on whether security is enabled, TRS passes one of the following to the PEM server:

- The client's *HOST\_LOGIN* and *HOST\_PWD*, as defined by sgw\_addlog or by a previous sgw\_pemchpwd procedure call, if security is enabled (the TRS Security configuration property is set to yes)
- The user ID and password that the client used to log on to TRS, if security is off (the TRS Security configuration property is set to no)

The user ID, current password, and new password must be up to eight characters. You must enter the new password twice, as shown in the preceding syntax example.

This operation updates a user's host password at the mainframe security system, and, when TRS security is enabled, it also updates the user's *HOST\_PWD* at the TRS security level.

Only the individual user can change his or her password on the host; the TRS administrator cannot perform this task.

**Note** When security is not enabled, changing the host password does not change the password under which are currently logged in. When you change your host password, you cannot execute any RPCs until you log out of TRS and log in with the correct password.

### **Changing a group's password**

To change a transaction group's host password, you must have Gateway Control Access permission. Execute the following RPC:

exec sqw\_pemchgrppwd tran\_group newpwd, newpwd

The *tran\_group* parameter is required. It specifies the name of the transaction group you want to change the password for.

You must enter the new password (*newpwd*) twice, as shown.

This operation updates the host password of the group user ID at the mainframe security system, as well as the transaction group's *GROUP\_PWD* at the TRS security level, which was last defined by sgw\_addtrngrp or by a previous sgw\_pemchgrppwd procedure call.

## **Setting up new users**

You can use PEM procedure calls to access logon information or change a user's host password only if the user already has a valid host password that is known to the mainframe security system.

**Note** You cannot use the sgw\_pemchpwd or sgw\_pemchgrppwd procedure calls to set up the initial host password for a new user.

The TRS administrator coordinates host security setup for new users with the mainframe external security administrator:

- The TRS administrator uses the sgw\_addlog or sgw\_addtrngrp procedure to set up an individual or group user ID and initial host password at the TRS security level.
- The mainframe external security administrator implements the assigned user ID and host password at the mainframe security level.

After initial setup is complete, the new user should logon to the system and change the administrator-assigned password to a private one using the sgw\_pemchpwd procedure call.

For more information about setting up new users, see ["Adding a login"](#page-126-0) about using sgw\_addlog.

For more information about setting up new transaction groups, see [Adding a](#page-136-0)  [transaction group](#page-136-0) in Chapter 4 about using sgw\_addtrngrp.

# CHAPTER 7 **Controlling a TRS**

This chapter explains the controlling administration tasks a TRS may require while it is running.

This chapter contains the following topics:

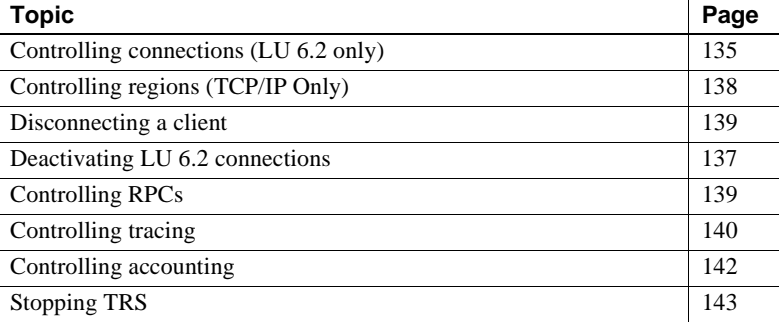

If you are enforcing security at TRS, the procedures described in this chapter require administration permissions. See ["Adding a login" on page](#page-126-0)  [111](#page-126-0) for information about TRS administration permissions.

## <span id="page-150-0"></span>**Controlling connections (LU 6.2 only)**

If you are using LU 6.2, this section describes how to start a single connection and all connections, how to prevent inactive connections, and how to stop a connection gradually and abruptly.

### **Activating connections**

To reactivate a connection, use one of the following procedures. You can activate a single connection or restart all inactive connections.

By default, connections are active as a result of defining them. Connections may require reactivation if they have been made inactive, either as a result of use of the sgw\_deactcon RPC or a problem on the SNA network while the sgw\_deactcon property is set to *yes*.

#### **Activating a single connection**

To activate a single connection, use this procedure:

exec sgw\_actcon "con\_number" *"con\_number"*

where *"con\_number"* is the number of the connection you intend to start. This is the *connect number* with the value displayed in the sgw\_status connections procedure. Enclose numeric parameter values in quotation marks.

Example To activate connection number 1, use this procedure:

exec sgw\_actcon "1" go

#### **Restarting all connections**

To restart all connections, use this procedure:

exec sgw\_actcon all

where the all option activates all connections, allowing you to recover when your SNA support stops or connections become inactive for any reason.

#### **Marking connections as inactive**

To have TRS mark connections as "inactive" if it receives an unrecoverable error when trying to use the connection, set the DeactCon configuration parameter to yes. When the error that caused the connection to be marked "inactive" is corrected, reactivate the connection.

#### **Preventing inactive connections**

To prevent TRS from marking connections "inactive," you can set the TRS DeactCon configuration property to no. We recommend this option for remote sites that run unattended.

### **Deactivating a connection**

To deactivate a connection, use either of these procedures:

exec sqw\_deactcon "con\_number"

or

exec sgw\_deactcon "con\_number", force

where

- *"con\_number"* is the number of the connection you intend to deactivate. This is the connection number value displayed in the sqw status connection procedure. Enclose numeric parameter values in quotation marks.
- force is optional. If you use the force option, the connection you specify ends, even if it is currently executing. However, on some TRS platforms, even a forced deactivate allows the current request to complete before deactivating the connection.

If you do not use the force option, TRS allows any transactions in progress to complete before it deactivates the connection. While these transactions finish processing, the connection is considered to be "draining."

Example To deactivate connection number "1," use this procedure:

```
exec sgw_deactcon "1", force
go
```
The force option causes connection number "1" to deactivate even if it is currently executing.

#### <span id="page-152-0"></span>**Deactivating LU 6.2 connections**

This section describes how to deactivate connections in an LU 6.2 environment before you disconnect clients.

If you need to disconnect a client that is waiting for transaction results, you or your system programmer can use one of the following methods to deactivate the connection before you disconnect the client:

Using VTAM:

VARY NET, INACT, ID= lu\_name, FORCE

Using isql:

```
exec sgw_deactcon "con_number", force
```
# <span id="page-153-0"></span>**Controlling regions (TCP/IP Only)**

This section describes how to activate a single region or all regions in a TCP/IP environment and how to deactivate a region.

### **Activating regions**

To activate a region, use one of the following procedures. You can restart all inactive regions or just activate a single region.

#### **Restarting all regions**

To restart all regions, use this procedure:

```
exec sgw_actregion all
```
where the *all* option activates all regions, allowing you to recover when your TCP/IP support stops or regions become inactive for any reason.

#### **Activating a single region**

To activate a single region, use this procedure:

exec sgw\_actregion region

where *region* is the name of the region you intend to activate. This is the name you assigned to the region in the sgw\_addregion procedure.

#### Example

To activate the region named TESTREG, use this procedure:

exec sgw\_actregion TESTREG go

### **Deactivating a region**

Deactivating a region prevents users from using that region. To deactivate a region, use this procedure:

exec sgw\_deactregion region

where *region* is the name of the region you intend to deactivate. This is the name you assigned to the region in the sqw addregion procedure.

Example To deactivate the region named TESTREG, use this procedure:

```
exec sgw_deactregion TESTREG 
go
```
## <span id="page-154-0"></span>**Disconnecting a client**

You can force a particular client to disconnect. Generally, you use this command when you want to disconnect idle clients or clients having network problems. To disconnect a client, use this procedure:

exec sgw\_disclient "client\_number" where *"client number"* is the number of the client you intend to disconnect. Obtain the client number from the sqw status clients procedure. Enclose numeric parameter values in quotation marks.

If you disconnect a client that invoked a long running transaction before the transaction ends, TRS deallocates the conversation and disconnects the client.

Example To disconnect client number 7, use this procedure:

```
exec sgw_disclient "7"
go
```
If a transaction is in process, this command disconnects clients that are actively reading and processing results.

## <span id="page-154-1"></span>**Controlling RPCs**

You can take an RPC out of service by declaring it inactive. TRS rejects any client call to an inactive RPC name. A typical reason to deactivate an RPC is that the associated mainframe transaction is temporarily off line.

### **Activating an RPC**

To make a defined RPC available (activate), use this procedure:

exec sgw\_actrpc rpc\_name

where *rpc\_name* is the name of the RPC you intend to activate.

Example To activate the SYV2 RPC, use this procedure: exec sgw\_actrpc SYV2 go

### **Deactivating an RPC**

To make a defined RPC unavailable (deactivate), use this procedure:

exec sgw\_deactrpc rpc\_name where *rpc\_name* is the name of the RPC. Example To deactivate the SYV2 RPC, use this procedure: exec sgw\_deactrpc SYV2

go

# <span id="page-155-0"></span>**Controlling tracing**

The TRS tracing facility provides *entry/exit* tracing, tracing of the TRS interface with the back-end transport protocol, and TDS header and data tracing. When you enable tracing, tracing information is written to a set of error logs.

Ordinarily, you do not need to trace TRS activity. The tracing facility is provided to help Sybase Technical Support assist you if you call about certain errors. Tracing can also be useful for diagnosing local area network (LAN) and client application problems. For more information about tracing, see the sections describing the TRS TraceTRS, TraceProtocol, ProtocolTraceFile, and TDSTraceFile configuration properties in [Chapter 2, "Creating a TRS"](#page-30-0).

Mainframe-based tracing is described in the Open ServerConnect *Programmer's Reference* guides. COBOL and PL/1 versions of this guide are available.

To enable or disable *entry/exit* tracing, set the servers TraceEntryExit property. TRS entry/exit tracing accesses the following file: For UNIX:

\$SYBASE/\$SYBASE\_ECON/srvname/log/srvname.trc

For Windows NT:

%SYBASE%/%SYBASE\_ECON%/srvname/log/srvname.trc

To enable or disable TDS tracing before TRS starts running, set the appropriate properties in the TRS configuration file. See the sections describing the TRS TraceTRS and TDSTraceFile configuration properties in [Chapter 2, "Creating a](#page-30-0)  [TRS"](#page-30-0).

To enable or disable protocol tracing before TRS starts running, set the appropriate properties in the TRS configuration file. See the sections describing the TRS TraceProtocol and ProtocolTraceFile configuration properties in [Chapter 2, "Creating a TRS".](#page-30-0)

You can also use DirectConnect Manager to enable and disable tracing while TRS runs.

### **Starting tracing**

To start *TDS* tracing, use the following procedure:

```
exec sgw_starttrace TDS
```
where *TDS* activates TDS tracing. TDS tracing accesses the following directory:

\$SYBASE/\$SYBASE\_ECON/srvname/log

To start *protocol* tracing, use the following procedure:

exec sqw starttrace PROT

where *PROT* activates tracing of the DirectConnect interface with the backend transport protocol layer, for either TCP/IP or LU 6.2.

• On Windows NT, back-end TCP/IP tracing goes into

\$SYBASE/\$SYBASE\_ECON/srvname/log/trstcp.ngtcp

• On UNIX, back-end TCP/IP tracing goes into

\$SYBASE/\$SYBASE\_ECON/srvname/log/ngtcp.trstcp

• On Windows NT, back-end LU 6.2 tracing goes into

\$SYBASE/\$SYBASE\_ECON/srvname/log/trslu62.nglu62

• On UNIX, back-end LU 6.2 tracing goes into

\$SYBASE/\$SYBASE\_ECON/srvname/log/nglu62.trslu62

If no parameter is entered, the default is *TDS*.

## **Stopping tracing**

To stop TDS tracing, use the following procedure:

exec sgw\_stoptrace TDS

where *TDS* tracing is disabled.

To stop protocol tracing, use the following procedure:

exec sgw\_stoptrace PROT

where *PROT* tracing is disabled for either LU 6.2 or TCP/IP.

If no parameter is entered the default is *TDS*.

## <span id="page-157-0"></span>**Controlling accounting**

TRS allows you to record accounting information. This section describes how to record accounting at TRS. Mainframe-based accounting is explained in the Open ServerConnect documentation.

The TRS accounting facility records the following information:

- The name by which TRS is known.
- The RPC the named client calls.
- The connection name or mainframe name relevant to this RPC.
- The date and time that TRS sent the request to the transaction processing region.
- The time elapsed since the request was sent.

The time elapsed count starts when TRS receives the request and continues until the final result row is sent to the client. Some applications, such as Data Workbench, read a few rows at a time, and then request more rows as the user requests them to be displayed, allowing the user to read the results. This time is included in the total duration.

- The total number of bytes sent and received with this RPC.
- The total number of Sybase TDS packets sent and received with this RPC. A packet is 512 bytes or less.

To turn on accounting before TRS starts running, set the appropriate properties in the TRS configuration file. See the sections describing the Accounting and AccountFile configuration properties in [Chapter 3, "Configuring a TRS".](#page-60-0)

**Note** You can also use DirectConnect Manager to enable and disable accounting while TRS is running.

### **Activating and deactivating accounting**

To start and stop the TRS accounting facility while TRS is running, use these procedures:

exec sgw\_startact exec sgw\_stopact

Executing these procedures is equivalent to setting the Accounting configuration property to no.

### **Reading the accounting log**

When you activate accounting, TRS writes the accounting records to the accounting log. See the AccountFile configuration property for the name of the accounting log file.

To display the accounting log, use this procedure:

exec sqw dspact

Each accounting log record is returned in a row.

## <span id="page-158-0"></span>**Stopping TRS**

Generally, TRS runs continuously. If you need to deactivate TRS, use the following procedure to disconnect each client and allow conversations in progress to finish first:

exec sgw\_shutdown

Use the following procedure to disconnect each client immediately without waiting for conversations in progress to finish:

exec sgw\_shutdown now

With the preceding procedure, TRS does not accept any new client requests.

When you are ready to start TRS again, set the configuration properties described in [Chapter 3, "Configuring a TRS"](#page-60-0).

# CHAPTER 8 **Monitoring a TRS**

This chapter explains how to obtain information about TRS users, connections, regions, and RPCs; how to obtain trace status; and how to determine the options specified when TRS starts.

This chapter contains the following topics:

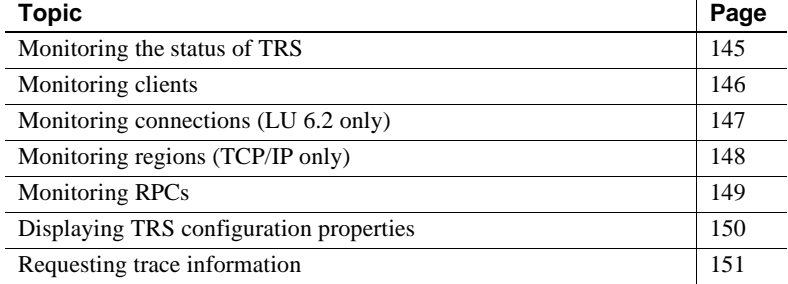

## <span id="page-160-0"></span>**Monitoring the status of TRS**

You can use the sgw\_status procedure to query the status of TRS. The status procedures tell you the following:

- The clients logged in to TRS
- The system on which they are running
- Remote procedure calls (RPCs) they call
- Connections they use
- Accounting information

The following procedure queries the status of TRS:

exec sgw\_status options

The following are values for *options* in the sgw\_status procedure, which are described in this chapter:

• clients

- connections (LU 6.2 only)
- regions (TCP/IP only)
- rpc
- parameters
- trace
- sum

# <span id="page-161-0"></span>**Monitoring clients**

To query the status of clients, use this procedure:

exec sgw\_status clients

This procedure displays the information in the following table for all active clients.

| Field                                 | <b>Description</b>                                                                                                    |  |
|---------------------------------------|----------------------------------------------------------------------------------------------------|--|
| Login                                 | The login name of the user.                                                                                                    |  |
| Client_Number                         | TRS issues a unique client number each time a user logs in. A user logged in more<br>than once has the same <i>Login</i> and a different <i>Client Number</i> for each connection to<br>TRS. |  |
|                                       | <b>Note</b> For LU 6.2, this number identifies the user's logins in the connections status<br>display.                                                                                       |  |
| <b>RPC</b> Name                       | The RPC called by the client.                                                                                                    |  |
|                                       | If the request is a direct call from an Open Client DB-Library application, this field<br>contains the RPC name specified in the dbrpcinit statement.                                        |  |
|                                       | If the request is an indirect call from a Adaptive Server stored procedure, this is the<br>$\bullet$<br>RPC name that the stored procedure used when it called TRS.                          |  |
| Host_Tran                             | The name of the mainframe (host) transaction being invoked. This is the mainframe<br>transaction associated with the RPC name. If a transaction is not in progress, this field<br>is blank.  |  |
| Client_Machine                        | The name of the machine on which the client program is running.                                                                                                    |  |
| Con_Number<br>$(LU 6.2 \text{ only})$ | The connection number. TRS uses this number to represent the client's current SNA<br>connection. If the client is not using any connections, this field is blank.                            |  |

**Table 8-1: Description of sgw\_status clients results** 

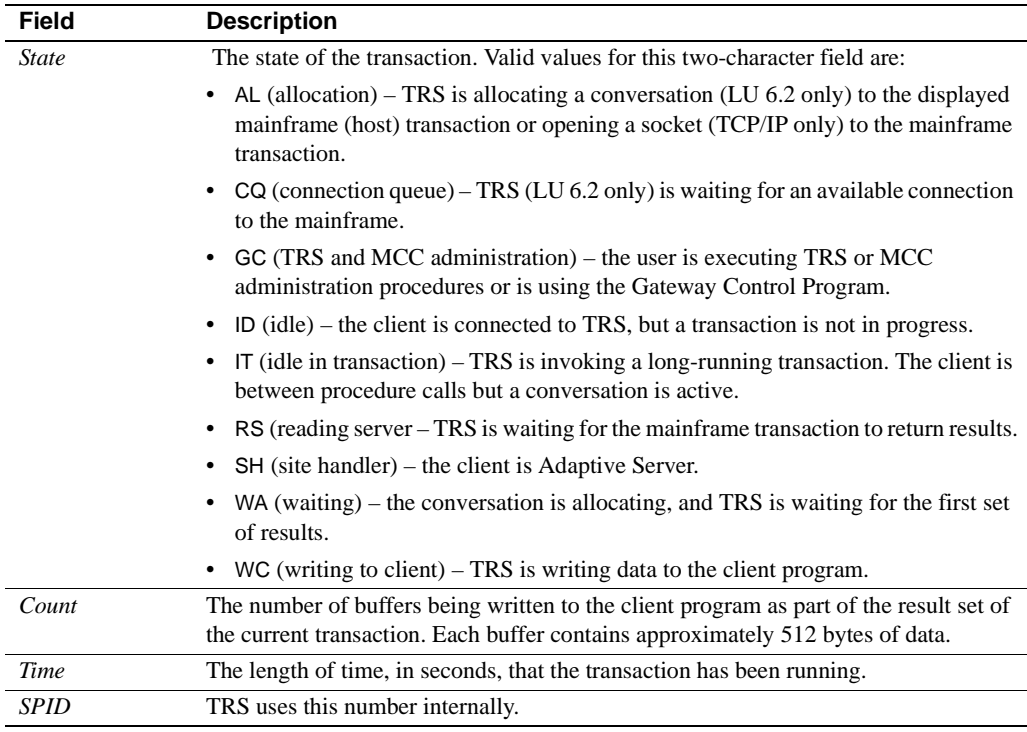

You may find an entry in this screen with SH listed under the State field but without an associated Login field. This entry represents the site handler for a remote Adaptive Server.

To display the name of the remote server in the Login field, you add the following configuration command at Adaptive Server, and then restart Adaptive Server:

```
sp_addserver servername, local
```
Replace *servername* with the name of the remote Adaptive Server.

## <span id="page-162-0"></span>**Monitoring connections (LU 6.2 only)**

To query the status of the connections that TRS uses, use this procedure:

```
exec sgw_status connections
```
This procedure displays the defined connections currently known to TRS and the status of each.

The following table shows the connection information that returns.

| Field         | <b>Description</b>                                                                                                    |  |  |
|---------------|----------------------------------------------------------------------------------------------------|--|--|
| Con_Number    | This number represents the connection being described.                                                                                                    |  |  |
| <b>Status</b> | The connection availability, which indicates whether the<br>connection is currently available for use. Valid values are:                                                                                                    |  |  |
|               | $A$ (active) – the connection is available.                                                                                                    |  |  |
|               | $\frac{1}{2}$ (inactive) – the connection is not available.<br>٠                                                                                                    |  |  |
|               | $D$ (draining) – the connection is not available.                                                                                                    |  |  |
|               | A connection is considered to be "draining" if you deactivated it<br>while it was in use. It remains in draining status until the request<br>completes, then becomes inactive.                                                        |  |  |
| Connection    | The name of the SNA connection as defined in the sgw_addcon<br>procedure.                                                                                                    |  |  |
| Mode          | The name of the mode used with this connection as defined in the<br>sgw_addcon procedure.                                                                                                    |  |  |
| Destsys       | The name of the transaction processing region accessed by the<br>connection as defined in the sgw_addcon procedure.                                                                                                    |  |  |
| Host Tran     | The name of the mainframe transaction being invoked as defined<br>in the sgw_addrpc procedure. If a transaction is not being<br>invoked, this field value is Null.                                                                    |  |  |
| Client Number | The client currently using this connection. This is the same<br>number used to identify the login of each client in the result of the<br>sgw_status clients command. If the client is not using a<br>connection, this field is blank. |  |  |

**Table 8-2: Description of sgw\_status connections results** 

# <span id="page-163-0"></span>**Monitoring regions (TCP/IP only)**

To query the status of the regions that TRS uses, use this procedure:

exec sgw\_status region

The information displayed is shown in the following table.

| <b>Field</b>  | <b>Description</b>                                                                                                    |  |
|---------------|----------------------------------------------------------------------------------------------------|--|
| Region        | The name of the transaction processing region as specified in the sgw_addregion<br>procedure.                          |  |
| Host Name     | The TCP/IP network host name as specified in the sgw_addregion procedure.                                              |  |
| Port          | The number of the port as specified in the sgw_addregion procedure.                                                    |  |
| <b>Status</b> | The region availability, which indicates whether the named region is currently<br>available for use. Valid values are: |  |
|               | • A (active) – the region is available for use.                                                                        |  |
|               | $\bullet$ 1 (inactive) – the region is unavailable for use.                                                            |  |

**Table 8-3: Description of sgw\_status region results**

## <span id="page-164-0"></span>**Monitoring RPCs**

To see if an RPC is defined, as well as the transaction processing region (destination subsystem) it is associated with, use this procedure. (To see the RPCs in use, use the sgw\_status clients procedure.) The following statement displays the defined RPCs in TRS.

exec sgw\_status rpc

The information displayed is shown in the following table.

| <b>Field</b>    | <b>Description</b>                                                                                                    |  |
|-----------------|----------------------------------------------------------------------------------------------------|--|
| RPC             | The name of the RPC being called.                                                                                                    |  |
| <b>Status</b>   | The availability of the RPC, which indicates whether the named RPC is currently<br>available for use. Valid values are:                                                    |  |
|                 | • A (active $-$ the RPC is available for use.                                                                                                    |  |
|                 | $\frac{1}{2}$ (inactive) – the RPC is unavailable for use.                                                                                                    |  |
| Host Tran       | The name of the mainframe transaction to be invoked.                                                                                                    |  |
| Security_Fields | The mainframe access permission requirements. This field specifies the<br>administration procedure parameter values that TRS passes to the mainframe. Valid<br>values are: |  |
|                 | $U$ (login ID) – the login ID is passed to the mainframe.<br>٠                                                                                                    |  |
|                 | $B (both) - both the ID and password are passed to the main frame.$                                                                                                    |  |
|                 | $N$ (none) – login information is not passed to the mainframe.<br>٠                                                                                                    |  |
| Destsys         | The name of the transaction processing region with which this RPC is associated as<br>defined in the sqw_addrpc procedure.                                                 |  |

**Table 8-4: Description of sgw\_status rpc results** 

# <span id="page-165-0"></span>**Displaying TRS configuration properties**

To display the current property settings in the TRS configuration file, use this procedure:

```
exec sgw_status parameters
```
**Note** See [Chapter 3, "Configuring a TRS"](#page-60-0) for complete information about setting up the TRS configuration file.

This procedure displays the properties shown in the following table.

| <b>Field</b>                   | <b>Description</b>                                                                                                    |  |
|--------------------------------|----------------------------------------------------------------------------------------------------|--|
| Version                        | The version/release level of the current TRS and the platform and<br>operating system on which it is running.                                                                                                    |  |
| Server name                    | The name of the DirectConnect server.                                                                                                    |  |
| Protocol type                  | The network protocol used by this TRS, either LU 6.2 or TCP/IP.                                                                                                    |  |
| <b>National</b><br>language    | The default language for TRS. (This is also set at the mainframe<br>in SYGWMCST, which is the global customization module.)                                                                                                    |  |
| Char set                       | The default character set for TRS. (This is also set at the<br>mainframe in SYGWMCST, which is the global customization<br>module.)                                                                                                    |  |
| Direct RPCs<br>disabled        | Indicates whether TRS will accept an RPC directly from a client<br>or whether all RPCs must be indirect, that is, routed through<br>Adaptive Server. Valid values are:                                                                                                    |  |
|                                | Yes – indirect routing is required.                                                                                                    |  |
|                                | $No$ – indirect routing is not required; direct routing is<br>٠<br>permitted.                                                                                                    |  |
| Max users                      | The maximum number of users allowed to use TRS at one time.                                                                                                    |  |
| Max site<br>handlers           | The maximum number of site handlers allowed. A site handler<br>controls the network connection to a remote server.                                                                                                    |  |
| <b>Truncate</b><br>longvarchar | The truncation flag for MainframeConnect for DB2 UDB. (This<br>is also set at the mainframe in SYGWMCST, which is the global<br>customization module.) This indicates whether the data in fields<br>of the datatype long varchar are to be truncated to 255 bytes and<br>passed to the client. If the truncation flag is not used, varchar data<br>is sent as text and image data<br>types for $4.x$ TDS clients, or as<br>long varchar datatype for 5.0 TDS clients. Valid values are:<br>• Yes. The data is truncated. |  |

**Table 8-5: Description of sgw\_status parameters results** 

• Yes. The data is truncated.

• No. Other datatypes are returned.

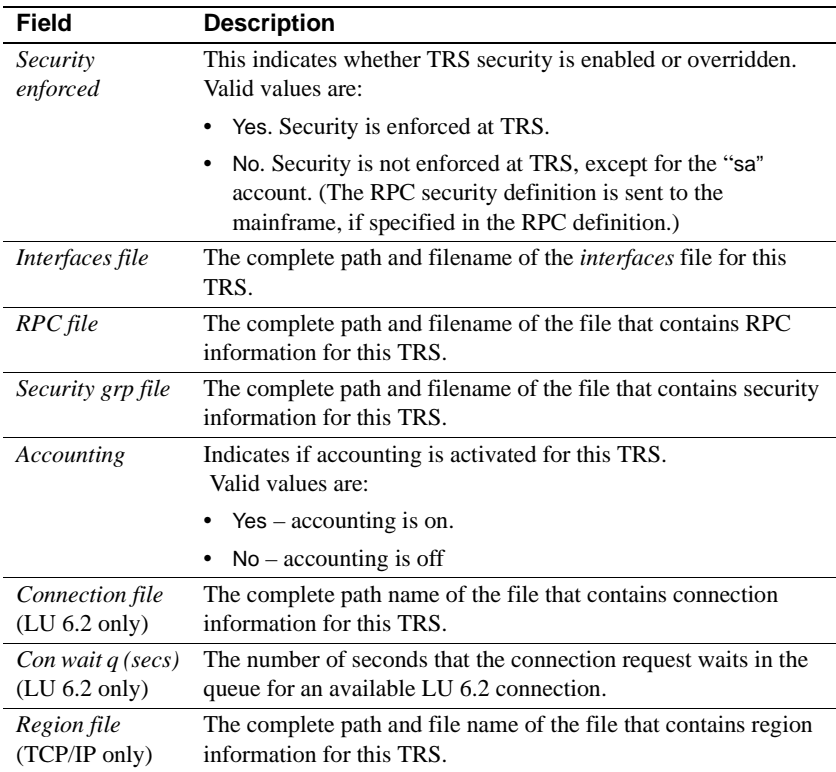

# <span id="page-166-0"></span>**Requesting trace information**

The TRS tracing facility provides TDS header and data tracing. When you enable tracing, TRS writes tracing information to the trace file name specified in the TDSTraceFile configuration property.

Ordinarily, you do not trace TRS activity. The tracing facility is provided to help Sybase Technical Support understand what occurred if you have to call about specific errors.

To request information about the status of the trace facility, use this procedure:

exec sgw\_status trace

The following table shows the information that the procedure displays.

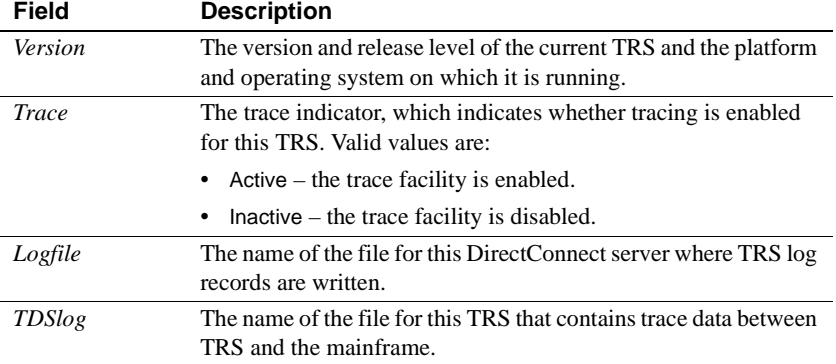

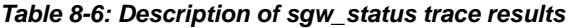

# **Summary of clients in each listed state**

To request the summary of all clients and their current state use the following procedure:

exec sgw\_status summary

This command tabulates the number of clients in each state as listed below:

| <b>State</b> | Count    | <b>Description</b>          |  |
|--------------|----------|-----------------------------|--|
| ID           | 0        | Connected: No transactions  |  |
| AI.          | O        | Allocating conversation     |  |
| <b>WA</b>    | 0        | Waiting for first results   |  |
| RS           | 0        | Reading from host           |  |
| <b>WC</b>    | 0        | Writing to client           |  |
| <b>SH</b>    | 0        | Site handler                |  |
| GC           | 1        | Gateway control             |  |
| CQ           | 0        | Queued; Awaiting connection |  |
|              | $\Omega$ | Idle; Transaction active    |  |

**Table 8-7: Summary of clients and their current state**

# CHAPTER 9 **Starting Mainframe Client Connect (MCC)**

This section explains how to start Mainframe Client Connect (MCC) from the command line, including the complete syntax and a sample of the command. It also describes how to start MCC as a Microsoft Windows NT service.

This chapter contains the following topics:

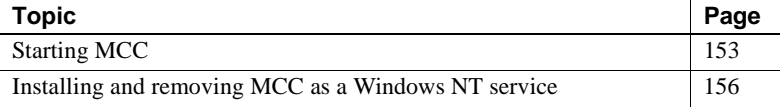

## <span id="page-168-0"></span>**Starting MCC**

During DirectConnect installation, you can choose to install MCC. Mainframe Client Connect (MCC) is a LAN-based program that lets mainframe Open ClientConnect applications act as clients to LAN servers using the SNA / LU 6.2 network protocol.

For information about installing MCC, see the DirectConnect *Installation Guide* for OS/390. For complete information about the configuration required at the mainframe for MCC use, see the Open ClientConnect *Installation and Administration Guide* for IBM CICS/MVS.

### **MCC start-up syntax**

**Note** Be aware that MCC requires a "Master" entry in the interfaces file, and clients require a "Query" entry in their own interfaces files. Because MCC is its own server, Sybase recommends that you also add a "Query" entry in the interfaces file.

Following is the complete syntax of the mcc start-up command for all platforms. Arguments shown in square brackets (for example, [-T]) are optional. Each argument is explained below.

mcc -Sgatewayname [-Mmax\_clients] [-Qx][-t | -T] [-v] [-r [tracefilename]] where

-S*gatewayname* is required, and it is the logical name of the MCC you want to start. This name is limited to eight characters. For an LU 6.2 communications environment, make this name the same as the LU 6.2 transaction name that MCC listens on for queries from the mainframe.

-M*max\_clients* is the maximum number of clients that can be logged into this MCC at one time. The default is 25.

-Q*x* where x is a numerical value that allows you to increase the size of the deferred wakeup queue without increasing the number of connection structures being allocated. For example, -Q4096.

**Note** The minimum size for the queue is SRV\_DEF\_DEFQUEUESIZE (1024). If a smaller number is given, it is ignored.

-t is the short tracing argument. Short tracing writes events, but *not* data, to the files named in the -T description that follows. Specify this argument to turn tracing on. You can also turn short tracing on and off using the mcg\_starttrace and mcg\_stoptrace procedures when MCC is running.

-T is the long tracing argument. Long tracing writes events and data streams to the files named below. Specify this argument to turn tracing on. You can also turn long tracing on and off using the mcg\_starttrace and mcg\_stoptrace procedures when MCC is running.

For Windows NT:

• Open Server infrastructure trace entries and general errors are written to the following file:

%SYBASE%\srvrname.log

• MCC conversation errors and tracing are written to the following file:

%SYBASE%\srvrname.sna

For UNIX:

• Open Server infrastructure trace entries and general errors are written to the following file:

\$SYBASE/mcglog.srvrname

• MCC conversation errors and tracing are written to the following file:

\$SYBASE/mcgsna.srvrname

where

- *%SYBASE%* (or *\$SYBASE*) is the value that the default Sybase environment variable is set to.
- *gatewayname* represents the name of your MCC.

-v displays the version number of this release of MCC, but this argument does not start MCC.

-r is the internal tracing argument for generic function entry/exit trace messages. The *tracefilename* is optional by default. The trace messages are written to:

For Windows NT:

%SYBASE%\srvrname.trc

For UNIX:

\$SYBASE/mcgtrc.srvrname

#### **Sample MCC start-up command**

The first time you start MCC, issue the following command, which uses default names for all files and activates short tracing:

mcc -Sgatewayname -t

where *gatewayname* is the name of the MCC.

**Note** The first time you run the mcc program, several "file not found" messages may appear. Ignore these messages. They appear because files are created as you configure your MCC. The first time you start MCC, these files will not exist.

# <span id="page-171-0"></span>**Installing and removing MCC as a Windows NT service**

When MCC is configured and working properly on a Windows NT machine, you can install and start it as a Windows NT service. This allows a faster startup and allows MCC to continue to run after you log out. When you install MCC as a Windows NT service, entries are automatically created in the Windows NT Registry for each MCC you want to start, including a list of its start-up parameters.

Installing MCC as a Windows NT service allows you to start MCCs through the Windows NT Service Control manager in one of two ways:

- Automatically, by selecting MCCs from a list. This uses the parameters you specified when you installed the MCC as a Windows NT service.
- Manually, by entering the start-up command for each MCC. Any parameters you specified when you installed the MCC as a Windows NT service are automatically concatenated onto the parameter list in the manual start-up command.

## **Installing MCC as a Windows NT service**

To install and startup MCC as a Windows NT service, you must have Windows NT administrator privileges.

Enter the following command from the command line:

```
instngws service_name exe_location "parameters"
```
where

- *service\_name* is the name of the MCC server as it is specified in the -S parameter of the MCC start-up command described in this chapter.
- *exe\_location* is the location of the MCC executables, which are stored in the *%SYBASE%\%SYBASE\_ECON%\bin\mcc* directory for Windows NT or in *\$SYBASE/\$SYBASE\_ECON/bin/mcc* directory for UNIX. The *%SYBASE%* or *\$SYBASE* are the names of the default Sybase environment variables.
- *parameters* are any of the parameters in the MCC start-up command, described previously in this chapter. Choose these parameters carefully because they always execute automatically when you start this MCC as a Windows NT service. You can enter additional parameters manually when starting a service, but you cannot omit any automatic start-up parameters.

### **Removing MCC as a Windows NT service**

To remove an MCC Windows NT service, enter the following command:

instngws service\_name remove

where *service\_name* is the name of the MCC that you want to remove.

# CHAPTER 10 **Administering MCC**

This chapter explains how to administer Mainframe Client Connect (MCC).

This chapter contains the following topics:

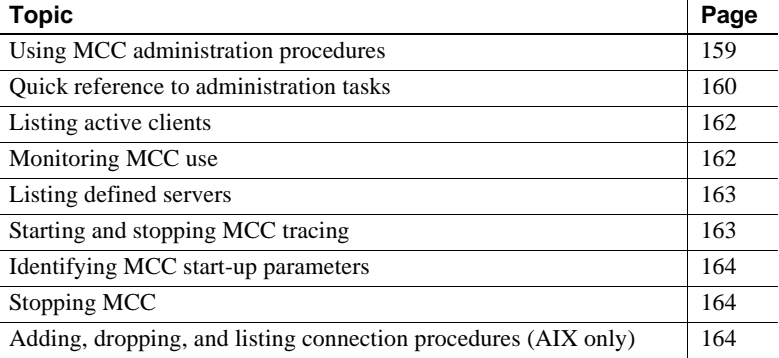

## <span id="page-174-0"></span>**Using MCC administration procedures**

MCC administration procedures begin with mcg\_, which stands for mainframe client gateway.

To execute an MCC administration procedure, follow these steps:

- 1 Start isql (or your preferred dynamic SQL utility) as usual.
- 2 Enter the commands at the isql prompt.

### **Command conventions**

Observe the following conventions when you use MCC administration procedures:

1 Run each exec command individually; they cannot be batched.

- 2 Enter go after each command (or execute the command according to the conventions of your SQL utility). Generally, go is not shown in the syntax illustrations in this guide; it is shown in the examples.
- 3 Enclose command parameters that contain numerical values in quotation marks.
- 4 Enter all command parameters in the order shown. Separate the parameters with commas. (Spaces are optional.)
- 5 If you omit any parameters, include the commas as placeholders or use the keyword null (not case sensitive).
- 6 When entering MCC administration procedures, you need only enter as many characters as required to make each parameter distinct from any other (you must enter at least three characters). For example, to display a list of all clients actively submitting requests, the command is as follows:

execute mcg\_status or, you can enter the following:

exec mcg\_status

### **Viewing command results**

The results of the administration procedures display on the screen where you entered the command. If the results take more lines than one screen can display, however, the information may scroll by quickly (depending on your SQL utility). In this case, you can use your operating system utilities to direct the results of the procedure to a file.

## <span id="page-175-0"></span>**Quick reference to administration tasks**

This section provides a quick reference to the administration tasks MCC requires. Sorted by type of task, the table lists the element on which to be operated, the procedure to use, and the page number for detailed information.

In this task table, the parameter values that you should replace with the appropriate value for your site are shown in *italics*. Parameters shown in uppercase must be entered in UPPERCASE.

### **Help procedure**

To display an on-line listing of the command syntax for MCC administration procedures, use this isql exec command:

**mcg\_help**

### **Task table**

You may find it useful to photocopy the following table and post it near your workstation for easy reference.

**Table 10-1: Mainframe Client Connect administration tasks**

| <b>MCC Administration</b>           |                      |                                                       |  |
|-------------------------------------|----------------------|-------------------------------------------------------|--|
| <b>Element</b>                      | <b>Procedure</b>     | Location                                              |  |
| Clients                             | mcg_status           | "Listing active clients" on page 162                  |  |
| <b>Statistics</b>                   | mcg_usage            | "Monitoring MCC use" on page 162                      |  |
| <b>Servers</b>                      | mcg_servers          | "Listing defined servers" on page 163                 |  |
| Tracing                             | mcg_starttrace       | "Starting and stopping MCC tracing"<br>on page 163    |  |
|                                     | mcg_stoptrace        | "Starting and stopping MCC tracing"<br>on page 163    |  |
| Parameters                          | mcg_info             | "Identifying MCC start-up"<br>parameters" on page 164 |  |
| <b>MCC</b>                          | mcg_shutdown         | "Stopping MCC" on page 164                            |  |
|                                     | mcg_shutdown now     | "Stopping MCC" on page 164                            |  |
| Connections<br>$(AIX \text{ only})$ | mcg_addcon con_name  | "Adding a connection (AIX)" on page<br>165            |  |
|                                     | mcg_dropcon con_name | "Dropping a connection (AIX)" on<br>page 165          |  |
|                                     | mcg_dspcon           | "Listing connections (AIX)" on page<br>165            |  |
|                                     |                      |                                                       |  |

**Note** If you are using parallel sessions, you can use a connection for both MCC and TRS. In this case, configure a sufficient number of sessions for the total number of Open ClientConnect users and Open ServerConnect users and specify the workstation as the contention winner. (Check with your mainframe system programmer.)

The complete syntax for each MCC administration procedure is shown in the following sections.

## <span id="page-177-0"></span>**Listing active clients**

To display a list of all clients actively submitting requests, use this procedure:

```
exec mcg_status
```
The following information appears for each active client:

- ID number of the client (if a user is logged in more than once, each login is assigned a unique ID number)
- Status of the user
- User's login name
- Name of the server the client is accessing
- Name of the connection the client is using
- Partner LU name of the transaction processing region

## <span id="page-177-1"></span>**Monitoring MCC use**

To find out how many queries have been processed and how many users are using MCC, use this procedure:

exec mcg\_usage

This procedure displays the following information:

- Number of queries processed.
- Current number of active users.
- The maximum number of active users active. Monitor the maximum user count to ensure that it does not exceed the maximum number allowed (which is set with the -M parameter when you start MCC).

If you must change the maximum number of allowed users, shut down MCC and restart it with a different value for the -M parameter. (See "Stopping MCC" on page 9-5 for the procedure to stop MCC.) To restart MCC, use the command described in the start-up parameter instructions for your platform.

## <span id="page-178-0"></span>**Listing defined servers**

To see the servers defined for use by MCC, use this procedure:

exec mcg\_servers

This procedure displays a list of the names of the servers defined in the *interfaces* file. A server can be listed here, but it may not be available (due to hardware or network problems, for example).

For more information about the *interfaces* file, see the DirectConnect *Installation Guide for OS/390*.

## <span id="page-178-1"></span>**Starting and stopping MCC tracing**

You can enable MCC short tracing whenever MCC starts by including the -t parameter. Use the -T parameter to turn on long tracing.

If the -T parameter was omitted when MCC started and you want to turn long tracing on while MCC is running, use this procedure:

exec mcg\_starttrace

The default file names vary according to the platform on which you are running MCC.

To turn off tracing while MCC is running, use this procedure:

exec mcg\_stoptrace

## <span id="page-179-0"></span>**Identifying MCC start-up parameters**

To display the values of the parameters used to start MCC, use this procedure:

exec mcg\_info

This procedure displays the following information:

- MCC version
- MCC server name
- Default national language
- Default character set
- Sybase directory path
- Whether tracing is on or off and is short or long
- Time and date MCC started
- Maximum number of clients allowed

## <span id="page-179-1"></span>**Stopping MCC**

Generally, MCC runs continuously. If you need to stop it for any reason, use this procedure:

exec mcg\_shutdown

MCC shuts down when all of the executing transactions are complete. MCC does not accept any new client requests after the command is issued.

If you need to stop MCC immediately regardless of any transactions that are currently executing, use this procedure:

exec mcg\_shutdown now

# <span id="page-179-2"></span>**Adding, dropping, and listing connection procedures (AIX only)**

Use the following procedures *only* if you are running the IBM AIX platform.
### **Adding a connection (AIX)**

To add a connection name to the list of connections MCC can listen on, use this procedure:

exec mcg\_addcon con\_name

where *con\_name* is the name of the connection you want to add.

### **Dropping a connection (AIX)**

To delete a connection from the list of connections MCC can listen on, use this procedure:

exec mcg\_dropcon con\_name

where *con\_name* is the name of the connection to drop.

## **Listing connections (AIX)**

To display the list of all of the connections defined to MCC, use this procedure:

exec mcg\_dspcon

This procedure lists all of the defined connections.

# APPENDIX A **Sending Requests to TRS**

Clients using Sybase mainframe access products (see ["Related products"](#page-21-0)  [on page 6](#page-21-0)) can send requests to TRS to access mainframe data. TRS forwards the requests to the mainframe and returns results in the same format as the results that Adaptive Server returns. Communication between TRS and the mainframe is transparent to the client. This appendix describes the types of requests a client can send to TRS.

This appendix contains the following topics:

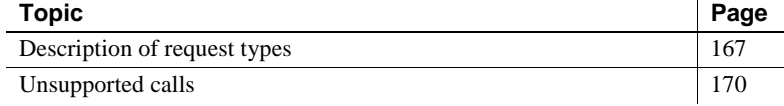

## <span id="page-182-0"></span>**Description of request types**

Clients can send two types of requests to TRS:

- SQL language requests
- Remote procedure calls (RPCs)

Requests can be sent to TRS two ways, directly or indirectly:

- Direct requests are RPCs or SQL language statements that access TRS without an intermediary server.
- Indirect requests invoke an RPC on Adaptive Server, ASE/CIS or Replication Server, which then sends a request to TRS.

If you are using MainframeConnect for DB2 UDB, TRS directs requests to the AMD2 transaction at the mainframe. If you are using ASE/CIS Access Module for DB2 UDB for IMS and MVS, TRS directs requests to the SYRT transaction at the mainframe. (See ["Configuring a default SQL](#page-76-0)  [language handler for TRS" on page 61.](#page-76-0))

Clients can send SQL language requests and RPCs to the AMD2 transaction. TRS handles any request sent indirectly (that is, through Adaptive Server) as an RPC. Long-running transactions cannot be sent through Adaptive Server because Adaptive Server logs out of TRS after each request. This is not true for ASE/CIS.

### **Size of requests to AMD2**

The AMD2 transaction can process language requests up to 32K. RPC parameters submitted to AMD2 must be *CHAR* parameters. The transaction concatenates multiple RPC parameters into one SQL statement for DB2 UDB. (Include sufficient blanks in each parameter to make a valid statement for DB2 UDB.)

### **Sending SQL statements to DB2 UDB**

When sending SQL language requests to DB2 UDB, the client can send only SQL statements that are understood by DB2 UDB. See the MainframeConnect *Installation and Administration Guide* for DB2 UDB for information about SQL compatibility.

### **Accessing DB2 UDB data**

Clients can send SQL statements that access DB2 UDB data to TRS directly or indirectly. TRS sends SQL language requests to the AMD2 mainframe transaction, which submits the SQL statements to DB2 using DB2's dynamic SQL facility. AMD2 performs the requested actions and returns results to TRS, which forwards them to the client.

### **Sending RPCs to TRS**

As described in [Chapter 3, "Configuring a TRS",](#page-60-0) TRS maps RPCs to mainframe transactions. If your site uses MainframeConnect for DB2 UDB, RPCs are mapped either to AMD2 or to the Catalog RPCs, which retrieve specific catalog information about DB2 UDB system tables.

Clients can use any of the following methods to send an RPC to TRS:

- Using isql or another SQL utility, send the RPC using the execute command.
- Include the RPC in an Open Client application, and send the RPC directly to TRS.
- Send an RPC indirectly. A client can call a stored procedure in Adaptive Server that in turn sends an RPC to TRS. (Do not use this method for longrunning transactions unless you are using the functionality of ASE/CIS.)

#### **Sending RPCs directly to TRS**

To send RPCs directly to TRS, use the execute command, which is described in this section. See the *Sybase Adaptive Server Reference Manual* for detailed information about the execute command.

The syntax for the exec command is:

exec procedure\_name [[@parameter\_name=value] [,[@parameter\_name=value...]]]

where

- *procedure name* the name by which the RPC is defined to TRS.
- *@parameter\_name*=*value* is the value assigned to one of the RPC parameters. Repeat this argument for each of the RPC parameters. The name is optional.

*@parameter\_name=value* allows you to enter the parameters in any order, as long as the mainframe program can recognize parameters by name. If you use this form for any parameter, you must use it for all parameters in the same exec statement.

#### **Sending RPCs indirectly to the mainframe**

To send an indirect request to the mainframe, a client application issues an RPC that resides on Adaptive Server.

After parsing and pre-processing the request, Adaptive Server sends the request and parameters to TRS for forwarding to a mainframe transaction. When the results return, they follow the same route in reverse.

If you set the TRS DirectPrevent configuration property to yes, TRS rejects all direct calls from client applications, requiring all requests to be sent indirectly. Routing all requests through Adaptive Server allows you to use additional front-end tools and provide additional security checks. You should not use this method if the client submits long-running transactions.

#### **Stored procedures that call TRS**

When Adaptive Server calls TRS, it follows the same procedure it does for any other call to a remote server. The stored procedure uses the exec statement to call the remote procedure and forward the parameters.

An example of a stored procedure is shown in [Chapter 3, "Configuring a](#page-60-0)  [TRS"](#page-60-0).

# <span id="page-185-0"></span>**Unsupported calls**

This section lists the Sybase Open Client DB-Library and CT-Library calls that are not supported in this release.

### **DB-Library calls**

Routines designed to process results of COMPUTE calls:

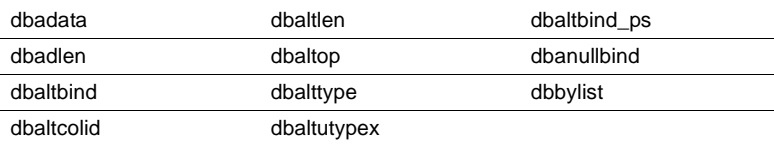

Browse mode routines:

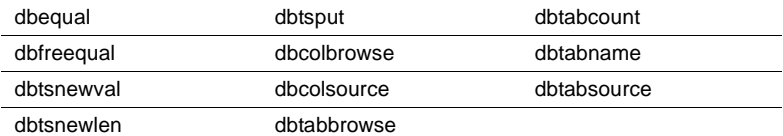

Registered procedure routines:

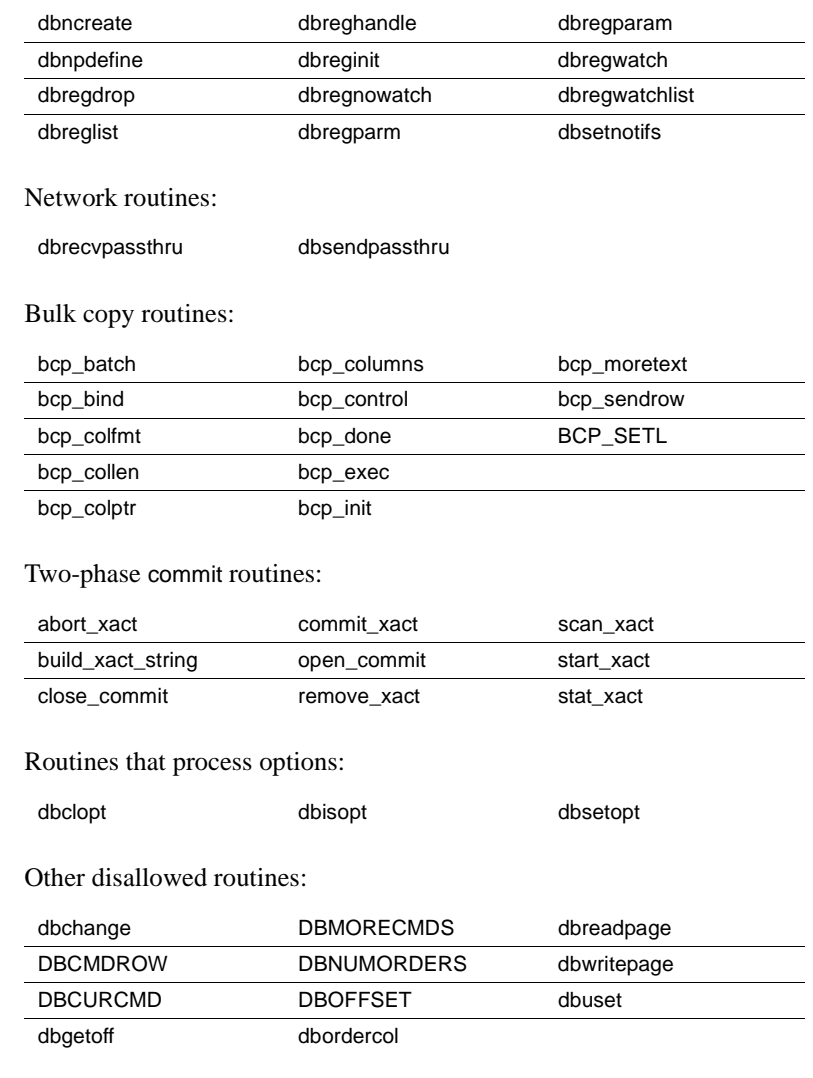

# **Client-Library calls**

Routines designed to process results of COMPUTE calls:

ct\_compute\_info

Browse mode routines:

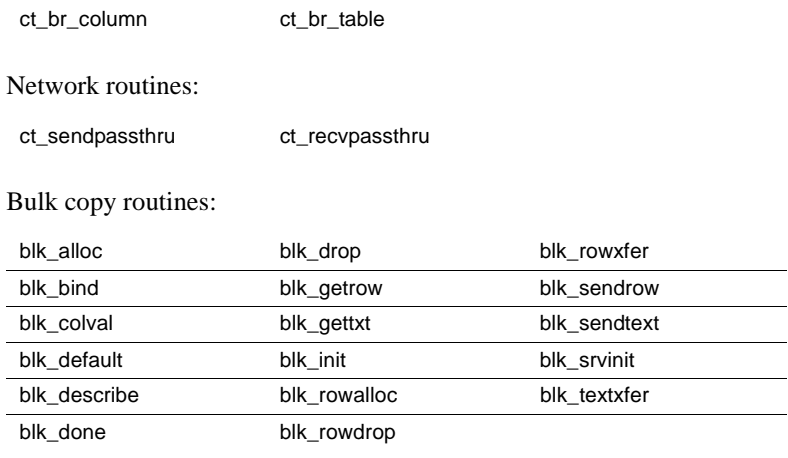

# APPENDIX B **Testing a TRS Installation with Sample Programs**

This appendix describes the TRS sample programs. It provides instructions for testing TRS using LU 6.2 and TCP/IP network protocols.

This appendix contains the following topics:

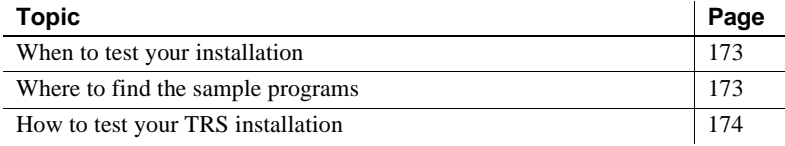

This appendix describes the steps required to define a sample connection or region and RPC for testing only. The administration procedures for defining regions and RPCs to TRS are described in detail in [Chapter 3,](#page-60-0)  ["Configuring a TRS"](#page-60-0) Also see [Configuration Quick-Start](#page-66-0) in ["Configuration Quick-Start" on page 51](#page-66-0).

# <span id="page-188-0"></span>**When to test your installation**

Use the instructions in this appendix after all of the mainframe access product components are installed at the workstation and at the mainframe.

# <span id="page-188-1"></span>**Where to find the sample programs**

The sample programs are located in the following directories:

• For Windows NT: *%SYBASE%\sample\trs*

• For UNIX: *\$SYBASE*/*sample/trs*

**Note** The samples require Open Client DB-Library on the workstation.

# <span id="page-189-0"></span>**How to test your TRS installation**

Follow the steps in this section to ensure that TRS is installed correctly. This section describes how to define a single region and RPC, and how to test them before you define other regions.

### **Starting TRS**

Start DirectConnect with TRS enabled. Run the samples with security disabled by setting the TRS Security configuration property to no.

### **Defining the connection for Windows NT (LU 6.2 only)**

Follow these instructions to define the test connection.

1 Log in to TRS as "sa" using isql or your preferred dynamic SQL utility. For example, enter:

isql -Sservice\_name -Usa -P

where *service\_name* is the unique name of this TRS.

2 At the prompt, enter a command similar to the following, replacing the parameter values shown here with values that are appropriate for your installation.

```
exec sqw addcon con name, region, mode,
"max_sessions"
```
where

• *con\_name* is the name assigned to this connection. This is the name by which the connection is known to your SNA support. For different platforms, this parameter corresponds to different values. See the DirectConnect *Installation Guide* for OS/390 for specific information about connection name parameter values.

• *region* specifies the remote LU name of the mainframe transaction processing region in this parameter. This is the Virtual Telecommunications Access Method (VTAM) APPLID name to which this connection is bound. An entry in this field is required.

All RPCs that use this connection to access the mainframe must have this same value specified as the *region* in their RPC definitions. (See also ["Adding an RPC" on page 58](#page-73-0).)

- *mode* needs to match this value to the name of the mode defined to the mainframe and to the local SNA support for this connection (up to eight characters). For different platforms, this parameter corresponds to different values. See the DirectConnect *Installation Guide* for OS/390 for specific information about the mode name parameter value.
- *"max\_sessions"* is the maximum number of sessions that can run concurrently over this connection. If you use parallel sessions, enter a value between 2 and 254. If you do not use parallel sessions, this value can only be 1. Enclose numeric parameter values in quotation marks.

**Note** Check with your SNA System Administrator to make sure this number is not larger than the maximum number of sessions (for this mode) defined to the SNA subsystem.

Example In the following isql example, SYBLU01 is the connection name, CICSQA is the region name, SYBMODE is the mode name, and "1" is the number of maximum sessions.

```
exec sgw_addconn SYBLU01, CICSQA, SYBMODE, "1"
go
```
### **Defining the test region (TCP/IP only)**

Follow these instructions to define the test region.

1 Log in to TRS as "sa" using isql or your preferred dynamic SQL utility. For example, enter:

```
isql -Sservice_name -Usa -P
```
where *service\_name* is the unique name of this TRS.

2 At the isql prompt, enter a command similar to the following, replacing the parameter values shown here with values that are appropriate for your installation.

exec sqw\_addregion region, hostname, portnumber, regiontype

where

- *region* is the value used within TRS only. The value you specify here must match the value you specify in the region parameter of the sgw\_addrpc procedure. This name can be up to eight characters.
- *hostname* is the value you specify for the TCP/IP network host name. This is the name corresponding to the mainframe in your */etc/hosts* file or in your NIS map. This name can be up to 30 characters.
- *portnumber* is the number you specify that must match the port number on which the CSKL transaction listens. It can be any number between 1024 and 9996. (This is not the same as the port number used to configure the *interfaces* file.)
- *regiontype* is the type of the mainframe processing environment specified by the region parameter. Valid values are CICS, MVS, and IMS. If you do not specify a value, the region type defaults to CICS.

Example In the following example, CICSQA is the region, BLUES is the host name, "3003" is the port number that the CICS Listener transaction is running on, and CICS is the region type.

exec sqw addregion CICSOA, BLUES, "3003", CICS

### <span id="page-191-0"></span>**Defining the test RPC**

Define an RPC to execute in the specified region. The SYM2 transaction is a simple CICS transaction that fabricates data. It does not require external resources such as DB2 UDB.

At the prompt, enter a command similar to the one shown below.

```
exec sqw addrpc rpc name, tran id, region,
security
```
where

- *rpc\_name* is the name of the remote procedure. This is the name the client uses to call this RPC. The name can be up to 30 characters.
- *tran id* is the name of the associated mainframe transaction. This is the mainframe transaction that is called when a client requests the named procedure. The value of this field must be in uppercase. For CICS, use four characters. For IMS, use up to eight characters.

*region* (LU 6.2 only) specifies the remote LU name of the region in this parameter. Set this value to match the VTAM APPLID of the CICS or IMS region (the destination subsystem) in which the transaction (specified in tran\_id) executes.

At least one defined connection must have this value specified as its region. See also ["Adding a connection configuration" on page 54.](#page-69-0) An entry in this field is required.

- *region* (TCP/IP only) is used within TRS only to represent the CICS region name. It must match the value you specify for the region parameter in the sgw\_addregion procedure. See ["Defining regions to TRS" on page](#page-71-0)  [56.](#page-71-0) An entry in this field is required.
- security specifies the type of user login information to be passed to the transaction processing region.
	- Using LU 6.2, the information is passed in the conversation-level security fields of the SNA LU 6.2 Function Management Header 5 (FMH-5).
	- Using TCP/IP, these fields are sent to the CICS Listener Transaction when the CICS transaction is started.

The security parameter can have any of the following values to specify which information is sent:

- none do not send login information to the mainframe.
- userid  $-$  send only the user ID to the mainframe.
- both send both the user ID and the password to the mainframe.

For example, if you use native CICS security, the none value corresponds to the CICS security option NONE, userid corresponds to IDENTIFY, and both corresponds to the security option VERIFY.

Example exec sgw\_addrpc SYM2, SYM2, CICSQA, none

where

- SYM2 (first entry) is the RPC name.
- SYM2 (second entry) is the transaction ID at the mainframe.
- *CICSQA* is the CICS region name.
- none indicates that user IDs are not passed to the mainframe.

The CICS region name (CICSQA in the preceding example) must match the following:

- For TCP/IP, the *region* name given in the sgw\_addregion procedure.
- For LU 6.2, the *region* parameter in the sgw\_addcon procedure.

### **Running the sample**

Enter the following at the dynamic SQL utility prompt to run the SYM2 sample:

exec SYM2 a, 4

The output should be similar to the following:

TESTDATA

---------------------------------------------------

U6T42P01

aaaaaaaaaaaaaaaaaaaaaaaaaaaaaaaaaaaaaaaaaaaaaaaaaaa

U6T42P01

aaaaaaaaaaaaaaaaaaaaaaaaaaaaaaaaaaaaaaaaaaaaaaaaaaa

U6T42P01

aaaaaaaaaaaaaaaaaaaaaaaaaaaaaaaaaaaaaaaaaaaaaaaaaaa

U6T42P01

aaaaaaaaaaaaaaaaaaaaaaaaaaaaaaaaaaaaaaaaaaaaaaaaaaa

(4 rows affected, return status = 0)

### **Checking for error messages**

The TRS request can return any of several types of error messages. Some messages are written to the error log at TRS, while others are returned to the client.

For more information, see the DirectConnect *Error Message Guide*.

### **Looking at additional sample programs**

After you successfully run the SYM2 sample, continue with some of the other samples provided in the following directories and in the *README* file in that directory:

- For non-UNIX: *%SYBASE%\sample\TRS\sym2*
- For UNIX: *\$SYBASE*/*sample/TRS/sym2*

Define the samples to TRS using the administration procedures described previously.

#### **SYVn transactions**

The SYVn transactions read a VSAM file and return the records. The SYVn RPC passes two parameters: a starting and ending byte offset.

Add the RPC using the sgw\_addrpc procedure described under ["Defining the](#page-191-0)  [test RPC" on page 176.](#page-191-0) These transactions call the following programs:

- SYV1 calls the PL/I program, SYCASAV1.
- SYV2 calls a COBOL program, SYCASAV2.
- SYV3 calls an assembler program, SYCASAV3, which is supplied on the mainframe.

To execute the SYVn RPC you defined, do *one* of the following:

Enter the following command at the dynamic SQL utility prompt: (Replace *SYVn* with SYV1, SYV2, or SYV3.)

exec SYVn 0,9999

If the directory containing the samples is on the search path, enter this command at the server console prompt:

SYVn 0,9999

The output should be similar to the following:

```
SYGWLSA1
 - sample vsam rpc data rec 0 sample vsam rpc data rec 0
 sample vsam rpc data rec 1 sample vsam rpc data rec 1
 sample vsam rpc data rec 2 sample vsam rpc data rec 2
 .
 .
 .
 (10 rows affected, return status = 0)
```
#### **SYDn Transactions**

SYDn transactions execute a static DB2 UDB query to one of the DB2 UDB sample tables. The parameter is the department number. Add the RPC using the sgw\_addrpc procedure described in ["Defining the test RPC" on page 176](#page-191-0).

To execute the SYDn RPC, do one of the following:

• Enter this command at the isql prompt (replace *SYDn* with SYD1 or SYD2):

```
exec SYDn D11
go
```
• If the directory containing the samples is on the search path, enter this command at the server console prompt:

SYDn D11

The output should be similar to the following:

LAST\_NAME EMP\_DEPT EMP\_PHONE SALARY

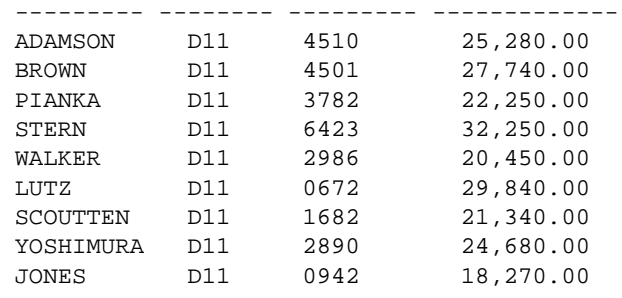

(9 rows affected, return status = 0)

The rest of the sample transactions demonstrate Open ServerConnect programming techniques.

### **Looking at catalog RPC scripts**

If you plan to use the Catalog RPCs, see the appropriate section in this guide for instructions on running the addcat installation script.

The scripts that install, test, and delete the Catalog RPCs are provided in the following directories:

- For Windows NT: *%SYBASE%\scripts*
- For UNIX: *\$SYBASE*/*scripts*

This appendix describes localization information for TRS. If you need more complete information about localization, refer to the *Open Client/Server Supplement* for your platform.

This appendix contains the following topics:

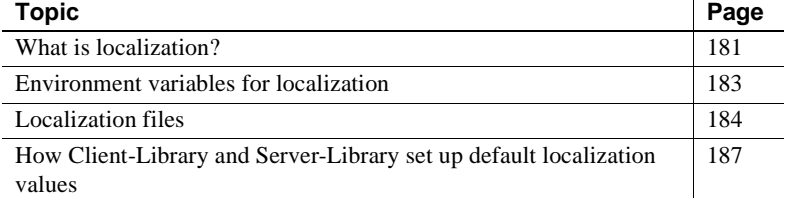

# <span id="page-196-0"></span>**What is localization?**

Localization is the process of setting up an application to run in a particular national language environment. A localized application:

- Generates messages in a local language and character set
- Uses local datetime formats

A *locale* name is a character string that represents a language, character set, and sort order combination. For example, the *locale* name "fr" might represent the following language, character set, and sort order combination:

french/iso\_1/binary

Sybase predefines *locale* names, which are listed in the *locales* file. For information on the *locales* file.

### **How servers handle conversions**

When a localized client application connects to TRS, Adaptive Server, or Open Server, the server checks to see if it supports the client's language and character set. If it does, then the server:

- Automatically handles all character set translation
- Issues server messages in the client's language and character set

If TRS does not support the language or character set sort of the client, it issues a warning message to this effect, and Client–Library fails the connection. However, DB-Library accepts the connection.

The following table describes these client and server behaviors:

| Does server<br>support<br>client<br>character<br>set? | <b>Does</b><br>server<br>support<br>client<br>language? | <b>ASE server</b><br>behavior                                                                                                    | <b>Open Server</b><br>behavior                                                         | Client-<br>Library<br>behavior                                              | <b>DB-Library</b><br>behavior                                                       |
|-------------------------------------------------------|---------------------------------------------------------|----------------------------------------------------------------------------------------------------|----------------------------------------------------------------------------------------|-----------------------------------------------------------------------------|-------------------------------------------------------------------------------------|
| yes                                                   | yes                                                     | Performs all<br>necessary<br>message<br>translation and<br>character set<br>conversion                                                                   | Performs all<br>necessary<br>message<br>translation and<br>character set<br>conversion | Operates<br>normally                                                        | Operates<br>normally                                                                |
| no                                                    | yes                                                     | $N/A$ for<br>Adaptive<br>Server, because<br>when Adaptive<br>Server supports<br>a language, it<br>supports all<br>character sets<br>for that<br>language | Uses the<br>language and<br>character set of<br>the Open Server<br>application         | $N/A$ for<br>Adaptive<br>Server; fails the<br>connection for<br>Open Server | $N/A$ for<br>Adaptive<br>Server:<br>accepts the<br>connection<br>for Open<br>Server |
| yes                                                   | no                                                      | Uses the<br>language<br>us_english and<br>the client's<br>character set                                                                                  | Uses the<br>language and<br>character set of<br>the Open Server<br>application         | Fails the<br>connection                                                     | Accepts the<br>connection                                                           |

**Table C-1: Localization translation behaviors**

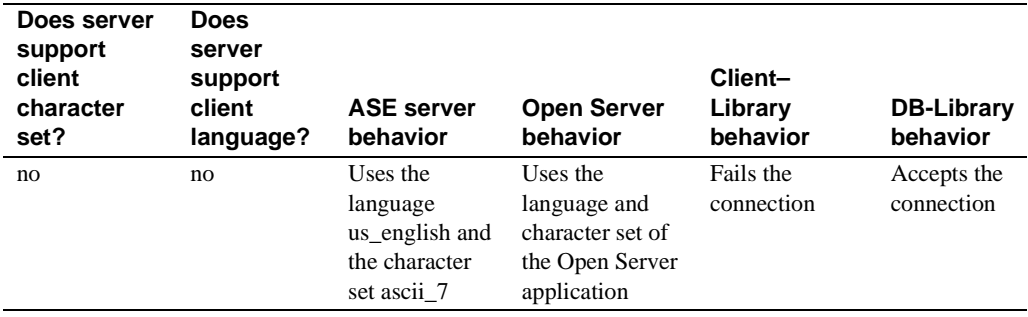

# <span id="page-198-0"></span>**Environment variables for localization**

TRS examines environment variables when determining which language, character set, sort order, and datetime formats to use for an application.

TRS uses standard POSIX localization environment variables.

Some systems automatically set environment variables when a user logs in. If your system does this, either reset the variables after logging in or make sure that their automatic values correspond to an entry in the Sybase *locales* file.

The following table lists the environment variables that are related to TRS localization:

| <b>Environment</b><br>variable | <b>Definition</b>                                                                                                    | When                                                                                                    |
|--------------------------------|----------------------------------------------------------------------------------------------------|----------------------------------------------------------------------------------------------------|
| LC ALL                         | Indicates which language and<br>character set to use for messages,<br>datatype conversions, and<br>datetime formats. | The application calls cs_ctx_alloc.<br>The application calls cs_locale<br>with type as $CS$ <i>LC ALL</i> and<br>buffer as NULL. |
| LC CTYPE                       | Indicates which character set to<br>use for data type conversions.                                                   | The application calls cs_locale with<br>type as CS_LC_CTYPE and buffer as<br>NULL.                                               |
| LC COLLATE                     | Indicates which collating<br>sequence (sort order) to use when<br>sorting and comparing character<br>data.           | The application calls cs_locale with<br>type as CS_LC_COLLATE and buffer<br>as NULL.                                             |
| LC MESSAGE                     | Indicates which language and<br>character set to use for messages.                                                   | The application calls cs_locale with<br>type as CS_LC_MESSAGE and buffer<br>as NULL.                                             |

**Table C-2: TRS localization environment variables**

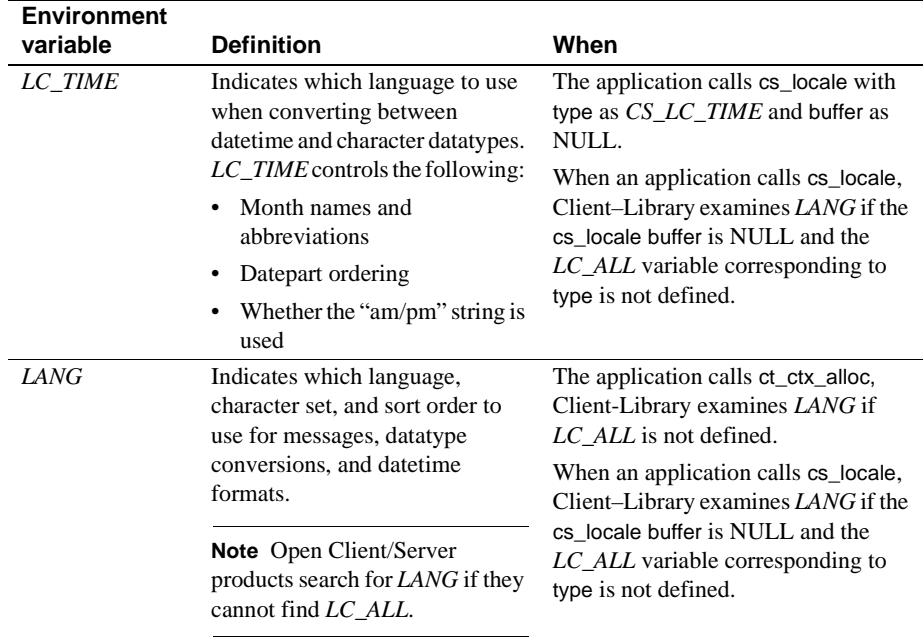

# <span id="page-199-0"></span>**Localization files**

This section contains information on Sybase files that are related to localization.

**Note** The directories shown in this appendix are for a Windows NT platform. For UNIX platforms, the directory path is *\$SYBASE/locales* or *\$SYBASE/charsets*.

### **Where localization files come from**

Open Client/Server products, including TRS, come with the files to support one language and one or more character sets and sort orders.

At installation time, these files are automatically loaded into the *%SYBASE%* directory tree, in the locations illustrated in [Table C-3](#page-200-0).

The files to support additional languages are packaged as "Language Modules for Connectivity."

When you install a language module, the language, character set, and sort order files to support the new language are automatically loaded into the *%SYBASE%* directory tree in the correct locations.

### **Location of localization files**

Two directories in the *%SYBASE%* directory tree contain files related to localization:

- *%SYBASE%\locales*, which contains the *locales* file (*locales.dat*) and a subdirectory for each available language.
- *%SYBASE%\charsets*, which contains a subdirectory for each available character set.

The following table shows where localization files are located in the *%SYBASE%* directory tree:

| charsets | charset_name  | binary.srt<br>charset.loc<br>dictionary.srt   |                                                                                                    |
|----------|---------------|-----------------------------------------------|----------------------------------------------------------------------------------------------------|
|          |               | noaccents.srt<br>nocase.srt<br>nocasepref.srt |                                                                                                    |
| locales  | language_name | charset_name                                  | blklib.loc<br>ctlib.loc<br>common.loc<br>cslib.loc<br>oslib.loc<br>trslu62.loc<br>trdtcp.loc<br>trstcp.loc |
|          | locales.dat   |                                               |                                                                                                    |

<span id="page-200-0"></span>**Table C-3: Location of localization files in the %SYBASE% directory Subdirectory**

The following table shows information about some localization files.

| File name          | <b>File location</b>                                       | What it contains                                                                                                    |
|--------------------|------------------------------------------------------------|----------------------------------------------------------------------------------------------------|
| <i>locales.dat</i> | %SYBASE%\locales\                                          | Entries that map a locale name to a<br>language and character set. This is the<br><i>locales</i> file. For more information, see<br>"Locales file" on page 186.     |
| common.loc         | %SYBASE%\locales\<br>$language\_name\charset\_name$        | Common information for the<br>language_name language and<br><i>charset name</i> character set, including<br>date names and orders and money<br>formats and symbols. |
| charset.loc        | %SYBASE%\locales\<br>$language\_name\charset\_name\charse$ | Character set information for the<br><i>language_name</i> language and<br>charset name character set.                                                               |
| binary.srt         | %SYBASE%\<br>$\ncharset\ncharset \ name\ncharset$          | The binary sort order for the<br><i>charset name</i> character set.                                                                                                 |

**Table C-4: Files related to localization**

### **\*.loc files**

The *%SYBASE%\locales\language\_name\charset\_name\\*.loc* files contain product error messages in the language and character set specified by their parent directories.

These files enable TRS to report errors in a specific language and character set.

### **Character set files**

The %SYBASE%\charsets\charset\_name\\*files contain information related to a particular character set, including sort order, case, and accent information.

### <span id="page-201-0"></span>**Locales file**

The *locales* file associates *locale* names with languages, character sets, and sort orders. TRS uses the *locales* file when loading localization information.

The *locales* file is called *locales.dat* and is located in the *%SYBASE%\locales* directory.

The *locales* file directs TRS to language, character set, and sort order names, but does not contain actual localized messages or character set information.

#### **Format of locales file entries**

The *locales* file has platform-specific sections. An entry defines a locale as the combination of a language, character set, and sort order.

```
locale = locale_name, language_name, charset_name
[,sort_order_name]
```
If the sort order is not specified, it is "binary."

When the locale being defined is the default for the site, the locale name is "default." For example, the following entry defines the default *locale* as us english with the iso 1 character set and binary sort order:

locale = default, us\_english, iso\_1

# <span id="page-202-0"></span>**How Client-Library and Server-Library set up default localization values**

When a Client-Library or Server-Library application calls the CS-Library routine cs\_ctx\_alloc to allocate a context structure, CS-Library loads default localization information into the new context structure.

To load default localization information, CS-Library follows these steps:

- 1 CS-Library looks for a *locale* name, searching for the following environment variables, in order: *LC\_ALL* and *LANG.*
	- If *LC\_ALL* is defined, CS-Library uses its value as the *locale* name. If *LC\_ALL* is not defined but *LANG* is defined, CS-Library uses its value as the *locale* name.
	- If neither *LC\_ALL* nor *LANG* is defined, CS-Library uses a *locale* name of "default."
- 2 CS-Library looks up the *locale* name in the *locales* file to determine which language and character set are associated with it.
- 3 CS-Library loads localized messages and character set information appropriate to the language and character set determined in step 2.

This process provides the new context structure with all of the localization information that it needs.

# APPENDIX D **TRS Process User Exits**

This chapter describes the steps to implement and use the TRS process *user exits,* for both LU 6.2 and TCP/IP. TRS allows you to create *user exits* that are invoked from the TRS application prior to executing the actual event.

This appendix contains the following topics:

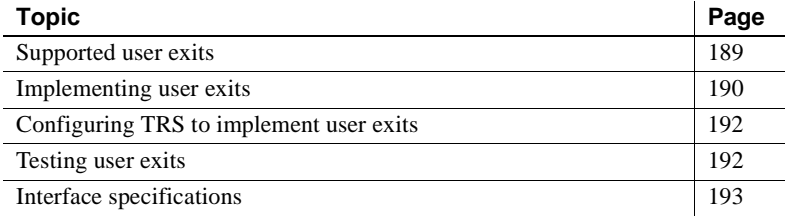

### <span id="page-204-0"></span>**Supported user exits**

TRS supports *user exits* corresponding to Open Server defined Connect and Disconnect events. Within *user exits* you are able to manipulate *User ID* and *User Password* information prior to the event being executed by TRS. It is not necessary to modify any of this information to implement *user exits*. However, you may need to manipulate the password for security reasons for an application. For example, a user's password may be modified to become a time-restricted password for interpretation by an authentication server.

The following are the Open Server defined events for which *user exits* are supported:

- Connect
- **Disconnect**

**Note** The directories shown in this appendix are for UNIX platforms. For Windows NT platforms, the variable *%SYBASE%/%SYBASE\_ECON%* is used.

### **Connect**

The Connect *user exit* provides the ability to override both the *User ID* and *User Password*. The *user exit* is called at the end of all DirectConnect connection processing, but prior to the TRS connection processing. This allows the User Id and User Password to remain intact for Open Client/Server connections and change for connections from TRS to DB2 UDB.

The TRS connection handler will query the length of the user exits returned User Id and Password string buffers to determine data content. When data is present, it will be transferred to the TRS User ID and Password buffers.

Refer to the following directory for an implementation example:

\$SYBASE/\$SYBASE\_ECON/servername/sample/trs/ue/ue\_connect.cpp

### **Disconnect**

The Disconnect *user exit* is called only when the client disconnects from TRS. All parameters are passed as constants and cannot be modified.

Refer to the following directory for an implementation example:

\$SYBASE/\$SYBASE\_ECON/servername/sample/trs/ue/ue\_disconnect.cpp

# <span id="page-205-0"></span>**Implementing user exits**

TRS user exits for Open Server Connect and Disconnect events should be written and tested using the sample exits and test harness provided at *\$SYBASE/\$SYBASE\_ECON/serverName/sample/trs/ue*. Following is a description of the source, header, makefiles, libraries and executable files, many of which are dependent on your platform.

The source files are defined as:

- *ue\_connect.cpp* connection event sample user exit code.
- *ue\_disconnect.cpp* disconnect event sample user exit code.
- *ue\_test.cpp* test harness to invoke the Connect and Disconnect user exits.

The following header files, depending on your platform:

- *ue\_platform.h* platform required header for implementing user exits where <platform> is one of: aix, hpux, sol, nt.
- *ue\_classes.h* required by *ue\_test.cpp*.
- *ue\_global.h* required user exit definitions.

The following makefiles, depending on your platform:

• *makeexe*.*platform*

where *platform* is one of: aix, hpux, sol, or nt.

Generates *ue\_test <platform>*, the *user exit* test harness.

• *makefile.platform*

where *platform* is one of: aix, hpux, sol, or nt.

Generates required library *libtrsue*\_*platform*.*ext*

where *ext* is .so for AIX and Sun Solaris, .sl for HP-UX, and dll for Windows NT.

The following libraries, depending on your platform:

• *libue\_platform.a*

Required library for testing user exits with *ue\_test*.*platform*,

where *platform* is one of: aix, hpux, sol, or nt.

• *libtrsue*\_*platform.ext*

Library containing user exits generated by makefile.*platform*

where *platform* is one of: aix, hpux, sol, or nt, and

*ext* is .so for AIX and Sun Solaris, .sl for HP-UX, and .dll for Windows NT.

The following executable, depending on your platform:

*ue\_test*.*platform*Test harness produced from *makeexe*.*platform*

where *platform* is one of: aix, hpux, sol, or nt.

One parameter is required by *ue\_test*.*platform* which specifies the dynamic library to be loaded. Following is an example:

ue\_test.<platform> ./libtrsue\_<platform><ext>

where *platform* is one of: aix, hpux, sol, or nt and

*ext* is .so for AIX and Sun Solaris, .sl for HP-UX, and .dll for Windows NT.

# <span id="page-207-0"></span>**Configuring TRS to implement user exits**

To implement TRS *user exits* use the following properties:

• ProcessExitEnabled

Set to *yes* to enable the use of *user exits*. Only the exits that you have defined and added to your *user exit* library will be invoked.

• ProcessExitFile

Full path and name of the *user exit* shared library that you have created. From the sample code, *libtrsue\_platform*.*ext* is its equivalent.

• TraceProcessUserExits

Traces entry/exit points of function call to each of the *user exits* that you have defined. Normal setting is *no*, however, a setting of *yes* will assist you in determining execution through your exits.

# <span id="page-207-1"></span>**Testing user exits**

To test the provided samples, simply

```
execute makefile.platform
```
followed by

makeexe.platform

Continue by executing the following:

ue\_test.platform ./libtrsue platform.ext

For example, on Solaris the following is required:

make -f makefile.sol make -f makeexe.sol ue\_test.sol ./libtrsue.sol.so

**Note** Although exits other than Connect and Disconnect are provided in the sample *\$SYBASE/\$SYBASE\_ECON/servername/sample/trs/ue*, these exits are not supported at this time.

# <span id="page-208-0"></span>**Interface specifications**

Following are the required interfaces and their descriptions for implementing the Connect and Disconnect user exits.

# **ue\_connect**

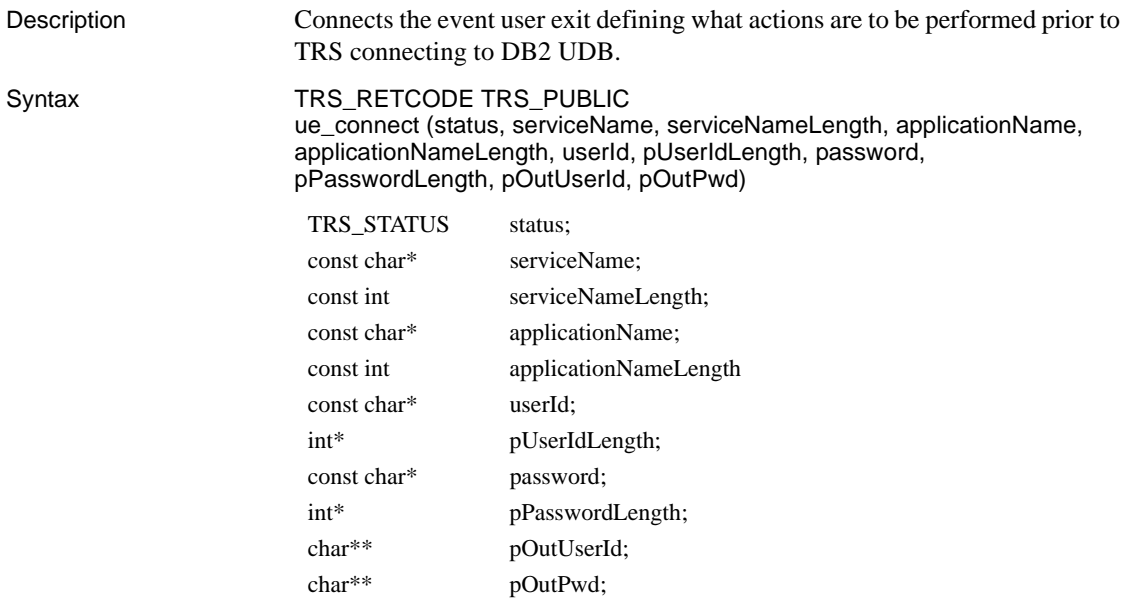

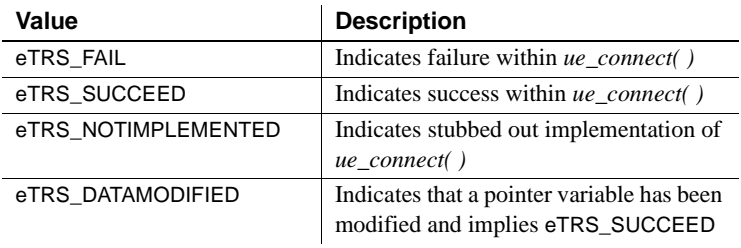

#### **Table D-1: TRS\_RETCODE values**

#### Parameters *status*

The state of the Service Library invoking *ue\_connect( )*. The following table describes the legal value for status:

#### **Table D-2: Legal status values**

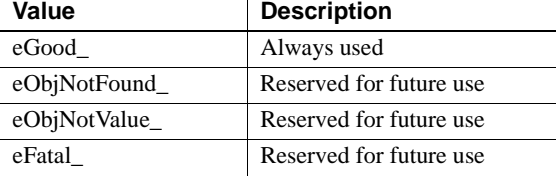

#### *serviceName*

Name of the service to which the connection was made.

#### *serviceNameLength*

Length of the *serviceName*.

#### *applicationNam*e

Name of the application from which the connection was made.

#### *applicationNameLength*

Length of the *applicationName*.

#### *userId*

ID of the connecting user.

#### *pUserIdLength*

Pointer to length of *userId*.

#### *password*

Password associated with *userId.*

#### *pPasswordLength*

Pointer to length of *password*.

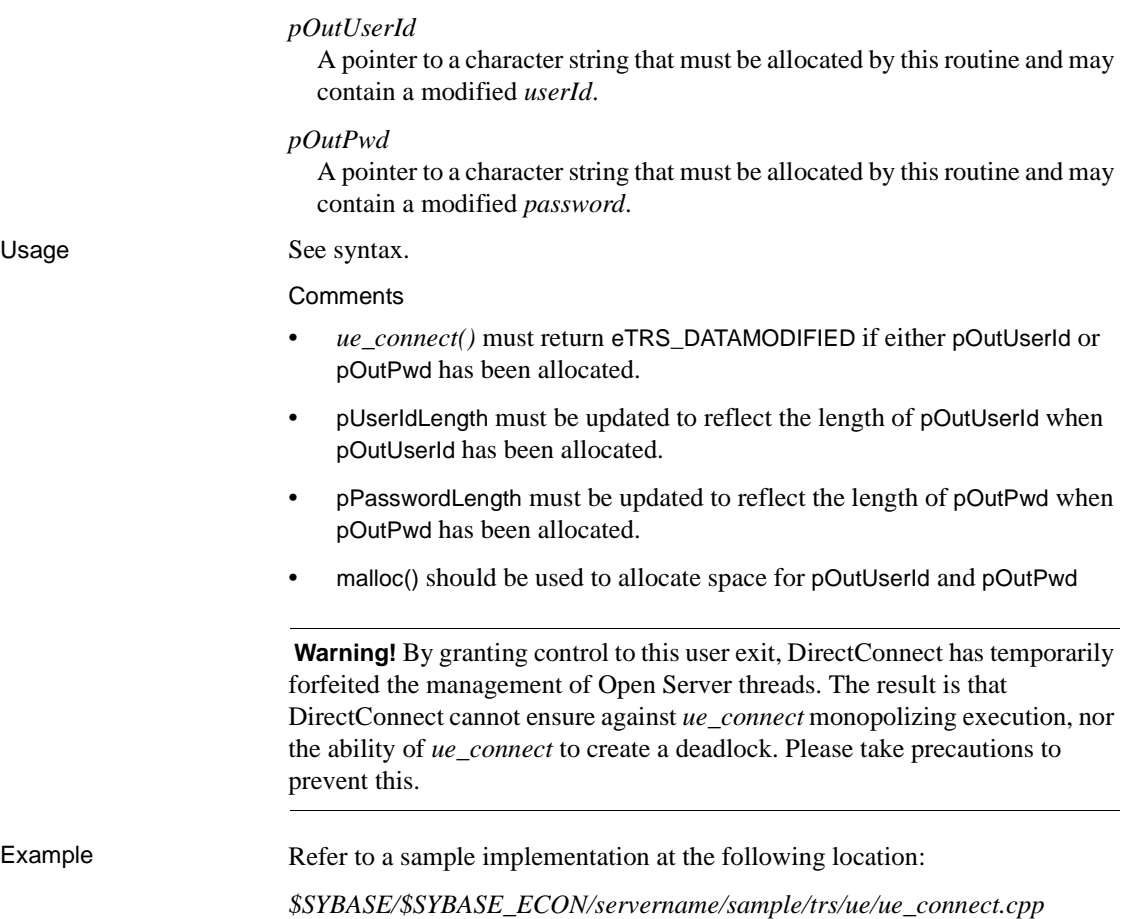

# **ue\_disconnect**

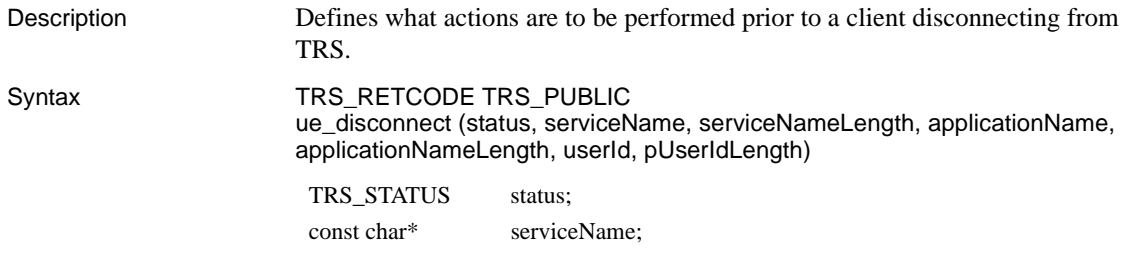

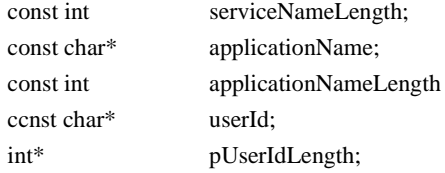

#### **Table D-3: TRS\_RETCODE values**

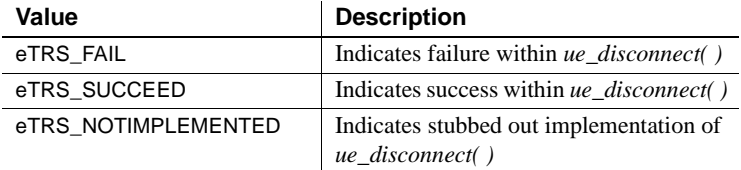

#### Parameters *status*

The state of the Service Library invoking *ue\_disconnect( )*. The following table describes the legal value for status:

#### **Table D-4: Legal status values**

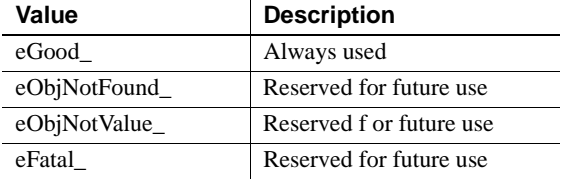

#### *serviceName*

Name of the service to which the connection was made.

#### *serviceNameLength*

Length of the *serviceName*.

#### *applicationNam*e

Name of the application from which the connection was made.

#### *applicationNameLength*

Length of the *applicationName*.

#### *userId*

ID of the connecting user.

*pUserIdLength* Pointer to length of *userId*.

**Comments** 

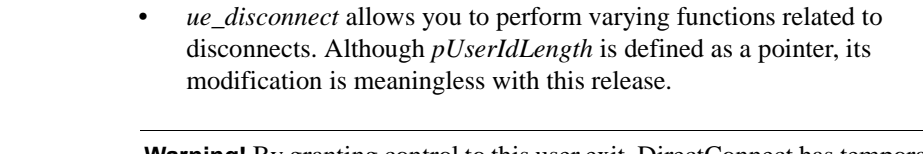

**Warning!** By granting control to this user exit, DirectConnect has temporarily forfeited the management of Open Server threads and DirectConnect cannot ensure against ue\_disconnect monopolizing execution, nor ue\_disconnect's ability to create a deadlock. Please use precautions to prevent this.

Example Refer to a sample implementation at the following location: *\$SYBASE/\$SYBASE\_ECON/servername/sample/trs/ue/ue\_connect.cpp*

# APPENDIX E **Compatibility with MDI Database Gateways and Net-Gateway**

This appendix provides information regarding the compatibility between DirectConnect and both the MDI Database Gateways and Net\_Gateway.

# **Compatibility with MDI Database Gateways**

If you have client applications for MDI Database Gateways, you can still use those applications with DB2 UDB access services.

# **Compatibility with Net-Gateway**

If you have client applications for Net-Gateway, those applications will work with TRS. Simply follow the file-moving instructions in the next subsection.

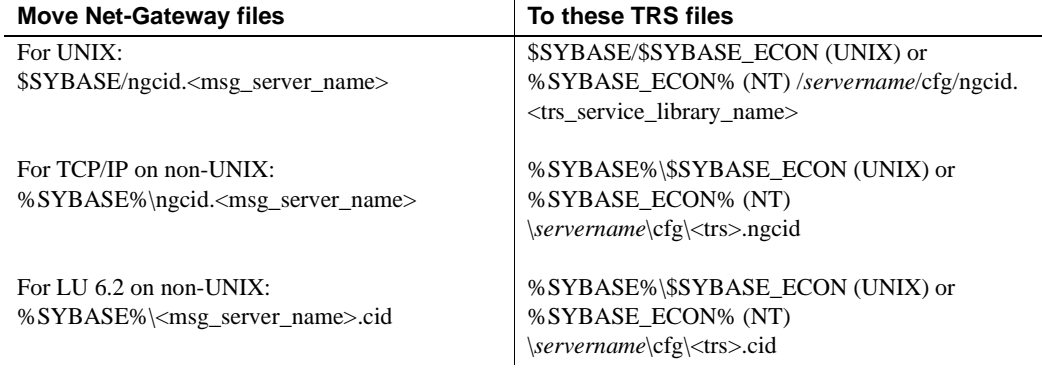

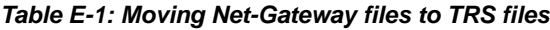

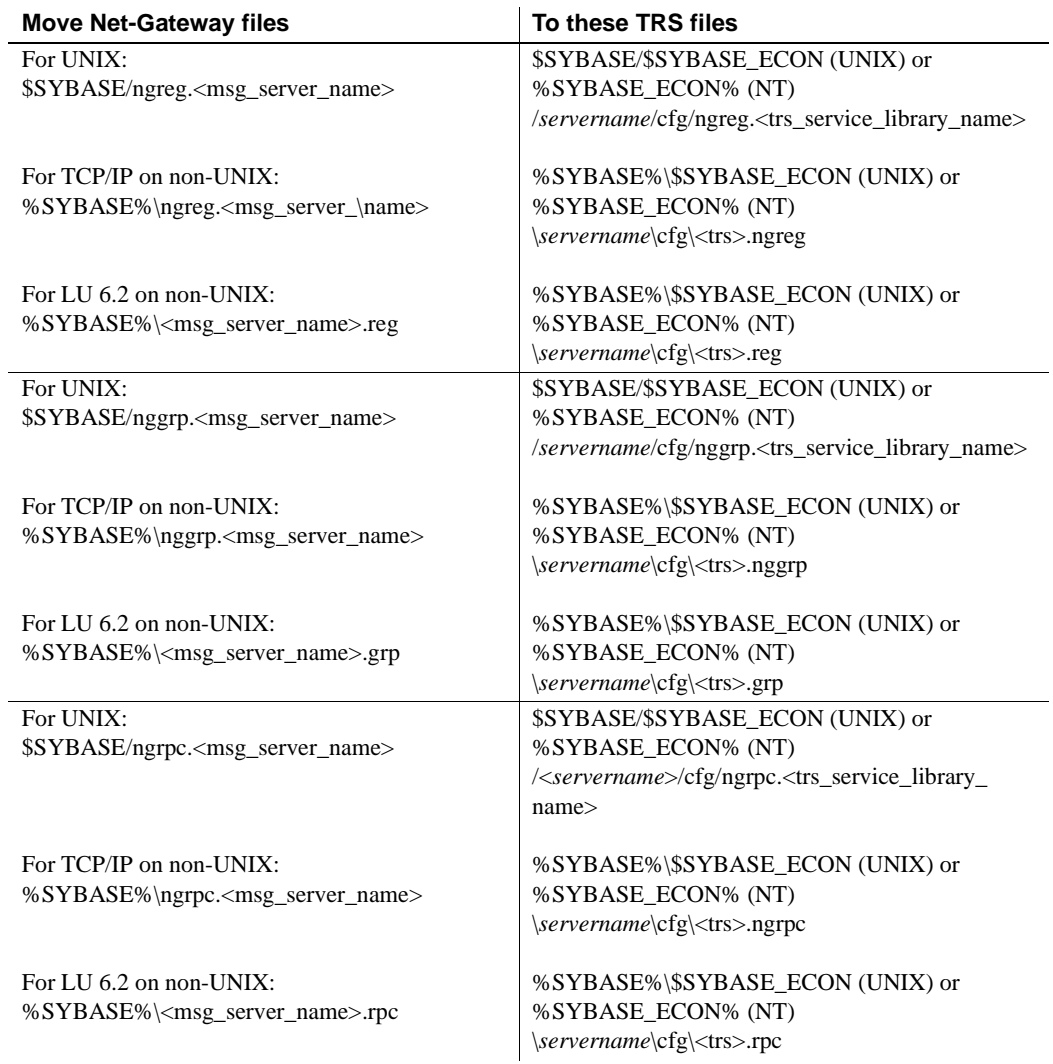
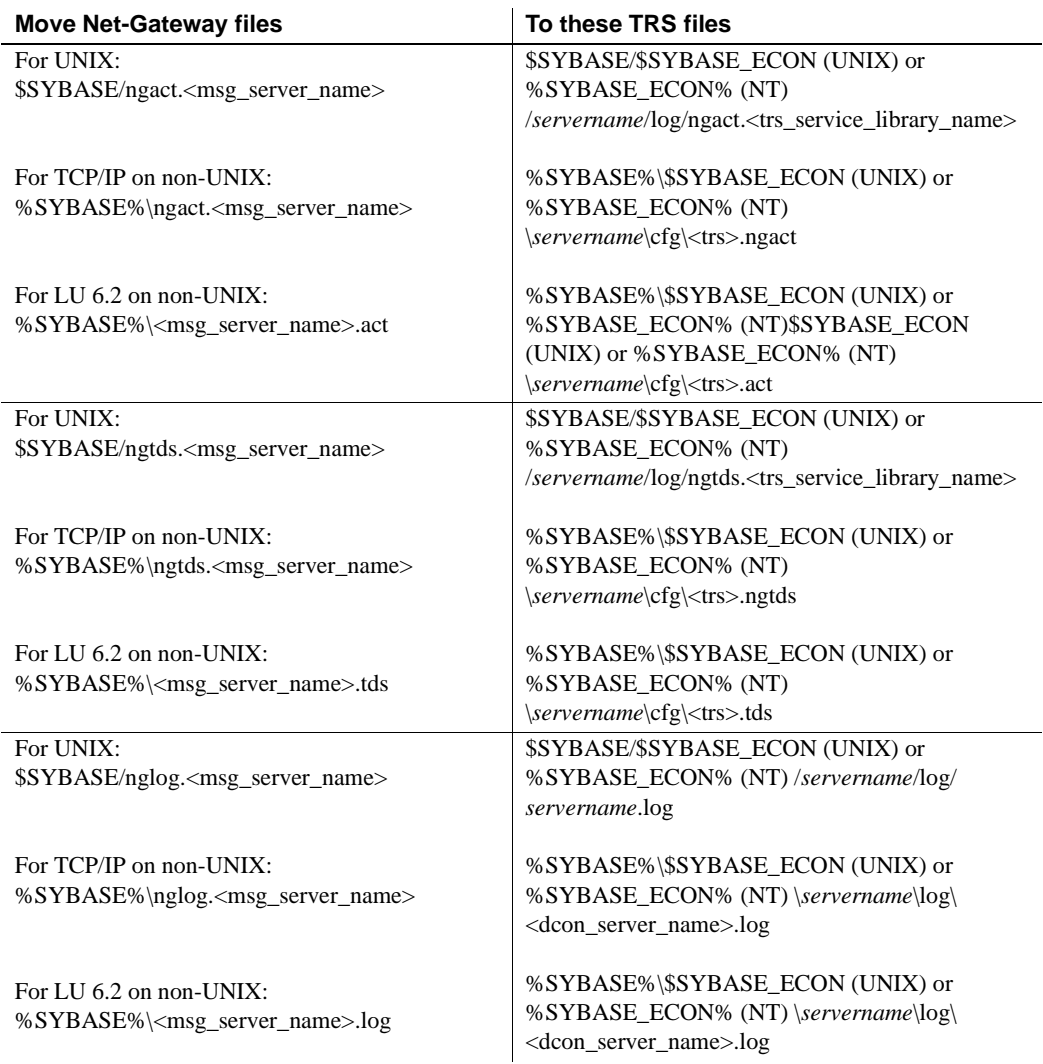

# **Glossary**

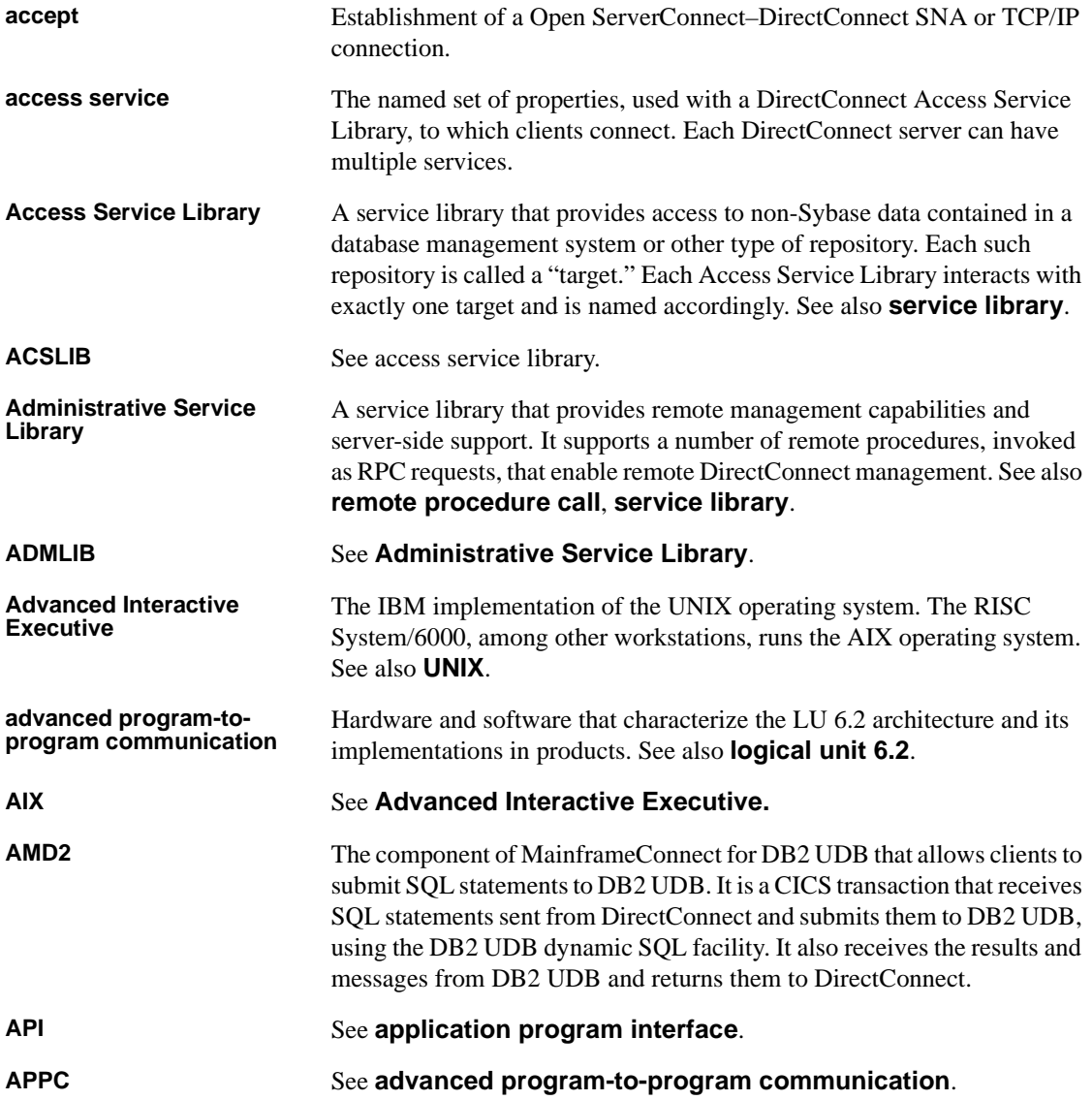

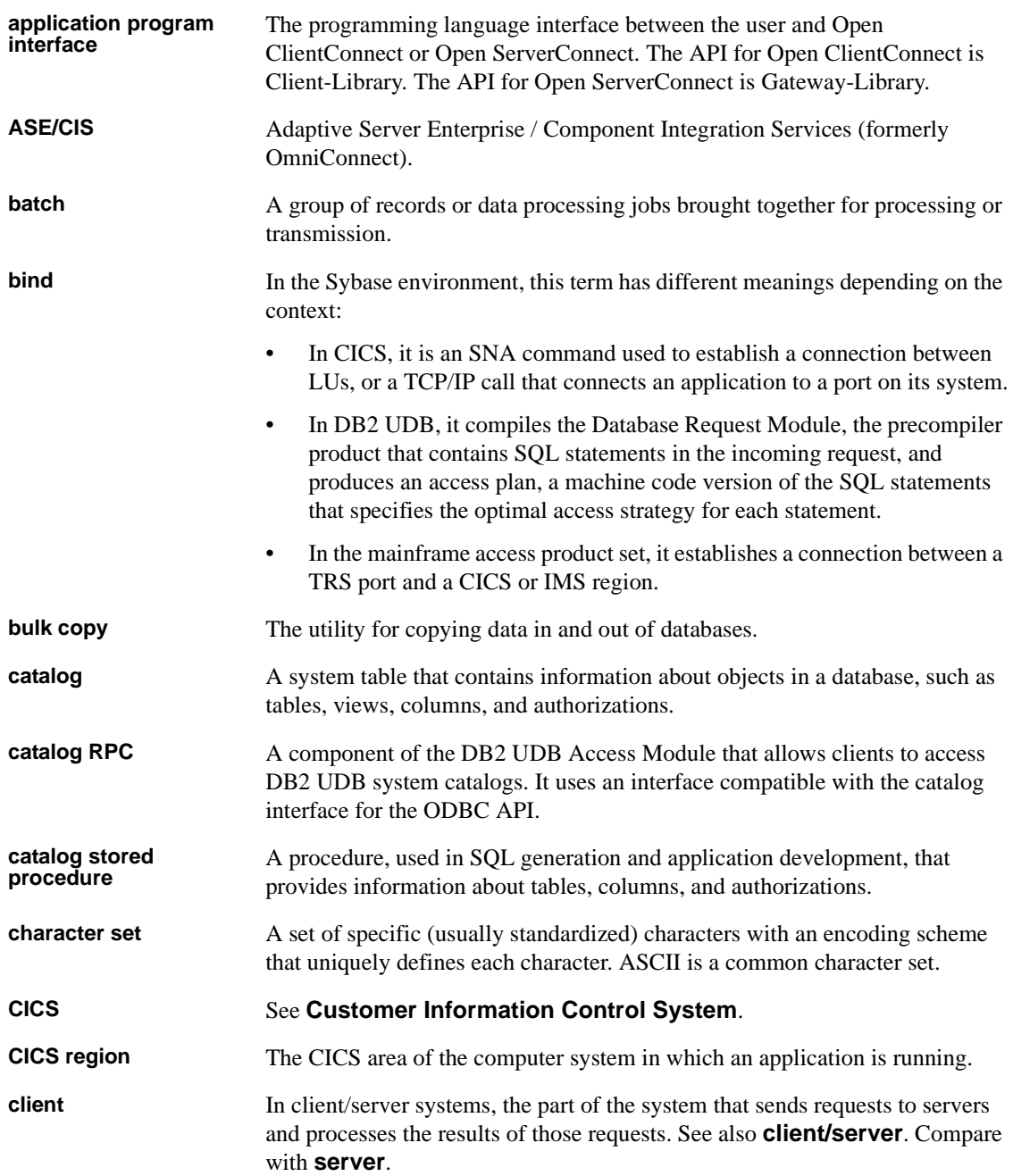

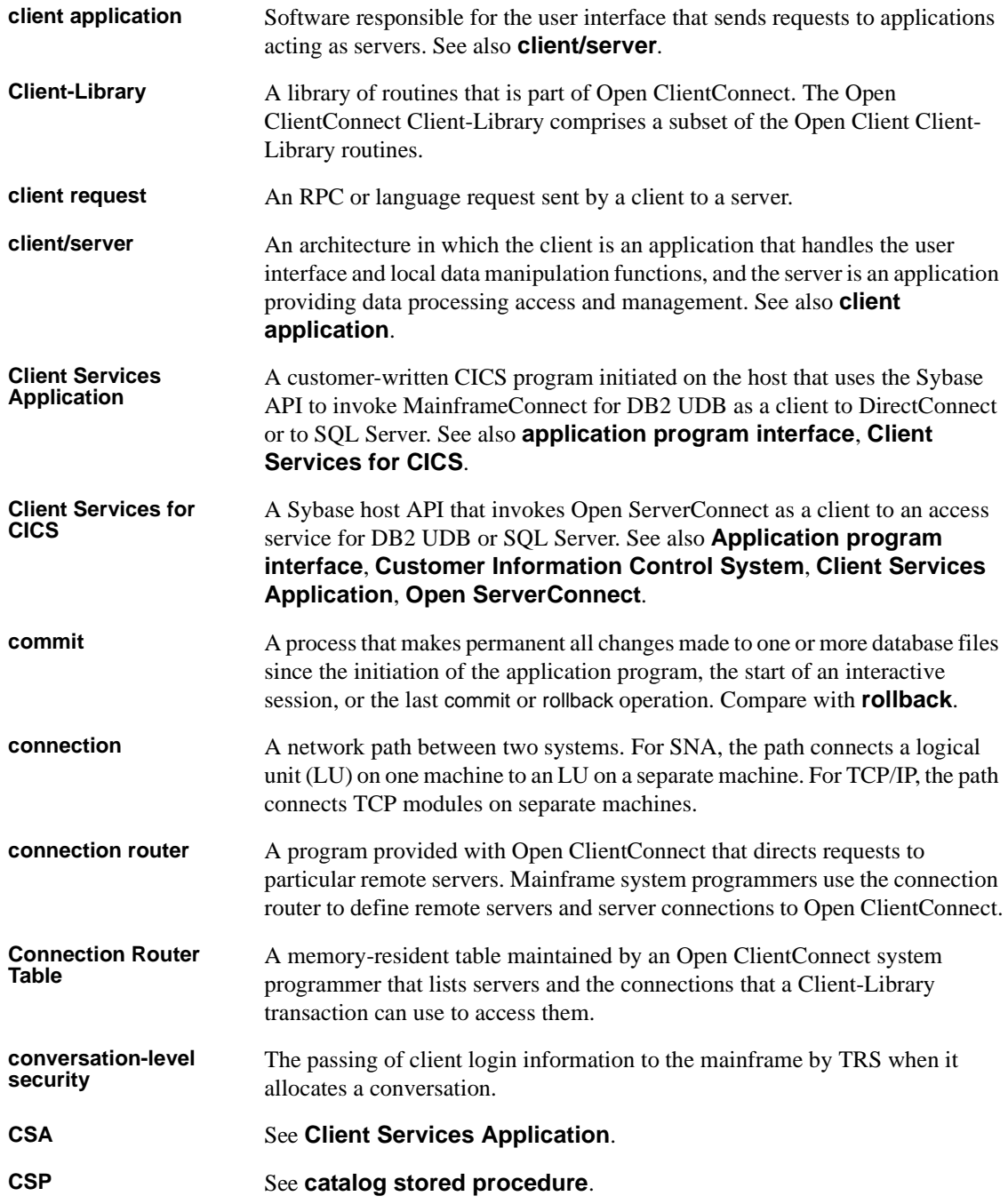

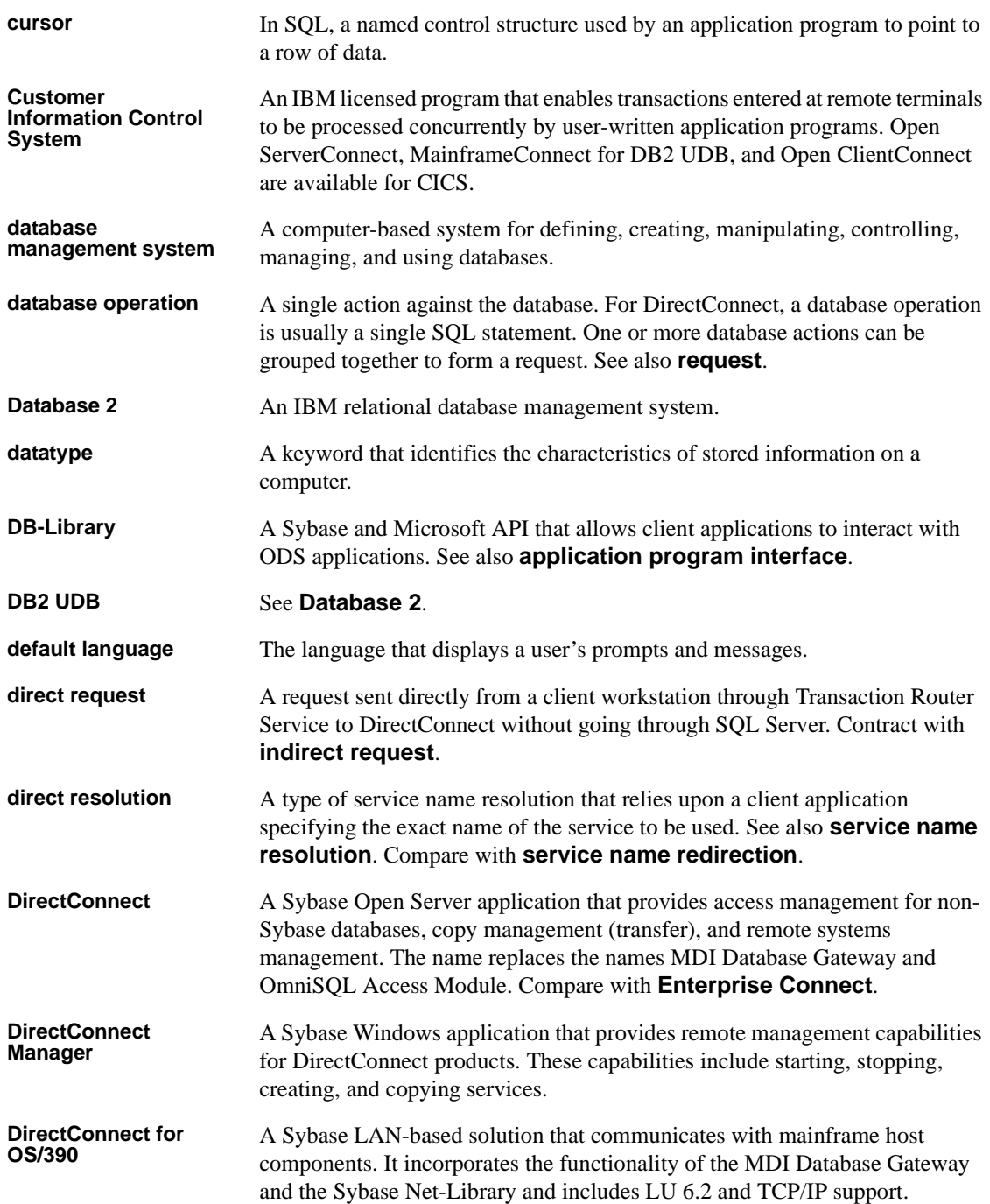

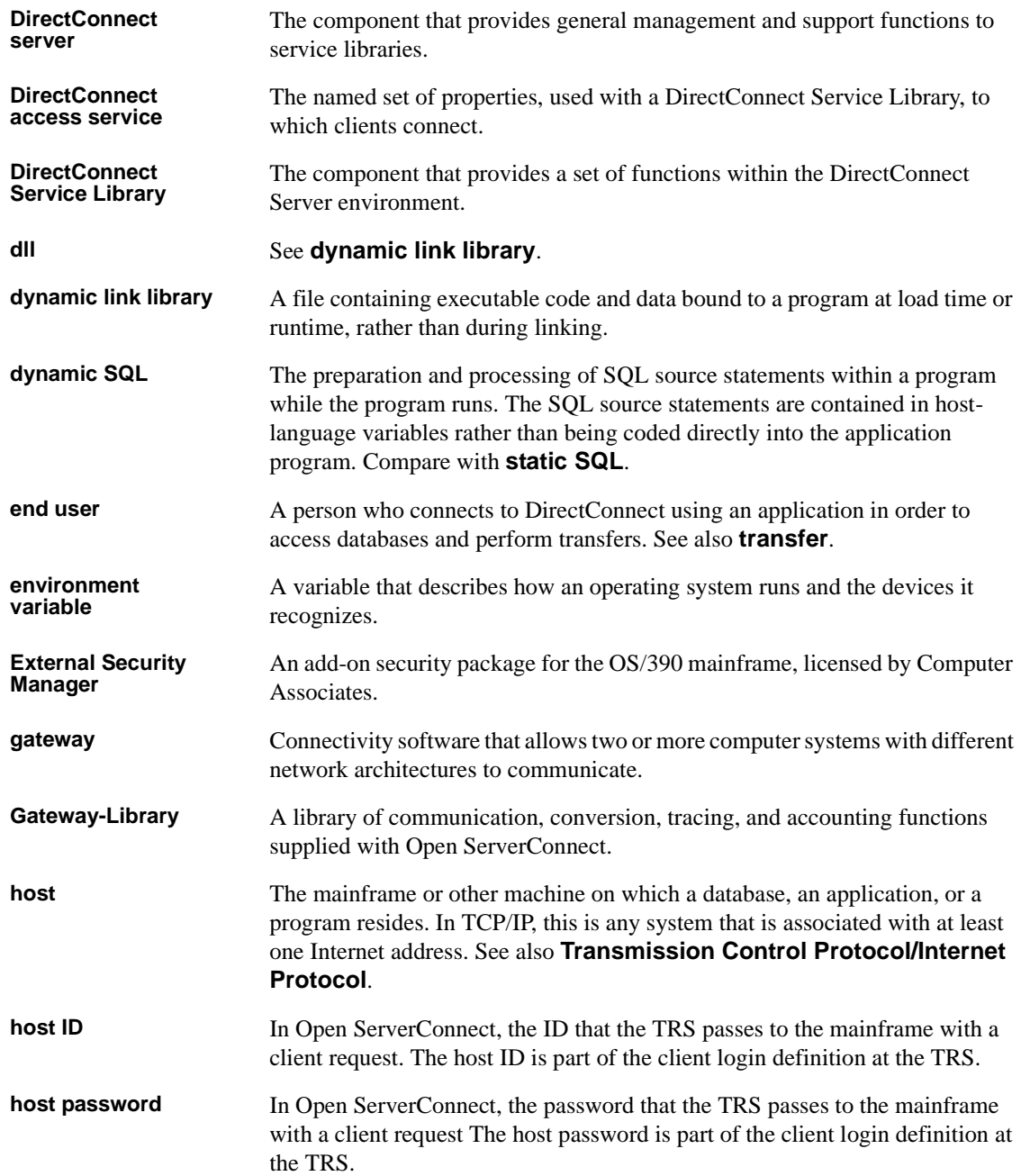

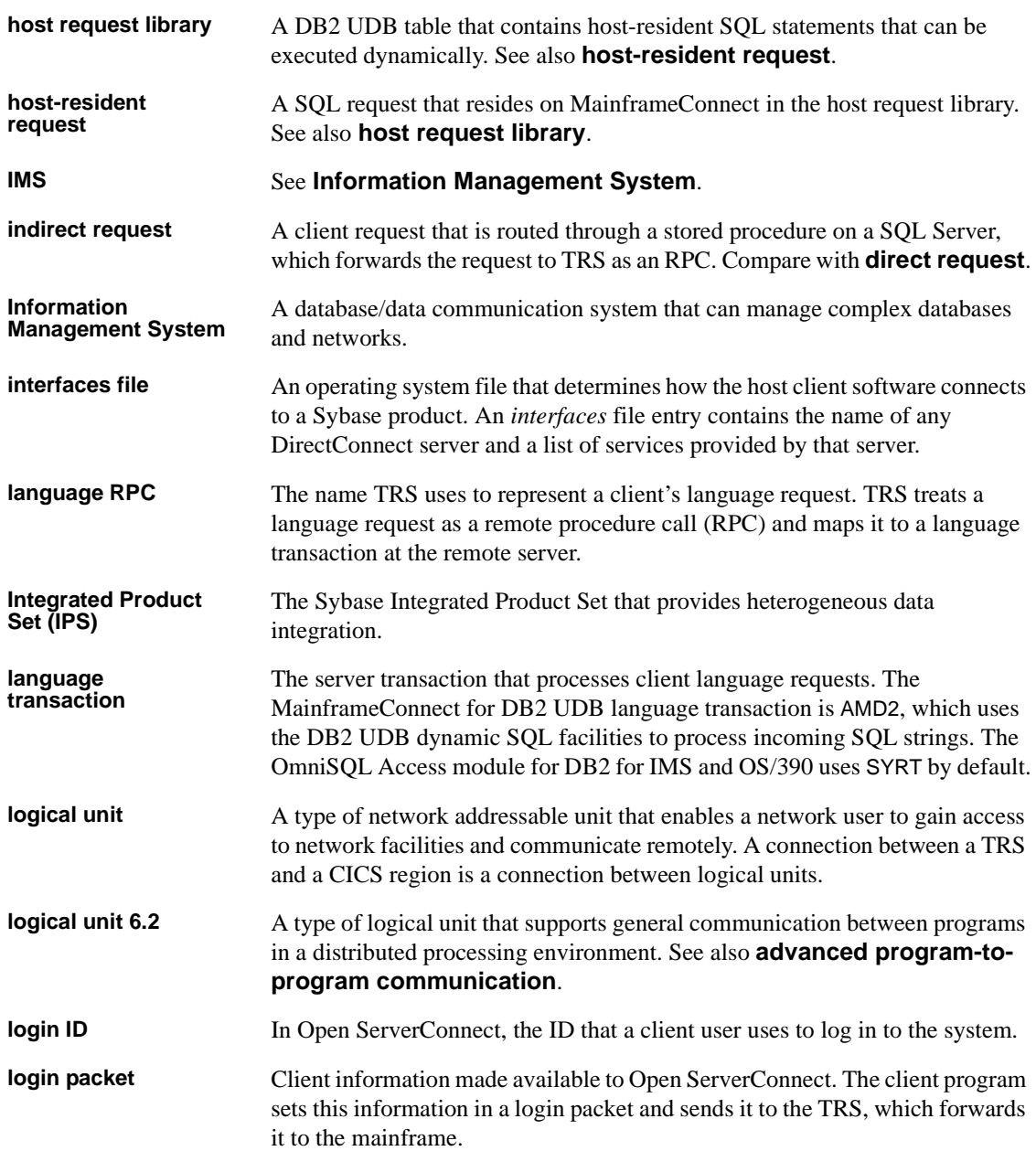

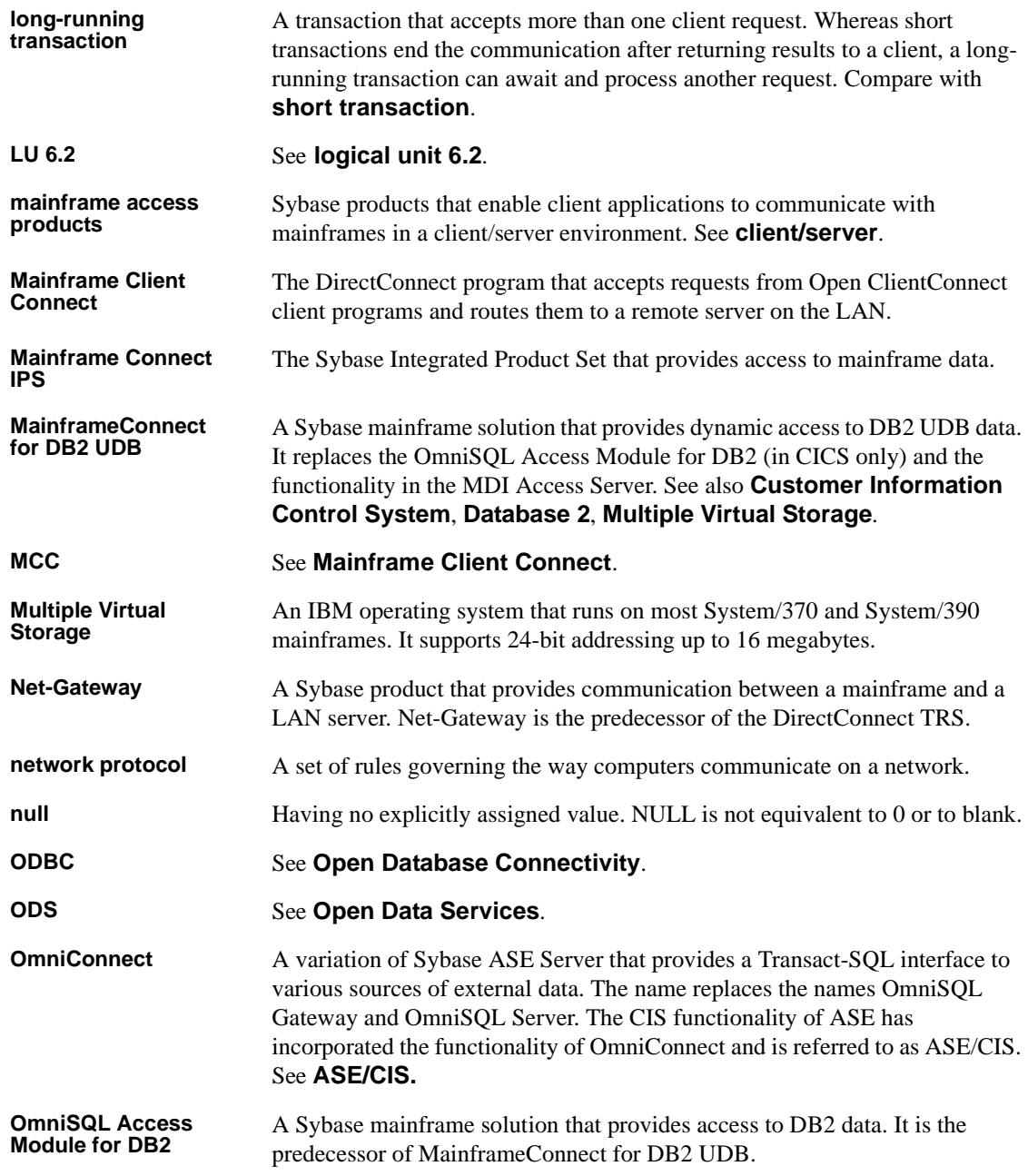

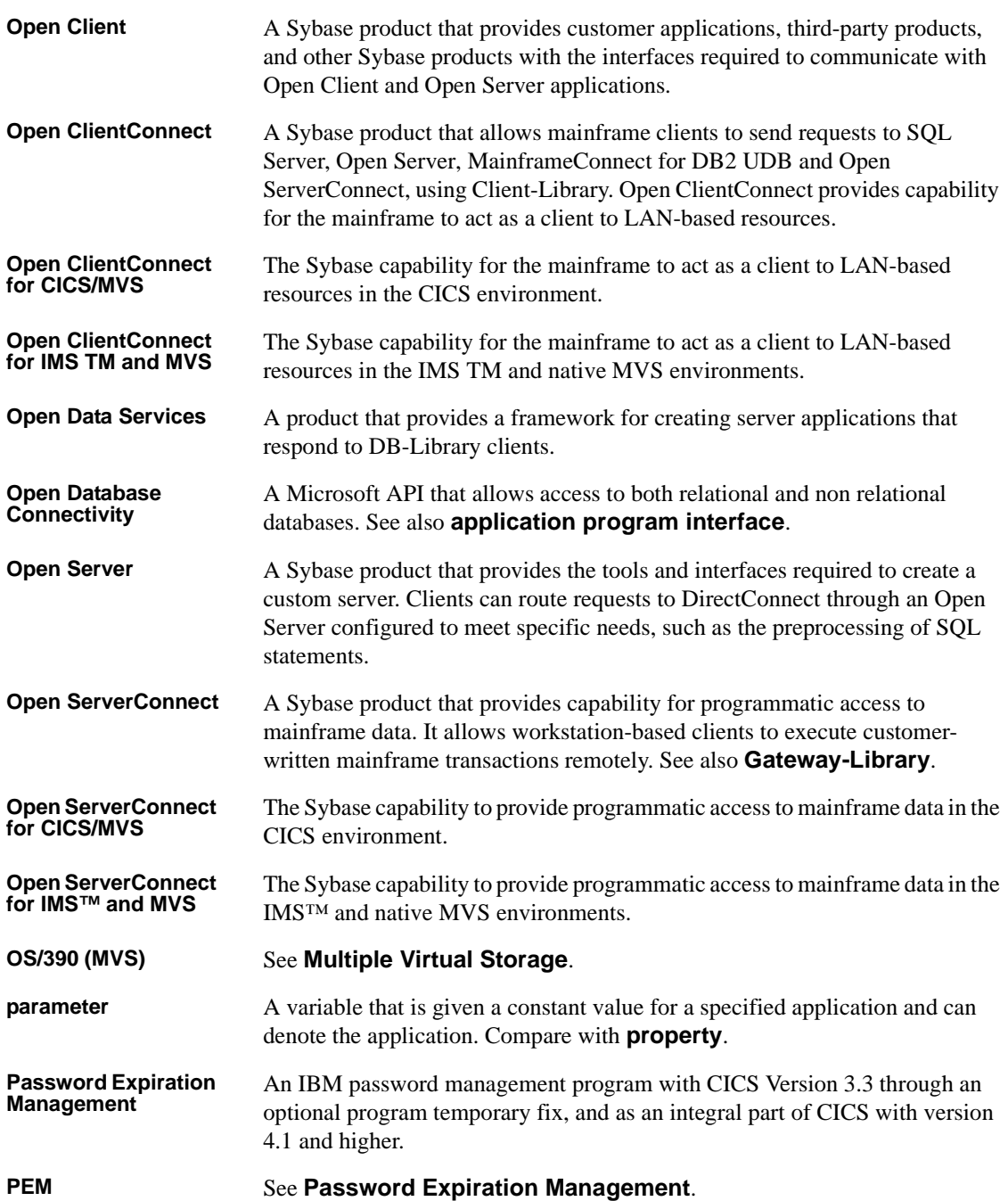

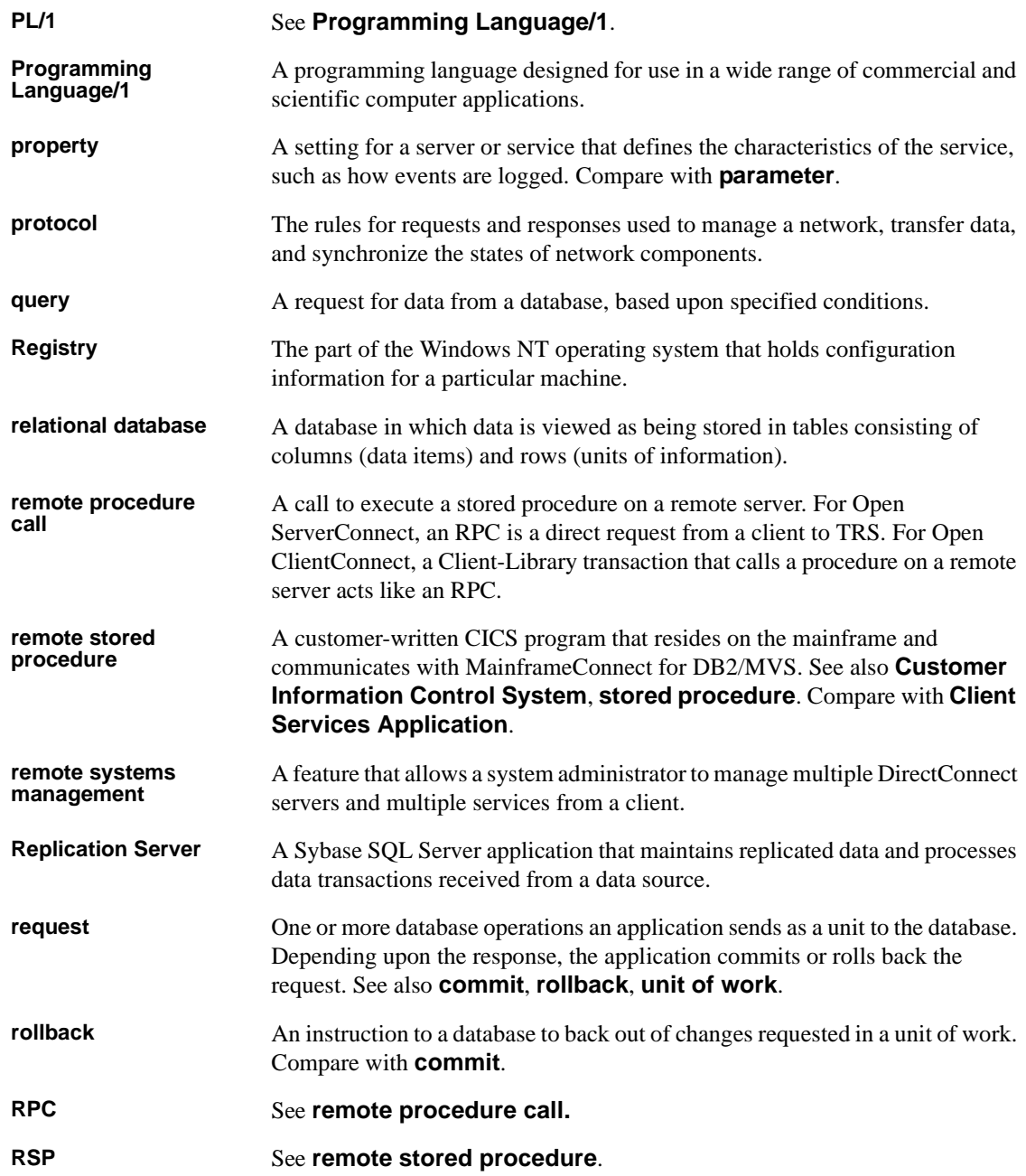

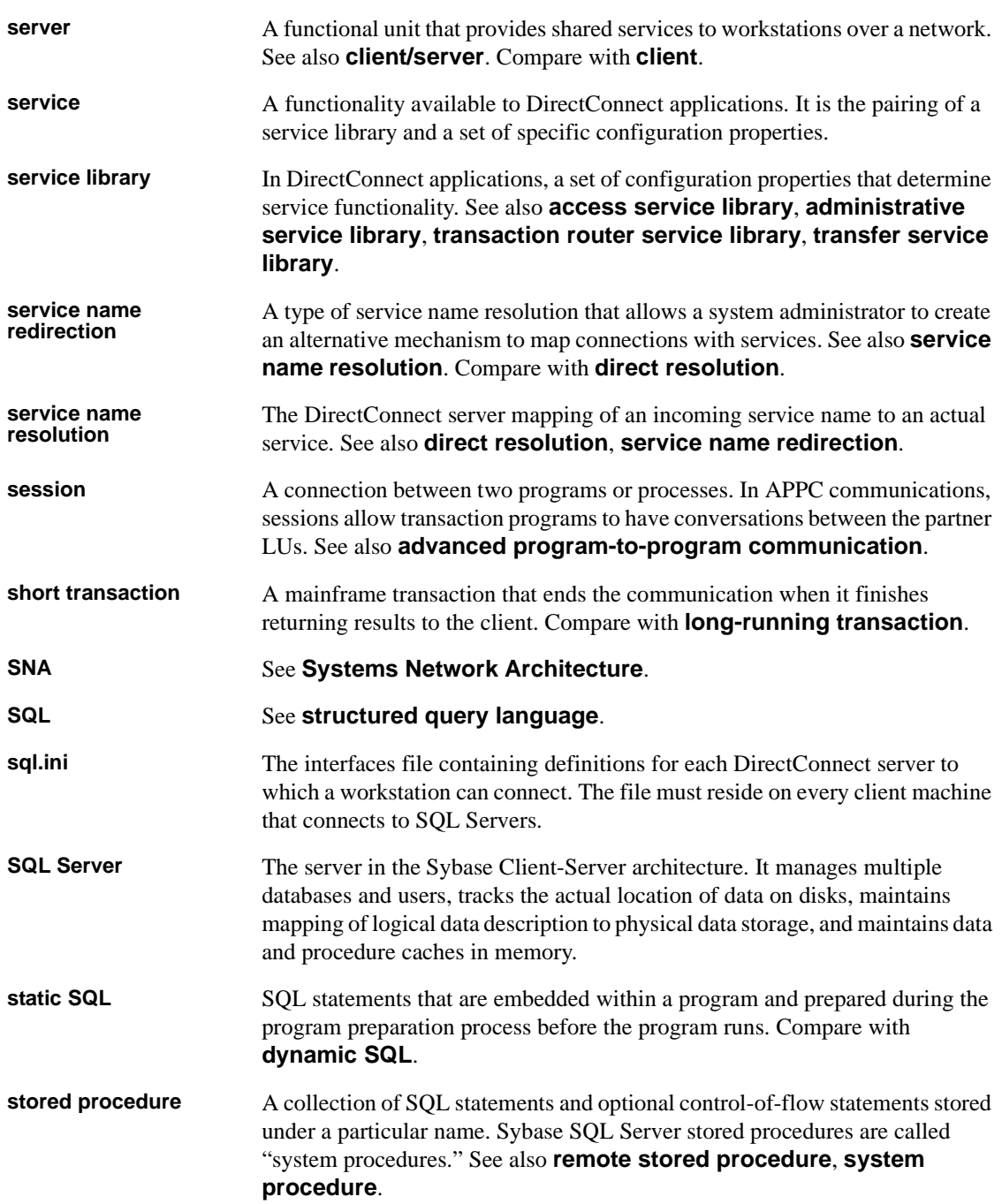

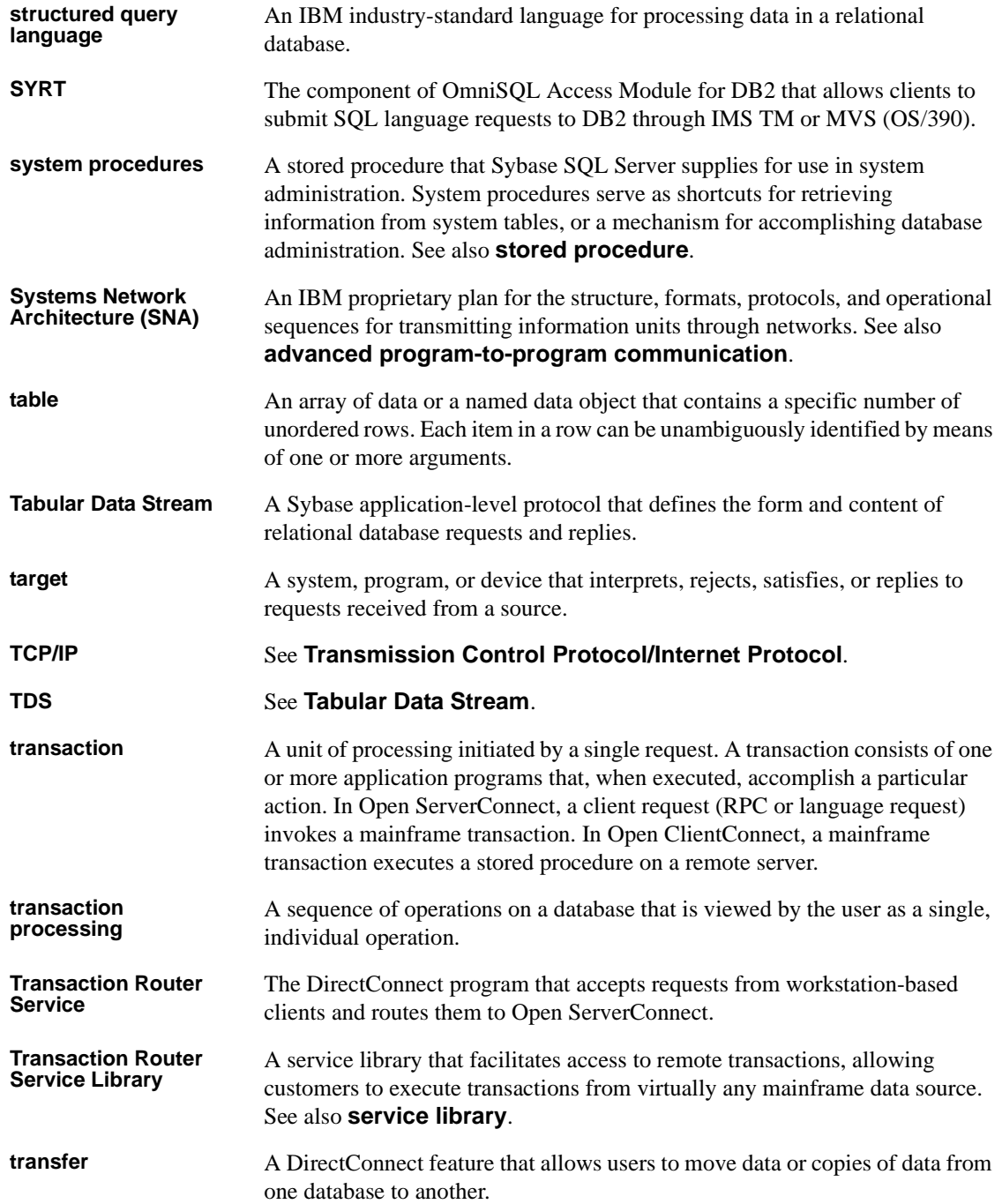

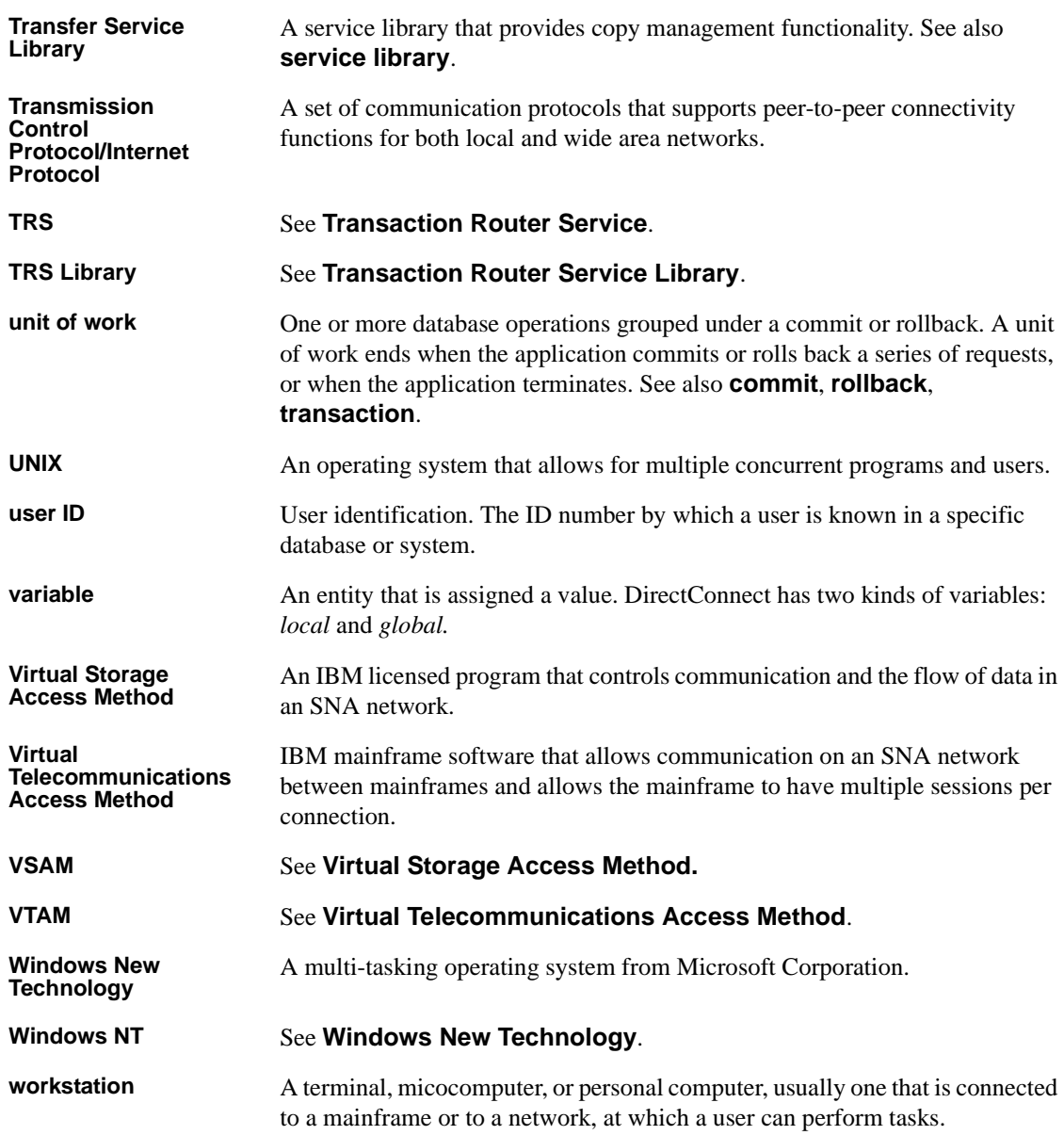

# **Index**

### **Symbols**

[% \(percent sign\) as a wildcard 72](#page-87-0) [%SYBASE% environment variable 24](#page-39-0) (double quotes) [with parameter values 70](#page-85-0) @ (at symbol) [for named parameters 71](#page-86-0) [for escape character 73](#page-88-0)

# **A**

AccountFile [configuration property 29](#page-44-0) accounting [activating 143](#page-158-0) [reading the log 143](#page-158-1) [status of 151](#page-166-0) activate [accounting 143](#page-158-0) [connection 136](#page-151-0) [region 138](#page-153-0) [RPC 139](#page-154-0) [tracing 141](#page-156-0) active users [MCC 162](#page-177-0) add [catalog RPCs 66](#page-81-0) [connection 54](#page-69-0) [connection group 115](#page-130-0) [connection to connection group 117](#page-132-0) [MCC connection 165](#page-180-0) [region 56](#page-71-0) [RPC 58](#page-73-0) [RPC to transaction group 122](#page-137-0) [task table 47](#page-62-0) [transaction group 121](#page-136-0) [add an LU 6.2 connection 55](#page-70-0) administration

[MCC procedures 159](#page-174-0) [permission 112](#page-127-0) [Administrative Service Library 4](#page-19-0) [ADMLIB 4](#page-19-0) aggregate [handling 75](#page-90-0) AIX-only procedures [MCC 164](#page-179-0) AL [transaction status 147](#page-162-0) all option [restarting all regions 138](#page-153-1) [restarting connections 136](#page-151-1) [allocation 147](#page-162-1) AMD2 [description 61](#page-76-0) AMD2 transaction [request size 168](#page-183-0) [AND predicates 75](#page-90-0) API [Open ClientConnect 8](#page-23-0) APPLID [name 54](#page-69-1) at symbol (@) [for escape character 73](#page-88-0) [for named parameters 71](#page-86-0) availability [connection 148](#page-163-0) [RPC 149](#page-164-0)

### **B**

batch administration commands [TRS 45](#page-60-0) [buffer count 147](#page-162-2) [bulk insert handling 75](#page-90-1)

# C

**216 C** [CASE support 76](#page-91-0) [catalog stored procedures 69,](#page-84-0) [100](#page-115-0) [coding 70,](#page-85-1) [73](#page-88-1) [coding examples 71](#page-86-1) [CSP parameters and DB2 72](#page-87-1) [escape character 73](#page-88-0) [overview 69](#page-84-1) [parameters 70](#page-85-2) [sp\\_column\\_privileges 77](#page-92-0) sp columns 78 [sp\\_databases 82](#page-97-0) [sp\\_datatype\\_info 83](#page-98-0) sp fkeys 85 [sp\\_pkeys 87](#page-102-0) [sp\\_server\\_info 89](#page-104-0) sp special columns 90 [sp\\_sproc\\_columns 92](#page-107-0) [sp\\_statistics 94](#page-109-0) sp stored procedures 96 [sp\\_table\\_privileges 97](#page-112-0) [sp\\_tables 99](#page-114-0) [supported CSPs 73](#page-88-2) [syntax 70](#page-85-3) [table\\_name parameter 71](#page-86-2) [table\\_owner parameter 71](#page-86-2) [table\\_qualifier parameter 71](#page-86-2) [wildcards 72](#page-87-0) change [task table 49](#page-64-0) [transaction group 123](#page-138-0) char set [data flag 150](#page-165-0) [character set 181](#page-196-0) [character truncation 76](#page-91-1) CICS [listener 176,](#page-191-0) [177](#page-192-0) [security example 60,](#page-75-0) [177](#page-192-1) client [deleting definition 113](#page-128-0) [deleting login 113](#page-128-0) [disconnect 139](#page-154-1) [displaying active MCC 160,](#page-175-0) [162](#page-177-1) [login to transaction group 119](#page-134-0) [machine name 146](#page-161-0) [maximum for MCC 154](#page-169-0)

[maximum number 150](#page-165-1) [number 146,](#page-161-1) [148](#page-163-1) [requesting the transaction called 58](#page-73-1) [requesting through SQL Server 105](#page-120-0) [status of TRS 146](#page-161-2) client login [information file 32](#page-47-0) Client Services Application (CSA) [Open ClientConnect 8](#page-23-1) client number parameter 139 ClientIdleTimeout [configuration property 43](#page-58-0) [client-level security 110](#page-125-0) Client-Library [calls not supported 171,](#page-186-0) [172](#page-187-0) command conventions [MCC 159](#page-174-1) [TRS 45,](#page-60-1) [46](#page-61-0) command line [procedures 45](#page-60-2) commands [sgw\\_help 47](#page-62-1) commas [MCC 160](#page-175-1) [TRS 46](#page-61-1) [TRS security 109](#page-124-0) [con\\_group parameter 112](#page-127-1) con\_name parameter [addcontogrp procedure 117](#page-132-1) [sgw\\_addcon procedure 54,](#page-69-2) [174](#page-189-0) sgw dropconfromgrp procedure 117 con number parameter 136 configuration file [editing 15](#page-30-0) [format 17](#page-32-0) [sample 16](#page-31-0) configuration properties [XNLChar 44](#page-59-0) [XNLVarChar 42,](#page-57-0) [44](#page-59-1) configuration property [AccountFile 29](#page-44-0) [ClientIdleTimeout 43](#page-58-0) [ConnInfoFile 30](#page-45-0) [ConQTimeout 31](#page-90-1) [DeactCon 31](#page-46-1) [description 32,](#page-47-1) [43](#page-58-1)

[DirectPrevent 32,](#page-47-2) [105](#page-120-1) [displaying TRS Library settings 150](#page-165-2) [EnableAtStartup 44](#page-59-2) [LogInfoFile 32](#page-47-3) [LogTRS 33](#page-48-0) [MaxConnections 33](#page-48-1) [PEMDest 34](#page-49-0) [reference 26,](#page-41-0) [42](#page-57-1) [RegionInfoFile 36](#page-51-0) [RPCInfoFile 37](#page-52-0) [security 37](#page-52-1) [Send5701 38](#page-53-0) [TDSTraceFile 38](#page-53-1) [TraceTRS 39](#page-54-0) [TruncateLV 40](#page-55-0) [UpgradePassword 40](#page-55-1) [UpperCase 41](#page-56-0) [UseDBRPC 41](#page-56-1) configuring [TRS 15](#page-30-0) [TRS for MainframeConnect 61](#page-76-1) connection [activating 135](#page-150-0) [adding to connection group 117](#page-132-0) [adding to MCC 165](#page-180-1) [adding to TRS 54](#page-69-0) [availability 148](#page-163-2) [deactivating 136](#page-151-3) [dedicating 53](#page-68-0) [defining 53](#page-68-1) [deleting 55](#page-70-1) [deleting from connection group 117](#page-132-3) [deleting MCC 165](#page-180-2) [displaying MCC 165](#page-180-3) [dropping 55](#page-70-1) [file name 151](#page-166-1) [inactive 136](#page-151-4) [name 148](#page-163-3) [number 146,](#page-161-3) [148](#page-163-4) [region 59,](#page-74-0) [177](#page-192-2) [restarting 135](#page-150-0) [seconds in queue 151](#page-166-2) [status 147,](#page-162-3) [148](#page-163-5) [testing TRS for LU 6.2 174](#page-189-1) [testing TRS for TCP/IP 175](#page-190-0) connection group

[adding 115](#page-130-0) [assigning a user 111](#page-126-0) [assigning login 108](#page-123-0) [connection-level security 115](#page-130-0) [conversation-level security 115](#page-130-0) [defining 115](#page-130-0) [defining to user 112](#page-127-2) [deleting 118](#page-133-0) [deleting connection 117](#page-132-4) connection queue [mainframe 147](#page-162-4) [connection-level security 115](#page-130-1) ConnInfoFile [configuration property 30](#page-45-0) ConQTimeout [configuration property 31](#page-46-0) contention winner [parallel sessions 54](#page-69-3) control [permission 112](#page-127-0) [conversation allocated 147](#page-162-5) [conversation-level security 114](#page-129-0) [count buffers 147](#page-162-6) [CQ transaction status 147](#page-162-7) [CSKL transaction 176](#page-191-1) **CSP** [adding 66](#page-81-1) [dropping 67](#page-82-0) [installing 66,](#page-81-0) [67](#page-82-1) [scripts 66](#page-81-2) [see catalog stored procedures 69](#page-84-2) [testing 67](#page-82-2)

# **D**

[data truncation setting 150](#page-165-3) datatype [long varchar 40](#page-55-0) [date functions 76](#page-91-1) D<sub>B2</sub> [accessing 168](#page-183-1) DB-Library [unsupported calls 170,](#page-185-0) [171](#page-186-1) dbrpcinit statement [RPC name 146](#page-161-4)

DeactCon [configuration property 31](#page-46-1) deactivate [accounting 143](#page-158-0) [connection 137](#page-152-0) [region 138](#page-153-2) [RPC 140](#page-155-0) define [connection 54](#page-69-0) [connection group 115](#page-130-0) [login information 111](#page-126-1) [region 56](#page-71-0) [RPC 58](#page-73-0) user  $110$ delete [connection 55](#page-70-2) [connection from connection group 117](#page-132-5) [connection group 118](#page-133-0) [connections 56](#page-71-1) [MCC connection 165](#page-180-4) [region 57](#page-72-0) [RPC 61](#page-76-2) [RPC from transaction group 123](#page-138-1) [user 113](#page-128-0) [destination subsystem. See region 45](#page-60-3) Destination\_Service\_Library [parameter 24](#page-39-1) [Destination\\_Service\\_Library parameter 24](#page-39-1) direct access to TRS [preventing 32](#page-47-2) direct requests [preventing 32](#page-47-4) [sending RPCs 169](#page-184-0) [direct RPCs 150](#page-165-4) DirectConnect Manager [description 5](#page-20-0) directory structure [locales 24](#page-39-2) [DirectPrevent configuration property 32,](#page-47-2) [105](#page-120-1) disconnect [idle clients 139](#page-154-3) display [connection group 115](#page-130-0) [login information 111](#page-126-2) [MCC active clients 162](#page-177-2) [MCC command results 160](#page-175-2)

[MCC connections 165](#page-180-3) [task table 49](#page-64-1) [TRS command results 46](#page-61-0) [distinct option 76](#page-91-2) draining [connection 148](#page-163-6) drop [catalog RPCs 67](#page-82-3) [connection 55](#page-70-3) [region 57](#page-72-0) [RPC 60](#page-75-1) [task table 47](#page-62-0) [transaction group 125](#page-140-0) dropcat script [catalog RPCs 67](#page-82-4)

## **E**

EnableAtStartup [configuration property 44](#page-59-2) enter [MCC administration commands 159](#page-174-2) environment variables [%SYBASE% 24](#page-39-0) LC ALL 183 [LC\\_CTYPE 183](#page-198-1) [LC\\_MESSAGE 183](#page-198-2) [LC\\_TIME 184](#page-199-0) error files [TRS 39](#page-54-1) [error log 140](#page-155-1) examples [activating a connection \(LU 6.2\) 136](#page-151-5) [activating a single region 138](#page-153-3) [activating an RPC 140](#page-155-2) [add an RPC 60](#page-75-2) [adding a login definition to TRS 111](#page-126-3) [adding a user to an LU 6.2 TRS 112](#page-127-3) [adding an LU 6.2 connection 55](#page-70-0) [adding RPCs to a tran\\_group 63](#page-78-0) [changing passwords 113](#page-128-1) [creating a transaction group 122](#page-137-1) [deactivating a connection \(LU 6.2\) 137](#page-152-1) [deactivating a region \(TCP/IP\) 138](#page-153-4) [deactivating an RPC 140](#page-155-3)

[defining the connection \(LU 6.2 only\) for Windows](#page-190-1)  NT 175 [defining the test region \(TCP/IP only\) 176](#page-191-2) [defining the test RPCs 177](#page-192-3) [deleting a transaction group 125](#page-140-1) [deleting connections 56](#page-71-1) [deleting RPC names from a transaction group](#page-138-2)  123 [disconnecting a client 139](#page-154-4) [displaying existing logins 111](#page-126-4) [displaying one transaction group 120](#page-135-0) [dropping a region 57](#page-72-1) [dropping an RPC 61](#page-76-3) [dropping connections from a connection group](#page-132-6)  117 [dropping CSPs 67](#page-82-5) [MCC command 155](#page-170-0) [modifying a transaction group 124](#page-139-0) [output from running the test RPC 178](#page-193-0) [removing a user from the TRS login list 113](#page-128-2) [specifying IDs for the mainframe 123](#page-138-3) [testing CSPs 67](#page-82-6) [TRS configuration file 16](#page-31-0) execute administration procedure [TRS 46](#page-61-2) execute command [catalog stored procedures and system procedures](#page-85-4)  70 [syntax 169](#page-184-1) [TRS 45](#page-60-4) [expression handling 76](#page-91-1)

# **F**

[FMH-5 105](#page-120-2) force option [deactivating connection 137](#page-152-2) [Function Management Header 5 59,](#page-74-1) [105,](#page-120-2) [177](#page-192-4)

# **G**

[gateway control permission 112](#page-127-0) [gateway parameter 109](#page-124-1) [GC transaction status 147](#page-162-8)

[group by 75](#page-90-1) [group connection 112](#page-127-2) [adding 115](#page-130-0) [adding a connection 117](#page-132-0) [assigning a user 111](#page-126-0) [assigning login 108](#page-123-0) [connection-level security 115](#page-130-0) [conversation-level security 115](#page-130-0) [defining connection 115](#page-130-0) [ID 109](#page-124-2) group parameter value [RPC 123](#page-138-4) [GROUP\\_LOGIN parameter 121](#page-136-1) group\_name parameter [sgw\\_addcongrp procedure 117](#page-132-7) [sgw\\_dropconfromgrp procedure 117](#page-132-8) [sgw\\_dropcongrp procedure 118](#page-133-1) [sgw\\_dspcongrp procedure 115](#page-130-0) GROUP\_PWD parameter [sgw\\_addtrngrp procedure 121](#page-136-2) [gwctrl parameter 112](#page-127-4)

### **H**

help [sgw\\_help command 47](#page-62-1) host [TCP/IP name 57,](#page-72-2) [149,](#page-164-1) [176](#page-191-3) [transaction name 146,](#page-161-5) [148](#page-163-7) Host Name [status field 149](#page-164-2) [HOST\\_LOGIN parameter 111](#page-126-5) HOST\_PWD parameter [sgw\\_addlog procedure 111](#page-126-6) [sgw\\_chpwd procedure 113](#page-128-3) Host\_Tran [status field 149](#page-164-3) hostname [parameter 57,](#page-72-3) [176](#page-191-4)

#### **I**

[ID transaction status 147](#page-162-9) I[DENTIFY](#page-155-3)

[CICS 60](#page-75-3) [IDENTIFY, CICS 177](#page-192-5) [idle connection 43](#page-58-0) [idle transaction status 147](#page-162-10) [IN/NOT IN support 76](#page-91-0) inactive connection [dropping 55](#page-70-4) [preventing 136](#page-151-6) indirect access to TRS [routing through SQL server 32](#page-47-2) [indirect RPCs 150](#page-165-4) initializing [user exit 190](#page-205-0) [insert/select handling 76](#page-91-0) installation [catalog RPCs 66](#page-81-3) [test for TRS 174,](#page-189-2) [178](#page-193-1) [Windows NT service 156](#page-171-0) installing [user exit handlers 193](#page-208-0) instngws [command 156,](#page-171-1) [157](#page-172-0) [installing a Net-Gateway server as a service 156](#page-171-2) [interfaces file 18,](#page-33-0) [153](#page-168-0) [name 151](#page-166-3) [service name 18](#page-33-1) isql commands [MCC administration procedures 159](#page-174-3) [TRS administration procedures 45](#page-60-5) [IT transaction status 147](#page-162-11)

#### **J**

[join handling 75](#page-90-2)

### **L**

LAN [trace entries 154,](#page-169-1) [155](#page-170-1) [langpwdlevel parameter 121](#page-136-3) [langrpc parameter 121](#page-136-4) language [defining RPCs 118](#page-133-2) [displaying password source 120](#page-135-1)

[displaying the handler 120](#page-135-2) [login level for RPC 121](#page-136-5) [maximum request size 167](#page-182-0) [national 150](#page-165-5) [RPC request name 121](#page-136-6) [transaction 118](#page-133-3) [language events 76](#page-91-1) level [login ID 119](#page-134-1) [transaction login ID 122](#page-137-2) library calls [unsupported 170,](#page-185-1) [172](#page-187-1) [LIKE predicates 75](#page-90-1) [Listener Transaction 59](#page-74-2) loading [user exit 190](#page-205-0) [locale name 181](#page-196-0) locales [directory 24](#page-39-2) [file 181](#page-196-0) [locales.dat 186](#page-201-0) localization [.loc files 186](#page-201-1) [character set files 186](#page-201-2) [Client-Library or Server-Library 187](#page-202-0) [conversion between client and server 182,](#page-197-0) [183](#page-198-3) [default values 187](#page-202-1) [defined 181](#page-196-1) [files 184,](#page-199-1) [186](#page-201-3) [locales file 186](#page-201-4) [locales name 181](#page-196-0) login [adding TRS 111](#page-126-0) [changing 113](#page-128-4) [client 110](#page-125-2) [client name 146](#page-161-6) [defining name to TRS 111](#page-126-0) [definition 108,](#page-123-1) [110](#page-125-3) [deleting 113](#page-128-5) [displaying 111](#page-126-4) [MCC name 162](#page-177-3) [region 121](#page-136-7) [RPC 59,](#page-74-3) [177](#page-192-6) [system administrator 109](#page-124-3) [transaction group 115,](#page-130-2) [118,](#page-133-4) [119,](#page-134-2) [121](#page-136-8) login level parameter value

[group 122](#page-137-3) [none 122](#page-137-4) [user 122](#page-137-5) login parameter [sgw\\_addlog procedure 111](#page-126-7) [sgw\\_chpwd procedure 109,](#page-124-4) [113](#page-128-6) [sgw\\_droplog procedure 113](#page-128-7) LogInfoFile [configuration property 32](#page-47-3) LogTRS [configuration property 33](#page-48-0) long varchar datatype [truncating 40](#page-55-0) [truncation flag 150](#page-165-6) long-running transaction [client disconnect 139](#page-154-5) LU [remote connection definition 54,](#page-69-4) [175](#page-190-2) LU 6.2 [connections per application 53](#page-68-0) [security role 105](#page-120-3)

#### **M**

-M parameter [changing the number of allowed users 162](#page-177-4) [machine name for client 146](#page-161-0) mainframe [access permission 149](#page-164-4) [TCP/IP name 57,](#page-72-4) [149,](#page-164-1) [176](#page-191-5) [transaction name 146,](#page-161-5) [148,](#page-163-7) [149](#page-164-2) Mainframe Client Connect (MCC) [description 6](#page-21-0) [migration information 6](#page-21-0) MainframeConnect [description 7](#page-22-0) [overview 1](#page-16-0) [requests 167,](#page-182-1) [170](#page-185-2) master entries [interfaces files 153](#page-168-0) [math functions 76](#page-91-1) [max\\_sessions parameter 55,](#page-70-5) [175](#page-190-3) [MaxConnections configuration property 33](#page-48-1) maximum [MCC active users 162](#page-177-5)

[sessions 55,](#page-70-6) [175](#page-190-4) [maximum bytes 168](#page-183-0) MCC [administration 159](#page-174-4) [batch administration commands 159](#page-174-5) [command conventions 160](#page-175-2) [command sample 155](#page-170-0) [error files 154](#page-169-2) [execute administration procedure 160](#page-175-3) [installing as a Windows NT service 156](#page-171-3) [logical name 154](#page-169-3) [numerical values 160](#page-175-4) [quick reference to administration procedures 161](#page-176-0) [quotation marks 160](#page-175-5) [removing as a Windows NT service 157](#page-172-0) [starting 153,](#page-168-1) [155](#page-170-2) [start-up parameters 164](#page-179-1) [stop 164](#page-179-2) [task table 161](#page-176-1) [task tables 161](#page-176-2) [version number 155](#page-170-3) [view command results 160](#page-175-2) MCC start-up command [-M parameter 154](#page-169-0) [-S argument 154](#page-169-4) [-T parameter 154,](#page-169-5) [163](#page-178-0) [-t parameter 154,](#page-169-6) [163](#page-178-1) [tracing flag 154](#page-169-6) [-v argument in 155](#page-170-4) [mcg prefix 159](#page-174-6) [mcg\\_addcon procedure \(AIX\) 165](#page-180-5) [mcg\\_dropcon procedure \(AIX\) 165](#page-180-6) [mcg\\_dspcon procedure \(AIX\) 165](#page-180-7) [mcg\\_info procedure 164](#page-179-3) [mcg\\_servers procedure 163](#page-178-2) [mcg\\_shutdown now procedure 164](#page-179-4) [mcg\\_shutdown procedure 164](#page-179-5) [mcg\\_starttrace procedure 163](#page-178-3) [mcg\\_status procedure 162](#page-177-6) [mcg\\_stoptrace procedure 163](#page-178-4) [mcg\\_usage procedure 162](#page-177-7) mode [define to connection 55,](#page-70-7) [175](#page-190-5) [name 148](#page-163-8) [parameter 175](#page-190-5) [mode parameter 55](#page-70-8)

modify [passwords 112,](#page-127-5) [114](#page-129-1) [transaction group 124](#page-139-1) monitor [MCC use 162](#page-177-8)

# **N**

N RPC [security field value 149](#page-164-5) name [displaying login 111](#page-126-8) [language RPC 118](#page-133-5) [region 57,](#page-72-5) [58](#page-73-2) [RPC 149,](#page-164-6) [176](#page-191-6) [TRS 150](#page-165-7) [national language 150](#page-165-5) [net password encryption 75](#page-90-1) Net-Gateway start-up parameter [-C 29](#page-44-1) [-D 27](#page-42-0) [-d 27](#page-42-1) [-E 29](#page-44-2) [-G 27](#page-42-2)  $-K$  27 [-L 27](#page-42-4) [-M 27](#page-42-5) [-m 28](#page-43-0)  $-$ O 28 [-Q 27](#page-42-6) [-R 28](#page-43-2) [-s 29](#page-44-3) [-T 28](#page-43-3) [-t 28](#page-43-4) [-u 28](#page-43-5) [-V 28](#page-43-6) [NIS map 57](#page-72-6) null administration procedures [MCC 160](#page-175-6) [TRS 46](#page-61-3) [number connection 146,](#page-161-3) [148](#page-163-4) numerical values [TRS 46](#page-61-4)

## **O**

[object case sensitivity 75](#page-90-1) ODBC [datatypes 80](#page-95-0) Open Client [Open ClientConnect 8](#page-23-2) Open ClientConnect [description 8](#page-23-3) Open Server [Open ServerConnect 7](#page-22-1) Open ServerConnect [APIs 7](#page-22-2) [description 7](#page-22-2) [migration information 8](#page-23-4) [predecessors 8](#page-23-4) [RSPs 7](#page-22-2) [OR predicates 75](#page-90-0) [order by option 75](#page-90-1) [override TRS security 151](#page-166-4)

### **P**

-P Net-Gateway start-up parameter [-P 27](#page-42-7) parallel sessions [maximum sessions 175](#page-190-6) [shared connection 54](#page-69-5) parameters [CSPs and system procedures 70](#page-85-2) [MCC administration procedures 160](#page-175-7) [MCC start-up 164](#page-179-3) [RPC 168](#page-183-2) [stored procedure for choosing multiple DB2s 64](#page-79-0) [TRS administration procedures 46](#page-61-5) passthrough security [overriding 109](#page-124-5) password [changing client 113](#page-128-8) [defining client 110](#page-125-2) [defining host 111](#page-126-6) [group 109](#page-124-2) [RPC 60](#page-75-4) [system administrator' s account 109](#page-124-6) [user 111](#page-126-9) PEM RPCs

[sgw\\_addlog 130,](#page-145-0) [133](#page-148-0) [sgw\\_addtmgrp 132,](#page-147-0) [133](#page-148-1) [sgw\\_pemchgrppwd 131,](#page-146-0) [132,](#page-147-1) [133](#page-148-2) [sgw\\_pemchpwd 130,](#page-145-1) [131,](#page-146-1) [133](#page-148-3) [sgw\\_peminfogrppwd 130](#page-145-2) [sgw\\_peminfopwd 130](#page-145-3) PEMDest [configuration property 34](#page-49-0) [percent sign \(%\) as a wildcard 72](#page-87-0) permission [administration 112](#page-127-0) [connection 115](#page-130-0) [mainframe requirements 149](#page-164-7) [transaction 118](#page-133-6) port [status field 149](#page-164-8) portnumber [parameter 57,](#page-72-7) [176](#page-191-7) [TRS 57,](#page-72-8) [176](#page-191-8) POSIX localization [environment variables 183](#page-198-4) procedures [MCC administration 159](#page-174-0) [TRS administration 45](#page-60-6) property values [modifying 18](#page-33-2) [protocol type 150](#page-165-8) [pwd parameter 111,](#page-126-10) [113](#page-128-9)

### **Q**

query entries [interfaces files 153](#page-168-0) queue [connection 147](#page-162-12) [connection wait 151](#page-166-2) quick reference to administration procedures [MCC 160](#page-175-8) [Quick-Start to configuring TRS 51](#page-66-0) quotation marks [TRS numerical values 46](#page-61-6)

# **R**

[reading server transaction status 147](#page-162-13) [record accounting information 142](#page-157-0) recover [connections 136](#page-151-7) [regions 138](#page-153-5) region [activating 138](#page-153-6) [availability 149](#page-164-9) [connection status 148](#page-163-9) [deactivating 138](#page-153-7) [defining 56](#page-71-0) [dropping 57](#page-72-0) [file name 151](#page-166-5) [parameter 58,](#page-73-3) [59,](#page-74-4) [175](#page-190-7) [restarting 138](#page-153-6) [RPC status 149](#page-164-10) [status 148,](#page-163-1) [149](#page-164-11) [region parameter 54](#page-69-6) [sgw\\_addcon procedure 54,](#page-69-4) [175](#page-190-8) [sgw\\_addrpc procedure 177](#page-192-7) RegionInfoFile [configuration property 36](#page-51-0) Remote LU [connection definition 54,](#page-69-7) [175](#page-190-9) Remote Stored Procedures (RSPs) [Open ServerConnect 7](#page-22-3) [REMOTE\\_DATATYPE value 82](#page-97-1) requests [direct 32](#page-47-4) [indirect 169](#page-184-2) [sending to TRS 167,](#page-182-2) [170](#page-185-3) results [MCC administration procedures 160](#page-175-9) [TRS administration procedures 46](#page-61-7) [TRS waiting 147](#page-162-14) RISC System/6000-only procedures [MCC 164](#page-179-6) [routing RPCs 105,](#page-120-4) [150](#page-165-4) RPC [activate 139](#page-154-6) [addcat script 66](#page-81-4) [adding 58](#page-73-0) [adding to transaction group 122](#page-137-0) [deactivating 140](#page-155-4) [defining 114](#page-129-2)

[defining to transaction group 118](#page-133-7) [defining to TRS 58](#page-73-0) [deleting 61](#page-76-2) [deleting from transaction group 123](#page-138-5) [direct or indirect 150](#page-165-9) [displaying password level 120](#page-135-3) [name 146,](#page-161-7) [149](#page-164-6) [parameter size 168](#page-183-3) [routing through SQL Server 105](#page-120-4) [security 59,](#page-74-5) [60,](#page-75-1) [177](#page-192-8) [security field value 149](#page-164-12) [security status 149](#page-164-13) [sending 168](#page-183-4) [sending to mainframe 168,](#page-183-5) [170](#page-185-4) [status 149](#page-164-14) [status field 149](#page-164-6) [test for TRS 176](#page-191-9) [transaction group for language 121](#page-136-4) [RPC examples 61](#page-76-3) RPC option [display transaction group 120](#page-135-4) RPC parameter value [both 59,](#page-74-6) [177](#page-192-9) [none 59,](#page-74-7) [122,](#page-137-6) [177](#page-192-10) [userid 59,](#page-74-8) [177](#page-192-11) rpc name parameter 58, [122,](#page-137-7) [176](#page-191-10) RPCInfoFile [configuration property 37](#page-52-0) [rpcpwdlevel parameter 122](#page-137-2) [RS transaction status 147](#page-162-15)

# **S**

[sa account 109](#page-124-7) samples [Transaction Router 180](#page-195-0) [samples, Transaction Router 179](#page-194-0) scripts [catalog RPCs 66](#page-81-2) scroll administration procedure results [MCC 160](#page-175-10) security [configuration property 37](#page-52-1) [connection-level 115](#page-130-1) [conversation-level 114](#page-129-0)

[enforced at TRS 151](#page-166-6) [fields 149](#page-164-4) [file name 151](#page-166-7) [mainframe 105](#page-120-5) [not enforced at TRS 103,](#page-118-0) [109,](#page-124-8) [118,](#page-133-8) [151](#page-166-8) [override 37](#page-52-2) [overview 103,](#page-118-1) [110](#page-125-4) [RPC definition 59,](#page-74-9) [177](#page-192-12) [sa privileges 109](#page-124-9) [source RPC 60](#page-75-5) [SQL Server 105](#page-120-4) [status 151](#page-166-9) [transaction-level 118](#page-133-9) [TRS configuration property 104](#page-119-0) [user-level 110](#page-125-0) security group [information file 32](#page-47-5) security parameter [RPC definition 59,](#page-74-5) [114,](#page-129-2) [177](#page-192-8) security passthrough [overriding 109](#page-124-5) select statement [multiple DB2s 63](#page-78-1) Send5701 [configuration property 38](#page-53-0) server name [TRS 150](#page-165-7) [servers defined to MCC 163](#page-178-5) [service library name 17](#page-32-1) services [creating additional 22](#page-37-0) sessions [maximum per connection 55,](#page-70-9) [175](#page-190-10) [multiple per independent LU 55,](#page-70-10) [56](#page-71-2) [sgw prefix 45](#page-60-7) [sgw\\_actcon procedure 136](#page-151-8) [sgw\\_actregion procedure 138](#page-153-8) sgw actrpc procedure 139 [sgw\\_add procedure 58](#page-73-3) [sgw\\_addcon procedure 54,](#page-69-8) [174](#page-189-3) con name parameter 54 [region parameter 54](#page-69-4) [sgw\\_addcongrp procedure 116](#page-131-0) [sgw\\_addcontogrp procedure 117](#page-132-9) [sgw\\_addlog 130,](#page-145-0) [133](#page-148-0) [sgw\\_addlog procedure 111](#page-126-1)

[sgw\\_addregion procedure 57,](#page-72-9) [175,](#page-190-11) [176](#page-191-11) [sgw\\_addrpc procedure 58,](#page-73-5) [59,](#page-74-4) [176](#page-191-12) [sgw\\_addrpctogrp procedure 122](#page-137-8) [sgw\\_addtmgrp 132,](#page-147-0) [133](#page-148-1) [sgw\\_addtrngrp procedure 121](#page-136-9) [sgw\\_chpwd procedure 109,](#page-124-10) [113](#page-128-10) [sgw\\_deactcon procedure 137](#page-152-3) [sgw\\_deactregion procedure 138](#page-153-9) [sgw\\_deactrpc procedure 140](#page-155-5) [sgw\\_disclient procedure 139](#page-154-8) [sgw\\_dropcon procedure 55](#page-70-11) [sgw\\_dropconfromgrp procedure 117](#page-132-10) [sgw\\_dropcongrp procedure 118](#page-133-10) [sgw\\_droplog procedure 113](#page-128-11) [sgw\\_dropregion procedure 57](#page-72-1) [sgw\\_droprpc procedure 61](#page-76-4) [sgw\\_droprpcfromgrp procedure 123](#page-138-6) [sgw\\_droptrngrp procedure 125](#page-140-2) [sgw\\_dspact procedure 143](#page-158-2) [sgw\\_dspcongrp procedure 115](#page-130-0) [sgw\\_dsplog procedure 111](#page-126-11) [sgw\\_dsptrngrp procedure 120](#page-135-5) [sgw\\_help command 47](#page-62-1) [sgw\\_modtrngrp procedure 124](#page-139-2) [sgw\\_pemchgrppwd 131,](#page-146-0) [132,](#page-147-1) [133](#page-148-2) [sgw\\_pemchpwd 130,](#page-145-1) [131,](#page-146-1) [133](#page-148-3) [sgw\\_peminfogrppwd 130](#page-145-2) [sgw\\_peminfopwd 130](#page-145-3) [sgw\\_shutdown parameter 143](#page-158-3) sgw\_status [clients procedure 146](#page-161-8) [connections procedure 147](#page-162-16) [parameters procedure 150](#page-165-10) [region procedure 148](#page-163-10) [rpc procedure 149](#page-164-15) [trace procedure 151](#page-166-10) [sgw\\_stopact procedure 143](#page-158-4) [sgw\\_stoptrace procedure 142](#page-157-1) [SH transaction status 147](#page-162-17) shutdown [MCC 164](#page-179-2) [TRS 143](#page-158-5) site handler [maximum allowed 150](#page-165-11) [transaction status 147](#page-162-18) SNA network

[connection name 148](#page-163-11) [errors 154,](#page-169-7) [155](#page-170-5) [passing login information 60](#page-75-6) [recovering the connection 136](#page-151-9) [recovering the region 138](#page-153-10) [socket allocated 147](#page-162-19) Softlink [options 24](#page-39-3) [Source\\_DirectConnect parameter 24](#page-39-1) [Source\\_Service\\_Library parameter 24](#page-39-1) [sp\\_addserver procedure 147](#page-162-20) sp\_capabilities [result set 75](#page-90-3) [sp\\_capabilities system procedure 74](#page-89-0) [information 75](#page-90-3) sp\_char\_length [system procedure 193,](#page-208-1) [195](#page-210-0) [sp\\_column privileges catalog stored procedure 77](#page-92-0) sp\_column\_privileges catalog stored procedure [result set 78](#page-93-1) [sp\\_columns catalog stored procedure 78](#page-93-0) [ODBC datatypes 80](#page-95-0) [REMOTE\\_DATATYPE column 82](#page-97-1) [result set 79](#page-94-0) [sp\\_databases catalog stored procedure 82](#page-97-0) [result set 83](#page-98-1) [sp\\_datatype\\_info catalog stored procedure 83](#page-98-0) [result set 84](#page-99-0) [sp\\_fkeys catalog stored procedure 85](#page-100-0) [result set 87](#page-102-1) [sp\\_pkeys catalog stored procedure 87](#page-102-0) [result set 89](#page-104-1) [sp\\_server\\_info catalog stored procedure 89](#page-104-0) [result set 90](#page-105-1) [sp\\_special\\_columns catalog stored procedure 90](#page-105-0) [result set 91](#page-106-0) [sp\\_sproc\\_columns catalog stored procedure 92](#page-107-0) [result set 93](#page-108-0) [sp\\_statistics catalog stored procedure 94](#page-109-0) [result set 95](#page-110-0) [sp\\_stored\\_procedures catalog stored procedure 96](#page-111-0) [result set 97](#page-112-1) [sp\\_table\\_privileges catalog stored procedure 97](#page-112-0) [result set 98](#page-113-0) [sp\\_tables catalog stored procedure 99](#page-114-0) [result set 100](#page-126-1)

[sp\\_thread\\_props system procedure 101](#page-116-0) [SPID status field 147](#page-162-21) [SQL compatibility 168](#page-183-6) SQL Server [client 147](#page-162-22) [routing requests 105,](#page-120-4) [150,](#page-165-12) [167](#page-182-3) [RPC name for stored procedure 146](#page-161-9) [security 105](#page-120-4) [sending requests 32](#page-47-2) [site handler 147](#page-162-23) [SQL syntax capability with sp\\_capabilities 75](#page-90-2) [SQLColumnPrivileges 77](#page-92-1) [SQLColumns 79](#page-94-1) [SQLForeignKeys 86](#page-101-0) [SQLGetInfo 89](#page-104-2) [SQLGetTypeInfo 83](#page-98-2) [SQLPrimaryKeys 88](#page-103-0) [SQLProcedureColumns 92](#page-107-1) SOLProcedures 96 SOLSpecialColumns 90 SOLStatistics 94 [SQLTablePrivileges 98](#page-113-1) [SQLTables 100](#page-115-2) start [accounting 143](#page-158-6) [connection 135](#page-150-0) [tracing 141](#page-156-0) [start-up command for MCC 153](#page-168-0) state [transaction status 147](#page-162-24) status [connection 147,](#page-162-3) [148](#page-163-5) [field 149](#page-164-16) [region 148,](#page-163-1) [149](#page-164-11) [RPC 149](#page-164-14) [task table 49](#page-64-1) [trace 151,](#page-166-11) [152](#page-167-0) [TRS 145,](#page-160-0) [152](#page-167-0) stop [accounting 143](#page-158-7) [MCC 164](#page-179-2) [tracing 142](#page-157-2) [TRS 143](#page-158-8) [stored procedure 64](#page-79-1) [string functions 76](#page-91-2) [subquery handling 76](#page-91-0)

syntax [executing catalog stored procedures and system](#page-85-3)  procedures 70 SYRT [description 61](#page-76-5) [system administrator account 109](#page-124-11) System procedures sp thread props 101 system procedures [coding 70,](#page-85-1) [73](#page-88-1) [coding examples 71](#page-86-1) [escape character 73](#page-88-0) [parameters 70](#page-85-2) sp capabilities 74 [sp\\_char\\_length 193,](#page-208-1) [195](#page-210-0) [syntax 70](#page-85-3) [wildcards 72](#page-87-0) System procedures parameters [property\\_name 101](#page-116-1) [property\\_value 101](#page-116-2)

# **T**

[table\\_name CSP parameter 71](#page-86-3) [table\\_owner CSP parameter 71](#page-86-4) table qualifier parameter 71 task tables [MCC 161](#page-176-0) TCP/IP [network host name 57,](#page-72-10) [176](#page-191-13) [security role 105](#page-120-6) [TCP/IP listener 57](#page-72-11) TDS [tracing 28](#page-43-7) TDSTraceFile [configuration property 38](#page-53-1) testcat script [catalog RPCs 67](#page-82-7) testing [TRS samples 180](#page-195-0) [testing TRS samples 179](#page-194-0) [text and image handling 75](#page-90-1) [text pattern handling 75](#page-90-1) trace [activating 141](#page-156-0)

[MCC 163](#page-178-6) [status 151,](#page-166-11) [152](#page-167-0) TraceTRS [configuration property 39](#page-54-0) tran\_group parameter [sgw\\_addlog procedure 111](#page-126-12) [sgw\\_addrpctogrp procedure 122](#page-137-9) [sgw\\_addtrngrp procedure 121](#page-136-10) [sgw\\_dsptrngrp procedure 120](#page-135-6) tran id parameter 58, [176](#page-191-14) transaction [client disconnect 139](#page-154-9) [handling 75](#page-90-1) [idle long-running 147](#page-162-25) [language handler 118](#page-133-11) [long-running 139](#page-154-9) [state 147](#page-162-24) [time running 147](#page-162-26) transaction group [adding 121](#page-136-0) [adding RPCs to 122](#page-137-10) [assigning to a user 111](#page-126-13) [changing 123](#page-138-0) [defining 121](#page-136-11) [deleting 125](#page-140-0) [deleting RPCs 123](#page-138-7) [listing RPCs 108](#page-123-2) [login 119](#page-134-3) [transaction-level security 120](#page-135-7) [transaction ID 58,](#page-73-7) [176](#page-191-15) [transaction name 146](#page-161-5) transaction processing region [alternate login 121](#page-136-12) [defining connection 53](#page-68-2) [Transaction Router samples 173,](#page-188-0) [180](#page-195-1) [transaction status 147](#page-162-27) **TRS** [command conventions 45,](#page-60-1) [46](#page-61-0) [commas 46](#page-61-1) [configure for Quick-Start 51](#page-66-0) [configuring for MainframeConnect 61](#page-76-6) [controlling 135](#page-150-1) [creating additional 22](#page-37-0) [description 4](#page-19-1) [error files 39](#page-54-1) [execute administration peocedure 46](#page-61-2)

[execute command 45](#page-60-4) [installing as Windows NT service 156](#page-171-4) [null administration procedures 46](#page-61-3) [numerical values 46](#page-61-4) [quick reference administration procedures 47](#page-62-2) [quick reference to administration procedures 50](#page-65-0) [scroll administration procedure results 46](#page-61-8) [security 103,](#page-118-2) [125](#page-140-1) [stopping 143](#page-158-8) [view command results 46](#page-61-0) TRS administration commands [enter 45](#page-60-8) TRS administration procedures [isgl commands 45](#page-60-5) [parameters 46](#page-61-5) [results 46](#page-61-7) [TRS batch administration commands 45](#page-60-0) TRS library [configuration file format 17](#page-32-0) [configuration file sample 16](#page-31-0) [configuration properties 26](#page-41-0) [configuration property reference 42](#page-57-1) [modifying configuration file values 18](#page-33-2) TRS procedures [administration 45](#page-60-6) [task tables 47,](#page-62-3) [50](#page-65-0) [trscopy utility 22](#page-37-1) [truncate longvarchar data flag 150](#page-165-13) [TruncateLV configuration property 40](#page-55-0) T-SQL [convert functions 76](#page-91-1) [delete/update 76](#page-91-1)

# **U**

[-U flag, isql 111](#page-126-14) U RPC [security field value 149](#page-164-17) [unattended TRS 136](#page-151-10) [union handling 76](#page-91-2) [unsupported calls 170](#page-185-4) UpgradePassword [configuration property 40](#page-55-1) UpperCase [configuration property 41](#page-156-0)

UseDBRPC [configuration property 41](#page-56-1) user [client number 146](#page-161-10) [defining 110](#page-125-5) [deleting 113](#page-128-5) [display 160](#page-175-0) [login name for transaction group 119](#page-134-4) [maximum allowed 150](#page-165-1) [MCC display 162](#page-177-1) user definition [deleting 113](#page-128-12) user Id [defining 111](#page-126-15) [RPC value 60](#page-75-7) user parameter value [RPC 123](#page-138-8) utilities [trscopy 22](#page-37-1)

### **V**

variables [%SYBASE% 24](#page-39-0) [VERIFY, CICS security option 60,](#page-75-8) [177](#page-192-13) version [TRS 150](#page-165-14) view command results [TRS 46](#page-61-0) VTAM [APPLID 177](#page-192-14) [APPLID region parameter 54,](#page-69-1) [175,](#page-190-12) [177](#page-192-14) [deactivate connection 137](#page-152-4)

### **W**

[WA transaction status 147](#page-162-28) [waiting transaction status 147](#page-162-29) [WC transaction status 147](#page-162-27) wildcard [escape 76](#page-91-2) [wildcard examples 73](#page-88-3) Window NT Registry [starting TRS 156](#page-171-5)

Windows NT service [TRS installed 156](#page-171-0) [writing transaction status 147](#page-162-30)

# **X**

[XNLChar configuration property 44](#page-59-0) [XNLVarChar configuration property 42,](#page-57-0) [44](#page-59-1)